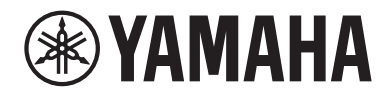

# Bedienungsanleitung

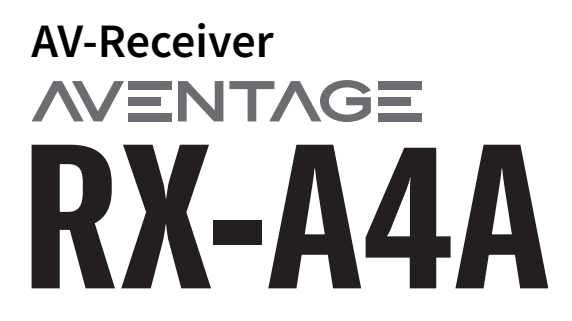

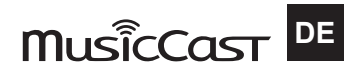

# **INHALTSVERZEICHNIS**

# **VOR GEBRAUCH DES GERÄTS**

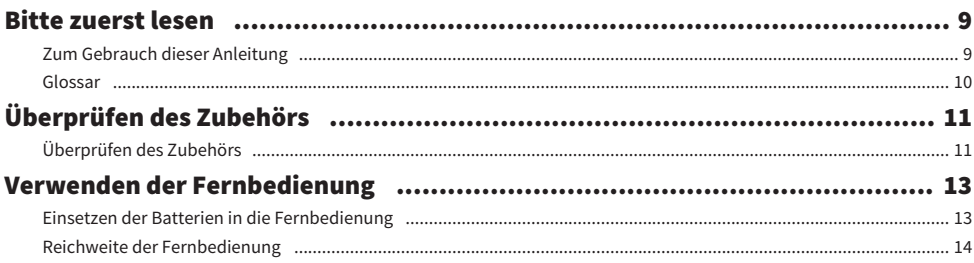

# **FUNKTIONEN**

 $9$ 

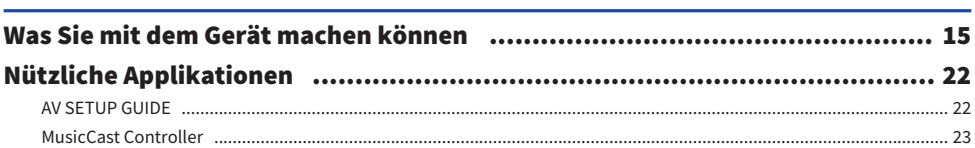

#### **BEZEICHNUNGEN UND FUNKTIONEN DER TEILE** 24

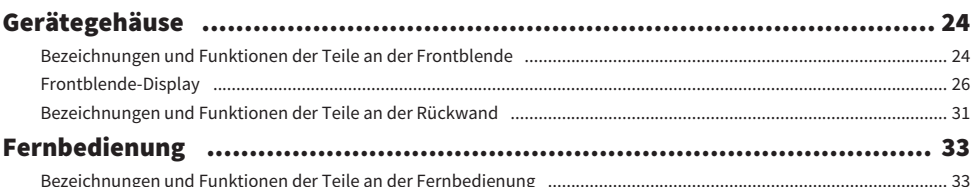

# **VORBEREITUNGEN**

## 36

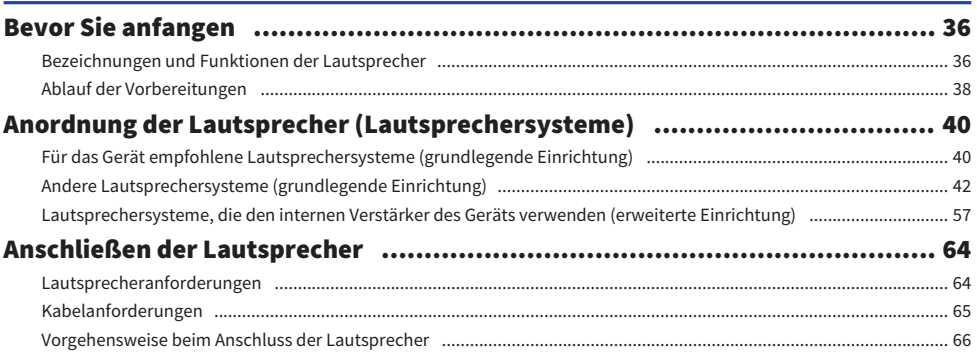

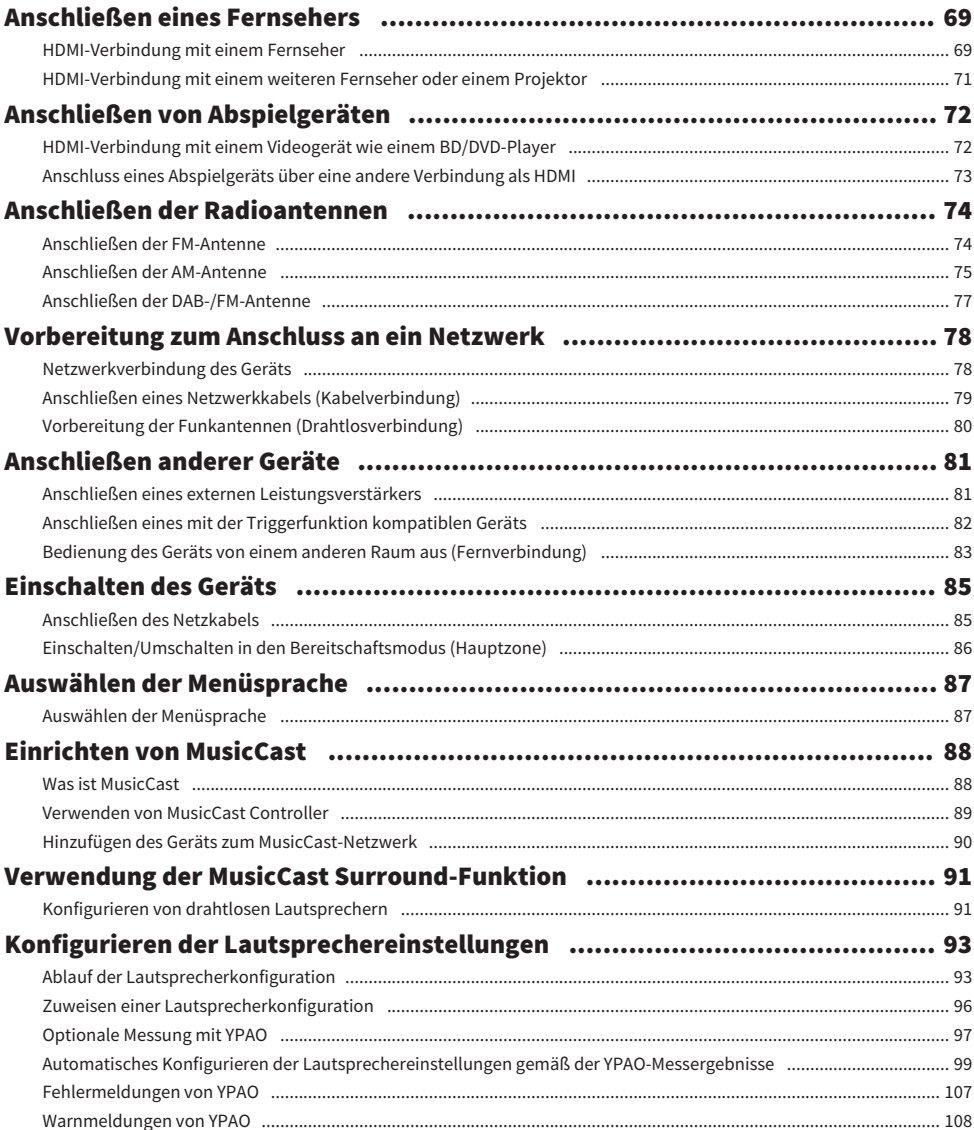

# [HÖRGENUSS](#page-108-0)  [109](#page-108-0)

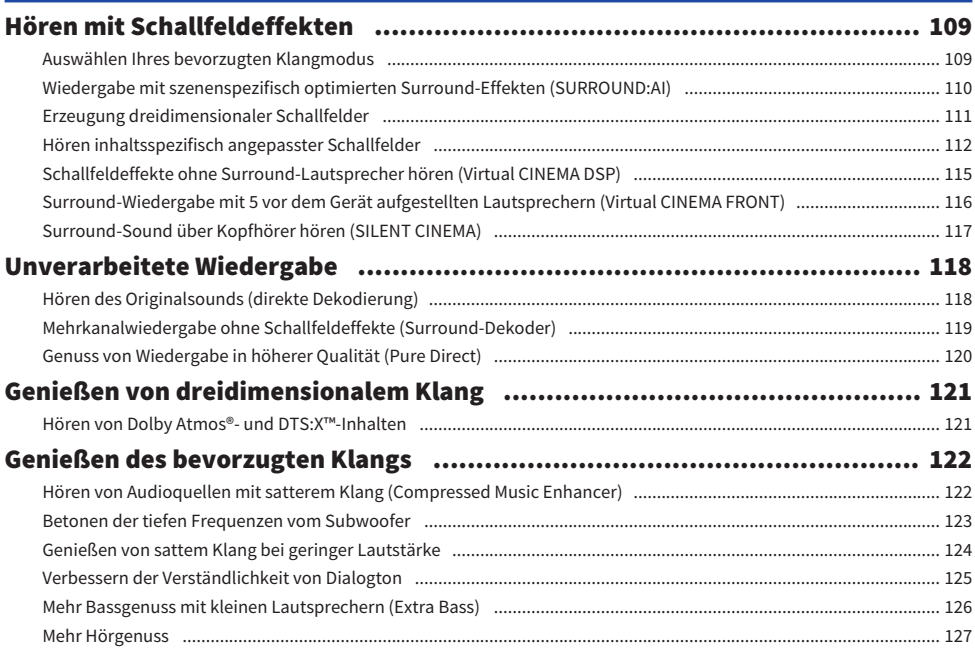

# [WIEDERGABE](#page-127-0) [128](#page-127-0)

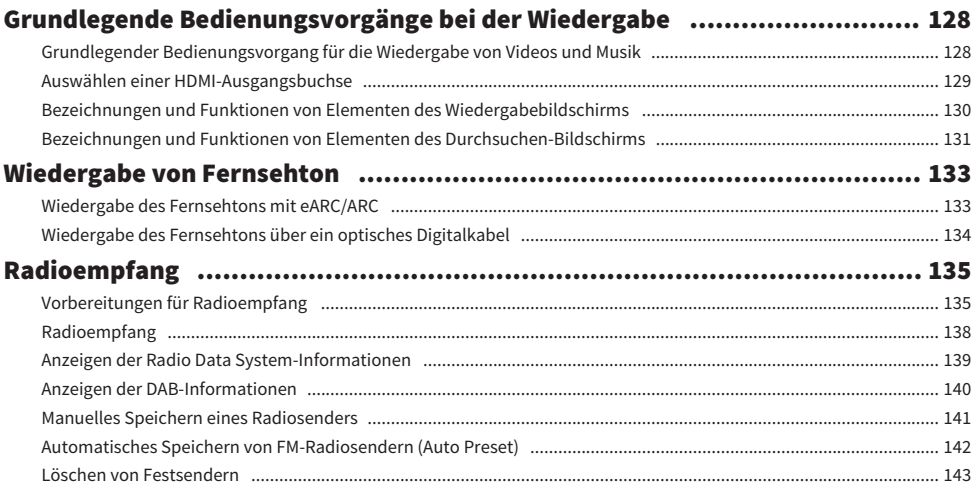

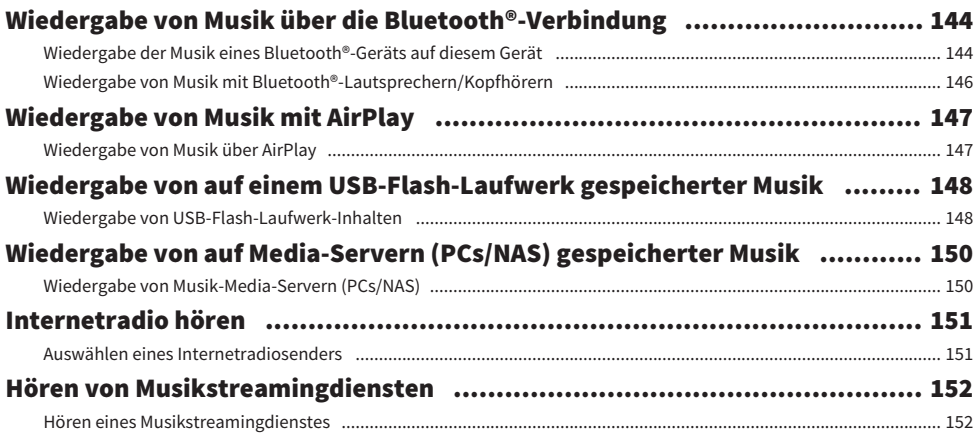

# **NÜTZLICHE FUNKTIONEN**

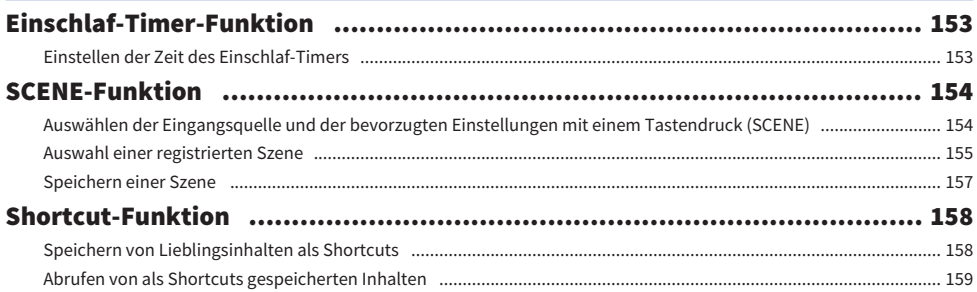

# HÖREN IN MEHREREN RÄUMEN (ZONEN)

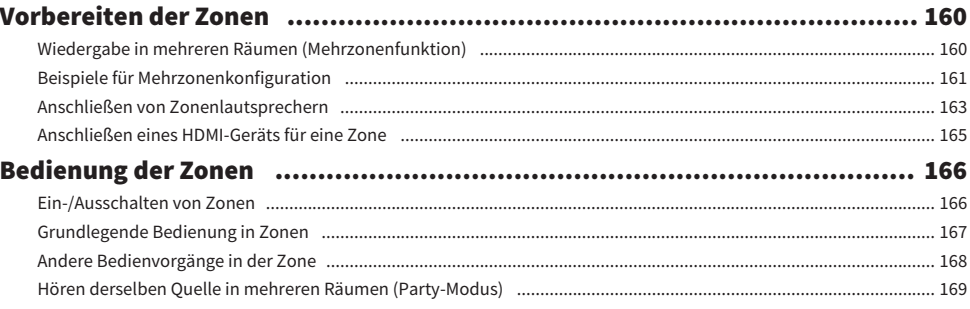

# **KONFIGURATIONEN**

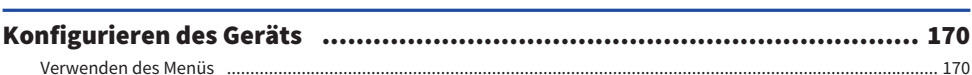

# 153

160

170

## 5

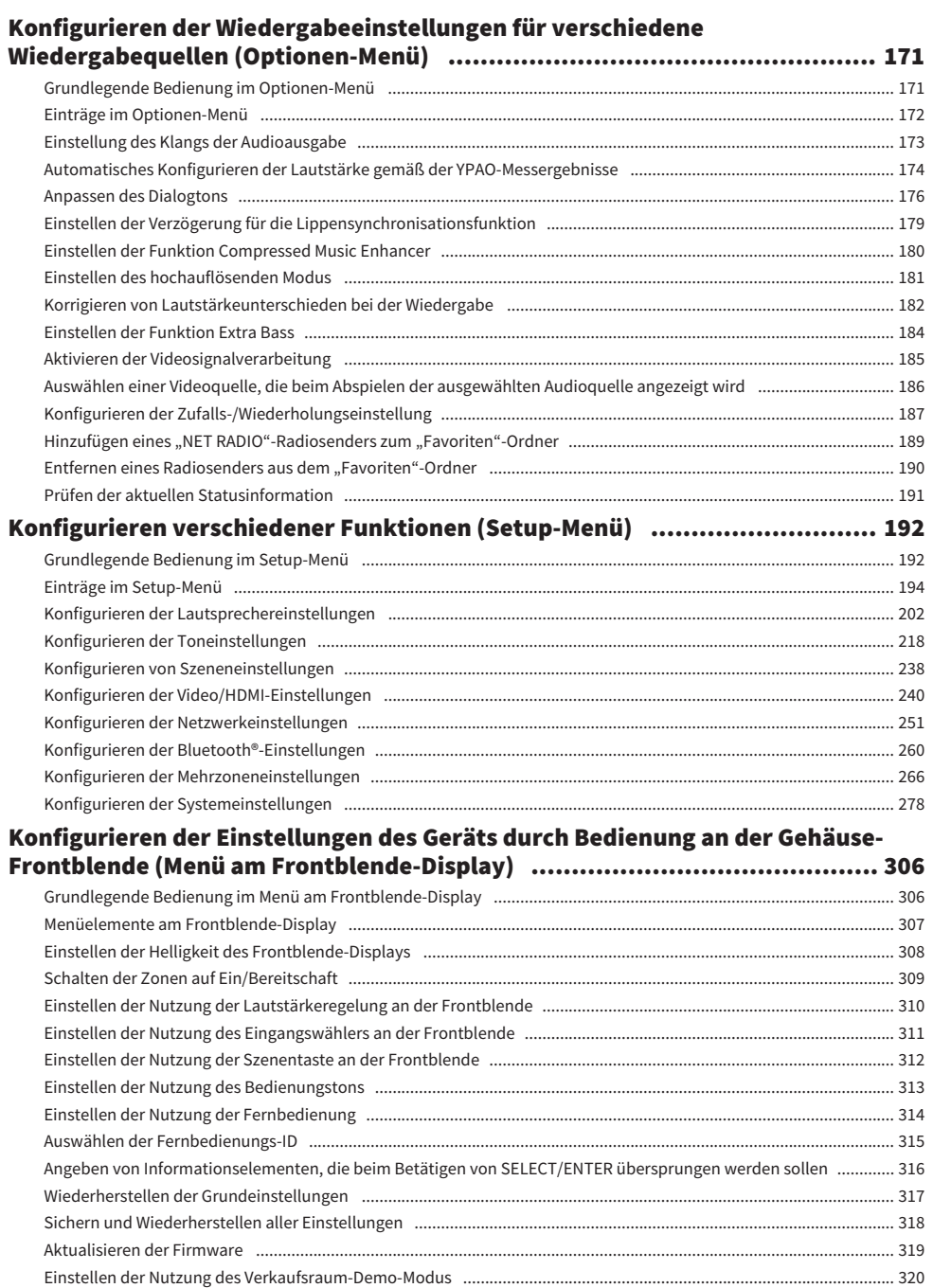

# **AKTUALISIERUNG**

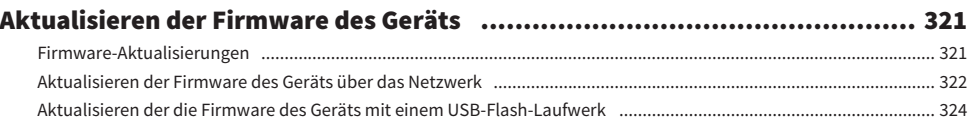

# **PROBLEMBEHEBUNG**

## EM/AM-Radioempfangsproblem 352 Netzwerknrohlem 366

# **ANHANG**

# 381

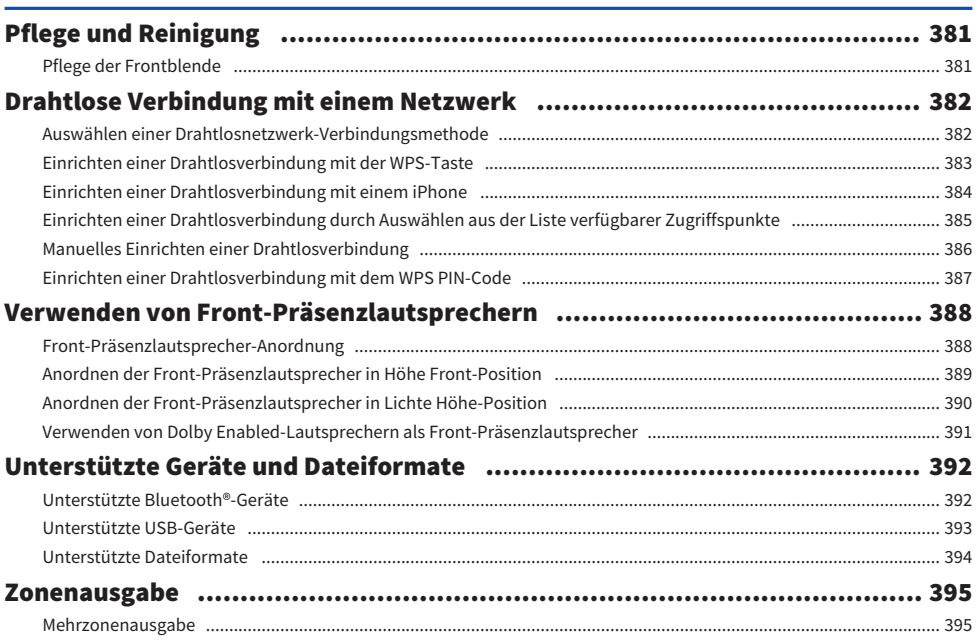

# 321

325

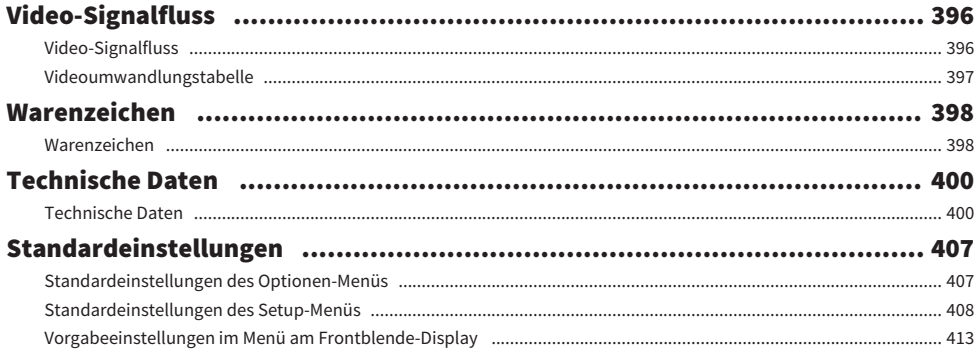

# <span id="page-8-0"></span>VOR GEBRAUCH DES GERÄTS

# <span id="page-8-1"></span>Bitte zuerst lesen

## <span id="page-8-2"></span>Zum Gebrauch dieser Anleitung

Vielen Dank für den Kauf eines Yamaha-Produkts.

- ( Dieses Gerät ist ein Produkt zum Erleben von Videos und Musik zu Hause.
- ( Diese Anleitung erläutert die Vorbereitungen und Bedienungen für den täglichen Gebrauch des Geräts.
- ( Für einen sicheren und vorschriftsmäßigen Gebrauch des Geräts lesen Sie unbedingt diese Anleitung aufmerksam durch, bevor Sie das Gerät verwenden.

Beachten Sie beim Lesen dieser Anleitung die nachstehenden Punkte.

- ( Die Abbildungen des Hauptgeräts in dieser Anleitung stammen vom Modell für die USA, falls nicht anders angegeben.
- ( Bei den Erläuterungen in dieser Anleitung wird zur Veranschaulichung hauptsächlich das Menü auf dem Fernseher herangezogen.
- ( Diese Anleitung beschreibt die Bedienvorgänge unter Verwendung der Fernbedienung.
- In dieser Anleitung werden "iPod touch", "iPhone" und "iPad" gemeinsam als "iPhone" bezeichnet. "iPhone" steht für "iPod touch", "iPhone" und "iPad", falls nicht anders angegeben.
- Symbole und Signalwörter in dieser Anleitung

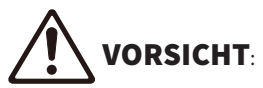

Kennzeichnet Vorsichtsmaßnahmen, deren Nichtbeachtung eine leichte oder mittlere Verletzung zur Folge haben kann.

## ACHTUNG:

Kennzeichnet Vorsichtsmaßnahmen beim Gebrauch zur Vermeidung möglicher Funktionsstörungen/ Beschädigungen sowie Datenverlust des Geräts.

## HINWEIS:

Kennzeichnet Anweisungen und zusätzliche Erklärungen zur optimalen Nutzung.

[Such-Tag]:

Kennzeichnet ein in Suchen verwendetes Schlüsselwort. Dieses dient als Link von der "Schnellstartanleitung" zur "Bedienungsanleitung" o. dgl.

### HINWEIS

Lesen Sie zuerst die "Sicherheitsbroschüre" und die "Schnellstartanleitung".

## <span id="page-9-0"></span>Glossar

Ein Glossar zu den in dieser Anleitung verwendeten Ausdrücken finden Sie auf der nachstehend angeführten Site. Es enthält Erläuterungen zu Ausdrücken und Technologien für dieses Produkt sowie auch allgemein für AV-Produkte von Yamaha.

<https://manual.yamaha.com/av/cm/glossary/>

# <span id="page-10-0"></span>Überprüfen des Zubehörs

# <span id="page-10-1"></span>Überprüfen des Zubehörs

Prüfen Sie, ob das folgende Zubehör im Lieferumfang des Produkts enthalten ist.

£ AM-Antenne (Außer Modelle für Großbritannien, Europa, Russland und Australien)

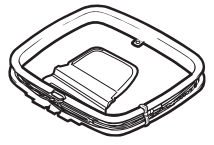

£ FM-Antenne (Außer Modelle für Großbritannien, Europa, Russland und Australien)

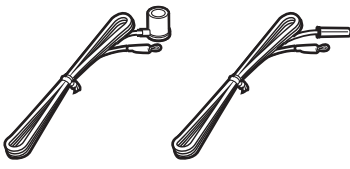

- \* Je nach Erwerbsort wird eines der beiden obigen Zubehörteile mitgeliefert.
- £ DAB-/FM-Antenne (Modelle für Großbritannien, Europa, Russland und Australien)

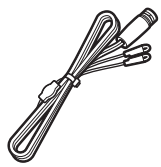

£Netzkabel

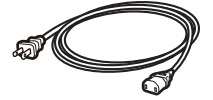

- \* Das mitgelieferte Netzkabel variiert je nach Kaufregion.
- □ YPAO-Mikrofon

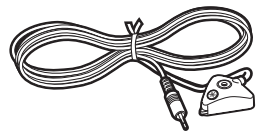

£Mikrofonträger und Ständer

## VOR GEBRAUCH DES GERÄTS > Überprüfen des Zubehörs

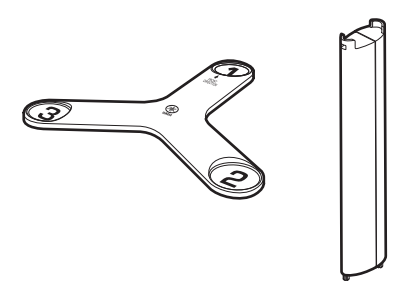

- \* Der Mikrofonträger und der Ständer werden bei YPAO zur Winkel-/Höhenmessung verwendet.
- £ Fernbedienung
- $\square$  Batterien (AAA, LR03, UM-4) (x2)
- $\square$  Schnellstartanleitung
- $\square$  Sicherheitsbroschüre

## HINWEIS

Besuchen Sie die Site mit Yamaha Downloads um die neueste Schnellstartanleitung herunterzuladen. <http://download.yamaha.com/>

# <span id="page-12-0"></span>Verwenden der Fernbedienung

## <span id="page-12-1"></span>Einsetzen der Batterien in die Fernbedienung

Setzen Sie die Batterien in der richtigen Ausrichtung ein.

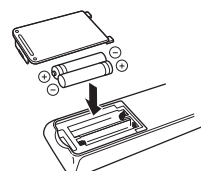

## <span id="page-13-0"></span>Reichweite der Fernbedienung

Die Reichweite der Fernbedienung ist in der nachstehenden Abbildung veranschaulicht.

Richten Sie die Fernbedienung auf den Fernbedienungssensor am Gerät.

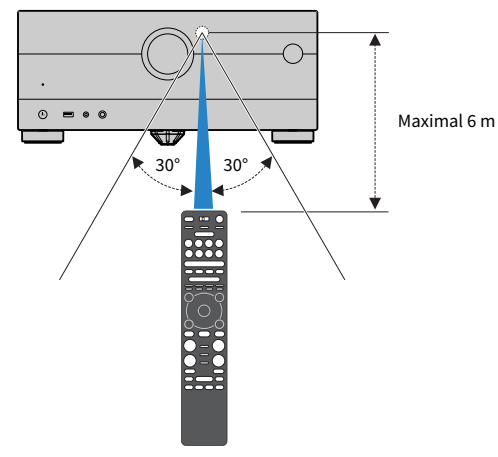

# <span id="page-14-0"></span>FUNKTIONEN

# <span id="page-14-1"></span>Was Sie mit dem Gerät machen können

## Unterstützung verschiedener Lautsprecher

Je nach der Zahl der verwendeten Lautsprecher können Sie die von Ihnen bevorzugten akustischen Räume auf unterschiedliche Weise genießen.

- 7.1/5.1.2-Kanal-System
- ( 5.1.2-Kanal-System
- 7.1-Kanal-System
- 5.1-Kanal-System
- ( 3.1.2-Kanal-System
- 3.1-Kanal-System
- 2.1-Kanal-System
- ( Virtual CINEMA FRONT
- Mehrzonenfunktion
- Bi-Amping-Anschluss

### Verwandte Links

- ( ["Für das Gerät empfohlene Lautsprechersysteme \(grundlegende Einrichtung\)" \(S. 40\)](#page-39-1)
- ( ["Andere Lautsprechersysteme \(grundlegende Einrichtung\)" \(S. 42\)](#page-41-0)
- ( ["Lautsprechersysteme, die den internen Verstärker des Geräts verwenden \(erweiterte Einrichtung\)" \(S. 57\)](#page-56-0)

# Automatische Optimierung der Lautsprechereinstellungen

Bei Einsatz der Funktion YPAO ermittelt das Gerät die Abstände der angeschlossenen Lautsprecher von Ihren Hörpositionen (Messpositionen) durch Messung mit dem YPAO-Mikrofon und optimiert dann automatisch die Lautsprechereinstellungen, wie Lautstärkebalance und akustische Parameter, passend zu Ihrem Raum (YPAO: Yamaha Parametric room Acoustic Optimizer).

( ["Ablauf der Lautsprecherkonfiguration" \(S. 93\)](#page-92-1)

# Genuss von Schallfeldeffekten mit starker Präsenz

Das Gerät ist mit einer Vielzahl von Klangprogrammen und Surround-Dekodern ausgestattet, die Ihnen ermöglichen, Wiedergabequellen mit Ihrem bevorzugten Klangmodus (wie Schallfeldeffekt oder Stereowiedergabe) wiederzugeben.

- ["Erzeugung dreidimensionaler Schallfelder" \(S. 111\)](#page-110-0)
- ( ["Hören inhaltsspezifisch angepasster Schallfelder" \(S. 112\)](#page-111-0)
- ( ["Schallfeldeffekte ohne Surround-Lautsprecher hören \(Virtual CINEMA DSP\)" \(S. 115\)](#page-114-0)
- ( ["Surround-Sound über Kopfhörer hören \(SILENT CINEMA\)" \(S. 117\)](#page-116-0)
- ( ["Hören des Originalsounds \(direkte Dekodierung\)" \(S. 118\)](#page-117-1)
- ( ["Mehrkanalwiedergabe ohne Schallfeldeffekte \(Surround-Dekoder\)" \(S. 119\)](#page-118-0)
- ( ["Genuss von Wiedergabe in höherer Qualität \(Pure Direct\)" \(S. 120\)](#page-119-0)
- ( ["Mehr Bassgenuss mit kleinen Lautsprechern \(Extra Bass\)" \(S. 126\)](#page-125-0)
- ( ["Hören von Audioquellen mit satterem Klang \(Compressed Music Enhancer\)" \(S. 122\)](#page-121-1)
- ( ["Hören von Dolby Atmos®- und DTS:X™-Inhalten" \(S. 121\)](#page-120-1)

## Eine Vielzahl unterstützter Inhalte über eine Netzwerkverbindung

Wenn das Gerät mit einem Netzwerk verbunden ist, können Sie über das Netzwerk übermittelte Inhalte mit dem Gerät abspielen.

- ( ["Wiedergabe von Musik über AirPlay" \(S. 147\)](#page-146-1)
- ["Wiedergabe von Musik-Media-Servern \(PCs/NAS\)" \(S. 150\)](#page-149-1)
- ( ["Auswählen eines Internetradiosenders" \(S. 151\)](#page-150-1)
- ["Hören eines Musikstreamingdienstes" \(S. 152\)](#page-151-1)

## Wiedergabe von Inhalten verschiedener Geräte

Mehrere HDMI-Buchsen sowie verschiedene Ein- und Ausgangsbuchsen am Gerät erlauben den Anschluss von Videogeräten (wie BD/DVD-Player), Audiogeräten (wie CD-Player), Bluetooth-Geräten (wie Smartphones), Spielekonsolen, USB-Flash-Laufwerken und anderen Geräten. Sie können ihren Inhalt wiedergeben oder einen Radiosender einstellen.

- ["Radioempfang" \(S. 138\)](#page-137-0)
- ( ["Wiedergabe der Musik eines Bluetooth®-Geräts auf diesem Gerät" \(S. 144\)](#page-143-1)
- ( ["Wiedergabe von USB-Flash-Laufwerk-Inhalten" \(S. 148\)](#page-147-1)

# Nützliche Funktionen

Das Gerät bietet verschiedene nützliche Funktionen. Mit der SCENE-Funktion können Sie in einer Szene gespeicherte Einstellungen wie Eingangsquelle, Klangprogramm und Compressed Music Enhancer ein/aus auf Tastendruck abrufen. Sie können den gespeicherten Inhalt (wie auf Media-Servern gespeicherte Musik und Internetradiosender) durch Auswählen der Shortcut-Nummer abrufen. Wenn das Gerät über ein HDMI-Kabel an einem mit HDMI-Steuerung kompatiblen Fernseher angeschlossen ist, können seine Funktionen (wie Ein-/Ausschalten und Lautstärke) mit der Fernbedienung des Fernsehers gesteuert werden.

- ["Auswählen der Eingangsquelle und der bevorzugten Einstellungen mit einem Tastendruck](#page-153-1) [\(SCENE\)" \(S. 154\)](#page-153-1)
- ( ["Speichern von Lieblingsinhalten als Shortcuts" \(S. 158\)](#page-157-1)
- ( ["Wiedergabe des Fernsehtons mit eARC/ARC" \(S. 133\)](#page-132-1)

## Unterstützung von drahtlosen Lautsprechern

Das Gerät verfügt über eine Funktion für den drahtlosen Verbindungsaufbau mit Lautsprechern. Sie können den vom Gerät wiedergegebenen Ton über Bluetooth-Lautsprecher/Kopfhörer hören. Auch bei Verwendung von Geräten, welche die MusicCast Surround-Funktion unterstützen, können die Surround-Lautsprecher und der Subwoofer drahtlos sein.

- ( ["Wiedergabe von Musik mit Bluetooth®-Lautsprechern/Kopfhörern" \(S. 146\)](#page-145-0)
- ( ["Konfigurieren von drahtlosen Lautsprechern" \(S. 91\)](#page-90-1)

# <span id="page-21-0"></span>Nützliche Applikationen

## <span id="page-21-1"></span>AV SETUP GUIDE

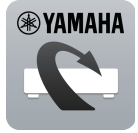

AV SETUP GUIDE ist eine Applikation, die Ihnen bei Kabelverbindungen zwischen AV-Receiver und Abspielgeräten sowie bei der AV-Receiver-Einrichtung hilft. Diese App hilft Ihnen bei verschiedenen Einstellungen wie Lautsprecherverbindungen, TV- und Abspielgerät-Verbindungen sowie Auswählen des Lautsprechersystems.

Einzelheiten können Sie bei "AV SETUP GUIDE" im App Store oder bei Google Play suchen.

## <span id="page-22-0"></span>MusicCast Controller

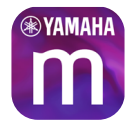

MusicCast Controller ist eine Anwendung, mit der Sie ein MusicCast-kompatibles Gerät für gleichzeitige Wiedergabe mit anderen MusicCast-kompatiblen Geräten in anderen Räumen verbinden können. Mit dieser App können Sie Ihr Smartphone oder ein anderes Mobilgerät anstelle der Fernbedienung verwenden, um abzuspielende Musik auf einfache Weise auszuwählen und dieses Gerät sowie andere MusicCast-kompatible Geräte zu konfigurieren.

Einzelheiten können Sie über "MusicCast Controller" im App Store oder bei Google Play suchen.

# <span id="page-23-0"></span>BEZEICHNUNGEN UND FUNKTIONEN DER TEILE

# <span id="page-23-1"></span>Gerätegehäuse

## <span id="page-23-2"></span>Bezeichnungen und Funktionen der Teile an der Frontblende

Die Bezeichnungen und Funktionen der Teile an der Frontblende sind nachstehend beschrieben.

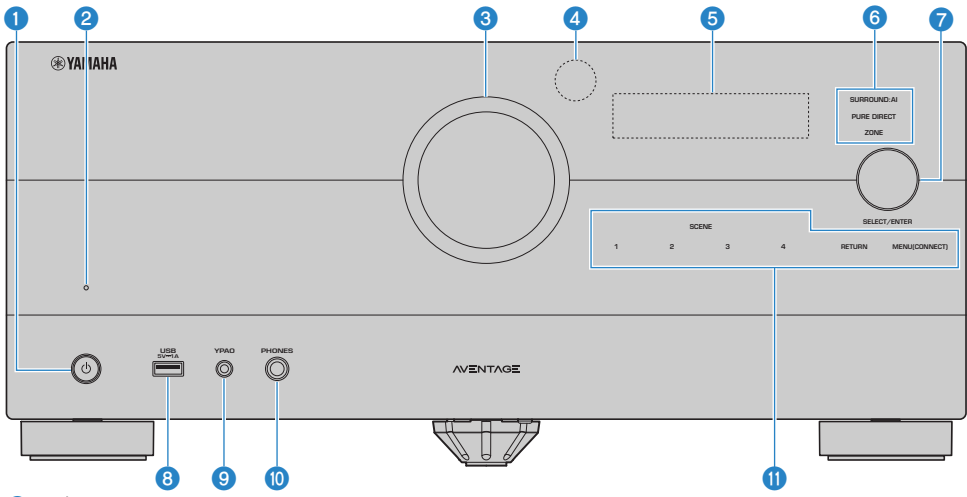

 $\bullet$  ( $\uparrow$ ) (Netz)

Schaltet die Hauptzone ein/aus (Bereitschaft) ([S. 86\)](#page-85-0).

### **2** Bereitschaftsanzeige

Leuchtet, wenn sich das Gerät im Bereitschaftsmodus befindet und eine der folgenden Bedingungen zutrifft.

- ( HDMI-Steuerung ist aktiviert ([S. 244\)](#page-243-0)
- ( Standby-Durchltg. ist aktiviert ([S. 249](#page-248-0))
- Netzwerk Standby ist aktiviert ([S. 255](#page-254-0))
- Bluetooth Standby ist aktiviert [\(S. 262\)](#page-261-0)

## **6** Lautstärkeregler

Stellt die Lautstärke ein.

### **4** Fernbedienungssensor

Empfängt Signale von der Fernbedienung (Infrarot) [\(S. 14](#page-13-0)).

### **6** Frontblende-Display

Zeigt Informationen und Menüs an [\(S. 26\)](#page-25-1).

#### **HINWEIS**

Bei hohen oder niedrigen Temperaturen leidet die Lesbarkeit der Zeichen wegen der Eigenschaften von LCD-Anzeigen gelegentlich. Dies ist keine Störung.

### BEZEICHNUNGEN UND FUNKTIONEN DER TEILE > Gerätegehäuse

#### **6** Anzeige

Leuchten zeigt den nachstehenden Zustand an.

## SURROUND:AI

Leuchtet, wenn SURROUND:AI arbeitet [\(S. 110\)](#page-109-0).

#### PURE DIRECT

Leuchtet, wenn PURE DIRECT arbeitet ([S. 120](#page-119-0)).

#### **ZONE**

Leuchtet, wenn die Zonenausgabe aktiviert ist ([S. 166](#page-165-1)).

#### *Q* SELECT/ENTER

Zum Wählen der Eingangsquelle und Bedienen des Frontblende-Displays.

### **8** Buchse USB

Zum Anschließen eines USB-Flash-Laufwerks ([S. 148\)](#page-147-1).

### **9** Buchse YPAO

Für den Anschluss des mitgelieferten YPAO-Mikrofons [\(S. 93\)](#page-92-1).

### **10** Buchse PHONES

Zum Anschließen eines Kopfhörers.

#### <sup>0</sup> Touchpanel

Zum Bedienen per Fingertipp. Der Bedienungston erklingt.

#### **SCENE**

Zum Wechseln zwischen den mit der SCENE-Funktion eingerichteten Einstellungen auf Tastendruck. Schalten außerdem das Gerät ein, wenn es sich im Bereitschaftsmodus befindet ([S. 154\)](#page-153-1).

#### RETURN

Zum Bedienen des Menüs "Frontblende-Display".

## MENU (CONNECT)

Zum Bedienen des Menüs "Frontblende-Display". Zum Einbinden in das MusicCast-Netzwerk und Aufrufen des WLAN-Setups durch 5 Sekunden langes Drücken.

### Verwandte Links

["Pflege der Frontblende" \(S. 381\)](#page-380-2)

## <span id="page-25-0"></span>Frontblende-Display

## <span id="page-25-1"></span>Bezeichnungen und Funktionen der Teile im Frontblende-Display

Die Bezeichnungen und Funktionen der Teile im Frontblende-Display sind nachstehend beschrieben.

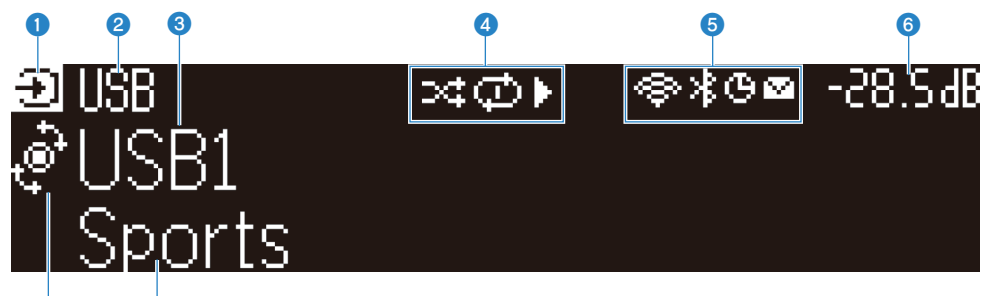

### $\overline{\textbf{o}}$  o Betriebsmodus-Symbol

Zeigt den gegenwärtigen Modus des Frontblende-Displays an (Eingangsauswahl-Modus oder Infoauswahl-Modus).

#### **2** Eingegebener Standardname

Zeigt den Standardnamen an, wenn Sie die Eingangsquelle umbenannt haben.

## <sup>3</sup> Hauptinformationen

Zeigt dem Modus des Frontblende-Displays gemäß Informationen wie Name des aktuellen Eingangs, Eingangsinformationselement an.

### **4** Wiedergabestatus-Symbol

#### Zufall

Leuchtet, wenn die Zufallseinstellung eingeschaltet ist ([S. 187](#page-186-1)).

#### Wiederholung

Leuchtet, wenn die Wiederholungseinstellung eingeschaltet ist [\(S. 188\)](#page-187-0).

#### Wiedergabe/Pause/Stopp

Zeigt an, ob das Gerät einen Titel wiedergibt oder auf Pause bzw. Stopp geschaltet ist.

### **e** Status-Symbol

#### WLAN

Leuchtet, während dieses Gerät mit einem Drahtlosnetzwerk verbunden ist ([S. 382](#page-381-1)).

#### Bluetooth

Leuchtet, während dieses Gerät mit einem Bluetooth-Gerät verbunden ist [\(S. 144\)](#page-143-1).

#### Einschlaf-Timer

Leuchtet, wenn der Einschlaf-Timer eingeschaltet ist [\(S. 153\)](#page-152-2).

#### Firmware-Aktualisierung

Leuchtet, wenn eine Firmware-Aktualisierung über das Netzwerk verfügbar ist [\(S. 321\)](#page-320-2).

### 6 Lautstärke

Zeigt die momentane Lautstärke an.

## **2** SELECT/ENTER-Anzeige

Zeigt den für den rechten Displaybereich verfügbaren SELECT/ENTER-Status (Drücken oder Drehen) an.

## **6** Zusätzliche Informationen

Zeigt zusätzliche Informationen zum aktuellen Eingang wie Empfang, DSP-Programm an.

#### HINWEIS

- ( Je nach dem Inhalt der Wiedergabe kann das Gerät seinen Wiedergabestatus möglicherweise nicht korrekt ermitteln. Für Einzelheiten zum Wiedergabestatus beziehen Sie sich auf die App MusicCast Controller oder Ihre Wiedergabesoftware.
- Wenn das Gerät als Slave des MusicCast-Netzwerks dient, wird der Wiedergabestatus je nach Master wie nachstehend angezeigt.
	- ( Das Wiedergabe-Symbol leuchtet im Frontblende-Display, wenn der Inhalt für Audiowiedergabe in Form einer Eingangsquelle des Master-Geräts gewählt wurde und das Master-Gerät auf Pause geschaltet ist.
	- Das Wiedergabe-Symbol leuchtet immer im Frontblende-Display, wenn "HDMI", "AUDIO", "PHONO", "TV" oder "TUNER" als Eingangsquelle des Master-Geräts gewählt wurde.

## Auswählen der im Frontblende-Display angezeigten Eingangsinformationen

Das Frontblende-Display bietet im Infoauswahl-Modus zusätzliche Informationen für die Eingangsquelle im Frontblende-Display zur Auswahl.

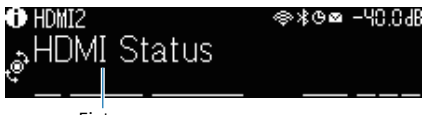

## **Eintrag**

Drücken Sie SELECT/ENTER im Frontblende-Display, um das Frontblende-Display in den Info-Auswahlmodus zu schalten. Und drehen Sie SELECT/ENTER, um eines der verschiedenen Elemente auszuwählen. Die zusätzlichen Informationen werden unter dem Element angezeigt.

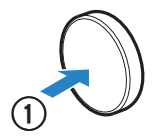

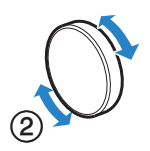

Die angezeigten Einträge hängen von der Eingangsquelle ab.

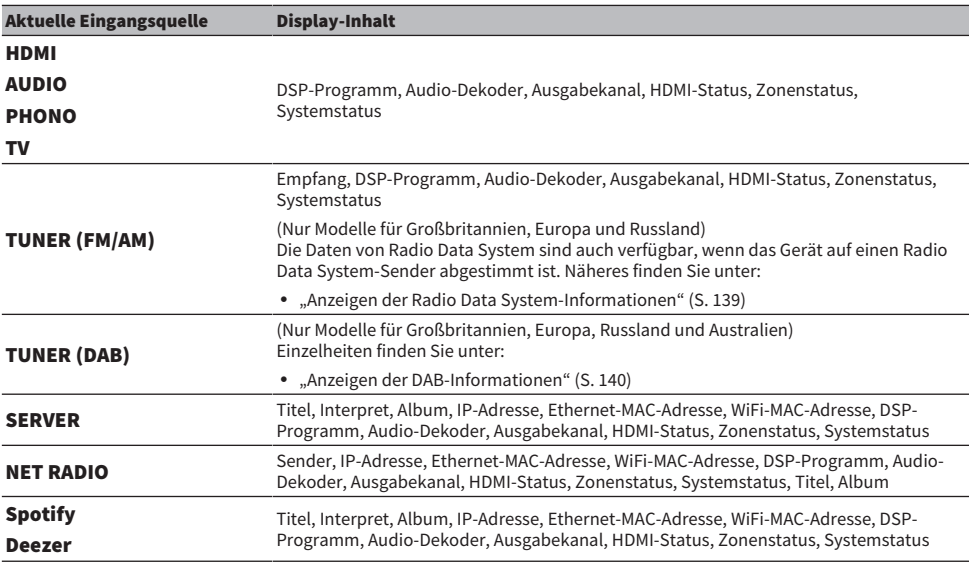

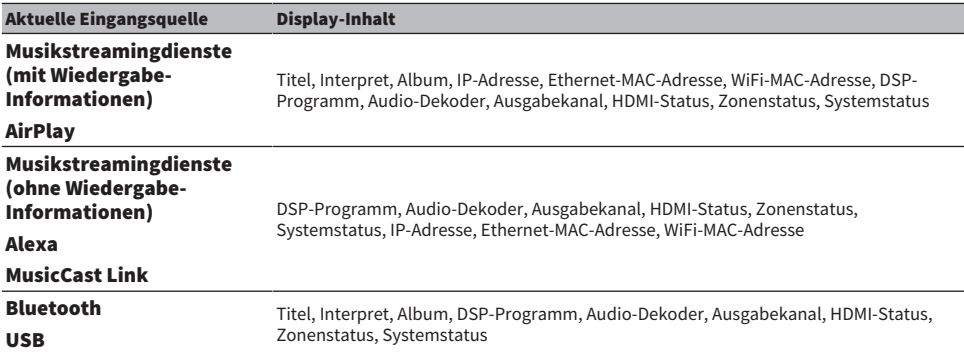

#### HINWEIS

( Sie können "Information überspringen" im "Frontblende-Display"-Menü einstellen, um Informationselemente auf dem Frontblende-Display auszulassen.

( Wenn Sie SELECT/ENTER einige Sekunden lang nicht bedienen, wechselt das Frontblende-Display automatisch wieder zum Eingangsauswahl-Modus.

#### Verwandte Links

["Angeben von Informationselementen, die beim Betätigen von SELECT/ENTER übersprungen werden sollen" \(S. 316\)](#page-315-0)

## **n** Ausgabekanal

Es werden Informationen zu den Lautsprecherklemmen angezeigt, die gegenwärtig ein Tonsignal ausgeben. Ein Unterstrich zeigt "keine Ausgabe" an.

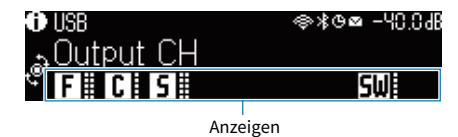

## $\blacksquare$  HDMI-Status

Es werden Informationen zu den HDMI-Eingangsbuchsen (Verbindung) und zu der HDMI-Ausgangsbuchse (Verbindung, Ziel) angezeigt. Ein Unterstrich zeigt an "keine Verbindung" an.

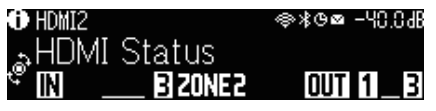

## **n** Zonenstatus

Es werden Informationen zur/zum gegenwärtig aktivierten Zonennummer/Zonenbuchstaben angezeigt. Eine deaktivierte Zone wird mit einem Unterstrich angezeigt.

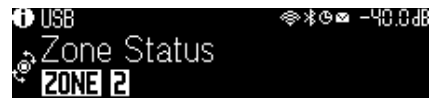

## $\blacksquare$  Systemstatus

Die nachstehenden Systeminformationen werden angezeigt. Ein Unterstrich zeigt an, dass diese Funktion deaktiviert ist.

- FCO: Der ECO-Modus ist aktiviert.
- PARTY: Der PARTY-Modus ist aktiviert.
- MASTER: Das Gerät fungiert als Hauptgerät (Master) im MusicCast-Netzwerk.

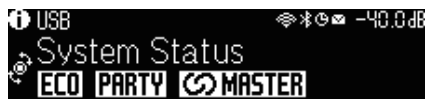

## <span id="page-30-0"></span>Bezeichnungen und Funktionen der Teile an der Rückwand

Die Bezeichnungen und Funktionen der Teile an der Rückwand sind nachstehend beschrieben.

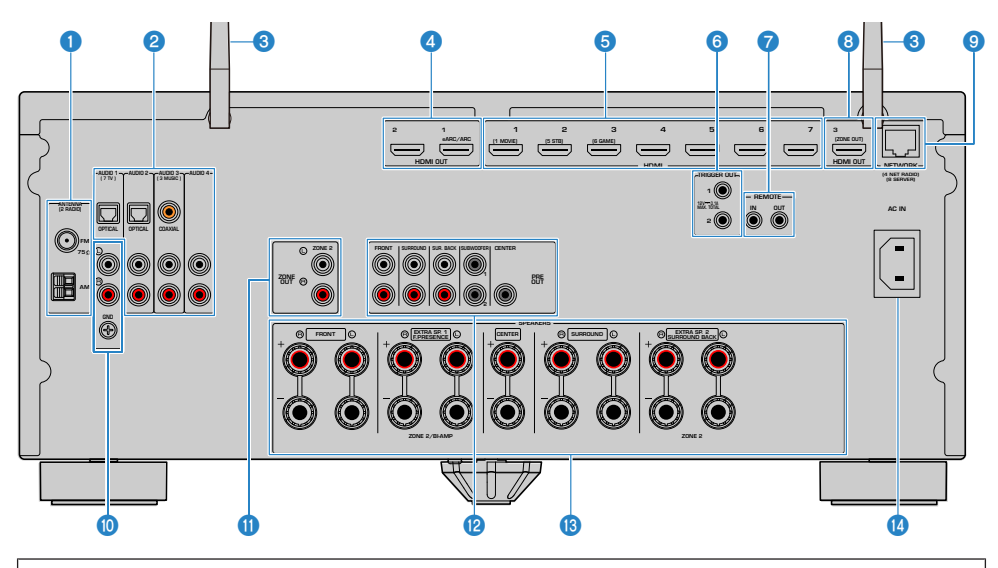

( Der Bereich um die Video-/Audio-Ausgangsbuchsen ist am Produkt selbst weiß markiert, um Falschanschlüsse zu vermeiden.

#### **O** Buchsen ANTENNA

Für den Anschluss von Radioantennen ([S. 74\)](#page-73-1).

### **2** Buchsen AUDIO 1-4

Für den Anschluss an Audio-Abspielgeräte und zur Eingabe von Audiosignalen ([S. 73\)](#page-72-0).

### **6** Funkantennen

Für eine drahtlose (Wi-Fi)-Verbindung mit einem Netzwerk ([S. 78\)](#page-77-1) sowie eine Bluetooth-Verbindung ([S. 144\)](#page-143-1).

### **d** Buchsen HDMI OUT 1-2

Für den Anschluss an einen HDMI-kompatiblen Fernseher und zur Ausgabe von Video-/Audiosignalen ([S. 69](#page-68-1)). Bei Verwendung von eARC/Arc werden auch Audiosignale des Fernsehers eingegeben.

#### **6** Buchsen HDMI 1-7

Für den Anschluss HDMI-kompatibler Abspielgeräte und zur Eingabe von Video-/Audiosignalen [\(S. 72](#page-71-1)).

#### **6** Buchsen TRIGGER OUT 1-2

Für den Anschluss an Geräte, die die Triggerfunktion unterstützen ([S. 82\)](#page-81-0).

#### **D** Buchsen REMOTE IN/OUT

Für den Anschluss eines Infrarotsignal-Empfängers/Senders, mit dem dieses Gerät und andere Geräte von einem anderen Zimmer aus bedient werden können [\(S. 83\)](#page-82-0).

#### **Buchse HDMI OUT 3 (ZONE OUT)**

Für den Anschluss an ein HDMI-kompatibles Gerät (z.B. Fernseher) in einem anderen Raum (Zone2) und zur Ausgabe von Video-/Audiosignalen [\(S. 165\)](#page-164-1).

#### **9** Buchse NETWORK

Für einen Kabelanschluss an ein Netzwerk ([S. 79\)](#page-78-0).

#### **i** Buchsen PHONO

Für den Anschluss an einen Schallplattenspieler ([S. 73\)](#page-72-1).

#### **W** Buchsen ZONE OUT

Für den Anschluss an den in einem anderen Raum (Zone2) verwendeten externen Leistungsverstärker und zur Ausgabe von Audiosignalen ([S. 164](#page-163-0)).

## <sup>2</sup> Buchsen PRE OUT

Für den Anschluss eines Subwoofers mit integriertem Verstärker [\(S. 68\)](#page-67-0) oder eines externen Leistungsverstärkers [\(S. 81\)](#page-80-1).

## **<sup>®</sup>** Anschlüsse SPEAKERS

Für den Anschluss von Lautsprechern [\(S. 36](#page-35-2)).

## **C** Buchse AC IN

Für den Anschluss des mitgelieferten Netzkabels ([S. 85](#page-84-1)).

# <span id="page-32-0"></span>Fernbedienung

## <span id="page-32-1"></span>Bezeichnungen und Funktionen der Teile an der Fernbedienung

Die Bezeichnungen und Funktionen der einzelnen Bedienelemente an der mitgelieferten Fernbedienung sind nachstehend aufgeführt.

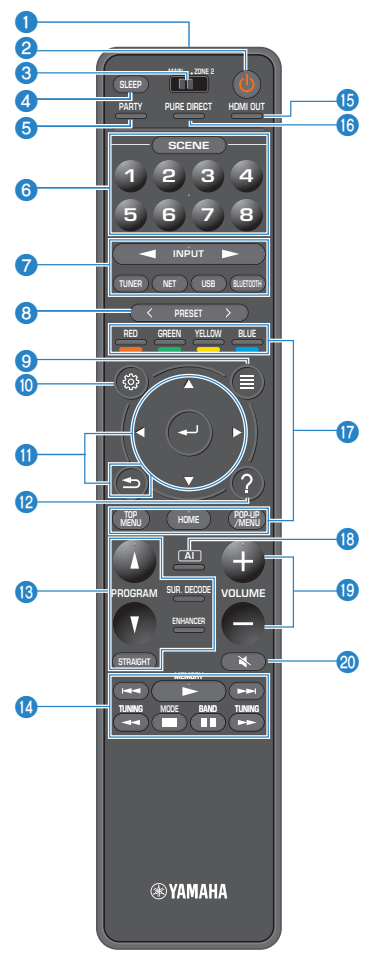

#### **O** Fernbedienungssignal-Sender

Sendet Fernbedienungssignale (Infrarot).

### **2** Taste  $\bigcirc$  (Netz)

Schaltet die mit dem Zonenschalter gewählte Zone ein/aus [\(S. 166\)](#page-165-1).

#### **<sup>6</sup>** Zonenschalter

Zum Ändern der Zone, die fernbedient wird [\(S. 167\)](#page-166-0).

#### **4** Taste SLEEP

Stellt die Zeit des Einschlaf-Timers ein [\(S. 153\)](#page-152-1).

#### **6** Taste PARTY

Zum Ein-/Ausschalten des Party-Modus ([S. 169](#page-168-0)).

#### **6** Tasten SCENE

Zum Wechseln zwischen den mit der SCENE-Funktion eingerichteten Einstellungen auf Tastendruck. Schalten außerdem das Gerät ein, wenn es sich im Bereitschaftsmodus befindet ([S. 154\)](#page-153-1).

#### $Q$  Eingangswahltasten

Wählt eine Eingangsquelle für die Wiedergabe aus.

#### HINWEIS

Eine gewünschte Netzwerkquelle wird durch wiederholtes Drücken von NET ausgewählt.

#### **800000** Bedientasten für externe Geräte

Steuert die Wiedergabe des mit HDMI-Steuerung kompatiblen Abspielgeräts.

#### HINWEIS

- ( Die Abspielgeräte müssen die Option HDMI-Steuerung unterstützen. Manche mit HDMI-Steuerung kompatible Geräte können nicht verwendet werden.
- ( Sie können für die Farbtasten andere Funktionen wählen als die Bedienung von Geräten, die über ein HDMI-Kabel mit diesem Gerät verbunden sind [\(S. 289](#page-288-0)).

#### **6** Tasten PRESET

Wählt einen Festsender aus [\(S. 138\)](#page-137-0). Ruft als Shortcut gespeicherten Bluetooth-, USB- oder Netzwerkinhalt ab ([S. 159\)](#page-158-0).

#### **9** Taste OPTION

Zeigt das Optionen-Menü zur Bedienung am Fernseher an [\(S. 171\)](#page-170-1).

#### **10** Taste SETUP

Zeigt das Setup-Menü zur Bedienung am Fernseher an ([S. 192](#page-191-1)).

#### **10 Taste ENTER/Cursortasten, Taste RETURN**

Zur Bedienung des Menüs am Fernseher.

### l Taste HELP

Zum Einblenden einer Beschreibung zu dem Ausdruck an der aktuellen Cursorposition im Bildschirmmenü. Diese Taste arbeitet, wenn das Symbol "?" im Bildschirmmenü angezeigt wird.

#### **®** Klangmodustasten

Wählt ein Klangprogramm oder einen Surround-Dekoder aus ([S. 109\)](#page-108-2).

#### HINWEIS

Sie können die PROGRAM-Tasten auf der Fernbedienung mit einer anderen Funktion als der Auswahl von Klangprogrammen belegen ([S. 288](#page-287-0)).

#### <sup>6</sup> Wiedergabe-Bedientasten

Zur Steuerung der Wiedergabe von einem USB-Flash-Laufwerk oder Musik-Media-Server (PC/NAS), oder bei Radioempfang.

#### **<sup>5</sup>** Taste HDMI OUT

Zum Auswählen der HDMI OUT-Buchsen, die als Video-/Audioausgang verwendet werden sollen [\(S. 129\)](#page-128-0).

#### **C** Taste PURE DIRECT

Aktiviert/Deaktiviert die Funktion Pure Direct ([S. 120](#page-119-0)).

#### **8** Taste AI

Zum Ein-/Ausschalten des SURROUND:AI-Modus ([S. 110](#page-109-0)).

#### **9** Tasten VOLUME

Stellt die Lautstärke ein.

## 20 Taste MUTE

Schaltet die Audioausgabe stumm.

# <span id="page-35-0"></span>VORBEREITUNGEN

# <span id="page-35-1"></span>Bevor Sie anfangen

## <span id="page-35-2"></span>Bezeichnungen und Funktionen der Lautsprecher

Die Bezeichnungen und Funktionen der am Gerät angeschlossenen Lautsprecher sind nachstehend beschrieben.

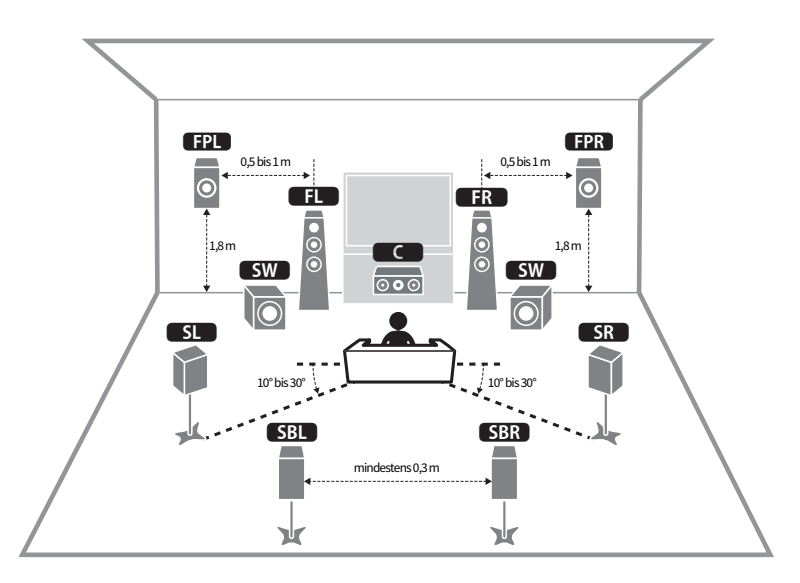

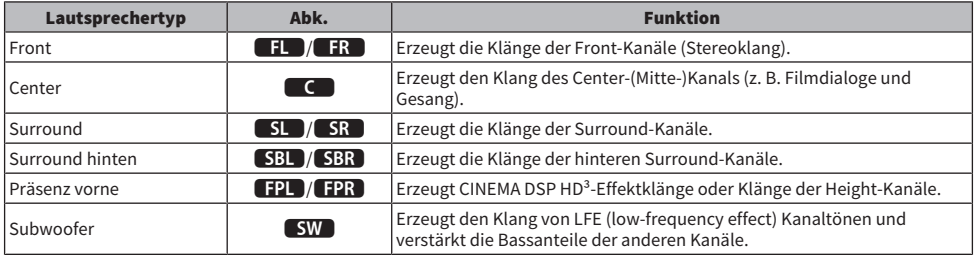

### HINWEIS

- Beziehen Sie sich auf dieses Schaubild, um die ideale Lautsprecheranordnung für das Gerät zu ermitteln. Die Anordnung Ihrer Lautsprecher muss jedoch nicht genau mit der im Schaubild übereinstimmen. Mit Hilfe der automatischen Lautsprechereinstellung (YPAO) können die Lautsprechereinstellungen (wie Abstandswerte) automatisch an die tatsächliche Lautsprecheranordnung angepasst werden.
- Das Gerät bietet drei Konfigurationsmöglichkeiten für die Anordnung von Front-Präsenzlautsprechern. Sie können die zu Ihrem Hörraum passende Konfiguration auswählen. Sie kommen mit jeder dieser Konfigurationen in den Genuss von Dolby Atmos, DTS:X oder CINEMA DSP HD³.
- ( ["Ablauf der Vorbereitungen \(bei über Lautsprecherkabel angeschlossenen Surround-Lautsprechern\)" \(S. 38\)](#page-37-0)
- ( ["Ablauf der Vorbereitungen \(bei drahtlos verbundenen Surround-Lautsprechern\)" \(S. 39\)](#page-38-0)
- ( ["Front-Präsenzlautsprecher-Anordnung" \(S. 388\)](#page-387-0)

## Ablauf der Vorbereitungen

### <span id="page-37-0"></span>Ablauf der Vorbereitungen (bei über Lautsprecherkabel angeschlossenen Surround-Lautsprechern)

Der grundlegende Ablauf der Vorbereitungen für den Gebrauch des Geräts ist wie folgt.

- 1 Lautsprecher aufstellen.
- 2 Lautsprecher anschließen.
- 3 Fernseher anschließen.
- 4 Abspielgeräte anschließen.
- 5 Radioantennen anschließen.
- 6 Vorbereitung für die Verbindung mit einem Netzwerk treffen.
- 7 MusicCast-Netzwerk einrichten.
- 8 Lautsprecherkonfiguration zuweisen.
- 9 Lautsprechereinstellungen konfigurieren.

#### Verwandte Links

["Anordnung der Lautsprecher \(Lautsprechersysteme\)" \(S. 40\)](#page-39-0)

## <span id="page-38-0"></span>Ablauf der Vorbereitungen (bei drahtlos verbundenen Surround-Lautsprechern)

Der grundlegende Ablauf der Vorbereitungen für den Gebrauch des Geräts mit drahtlos verbundenen Surround-Lautsprechern ist wie folgt.

- 1 Lautsprecher aufstellen.
- 2 Lautsprecher anschließen.
- 3 Fernseher anschließen.
- 4 Abspielgeräte anschließen.
- 5 Radioantennen anschließen.
- 6 Vorbereitung für die Verbindung mit einem Netzwerk treffen.
- 7 MusicCast-Netzwerk einrichten.
- 8 Drahtlose Lautsprecher verbinden.
- 9 Lautsprecherkonfiguration zuweisen.
- 10 Lautsprechereinstellungen konfigurieren.

#### Verwandte Links

["Anordnung der Lautsprecher \(Lautsprechersysteme\)" \(S. 40\)](#page-39-0)

## <span id="page-39-0"></span>Anordnung der Lautsprecher (Lautsprechersysteme)

### Für das Gerät empfohlene Lautsprechersysteme (grundlegende Einrichtung)

Mit diesem Lautsprechersystem lässt sich das Leistungsvermögen des Geräts voll ausschöpfen.

Sie können mit jedem Inhalt ein äußerst natürliches dreidimensionales Schallfeld erleben. Wir empfehlen dieses Lautsprechersystem für Dolby Atmos- oder DTS:X-Inhalt.

[Such-Tag]#Q01 Lautsprechersysteme

#### $\blacksquare$  7.1/5.1.2-Kanal-System

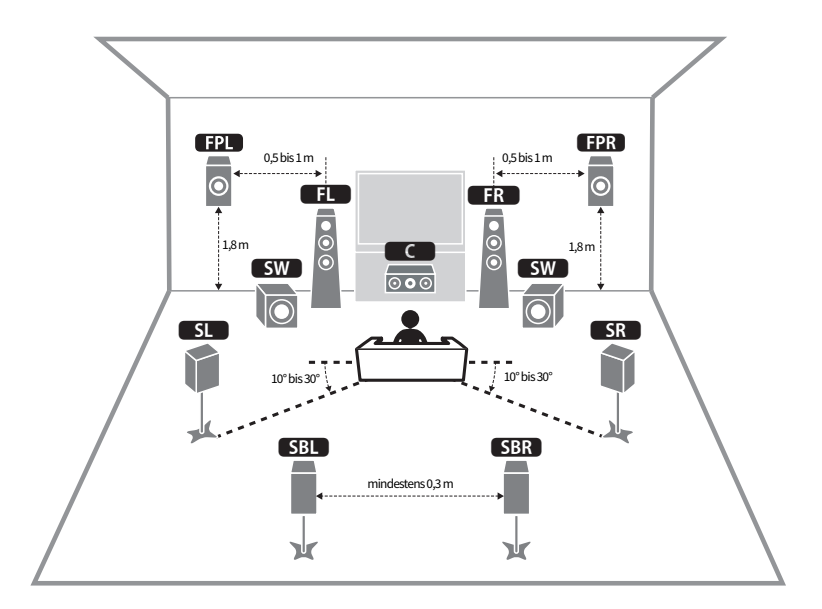

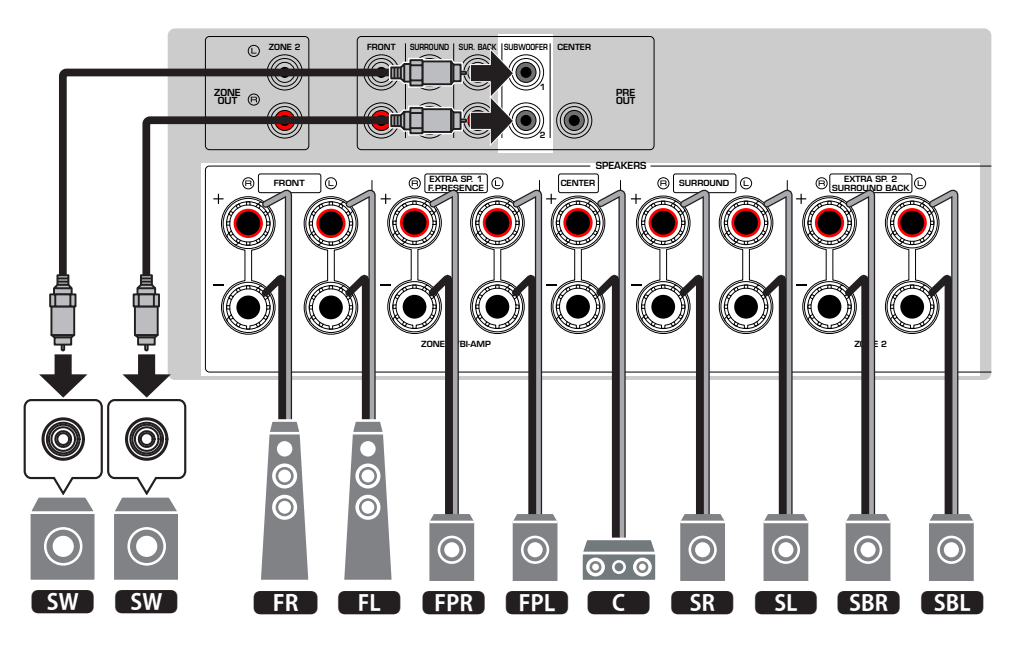

- ( Die hinteren Surround-Lautstprecher und Front-Präsenzlautsprecher geben nicht gleichzeitig Ton wieder. Das Gerät wechselt die zu verwendenden Lautsprecher je nach Eingangssignal und CINEMA DSP HD<sup>3</sup> automatisch.
- ( Wenn die Front-Präsenzlautsprecher unter der Decke oberhalb der Hörposition installiert werden, oder Dolby Enabled-Lautsprecher als Front-Präsenzlautsprecher verwendet werden, müssen die Einstellungen für die Anordnung der Front-Präsenzlautsprecher geändert werden.
- ( Sie können auch bis zu zwei Subwoofer (mit integriertem Verstärker) an das Gerät anschließen. Zwei am Gerät angeschlossene Subwoofer geben den gleichen Ton aus.
- ( Wenn nur ein Subwoofer verwendet wird, können Sie diesen entweder auf der linken oder auf der rechten Seite platzieren.

- ["Lautsprecheranforderungen" \(S. 64\)](#page-63-0)
- ( ["Einstellen der Anordnung der Front-Präsenzlautsprecher" \(S. 207\)](#page-206-0)

## Andere Lautsprechersysteme (grundlegende Einrichtung)

### 5.1.2-Kanal-System

Dieses Lautsprechersystem empfiehlt sich, wenn das Potenzial von Dolby-Atmos- oder DTS:X-Inhalt voll ausgeschöpft werden soll. Die Front-Präsenzlautsprecher erzeugen ein natürliches dreidimensionales Surround-Schallfeld mit Überkopf-Sound.

[Such-Tag]#Q01 Lautsprechersysteme

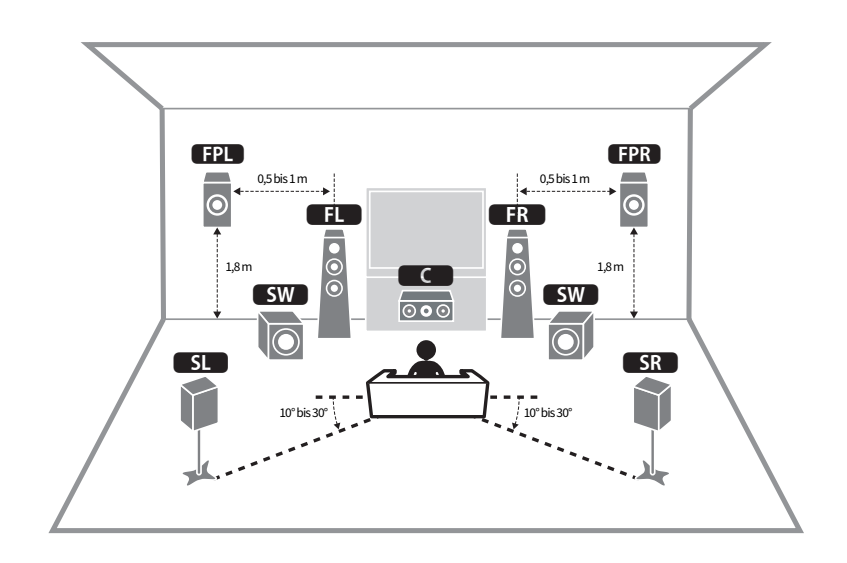

### n Für Anordnungen mit vorne in größerer Höhe installierten Front-Präsenzlautsprechern.

n Für Anordnungen mit über Kopf installierten Front-Präsenzlautsprechern.

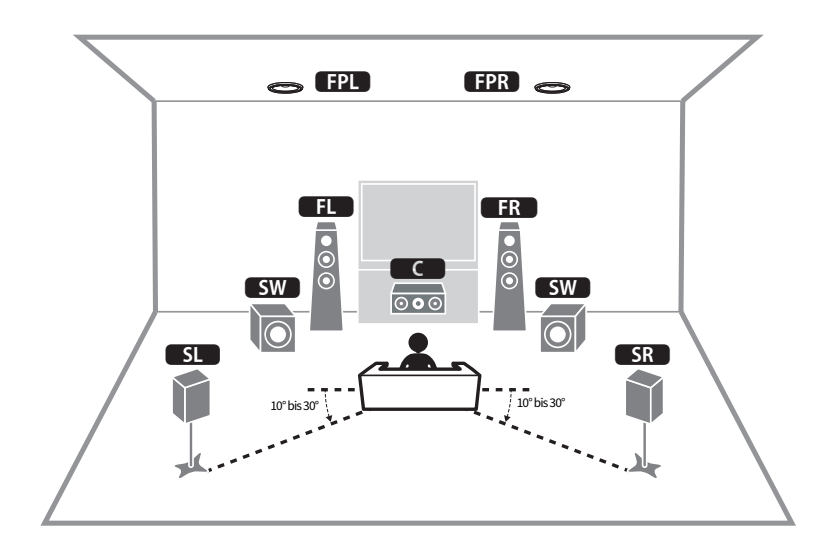

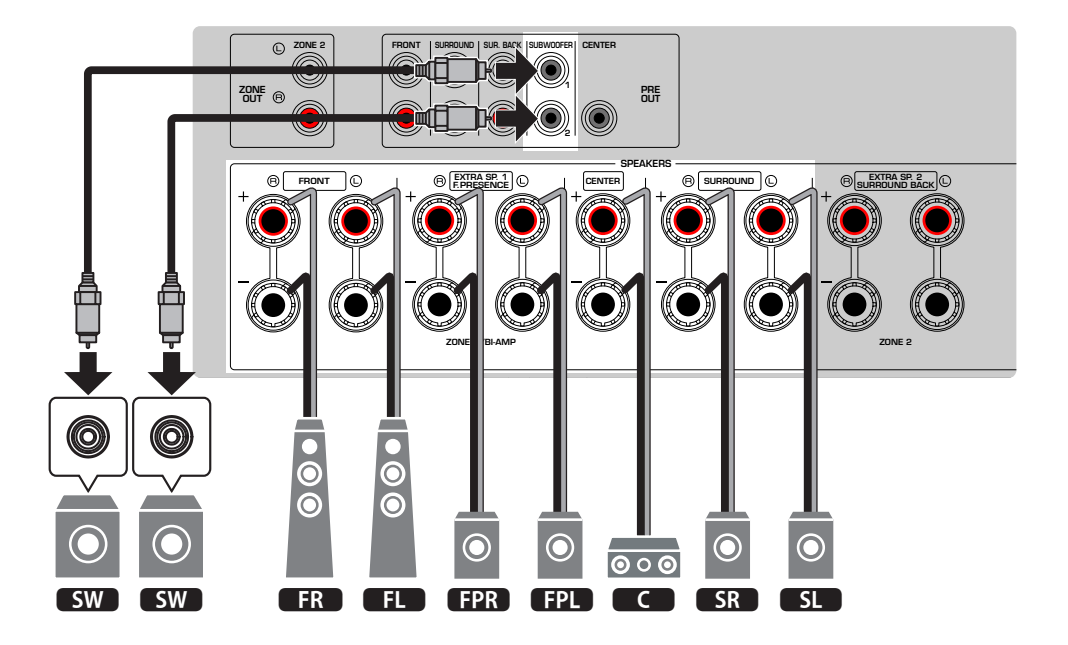

- ( Wenn die Front-Präsenzlautsprecher unter der Decke oberhalb der Hörposition installiert werden, oder Dolby Enabled-Lautsprecher als Front-Präsenzlautsprecher verwendet werden, müssen die Einstellungen für die Anordnung der Front-Präsenzlautsprecher geändert werden.
- ( Sie können auch bis zu zwei Subwoofer (mit integriertem Verstärker) an das Gerät anschließen. Zwei am Gerät angeschlossene Subwoofer geben den gleichen Ton aus.
- ( Wenn nur ein Subwoofer verwendet wird, können Sie diesen entweder auf der linken oder auf der rechten Seite platzieren.

- ["Lautsprecheranforderungen" \(S. 64\)](#page-63-0)
- ( ["Einstellen der Anordnung der Front-Präsenzlautsprecher" \(S. 207\)](#page-206-0)

### 7.1-Kanal-System

Dieses Lautsprechersystem sorgt durch hintere Surround-Lautsprecher für erweiterten Surround-Sound.

[Such-Tag]#Q01 Lautsprechersysteme

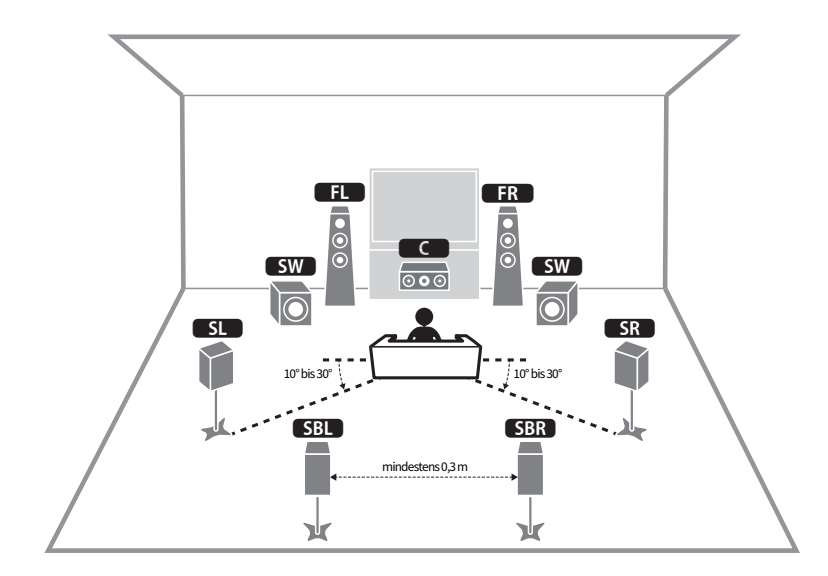

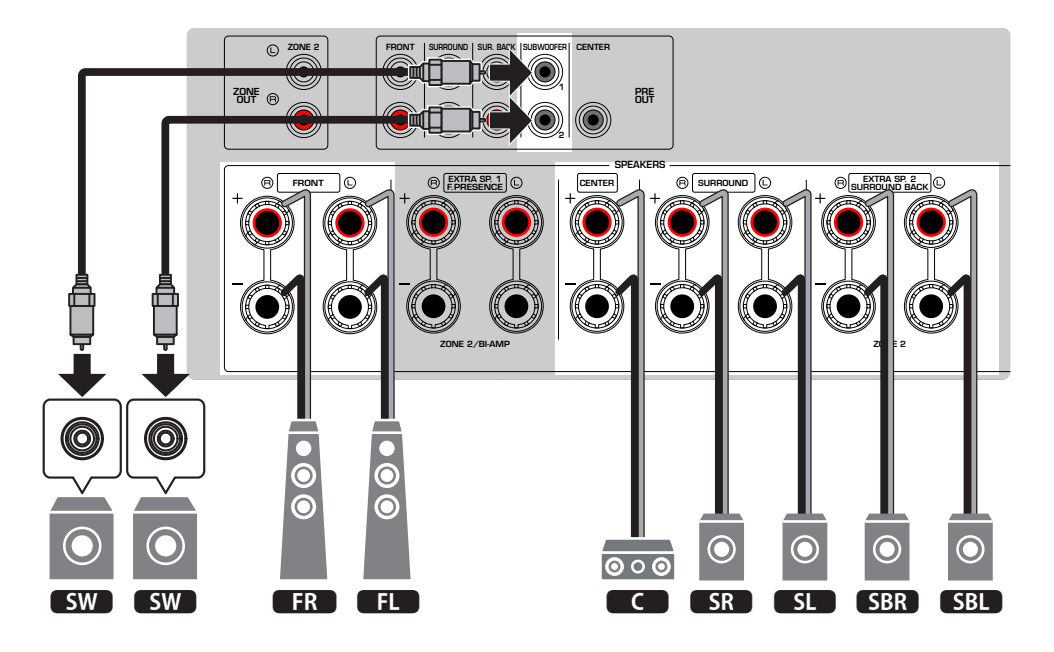

- ( Sie können auch bis zu zwei Subwoofer (mit integriertem Verstärker) an das Gerät anschließen. Zwei am Gerät angeschlossene Subwoofer geben den gleichen Ton aus.
- ( Wenn nur ein Subwoofer verwendet wird, können Sie diesen entweder auf der linken oder auf der rechten Seite platzieren.

#### Verwandte Links

["Lautsprecheranforderungen" \(S. 64\)](#page-63-0)

### 5.1-Kanal-System

Dies ist eine grundlegende Lautsprecheranordnung, die für Surround-Sound empfohlen wird.

[Such-Tag]#Q01 Lautsprechersysteme

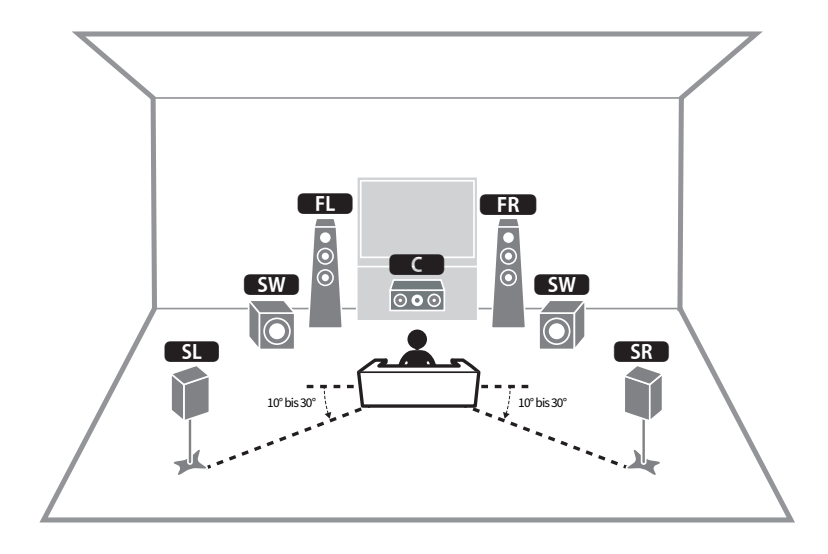

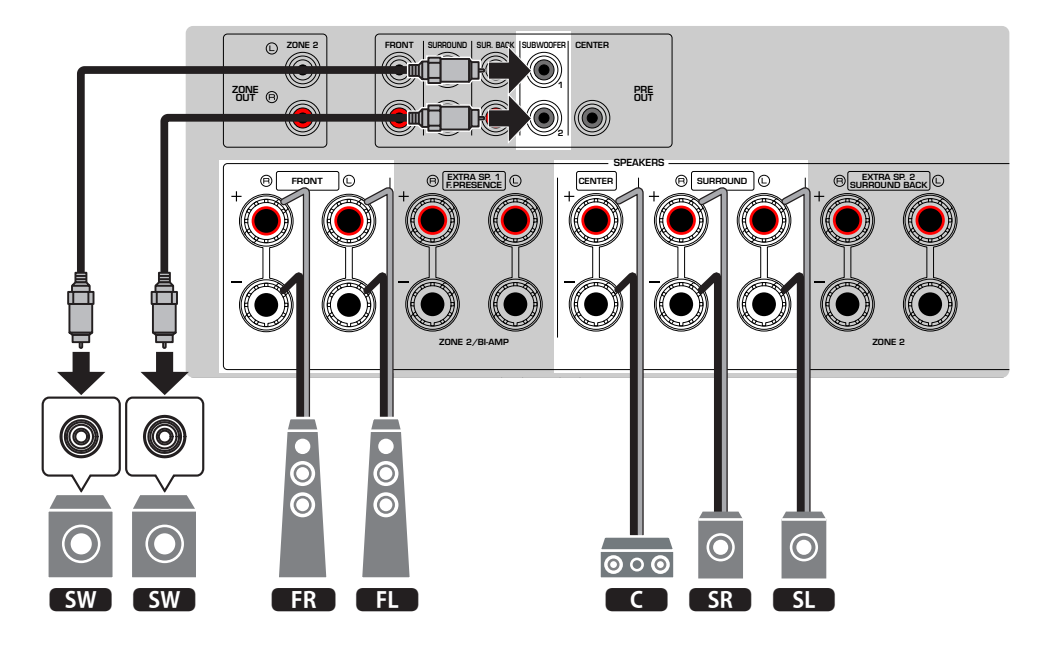

- ( Sie können auch bis zu zwei Subwoofer (mit integriertem Verstärker) an das Gerät anschließen. Zwei am Gerät angeschlossene Subwoofer geben den gleichen Ton aus.
- ( Wenn nur ein Subwoofer verwendet wird, können Sie diesen entweder auf der linken oder auf der rechten Seite platzieren.

#### Verwandte Links

["Lautsprecheranforderungen" \(S. 64\)](#page-63-0)

### 3.1.2-Kanal-System

Wir empfehlen diese Lautsprecheranordnung, wenn hinten im Raum keine Lautsprecher aufgestellt werden können. Sie können auch Dolby Atmos- oder DTS:X-Inhalt mit diesem Lautsprechersystem genießen.

[Such-Tag]#Q01 Lautsprechersysteme

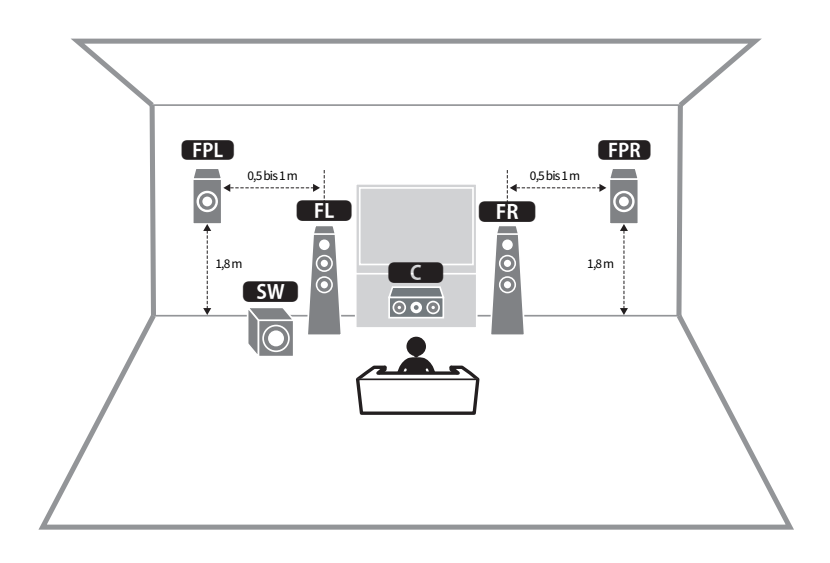

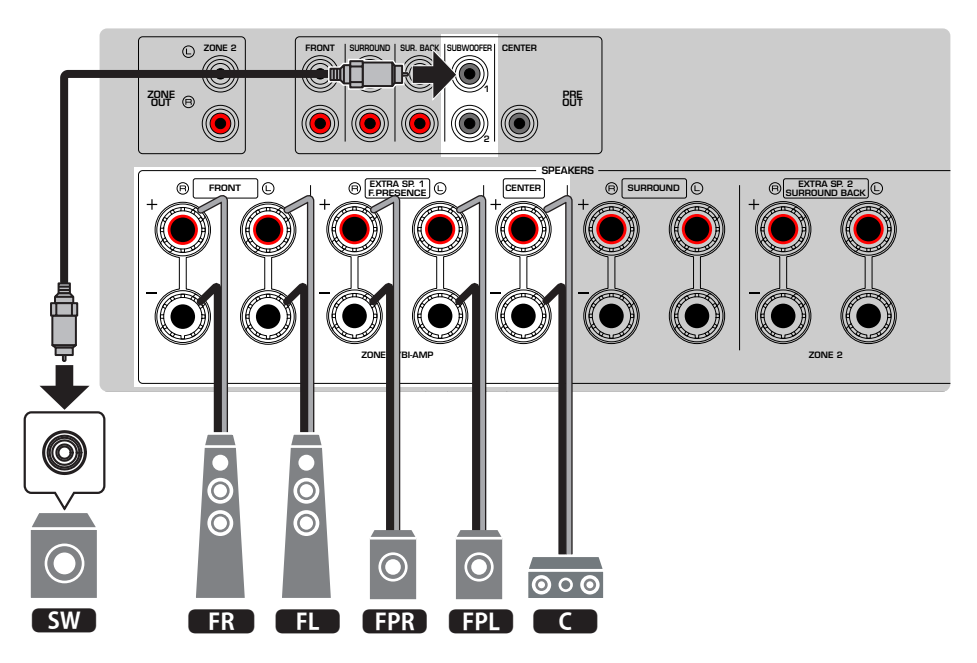

- ( Wenn die Front-Präsenzlautsprecher unter der Decke oberhalb der Hörposition installiert werden, oder Dolby Enabled-Lautsprecher als Front-Präsenzlautsprecher verwendet werden, konfigurieren Sie Ihre Front-Präsenzlautsprecheranordnung.
- ( Sie können auch bis zu zwei Subwoofer (mit integriertem Verstärker) an das Gerät anschließen. Zwei am Gerät angeschlossene Subwoofer geben den gleichen Ton aus.
- ( Wenn nur ein Subwoofer verwendet wird, können Sie diesen entweder auf der linken oder auf der rechten Seite platzieren.

- ["Lautsprecheranforderungen" \(S. 64\)](#page-63-0)
- ( ["Einstellen der Anordnung der Front-Präsenzlautsprecher" \(S. 207\)](#page-206-0)

### 3.1-Kanal-System

Diese Lautsprecheranordnung empfiehlt sich zum Hören von Stereo-Sound mit einem Center-Lautsprecher. Der Ton des Center-Kanals, wie beispielsweise Filmdialoge und Gesang, wird gut hörbar wiedergegeben.

[Such-Tag]#Q01 Lautsprechersysteme

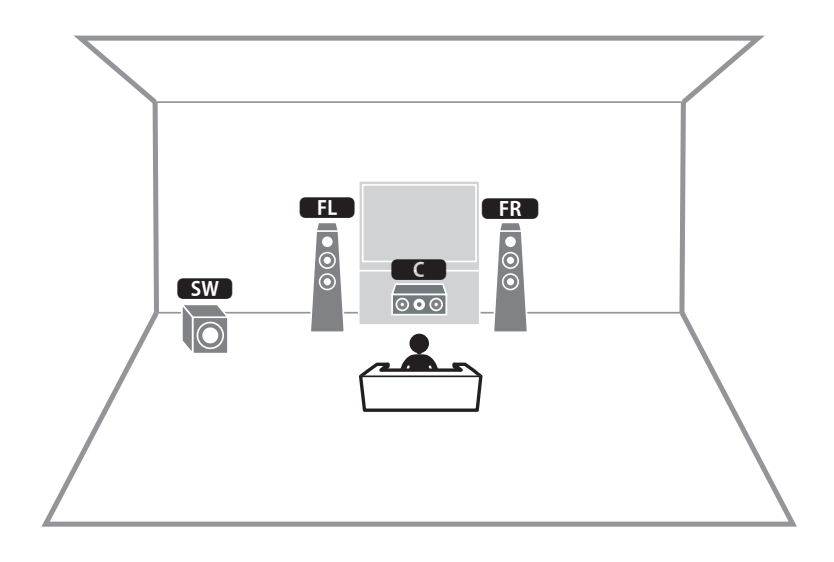

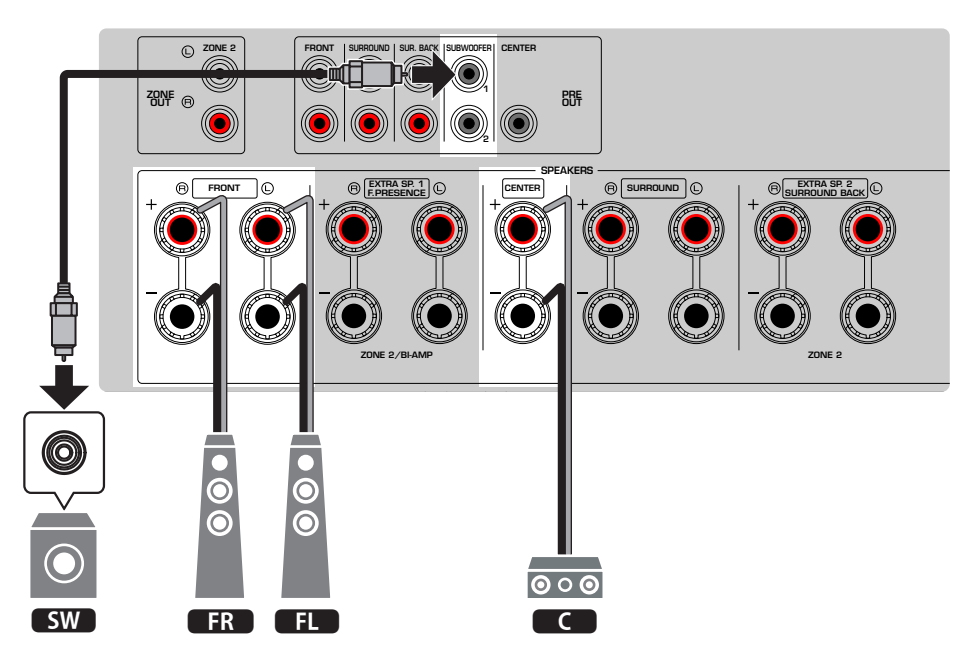

- ( Sie können auch bis zu zwei Subwoofer (mit integriertem Verstärker) an das Gerät anschließen. Zwei am Gerät angeschlossene Subwoofer geben den gleichen Ton aus.
- ( Wenn nur ein Subwoofer verwendet wird, können Sie diesen entweder auf der linken oder auf der rechten Seite platzieren.

#### Verwandte Links

["Lautsprecheranforderungen" \(S. 64\)](#page-63-0)

### 2.1-Kanal-System

Dies ist eine Lautsprecheranordnung, die für Stereo-Sound empfohlen wird.

[Such-Tag]#Q01 Lautsprechersysteme

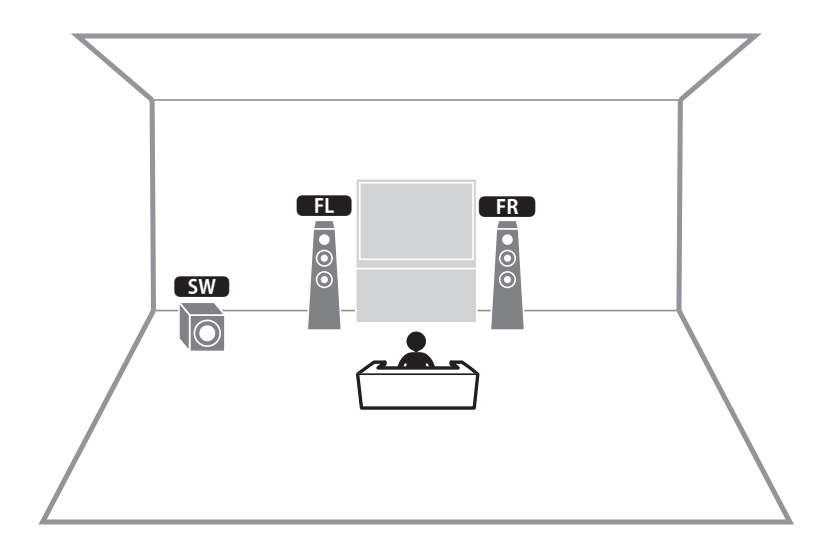

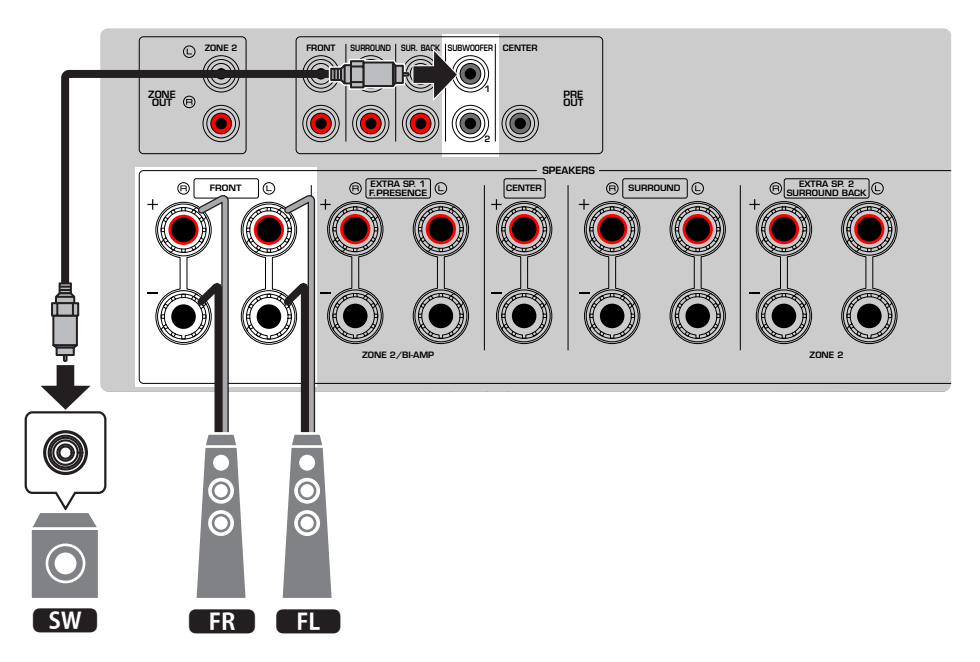

- ( Sie können auch bis zu zwei Subwoofer (mit integriertem Verstärker) an das Gerät anschließen. Zwei am Gerät angeschlossene Subwoofer geben den gleichen Ton aus.
- ( Wenn nur ein Subwoofer verwendet wird, können Sie diesen entweder auf der linken oder auf der rechten Seite platzieren.

#### Verwandte Links

["Lautsprecheranforderungen" \(S. 64\)](#page-63-0)

### Virtual CINEMA FRONT

Diese Lautsprecheranordnung empfiehlt sich, wenn Sie hinten im Raum keine Lautsprecher aufstellen können.

[Such-Tag]#Q01 Lautsprechersysteme

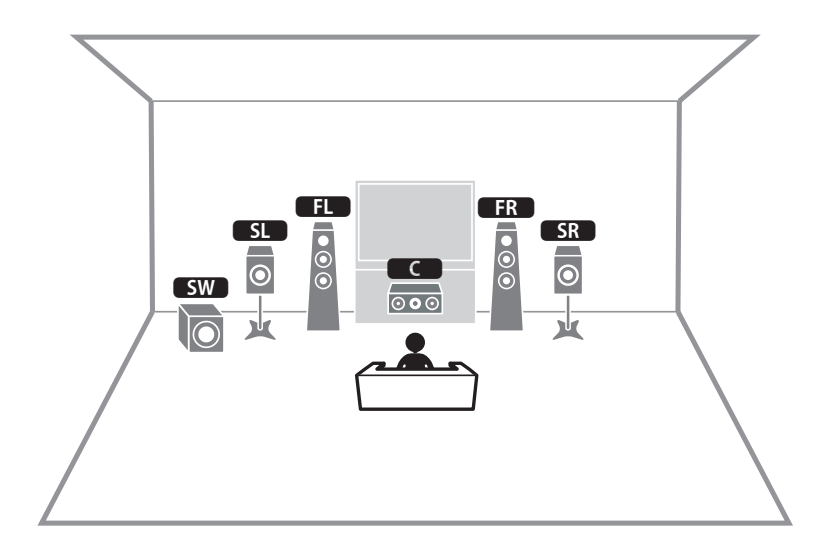

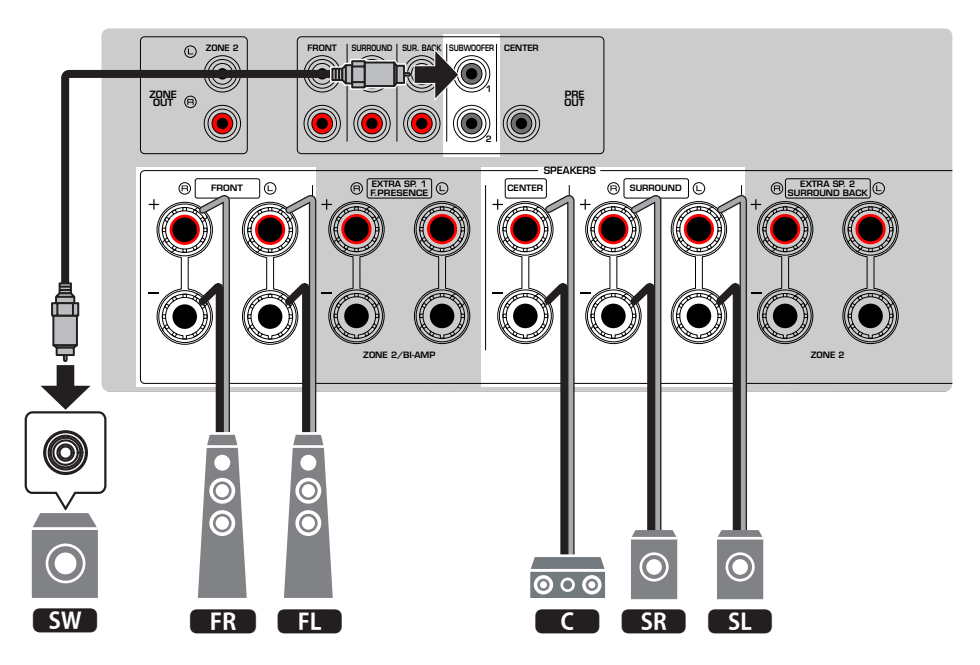

- Zur Verwendung von Virtual CINEMA FRONT müssen die Lautsprechereinstellungen entsprechend konfiguriert werden.
- ( Sie können auch bis zu zwei Subwoofer (mit integriertem Verstärker) an das Gerät anschließen. Zwei am Gerät angeschlossene Subwoofer geben den gleichen Ton aus.
- ( Wenn nur ein Subwoofer verwendet wird, können Sie diesen entweder auf der linken oder auf der rechten Seite platzieren.

- ["Einstellungen für Ihr Lautsprechersystem" \(S. 204\)](#page-203-0)
- ( ["Einstellen der Anordnung der Surround-Lautsprecher" \(S. 206\)](#page-205-0)
- ["Lautsprecheranforderungen" \(S. 64\)](#page-63-0)

### Lautsprechersysteme, die den internen Verstärker des Geräts verwenden (erweiterte Einrichtung)

### Liste von Lautsprechersystemen, die den internen Verstärker des Geräts verwenden

Neben den grundlegenden Lautsprechersystemen erlaubt das Gerät auch die Anwendung der nachstehenden Lautsprecherkonfigurationen.

Für den Einsatz eines der nachstehenden Systeme konfigurieren Sie die entsprechenden Lautsprechereinstellungen bei "Endstufenzuord." im "Setup"-Menü.

[Such-Tag]#Q01 Lautsprechersysteme

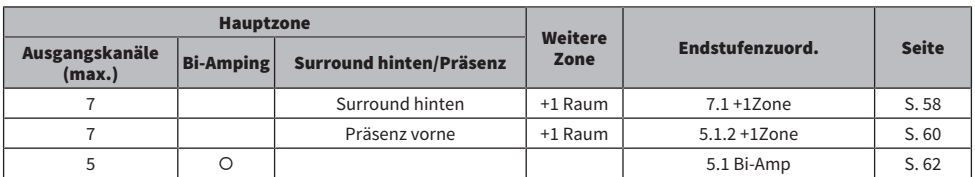

- ["Lautsprecheranforderungen" \(S. 64\)](#page-63-0)
- ["Einstellungen für Ihr Lautsprechersystem" \(S. 204\)](#page-203-0)
- ["Beispiele für Mehrzonenkonfiguration" \(S. 161\)](#page-160-0)

### <span id="page-57-0"></span>7.1 + 1 Zone

Mit der Zonenfunktion können Sie eine Eingangsquelle in dem Raum wiedergeben, in dem sich das Gerät befindet, und gleichzeitig in einem anderen Raum.

[Such-Tag]#Q01 Lautsprechersysteme

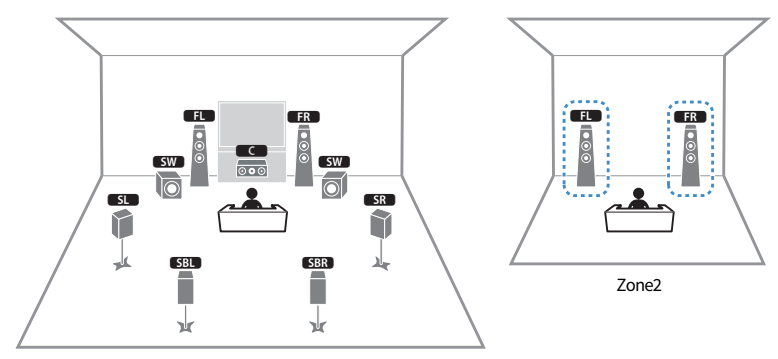

Hauptzone

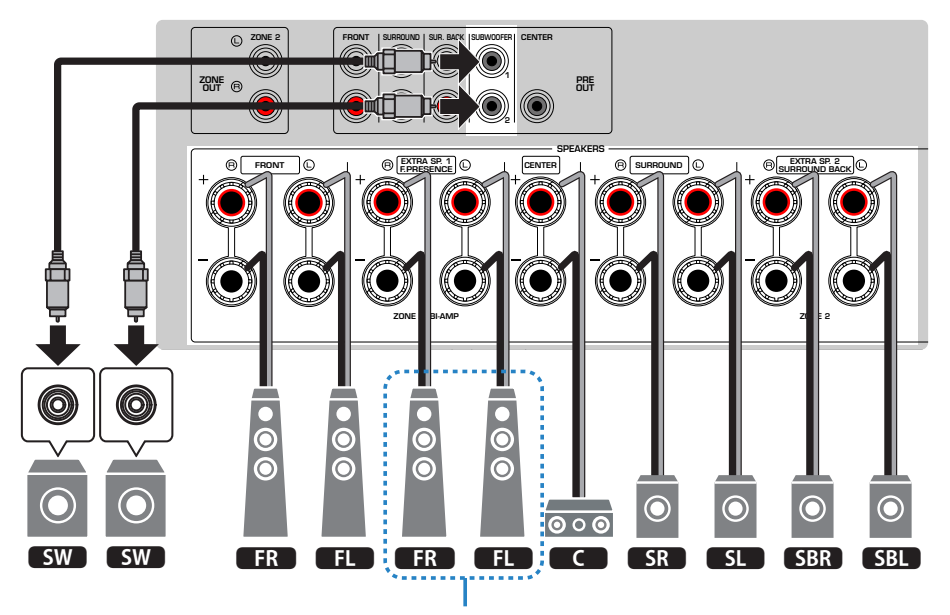

Zone2

- Zur Verwendung des Zonenlautsprechersystems müssen die Lautsprechereinstellungen entsprechend konfiguriert werden.
- ( Sie können auch bis zu zwei Subwoofer (mit integriertem Verstärker) an das Gerät anschließen. Zwei am Gerät angeschlossene Subwoofer geben den gleichen Ton aus.
- ( Wenn nur ein Subwoofer verwendet wird, können Sie diesen entweder auf der linken oder auf der rechten Seite platzieren.
- ( Wenn die Ausgabe an Zone2 aktiviert ist, geben die hinteren Surround-Lautsprecher in der Hauptzone keinen Ton aus.

- ["Lautsprecheranforderungen" \(S. 64\)](#page-63-0)
- ( ["Einstellungen für Ihr Lautsprechersystem" \(S. 204\)](#page-203-0)
- ( ["Wiedergabe in mehreren Räumen \(Mehrzonenfunktion\)" \(S. 160\)](#page-159-0)

### <span id="page-59-0"></span>5.1.2 + 1 Zone

Mit der Zonenfunktion können Sie eine Eingangsquelle in dem Raum wiedergeben, in dem sich das Gerät befindet, und gleichzeitig in einem anderen Raum.

[Such-Tag]#Q01 Lautsprechersysteme

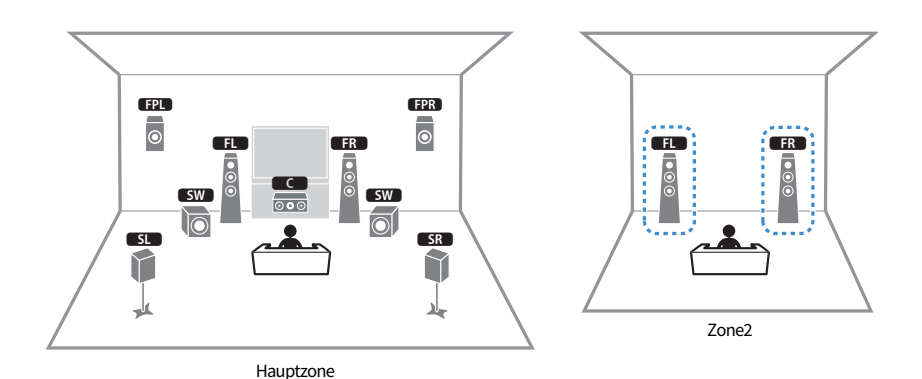

 $\Omega$ ZONE 2 FRONT SURROUND SUR. BACK SUBWOOFER CENTER 1 **ZONE** PRE OUT 2 SPEAKERS EXTRA SP. 1 EXTRA SP. 2 FRONT  $\begin{bmatrix} \mathbb{C} & \mathbb{C} \end{bmatrix}$   $\begin{bmatrix} \mathbb{C} & \mathbb{C} \end{bmatrix}$   $\begin{bmatrix} \mathbb{C} & \mathbb{C} \end{bmatrix}$   $\begin{bmatrix} \mathbb{C} & \mathbb{C} \end{bmatrix}$   $\begin{bmatrix} \mathbb{C} & \mathbb{C} \end{bmatrix}$   $\begin{bmatrix} \mathbb{C} & \mathbb{C} \end{bmatrix}$  surround SURROUND BACK ZONE BI-AMP Z**NE** 2 Ô C  $\dot{\bullet}$  $\overset{\bullet}{\bullet}$  $\bullet$  $\bullet$  $\ddot{\mathbf{o}}$  $\bullet$ O O O n  $\overline{\circ\circ}$ **ESW ESW FREE SERVICE SERVICE SUPPORT AND EXAMPLE SWAGE SERVICE SERVICE SERVICE SERVICE SERVICE SERVICE SERVICE** 

Zone2

- Zur Verwendung des Zonenlautsprechersystems müssen die Lautsprechereinstellungen entsprechend konfiguriert werden.
- ( Sie können auch bis zu zwei Subwoofer (mit integriertem Verstärker) an das Gerät anschließen. Zwei am Gerät angeschlossene Subwoofer geben den gleichen Ton aus.
- ( Wenn nur ein Subwoofer verwendet wird, können Sie diesen entweder auf der linken oder auf der rechten Seite platzieren.
- ( Wenn die Ausgabe an Zone2 aktiviert ist, geben die Front-Präsenzlautsprecher in der Hauptzone keinen Ton aus.

- ["Lautsprecheranforderungen" \(S. 64\)](#page-63-0)
- ( ["Einstellungen für Ihr Lautsprechersystem" \(S. 204\)](#page-203-0)
- ( ["Wiedergabe in mehreren Räumen \(Mehrzonenfunktion\)" \(S. 160\)](#page-159-0)

### <span id="page-61-0"></span>5.1 Bi-Amping

Sie können Front-Lautsprecher anschließen, die Bi-Amping unterstützen.

Zum Aktivieren der Bi-Amping-Funktion konfigurieren Sie die Lautsprechereinstellungen entsprechend.

[Such-Tag]#Q01 Lautsprechersysteme

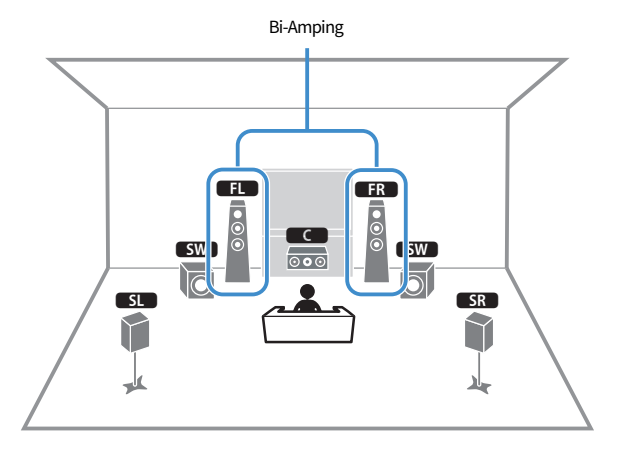

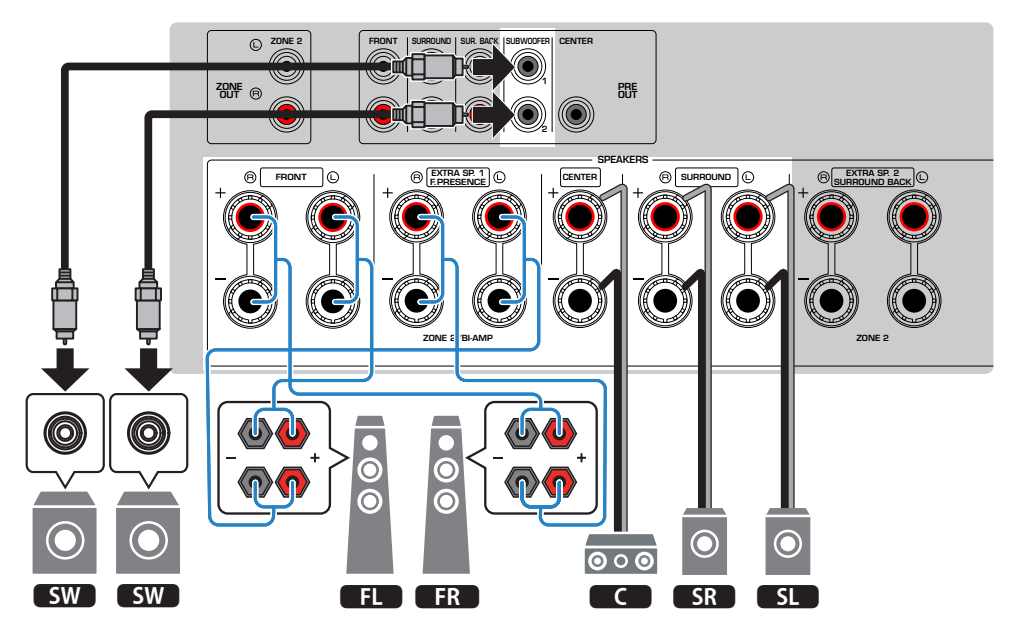

#### ACHTUNG

( Vor dem Herstellen der Bi-Amping-Anschlüsse müssen etwaige Draht- oder Kabelbrücken entfernt werden, mit denen die Tiefund Hochtöner verbunden sind. Wenn Sie keinen Bi-Amping-Anschluss vornehmen möchten, vergewissern Sie sich, dass etwaige Draht- oder Kabelbrücken angebracht sind, bevor Sie die Lautsprecherkabel anschließen. Einzelheiten hierzu sind der Bedienungsanleitung für die Lautsprecher zu entnehmen.

#### HINWEIS

- ( Die nachstehenden Lautsprecher können nicht gleichzeitig angeschlossen sein.
	- ( Front-Präsenzlautsprecher
	- Bi-Amping-Lautsprecher
- ( Sie können auch bis zu zwei Subwoofer (mit integriertem Verstärker) an das Gerät anschließen. Zwei am Gerät angeschlossene Subwoofer geben den gleichen Ton aus.
- ( Wenn nur ein Subwoofer verwendet wird, können Sie diesen entweder auf der linken oder auf der rechten Seite platzieren.

- ( ["Einstellungen für Ihr Lautsprechersystem" \(S. 204\)](#page-203-0)
- ["Lautsprecheranforderungen" \(S. 64\)](#page-63-0)

## Anschließen der Lautsprecher

### <span id="page-63-0"></span>Lautsprecheranforderungen

Die am Gerät anzuschließenden Lautsprecher und Subwoofer müssen die nachstehenden Anforderungen erfüllen.

- Verwenden Sie folgende Lautsprecher.
	- ( Front-Lautsprecher: mit einer Impedanz von mindestens 4 Ohm
	- ( Andere Lautsprecher: mit einer Impedanz von mindestens 6 Ohm
- ( Verwenden Sie einen Subwoofer mit integriertem Verstärker.

[Such-Tag]#Q01 Lautsprechersysteme

#### HINWEIS

- ( Bereiten Sie die Anzahl an Lautsprechern Ihrem Lautsprechersystem entsprechend vor.
- Stellen Sie sicher, dass die linken und rechten Frontlautsprecher angeschlossen sind.
- Wenn Sie hintere Surround-Lautsprecher verwenden, müssen Sie einen linken und einen rechten hinteren Surround-Lautsprecher anschließen. Die Verwendung eines einzelnen hinteren Surround-Lautsprechers ist nicht mehr möglich.
- ( Das Gerät ist werksseitig für 8-Ohm-Lautsprecher konfiguriert. Beim Anschließen von 6-Ohm-Lautsprechern stellen Sie die Lautsprecherimpedanz des Geräts auf "6Ω MIN" ein.
- ( Beim Anschließen von Front-Lautsprechern mit einer Impedanz von 4 Ohm stellen Sie die Lautsprecherimpedanz des Geräts auf "6Ω MIN" ein.

- ["Einstellen der Lautsprecherimpedanz" \(S. 215\)](#page-214-0)
- ["Kabelanforderungen" \(S. 65\)](#page-64-0)

## <span id="page-64-0"></span>Kabelanforderungen

Verwenden Sie die nachstehend aufgeführten, im Fachhandel erhältlichen Kabel um die Lautsprecher and das Gerät anzuschließen.

- Lautsprecherkabel (zum Anschluss der Lautsprecher)
- $\frac{+}{-}$  $\frac{+}{-}$
- Audio-Cinchkabel (zum Anschluss eines Subwoofers)

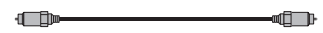

#### Verwandte Links

["Anschließen der Lautsprecher" \(S. 66\)](#page-65-0)

## Vorgehensweise beim Anschluss der Lautsprecher

### <span id="page-65-0"></span>Anschließen der Lautsprecher

Achten Sie beim Anschließen jedes Lautsprecherkabels darauf, dass jeweils die Minusklemme (–) am Gerät mit der Minusklemme (–) am Lautsprecher und die Plusklemme (+) am Gerät mit der Plusklemme (+) am Lautsprecher verbunden wird.

Bevor Sie den Lautsprecher anschließen, trennen Sie das Netzkabel des Geräts von der Netzspannungsversorgung.

 $+$  (Rot)

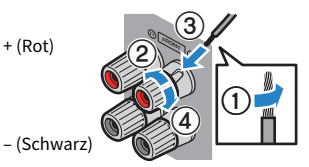

ACHTUNG

- ( Bereiten Sie die Lautsprecherkabel an einem vom Gerät entfernten Platz vor um zu verhindern, dass Litzendrähte in das Geräteinnere fallen und einen Kurzschluss oder eine Funktionsstörung des Geräts verursachen.
- ( Ein unsachgemäßer Anschluss der Lautsprecherkabel kann einen Kurzschluss verursachen und auch das Gerät oder die Lautsprecher beschädigen.
	- ( Die blanken Litzendrähte des Lautsprecherkabels dürfen keinen Kontakt miteinander haben.

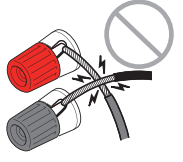

( Achten Sie darauf, dass die blanken Litzendrähte des Lautsprecherkabels die Metallteile (Rückwand und Schrauben) des Geräts nicht berühren.

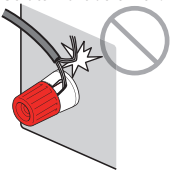

 $\boldsymbol{1}$  Entfernen Sie etwa 10 mm der Isolierung vom Ende jeder Ader des Lautsprecherkabels und verdrillen Sie die blanke Litze so fest wie möglich.

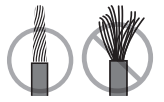

- 2 Lösen Sie die Lautsprecherklemme.
- $\bf 3$  Führen Sie die blanke Litze des Lautsprecherkabels in die seitliche Öffnung der Klemme ein.

### 4 Ziehen Sie die Klemme fest.

Der Anschluss ist damit beendet.

#### HINWEIS

- Wenn die Meldung "Check SP Wires" (Lautsprecherkabel prüfen) beim Einschalten des Geräts im Frontblende-Display erscheint, schalten Sie das Gerät aus und vergewissern sich, dass die Lautsprecherkabel nicht kurzgeschlossen sind.
- ( (Nur Modelle für USA, Kanada, China, Taiwan, Brasilien, Zentral- und Südamerika sowie Universalmodell) Bei Verwendung eines Bananensteckers ziehen Sie die Lautsprecherklemme fest und führen den Bananenstecker am Klemmenende ein.

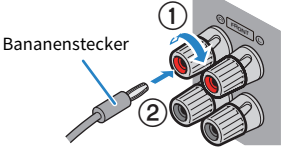

#### Verwandte Links

["Anschließen des Subwoofers" \(S. 68\)](#page-67-0)

VORBEREITUNGEN > Anschließen der Lautsprecher

### <span id="page-67-0"></span>Anschließen des Subwoofers

Verwenden Sie ein Audio-Cinchkabel zum Anschließen des Subwoofers.

Trennen Sie vor dem Anschließen des Subwoofers die Netzkabel des Geräts und des Subwoofers von der Netzspannungsversorgung.

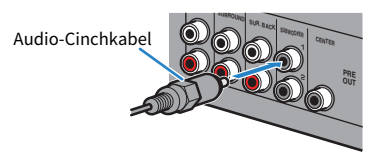

#### Verwandte Links

["HDMI-Verbindung mit einem Fernseher" \(S. 69\)](#page-68-0)

## Anschließen eines Fernsehers

## <span id="page-68-0"></span>HDMI-Verbindung mit einem Fernseher

Schließen Sie einen Fernseher über ein HDMI-Kabel am Gerät an. Wenn die Audiosignale des Fernsehers mit diesem Gerät wiedergegeben werden sollen, verwenden Sie die eARC/ARC-Funktion oder ein optisches Digitalkabel, um die Audiosignale des Fernsehers in dieses Gerät einzugeben.

[Such-Tag]#Q02 Fernseher anschließen

#### HINWEIS

- ( Verwenden Sie ein 19-poliges HDMI-Kabel mit HDMI-Logo. Wir empfehlen die Verwendung eines möglichst kurzen Kabels, um Beeinträchtigungen der Signalqualität zu vermeiden.
- ( Verwenden Sie ein Ultra High Speed HDMI-Kabel oder Ultra High Speed HDMI-Kabel mit Ethernet um 8K-Videos zu genießen.
- ( Verwenden Sie ein Premium High Speed HDMI-Kabel oder Premium High Speed HDMI-Kabel mit Ethernet um 3D- oder 4K-Ultra-HD-Videos zu genießen.
- ( Wenn Sie eARC/ARC verwenden, verbinden Sie den Fernseher mit einem HDMI-Kabel, das eARC/ARC unterstützt (wie beispielsweise ein High Speed HDMI-Kabel mit Ethernet).
- ( Unter Umständen ist eine entsprechende Einstellung am Fernseher erforderlich. Einzelheiten entnehmen Sie der Bedienungsanleitung des Fernsehers.

#### ■ Verwendung der eARC/ARC-Funktion

Wenn Ihr Fernseher eARC/ARC unterstützt, können die Audiosignale des Fernsehers über ein einzelnes HDMI-Kabel von diesem Gerät wiedergegeben werden. Bei Verwendung von ARC setzen Sie die Funktion für HDMI-Steuerung auf "Ein".

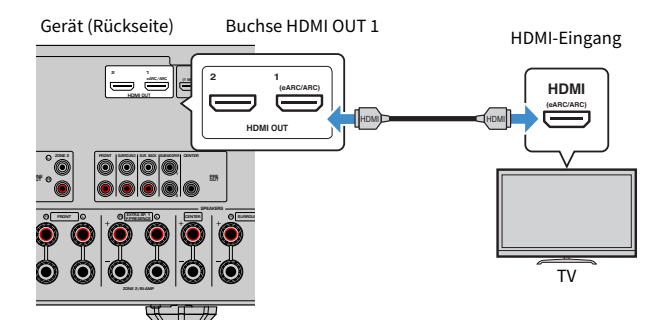

#### HINWEIS

- ( "ARC" ist die Abkürzung von Audio Return Channel (Audio-Rückkanal). "ARC" erlaubt die Wiedergabe von Audiosignales des Fernsehers mit AV-Produkten (wie AV-Receiver, Soundbar) durch Verbinden der ARC unterstützenden HDMI-Eingangsbuchse des Fernsehers mit der ARC unterstützenden HDMI OUT-Buchse des AV-Produkts über ein einzelnes HDMI-Kabel ohne Verwendung eines optischen Digitalkabels.
- ( "eARC" ist die Abkürzung von enhanced Audio Return Channel (erweiterter Audio-Rückkanal). "eARC" erweitert die Funktionalität von ARC um die Unterstützung von nicht komprimierten 5.1-Kanal- und 7.1-Kanal-Audioformaten sowie objektbasiertes Surround (wie Dolby Atmos und DTS:X) mit kompatiblen Fernsehern über das HDMI-Kabel.

#### Verwandte Links

- ( ["Wiedergabe des Fernsehtons mit eARC/ARC" \(S. 133\)](#page-132-0)
- ( ["HDMI-Verbindung mit einem weiteren Fernseher oder einem Projektor" \(S. 71\)](#page-70-0)

#### ■ Verbindung über ein optisches Digitalkabel

Wenn Ihr Fernseher eARC/ARC nicht unterstützt, verbinden Sie ihn über ein optisches Digitalkabel mit der Buchse AUDIO 1 OPTICAL an diesem Gerät.

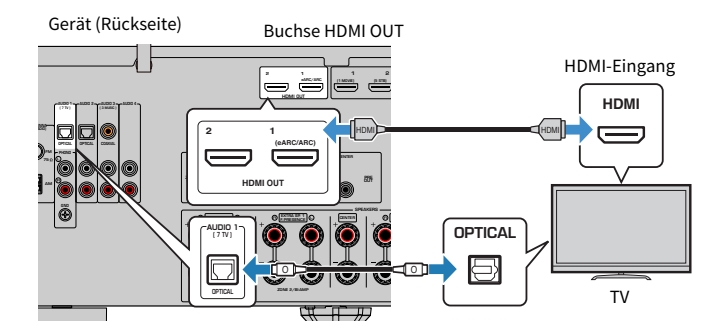

#### HINWEIS

- ( Wenn Sie Ihren Fernseher über ein optisches Digitalkabel mit einer anderen OPTICAL-Buchse als AUDIO 1 verbinden, stellen Sie "TV-Audioeingang" im "Setup"-Menü ein.
- ( Je nach der Art der Audio-Ausgangsbuchsen Ihres Fernsehers können Sie für den Anschluss anstelle eines optischen Digitalkabels ein anderes Audiokabel (digitales Koaxialkabel oder Stereo-Cinchkabel) verwenden. In diesem Fall stellen Sie "TV-Audioeingang" im "Setup"-Menü ein.

- ( ["Wiedergabe des Fernsehtons über ein optisches Digitalkabel" \(S. 134\)](#page-133-0)
- ( ["HDMI-Verbindung mit einem weiteren Fernseher oder einem Projektor" \(S. 71\)](#page-70-0)
- ( ["Einstellen der für Fernsehton zu verwendenden Audioeingangsbuchse" \(S. 281\)](#page-280-0)

### <span id="page-70-0"></span>HDMI-Verbindung mit einem weiteren Fernseher oder einem Projektor

Das Gerät verfügt über mehrere HDMI-Ausgangsbuchsen. Wenn Sie einen weiteren Fernseher oder einen Projektor über ein HDMI-Kabel an das Gerät anschließen, können Sie per Fernbedienung auf den zu verwendenden Fernseher (oder Projektor) umschalten.

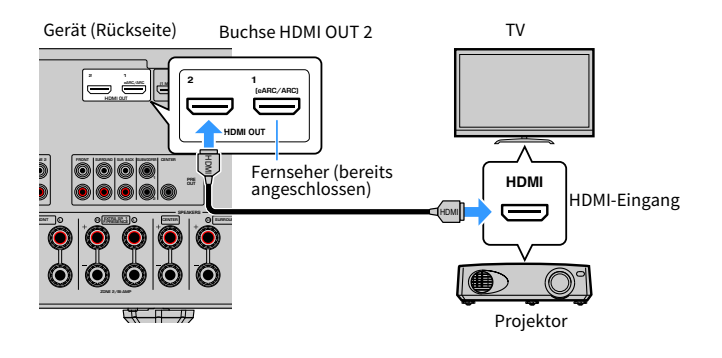

#### HINWEIS

Die Buchse HDMI OUT 2 arbeitet ohne HDMI-Steuerung.

- ( ["Auswählen einer HDMI-Ausgangsbuchse" \(S. 129\)](#page-128-0)
- ( ["HDMI-Verbindung mit einem Videogerät wie einem BD/DVD-Player" \(S. 72\)](#page-71-0)

# Anschließen von Abspielgeräten

## <span id="page-71-0"></span>HDMI-Verbindung mit einem Videogerät wie einem BD/DVD-Player

Schließen Sie ein Videogerät über ein HDMI-Kabel am Gerät an.

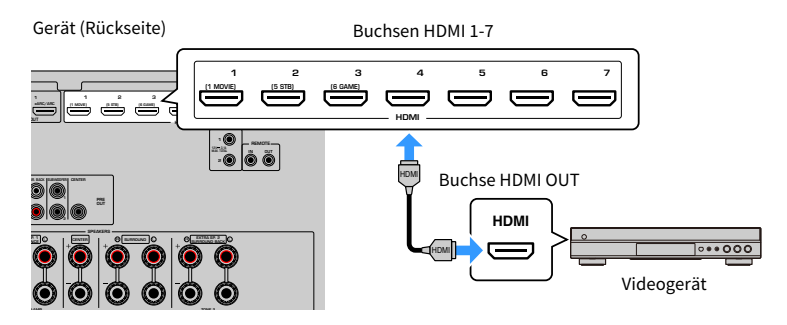

#### Verwandte Links

["AUDIO-Verbindung mit einem Audiogerät wie einem CD-Player" \(S. 73\)](#page-72-0)
# Anschluss eines Abspielgeräts über eine andere Verbindung als HDMI

### AUDIO-Verbindung mit einem Audiogerät wie einem CD-Player

Schließen Sie Audiogeräte wie CD-Player am Gerät an.

Wählen Sie je nach den an Ihrem Audiogerät verfügbaren Audioausgangsbuchsen eine der folgenden Anschlussmethoden.

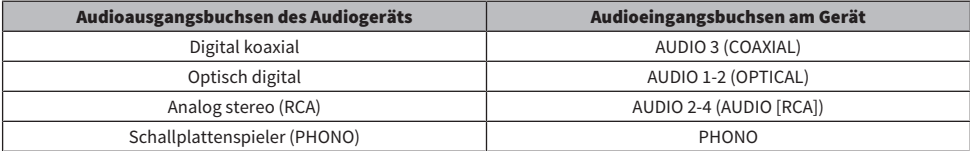

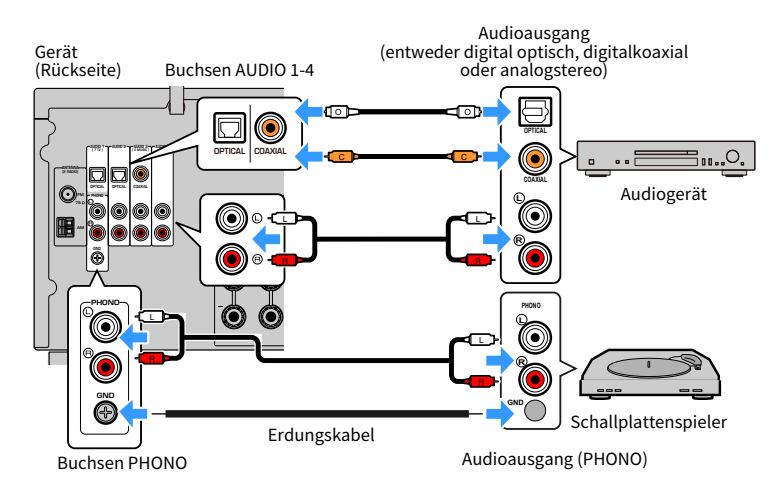

#### HINWEIS

- ( Die Buchse PHONO des Geräts ist mit MM-Tonabnehmern kompatibel. Zum Anschließen eines Schallplattenspielers mit einem MC-Tonabnehmer (geringe Ausgangsspannung) verwenden Sie einen Aufwärtstrafo.
- ( Verbinden des Schallplattenspielers mit der Klemme GND des Geräts kann Signalrauschen verringern. (Bei dieser GND-Klemme handelt es sich nicht um einen Schutzkontakt.)

- ( ["Bezeichnungen und Funktionen der Teile an der Rückwand" \(S. 31\)](#page-30-0)
- ( ["Anschließen der FM-Antenne" \(S. 74\)](#page-73-0)
- ( ["Anschließen der DAB-/FM-Antenne" \(S. 77\)](#page-76-0)

# Anschließen der Radioantennen

# <span id="page-73-0"></span>Anschließen der FM-Antenne

#### Modell für

USA, Kanada, Asien, Korea, China, Taiwan, Brasilien, universell sowie Zentral- und Südamerika

Schließen Sie die mitgelieferte FM-Antenne (UKW) am Gerät an.

Befestigen Sie das Ende der FM-Antenne an einer Wand.

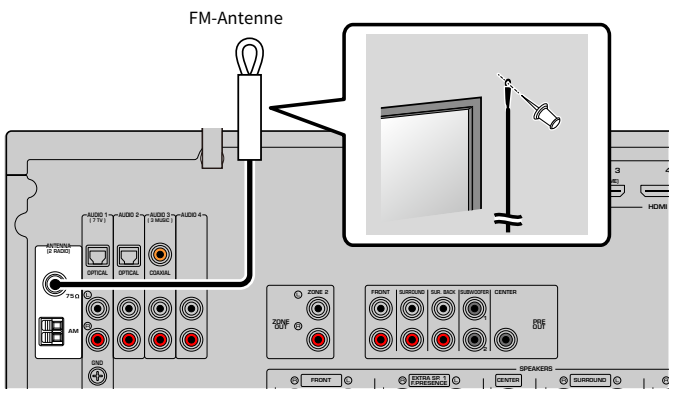

Gerät (Rückseite)

#### Verwandte Links

["Anschließen der AM-Antenne" \(S. 75\)](#page-74-0)

### <span id="page-74-0"></span>Anschließen der AM-Antenne

#### Modell für

USA, Kanada, Asien, Korea, China, Taiwan, Brasilien, universell sowie Zentral- und Südamerika

Schließen Sie die mitgelieferte AM-Antenne (UKW) am Gerät an. Stellen Sie die AM-Antenne auf eine ebene Oberfläche.

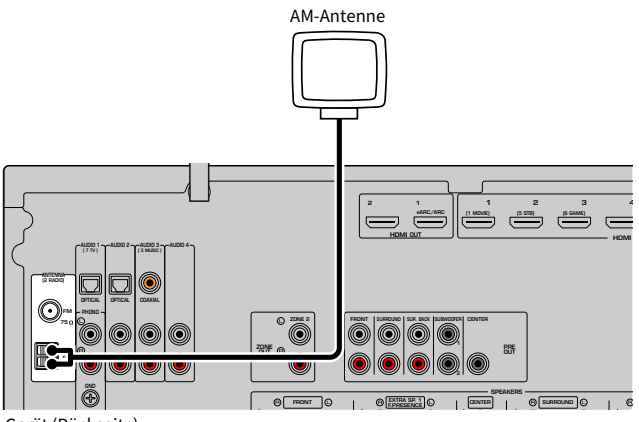

Gerät (Rückseite)

### Zusammenbau und Anschluss der AM-Antenne

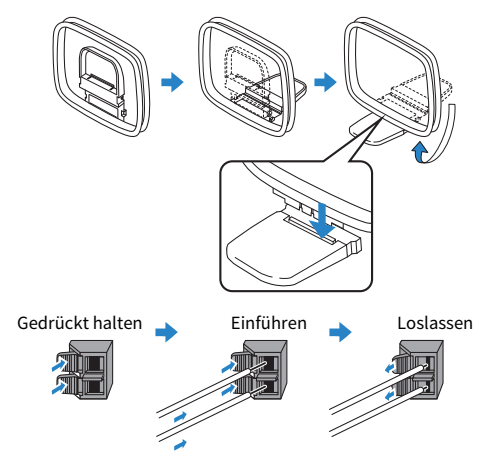

#### HINWEIS

- Wickeln Sie das Antennenkabel von der AM-Antenne nur so weit ab wie notwendig.
- ( Die Leitungsadern der AM-Antenne haben keine Polarität.

VORBEREITUNGEN > Anschließen der Radioantennen

### Verwandte Links

["Netzwerkverbindung des Geräts" \(S. 78\)](#page-77-0)

# <span id="page-76-0"></span>Anschließen der DAB-/FM-Antenne

### Modell für

Großbritannien, Europa, Russland und Australien

Schließen Sie die mitgelieferte DAB-/FM-Antenne am Gerät an. Befestigen Sie die Enden der Antenne an einer Wand.

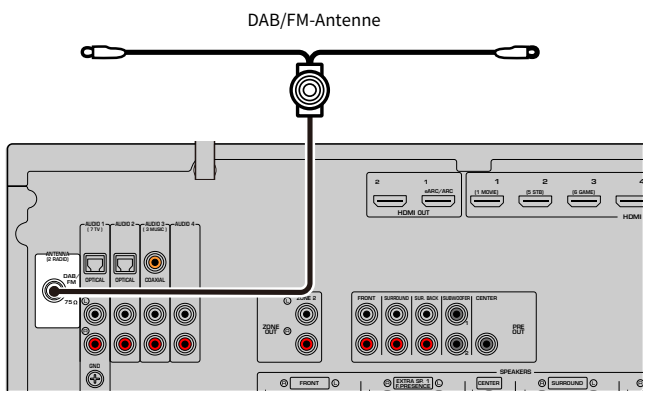

Gerät (Rückseite)

#### HINWEIS

- Die Antenne sollte horizontal ausgebreitet werden.
- ( Wenn Sie keinen guten Radioempfang erzielen, ändern Sie die Höhe, Ausrichtung oder Platzierung der DAB/FM-Antenne.

#### Verwandte Links

["Netzwerkverbindung des Geräts" \(S. 78\)](#page-77-0)

# Vorbereitung zum Anschluss an ein Netzwerk

## <span id="page-77-0"></span>Netzwerkverbindung des Geräts

Das Gerät unterstützt Kabel- und Drahtlosverbindungen.

Wählen Sie eine Verbindungsmethode entsprechend Ihrer Netzwerkumgebung.

Sie können mit dem Gerät Internetradio oder Musikdateien hören, die auf Medien-Servern wie Computern und Network Attached Storage (NAS) im Gerät gespeichert sind.

### ACHTUNG

( Verbinden Sie dieses Produkt nicht direkt mit einem öffentlichem WiFi und/oder dem Internet. Verbinden Sie dieses Produkt nur über einen Router (Zugangsknoten) mit starkem Passwortschutz. Wenden Sie sich an den Hersteller Ihres Routers für Informationen zur besten Vorgehensweise für Ihre Sicherheit.

- ( ["Anschließen eines Netzwerkkabels \(Kabelverbindung\)" \(S. 79\)](#page-78-0)
- ( ["Vorbereitung der Funkantennen \(Drahtlosverbindung\)" \(S. 80\)](#page-79-0)

# <span id="page-78-0"></span>Anschließen eines Netzwerkkabels (Kabelverbindung)

Schließen Sie das Gerät mit einem handelsüblichen STP-Netzwerkkabel (Shielded Twisted Pair) (nicht gekreuztes CAT-5-Kabel oder höhere Kategorie) an Ihrem Router an.

Wenn Sie einen Router verwenden, der DHCP unterstützt, ist eine Konfiguration von Netzwerkeinstellungen am Gerät nicht erforderlich.

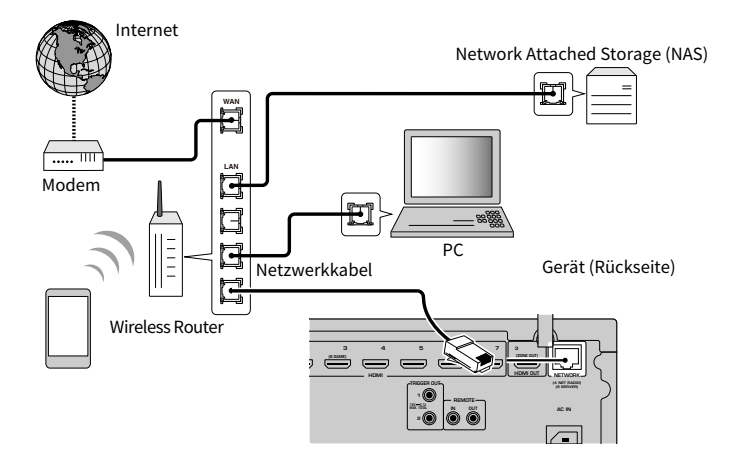

#### HINWEIS

Sie müssen Netzwerkeinstellungen dann selbst konfigurieren, wenn Ihr Router DHCP nicht unterstützt, oder wenn Sie die Netzwerkparameter manuell konfigurieren möchten.

- ["Manuelles Einstellen der Netzwerkparameter" \(S. 254\)](#page-253-0)
- ["Prüfen der Netzwerkinformationen des Geräts" \(S. 251\)](#page-250-0)
- ( ["Anschließen eines externen Leistungsverstärkers" \(S. 81\)](#page-80-0)

# <span id="page-79-0"></span>Vorbereitung der Funkantennen (Drahtlosverbindung)

Stellen Sie die Funkantennen für die Verbindung mit dem Drahtlosnetzwerk oder einem Bluetooth-Gerät aufrecht.

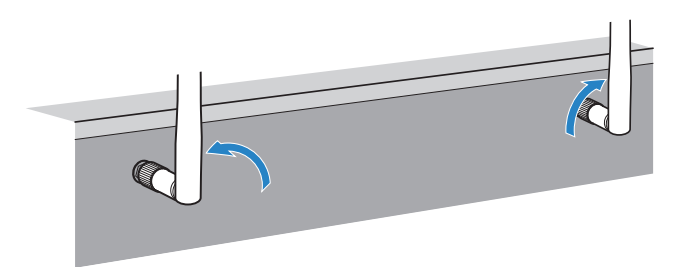

### ACHTUNG

( Üben Sie keine übermäßige Kraft auf die Funkantenne aus. Dadurch könnte die Antenne beschädigt werden.

- ( ["Hinzufügen des Geräts zum MusicCast-Netzwerk" \(S. 90\)](#page-89-0)
- ( ["Auswählen einer Drahtlosnetzwerk-Verbindungsmethode" \(S. 382\)](#page-381-0)
- ["Anschließen eines externen Leistungsverstärkers" \(S. 81\)](#page-80-0)

# Anschließen anderer Geräte

# <span id="page-80-0"></span>Anschließen eines externen Leistungsverstärkers

Wenn Sie zur Erweiterung der Lautsprecherleistung einen externen Leistungsverstärker (Vor-/Endverstärker) anschließen, verbinden Sie die Eingangsbuchsen des Leistungsverstärkers mit den Buchsen PRE OUT des Geräts.

An den Buchsen PRE OUT werden dieselben Kanalsignale ausgegeben wie an den entsprechenden SPEAKERS-Klemmen.

### ACHTUNG

Zur Vermeidung lauter oder ungewöhnlicher Geräusche gehen Sie vor dem Herstellen der Verbindungen wie nachstehend beschrieben vor.

- ( Ziehen Sie das Netzkabel des Geräts aus der Steckdose und schalten Sie den externen Leistungsverstärker aus, bevor Sie die Geräte verbinden.
- ( Bei Verwendung der Buchsen PRE OUT dürfen an den entsprechenden SPEAKERS-Klemmen keine Lautsprecher angeschlossen sein.
- ( Wenn ein Vor-/Endverstärker ohne Lautstärkeumgehung verwendet wird, heben Sie die Lautstärke am Vor-/Endverstärker ausreichend an und stellen sie fest. In diesem Fall dürfen keine anderen Geräte (außer diesem) am Vor-/Endverstärker angeschlossen sein

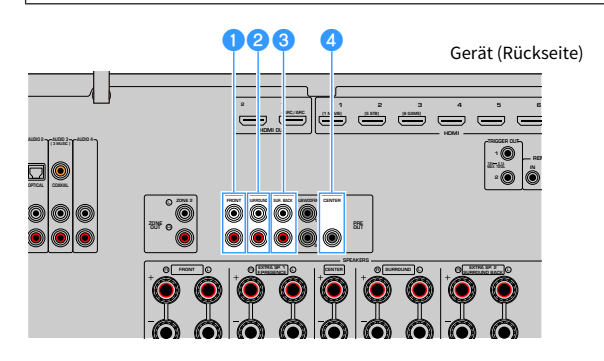

### **Buchsen FRONT**

Gibt die Klänge der Front-Kanäle links und rechts aus.

#### **2** Buchsen SURROUND

Gibt die Klänge der Surround-Kanäle links und rechts aus.

#### **6** Buchsen SUR. BACK

Gibt die Klänge der hinteren Surround-Kanäle links und rechts aus.

#### **4** Buchse CENTER

Gibt die Klänge des Center-Kanals aus.

#### Verwandte Links

["Anschließen eines mit der Triggerfunktion kompatiblen Geräts" \(S. 82\)](#page-81-0)

# <span id="page-81-0"></span>Anschließen eines mit der Triggerfunktion kompatiblen Geräts

Über die Triggerfunktion können Funktionen eines externes Geräts synchron zu Bedienungen an diesem Gerät angesteuert werden (beispielsweise Ein-/Ausschalten und Eingangswahl). Wenn Sie einen Yamaha-Subwoofer besitzen, der eine Systemverbindung unterstützt, oder aber ein Gerät mit Trigger-Eingangsbuchse, können Sie die Triggerfunktion nutzen, indem Sie das externe Gerät über ein Kabel mit Mono-Miniklinkensteckern an die Buchse TRIGGER OUT anschließen.

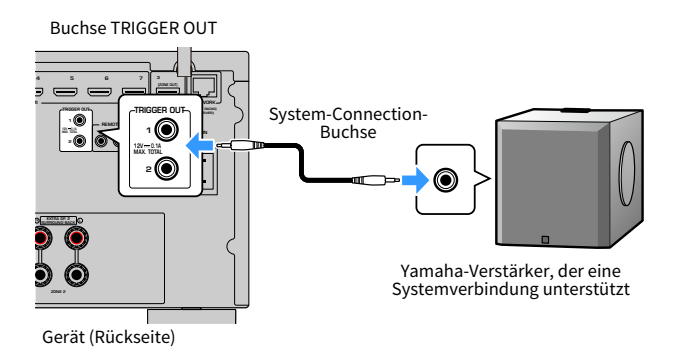

- ( ["Bedienung des Geräts von einem anderen Raum aus \(Fernverbindung\)" \(S. 83\)](#page-82-0)
- ( ["Festlegen der Zone, mit der die Funktionen der Buchse TRIGGER OUT synchronisiert werden" \(S. 299\)](#page-298-0)

# <span id="page-82-0"></span>Bedienung des Geräts von einem anderen Raum aus (Fernverbindung)

Sie können dieses Gerät oder externe Geräte von einem anderer Raum (einer Zone) aus mit der Fernbedienung des jeweiligen Geräts steuern, wenn Sie einen Infrarotsignal-Empfänger/Sender an die Buchsen REMOTE IN/OUT des Geräts anschließen.

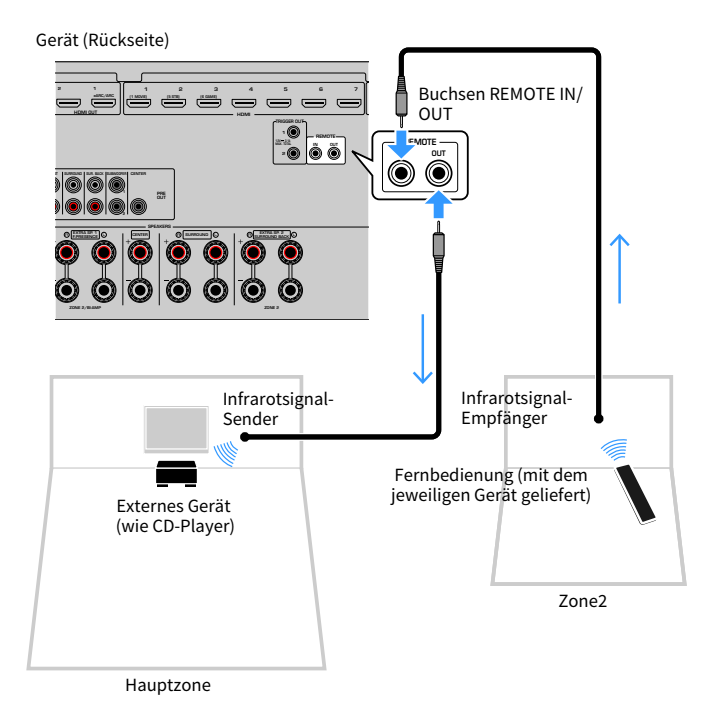

Ein Infrarotsignal-Sender wird nicht benötigt, wenn Sie Yamaha-Produkte verwenden, die wie dieses Gerät Fernverbindungen unterstützen. Sie können Fernbedienungssignale senden, indem Sie die Buchsen REMOTE IN/OUT über Kabel mit Mono-Miniklinkensteckern mit einem Infrarotsignal-Empfänger verbinden.

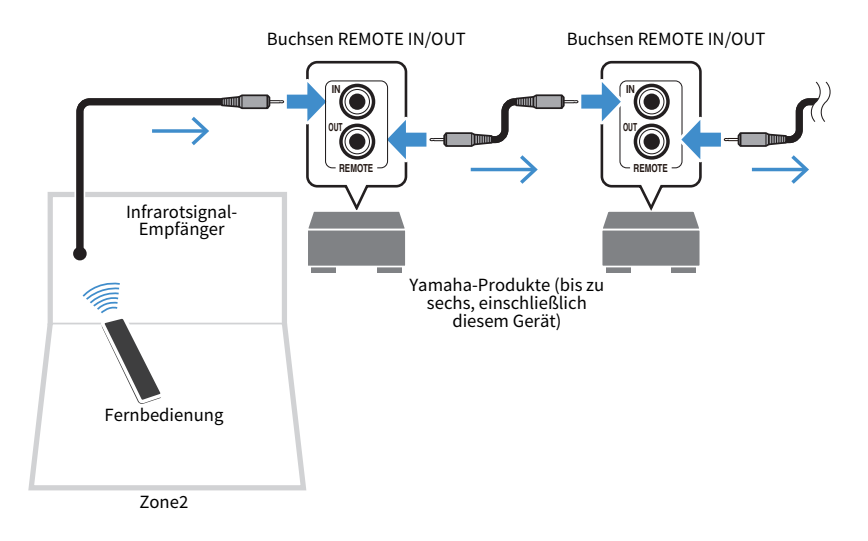

#### Verwandte Links

["Anschließen des Netzkabels" \(S. 85\)](#page-84-0)

# Einschalten des Geräts

# <span id="page-84-0"></span>Anschließen des Netzkabels

Nachdem alle obigen Anschlüsse vorgenommen wurden, schließen Sie das Netzkabel an.

Gerät (Rückseite)

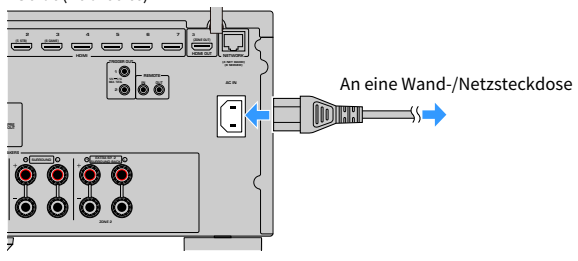

#### Verwandte Links

["Einschalten/Umschalten in den Bereitschaftsmodus \(Hauptzone\)" \(S. 86\)](#page-85-0)

### <span id="page-85-0"></span>Einschalten/Umschalten in den Bereitschaftsmodus (Hauptzone)

Die Hauptzone kann zwischen Ein und Bereitschaft umgeschaltet werden.

### HINWEIS

Die Hauptzone ist der Raum, in dem dieses Gerät installiert ist.

### **1** Stellen Sie den Zonenschalter auf "MAIN".

### **2** Drücken Sie  $(1)$ .

Mit jedem Drücken der Taste wird die Hauptzone entweder eingeschaltet oder in den Bereitschaftsmodus geschaltet.

#### HINWEIS

Wenn Sie dieses Gerät zum ersten Mal einschalten, erscheint die Meldung zum Netzwerk-Setup am Fernseher. Wenn Sie ein iPhone verwenden, können Sie eine Drahtlosverbindung aufbauen, indem Sie den Anweisungen am Bildschirm folgen.

- ["Bezeichnungen und Funktionen der Teile an der Fernbedienung" \(S. 33\)](#page-32-0)
- ( ["Auswählen der Menüsprache" \(S. 87\)](#page-86-0)

# Auswählen der Menüsprache

## <span id="page-86-0"></span>Auswählen der Menüsprache

Zum Einstellen der gewünschten Menüsprache schalten Sie den Fernseher auf den Eingang, über den Videosignale dieses Geräts angezeigt werden, und drücken SETUP. Und wählen Sie dann "Sprache" bei "System" im "SETUP"-Menü.

- ( ["Einstellen der Menüsprache" \(S. 279\)](#page-278-0)
- ( ["Grundlegende Bedienung im Setup-Menü" \(S. 192\)](#page-191-0)
- ["Was ist MusicCast" \(S. 88\)](#page-87-0)

# Einrichten von MusicCast

### <span id="page-87-0"></span>Was ist MusicCast

MusicCast ist eine Wireless-Musiklösung von Yamaha, mit der Sie ein Musikprogramm in allen Zimmern mit verschiedensten Geräten abspielen können. Genießen Sie mithilfe der einzelnen bedienerfreundlichen App "MusicCast Controller" Musik von Ihrem Smartphone, PC, NAS-Laufwerk sowie von Internetradiosendern und Musikstreamingdiensten überall im Haus.

Auf der Yamaha-Website finden Sie weitere Einzelheiten sowie eine Liste der MusicCast-kompatiblen Produkte.

#### Verwandte Links

["Verwenden von MusicCast Controller" \(S. 89\)](#page-88-0)

# <span id="page-88-0"></span>Verwenden von MusicCast Controller

Zur Nutzung der Netzwerkfeatures am MusicCast-kompatiblen Gerät benötigen Sie zur Bedienung die spezielle App "MusicCast Controller". Suchen Sie im App Store oder in Google Play nach der kostenlosen App "MusicCast Controller" und installieren Sie sie in Ihrem Gerät.

### Verwandte Links

["Hinzufügen des Geräts zum MusicCast-Netzwerk" \(S. 90\)](#page-89-0)

# <span id="page-89-0"></span>Hinzufügen des Geräts zum MusicCast-Netzwerk

Gehen Sie wie nachstehend beschrieben vor, um das Gerät zum MusicCast-Netzwerk hinzuzufügen. Sie können gleichzeitig auch die Drahtlosnetzwerkeinstellungen des Geräts konfigurieren.

- $\, {\bf 1} \,$  Starten Sie die Applikation "MusicCast Controller" auf Ihrem Mobilgerät und tippen Sie auf "Setup".
- 2 Bedienen Sie die App "MusicCast Controller" den Bildschirmanweisungen gemäß.

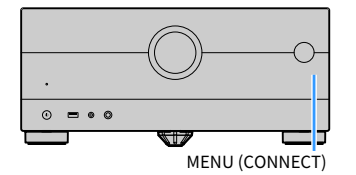

#### HINWEIS

- ( Wenn Sie die Drahtlosnetzwerkeinstellungen auf diese Weise konfigurieren, benötigen Sie die SSID und den Sicherheitsschlüssel für Ihren WLAN-Router (Zugriffspunkt).
- Zum Hinzufügen des zweiten oder weiterer MusicCast-kompatibler Geräte tippen Sie in der Applikation "MusicCast Controller" auf "Settings" und dann auf "Add New Device".
- ( Wenn Sie dieses Gerät zum MusicCast-Netzwerk hinzufügen, leuchtet die WLAN-Anzeige im Frontblende-Display manchmal auch dann auf, wenn eine Kabelverbindung verwendet wird.

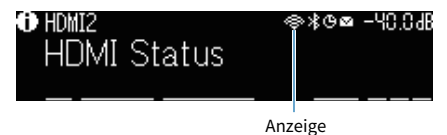

- ( ["Einrichten der Einschaltkopplung dieses Geräts mit MusicCast-kompatiblen Geräten" \(S. 259\)](#page-258-0)
- ["Konfigurieren von drahtlosen Lautsprechern" \(S. 91\)](#page-90-0)
- ( ["Ablauf der Lautsprecherkonfiguration" \(S. 93\)](#page-92-0)

# Verwendung der MusicCast Surround-Funktion

# <span id="page-90-0"></span>Konfigurieren von drahtlosen Lautsprechern

Bei Verwendung von Geräten, welche die MusicCast Surround-Funktion unterstützen, können Sie mit drahtlosen Surround-Lautsprechern und einem drahtlosen Subwoofer ein 5.1.2-Kanal- oder 5.1-Kanal-System genießen.

#### HINWEIS

Einzelheiten zu Einstellung und Bedienung entnehmen Sie den Bedienungsanleitungen der MusicCast Surround unterstützenden Geräte.

### ■ MusicCast Surround unterstützende Geräte

Wireless Streaming Speaker Network Subwoofer

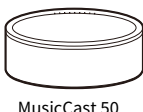

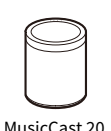

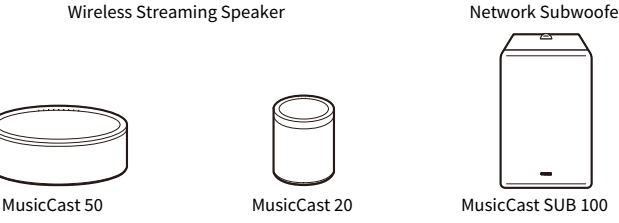

Stand: Montag, 1. März 2021

### ■ Beispiel einer Lautsprecheranordnung

Nachstehend ist ein 5.1.2-Kanal-System mit zwei MusicCast 20-Lautsprechern als Surround-Lautsprecher und einem MusicCast SUB 100 als Subwoofer abgebildet.

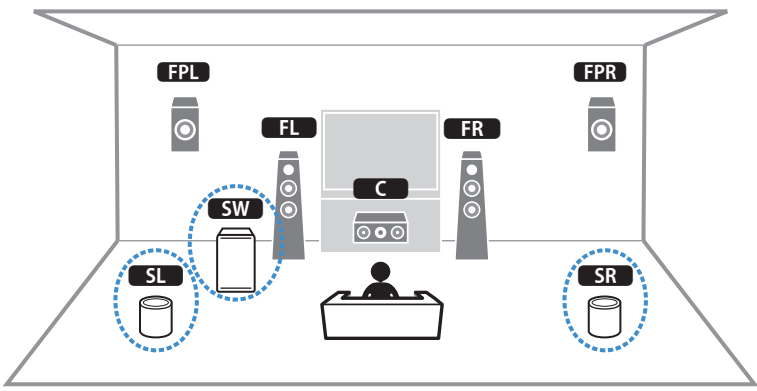

#### VORBEREITUNGEN > Verwendung der MusicCast Surround-Funktion

#### HINWEIS

- Bei einem 5.1.2-Kanal- oder 5.1-Kanal-System können die Surround-Lautsprecher und der Subwoofer drahtlos sein. Bei anderen Systemen kann nur der Subwoofer drahtlos sein.
- Mit drahtlosen Surround-Lautsprechern
	- ( Über die Lautsprecheranschlüsse (SURROUND) und Pre-out-Buchsen (SURROUND) des Geräts wird kein Ton ausgegeben.
	- $\cdot$  Es können keine hinteren Surround-Lautsprecher verwendet werden.
- Mit einem drahtlosen Subwoofer
	- Ein Subwoofer kann drahtlos sein.
	- ( Über die Pre-out-Buchsen (SUBWOOFER 1 und 2) des Geräts wird kein Ton ausgegeben. Es kann daher kein weiterer Subwoofer durch Anschluss über ein Audiokabel verwendet werden.
- ( Folgende Audioquellen können nicht über die drahtlosen Surround-Lautsprecher und den Subwoofer ausgegeben werden.
	- DSD-Audio
	- DVD-Audio und Super Audio CD (SACD) vom HDMI-Eingang
	- ${\bf 1}^-$  Dieses Gerät und die MusicCast Surround unterstützenden Geräte müssen in der App MusicCast Controller am selben Ort angemeldet sein.
	- 2 Folgen Sie den Bildschirmanweisungen der App, um die Einrichtung der MusicCast Surround-Funktion abzuschließen.

Ausführliche Anweisungen zur Einrichtung finden Sie unter.

<https://download.yamaha.com/files/tcm:39-1212383>

#### Verwandte Links

["Ablauf der Lautsprecherkonfiguration" \(S. 93\)](#page-92-0)

# Konfigurieren der Lautsprechereinstellungen

# <span id="page-92-0"></span>Ablauf der Lautsprecherkonfiguration

Richten Sie vor Gebrauch die Lautsprechereinstellungen wie Lautstärkebalance und akustische Parameter ein. Mithilfe des mitgelieferten YPAO-Mikrofons erfasst das Gerät Lautsprecherverbindungen und misst die Entfernungen von den Lautsprechern zu Ihrer Hörposition, die als Messposition vorgegeben wird. Danach optimiert das Gerät die Lautsprechereinstellungen wie Lautstärkebalance und akustische Parameter automatisch. (YPAO: Yamaha Parametric room Acoustic Optimizer)

### HINWEIS

- ( Während der Messung werden sehr laute Testtöne ausgegeben. Ein Einstellen der Lautstärke ist nicht möglich.
- Halten Sie sich im Verlauf der Messung in einer hinteren Ecke des Raums auf und achten Sie für eine genaue Messung auf Einhaltung der nachstehenden Punkte.
	- ( Im Raum muss Ruhe herrschen.
	- · Achten Sie darauf, dass die Schallausbreitung zwischen den Lautsprechern und dem Mikrofon nicht blockiert wird.
- Schließen Sie keinen Kopfhörer an.
	- ${\bf 1}$  Richten Sie die Lautsprecherimpedanzeinstellungen des Geräts wie erforderlich ein.
	- 2 Konfigurieren Sie die betreffenden Lautsprechereinstellungen.
	- 3 Stellen Sie die Lautstärke des Subwoofers auf Mittelstellung ein. Wenn sich die Übernahmefrequenz einstellen lässt, stellen Sie sie auf Maximum ein.

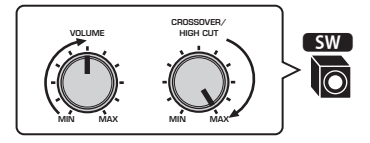

### 4 Platzieren Sie das YPAO-Mikrofon in Ohrhöhe an Ihrer Hörposition.

Wir empfehlen die Verwendung eines Stativs als Mikrofonständer und eine Einstellung auf Ihre Hörposition (in derselben Höhe wie Ihre Ohren). Mit den Feststellschrauben des Stativs können Sie das Mikrofon stabilisieren.

### 5 Schließen Sie das YPAO-Mikrofon an die Buchse YPAO an.

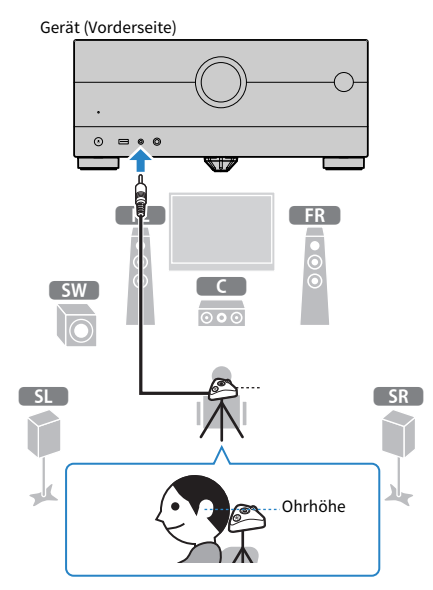

Der folgende Bildschirm erscheint auf dem Fernseher.

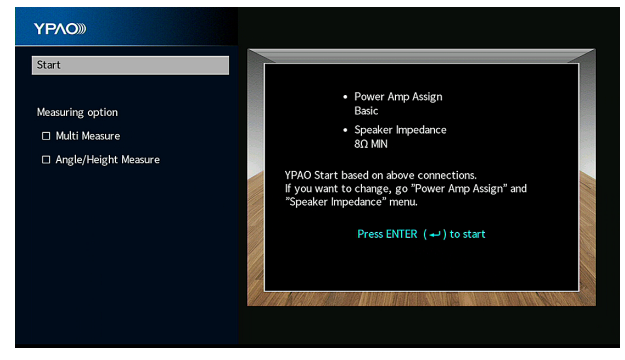

Wenn Sie einen Eintrag unter "Messoption" aktivieren möchten, wählen Sie den Eintrag und markieren sein Kontrollkästchen.

6 Starten Sie die Messung den am Bildschirm angezeigten Anweisungen gemäß.

Die folgende Anzeige erscheint nach der Messung auf dem Fernsehbildschirm.

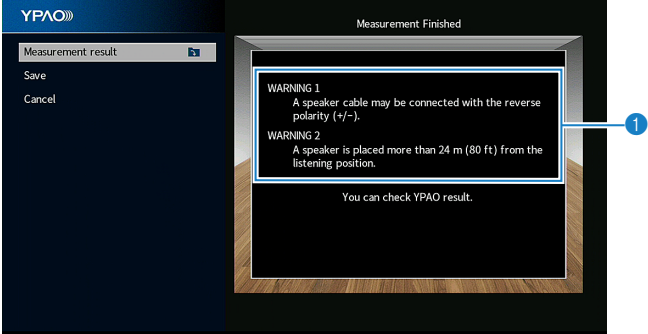

**4** Warnhinweis (falls vorhanden)

### 7 Wählen Sie "Speichern" um die Messergebnisse auf die Lautsprechereinstellungen anzuwenden.

### 8 Ziehen Sie das YPAO-Mikrofon vom Gerät ab.

Die Optimierung der Lautsprechereinstellungen ist damit abgeschlossen.

### ACHTUNG

Da das YPAO-Mikrofon wärmeempfindlich ist, legen Sie das Mikrofon nicht an Orten ab, an denen es direktem Sonnenlicht oder hohen Temperaturen ausgesetzt wäre (z. B. auf AV-Geräten).

#### HINWEIS

- Im Verlauf der Messung kann eine Fehlermeldung erscheinen.
- "YPAO-Volume" im "Optionen"-Menü wird nach der YPAO-Messung automatisch aktiviert. Danach werden die Pegel der Höhen und Tiefen je nach Lautstärke automatisch angepasst, damit Sie auch bei geringer Lautstärke einen natürlichen Klang hören.
- ( Wenn die manuell konfigurierten Lautsprechereinstellungen sich als ungeeignet erweisen, verwerfen Sie die manuellen Einstellungen und stellen die vorherigen YPAO-Einstellungen wieder her.
- Zum Abbrechen des Vorgangs trennen Sie vor dem Starten der Messung das YPAO-Mikrofon ab.
- ( Für drahtlose Lautsprecher kann die YPAO-Mehrfachmessoption nicht aktiviert werden.

- ( ["Einstellen der Lautsprecherimpedanz" \(S. 215\)](#page-214-0)
- ( ["Zuweisen einer Lautsprecherkonfiguration" \(S. 96\)](#page-95-0)
- ( ["Automatisches Konfigurieren der Lautsprechereinstellungen gemäß der YPAO-Messergebnisse" \(S. 99\)](#page-98-0)
- ( ["Fehlermeldungen von YPAO" \(S. 107\)](#page-106-0)
- ( ["Warnmeldungen von YPAO" \(S. 108\)](#page-107-0)
- ( ["Automatische lautstärkeabhängige Anpassung der Pegel von Höhen und Tiefen" \(S. 174\)](#page-173-0)
- ( ["Wiederherstellen der vorherigen YPAO-Einstellungen" \(S. 217\)](#page-216-0)

### <span id="page-95-0"></span>Zuweisen einer Lautsprecherkonfiguration

Wenn Sie eine der folgenden Lautsprecherkonfigurationen verwenden, konfigurieren Sie die entsprechenden Lautsprechereinstellungen manuell.

- ( Bei Verwendung der hinteren Surround-Lautsprecher
- ( Bei Verwendung von Bi-Amping-Anschlüssen oder Zonenanschlüssen
- ( Bei Verwendung von vorne aufgestellten Surround-Lautsprechern (Virtual CINEMA FRONT)
- ( Bei Verwendung der Front-Präsenzlautsprecher für Dolby Atmos- oder DTS:X-Wiedergabe

- ["Einstellungen für Ihr Lautsprechersystem" \(S. 204\)](#page-203-0)
- ( ["Einstellen der Anordnung der Surround-Lautsprecher" \(S. 206\)](#page-205-0)
- ( ["Front-Präsenzlautsprecher-Anordnung" \(S. 388\)](#page-387-0)

# Optionale Messung mit YPAO

### <span id="page-96-0"></span>YPAO-Messung an mehreren Hörpositionen (Mehrfachmessung)

Wählen Sie die Option "Mehrfachmessung", wenn es mehrere Hörpositionen gibt oder auch andere Personen in den Genuss von Surround-Sound kommen sollen. Sie können Messungen an bis zu 8 verschiedenen Positionen im Raum durchführen. Die Lautsprechereinstellungen werden dem durch diese Positionen definierten Bereich entsprechend optimiert.

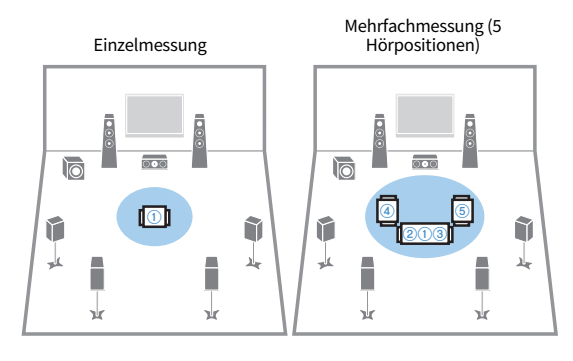

Mehrfachmessung (1 Hörposition + vorne/hinten/links/rechts)

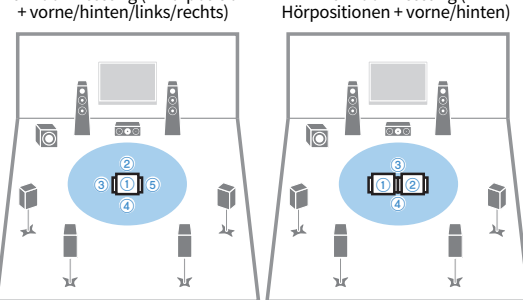

#### HINWEIS

( Platzieren Sie das YPAO-Mikrofon als erstes an der Hörposition, an der Sie meistens Platz nehmen.

Mehrfachmessung (2

- ( Für drahtlose Lautsprecher kann die YPAO-Mehrfachmessoption nicht aktiviert werden.
- Die Option "Winkel-/Höhenmessung" ist bei dieser Messung ebenfalls wählbar.

- ( ["Messen des Winkels und der Höhe von Lautsprechern mit YPAO \(Winkel-/Höhenmessung\)" \(S. 98\)](#page-97-0)
- ( ["Automatisches Konfigurieren der Lautsprechereinstellungen gemäß der YPAO-Mehrfachmessergebnisse" \(S. 99\)](#page-98-1)

### <span id="page-97-0"></span>Messen des Winkels und der Höhe von Lautsprechern mit YPAO (Winkel-/Höhenmessung)

Wählen Sie die Option "Winkel-/Höhenmessung", damit CINEMA DSP wirkungsvollere Schallfelder erzeugen kann. Das Gerät misst den Winkel jedes Lautsprechers sowie die Höhe der Präsenzlautsprecher an der Hörposition und korrigiert die Lautsprecherparameter entsprechend.

### HINWEIS

Die Option "Mehrfachmessung" ist bei dieser Messung ebenfalls wählbar.

- ( ["YPAO-Messung an mehreren Hörpositionen \(Mehrfachmessung\)" \(S. 97\)](#page-96-0)
- ( ["Automatisches Konfigurieren der Lautsprechereinstellungen gemäß der YPAO-Messergebnisse mit Winkel-/](#page-101-0) [Höhenmessung" \(S. 102\)](#page-101-0)

# <span id="page-98-0"></span>Automatisches Konfigurieren der Lautsprechereinstellungen gemäß der YPAO-Messergebnisse

### <span id="page-98-1"></span>Automatisches Konfigurieren der Lautsprechereinstellungen gemäß der YPAO-Mehrfachmessergebnisse

Führen Sie zur Messung den nachstehenden Vorgang aus, wenn die Option "Mehrfachmessung" gewählt ist. Die Messung an 8 Hörpositionen nimmt etwa 15 Minuten in Anspruch.

### HINWEIS

- ( Während der Messung werden sehr laute Testtöne ausgegeben. Ein Einstellen der Lautstärke ist nicht möglich.
- Halten Sie sich im Verlauf der Messung in einer hinteren Ecke des Raums auf und achten Sie für eine genaue Messung auf Einhaltung der nachstehenden Punkte.
	- Im Raum muss Ruhe herrschen.
	- ( Achten Sie darauf, dass die Schallausbreitung zwischen den Lautsprechern und dem YPAO-Mikrofon nicht blockiert wird.
- ( Schließen Sie keinen Kopfhörer an.
- ( Für drahtlose Lautsprecher kann die YPAO-Mehrfachmessoption nicht aktiviert werden.
- ${\bf 1} \quad$  Richten Sie die Lautsprecherimpedanzeinstellungen des Geräts wie erforderlich ein.
- 2 Konfigurieren Sie die betreffenden Lautsprechereinstellungen.
- $\bf 3$  Stellen Sie die Lautstärke des Subwoofers auf Mittelstellung ein. Wenn sich die Übernahmefrequenz einstellen lässt, stellen Sie sie auf Maximum ein.

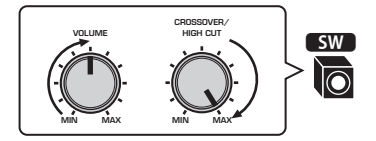

### 4 Platzieren Sie das YPAO-Mikrofon in Ohrhöhe an Ihrer Hörposition.

Wir empfehlen die Verwendung eines Stativs als Mikrofonständer und eine Einstellung auf Ihre Hörposition (in derselben Höhe wie Ihre Ohren). Mit den Feststellschrauben des Stativs können Sie das Mikrofon stabilisieren.

- 
- 5 Schließen Sie das YPAO-Mikrofon an die Buchse YPAO an.

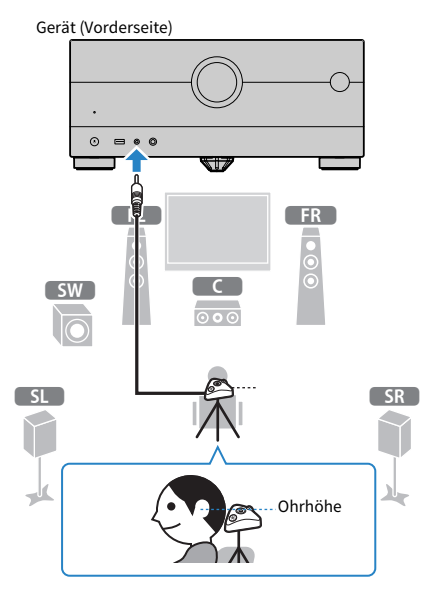

 $6$  Wählen Sie "Mehrfachmessung" unter "Messoption".

### 7 Starten Sie die Messung den am Bildschirm angezeigten Anweisungen gemäß.

Die folgende Anzeige erscheint nach der Messung an der ersten Position auf dem Fernsehbildschirm.

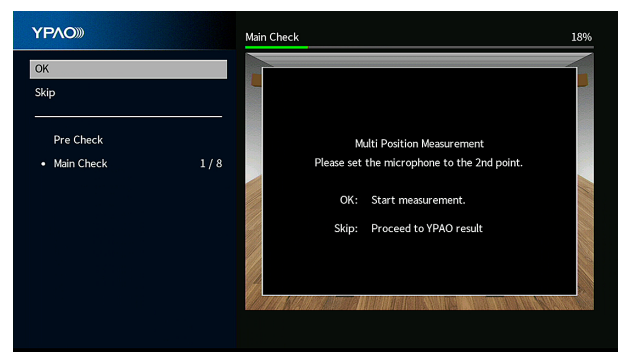

8 Platzieren Sie das YPAO-Mikrofon an der nächsten Hörposition und drücken Sie ENTER.

Wiederholen Sie dies, bis an allen Hörpositionen (bis zu 8) Messungen genommen wurden.

### 9 Wenn die Messungen an den gewünschten Positionen abgeschlossen sind, wählen Sie "Überspringen".

Wenn Sie an 8 Hörpositionen Messungen genommen haben, erscheint der nachstehende Bildschirm automatisch.

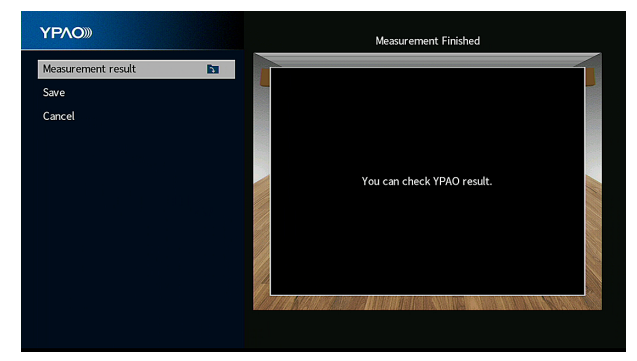

### $10$  Wählen Sie "Speichern", um die Messergebnisse zu speichern.

Die angepassten Lautsprechereinstellungen werden angewendet.

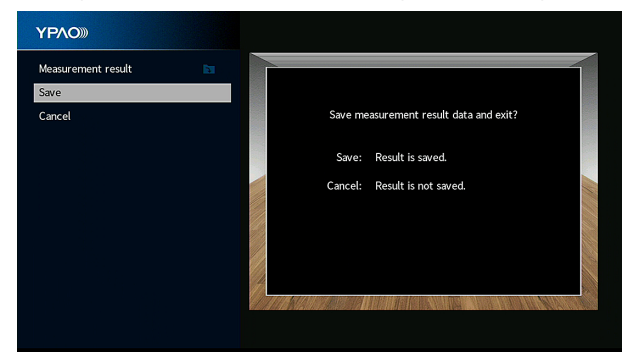

### 11 Ziehen Sie das YPAO-Mikrofon vom Gerät ab.

Die Optimierung der Lautsprechereinstellungen ist damit abgeschlossen.

### ACHTUNG

• Da das YPAO-Mikrofon wärmeempfindlich ist, legen Sie das Mikrofon nicht an Orten ab, an denen es direktem Sonnenlicht oder hohen Temperaturen ausgesetzt wäre (z. B. auf AV-Geräten).

### <span id="page-101-0"></span>Automatisches Konfigurieren der Lautsprechereinstellungen gemäß der YPAO-Messergebnisse mit Winkel-/Höhenmessung

Führen Sie zur Messung den nachstehenden Vorgang aus, wenn die Option "Winkel-/Höhenmessung" gewählt ist.

### HINWEIS

- ( Verwenden Sie den Mikrofonträger nicht, bevor die betreffende Meldung am Fernseher erscheint.
- ( Während der Messung werden sehr laute Testtöne ausgegeben. Ein Einstellen der Lautstärke ist nicht möglich.
- Halten Sie sich im Verlauf der Messung in einer hinteren Ecke des Raums auf und achten Sie für eine genaue Messung auf Einhaltung der nachstehenden Punkte.
	- Im Raum muss Ruhe herrschen.
	- Achten Sie darauf, dass die Schallausbreitung zwischen den Lautsprechern und dem YPAO-Mikrofon nicht blockiert wird.
- Schließen Sie keinen Kopfhörer an.
- ( Für drahtlose Lautsprecher kann die YPAO-Mehrfachmessoption nicht aktiviert werden.
- ( Wenn Dolby Enabled-Lautsprecher als Präsenzlautsprecher verwendet werden, wird die Höhenmessung nicht durchgeführt.
- ${\bf 1}$  Richten Sie die Lautsprecherimpedanzeinstellungen des Geräts wie erforderlich ein.
- 2 Konfigurieren Sie die betreffenden Lautsprechereinstellungen.
- 3 Stellen Sie die Lautstärke des Subwoofers auf Mittelstellung ein. Wenn sich die Übernahmefrequenz einstellen lässt, stellen Sie sie auf Maximum ein.

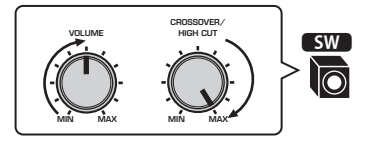

### 4 Platzieren Sie das YPAO-Mikrofon in Ohrhöhe an Ihrer Hörposition.

Wir empfehlen die Verwendung eines Stativs als Mikrofonständer und eine Einstellung auf Ihre Hörposition (in derselben Höhe wie Ihre Ohren). Mit den Feststellschrauben des Stativs können Sie das Mikrofon stabilisieren.

- 
- 5 Schließen Sie das YPAO-Mikrofon an die Buchse YPAO an.

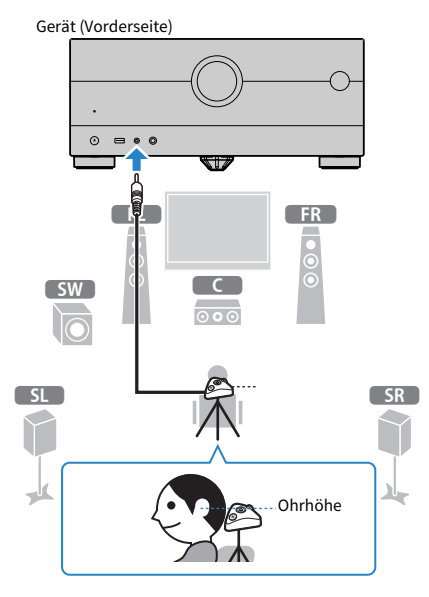

6 Wählen Sie "Winkel-/Höhenmessung" unter "Messoption".

### 7 Starten Sie die Messung den am Bildschirm angezeigten Anweisungen gemäß.

Die folgende Anzeige erscheint zum Zeitpunkt der Winkel-/Höhenmessung auf dem Fernsehbildschirm.

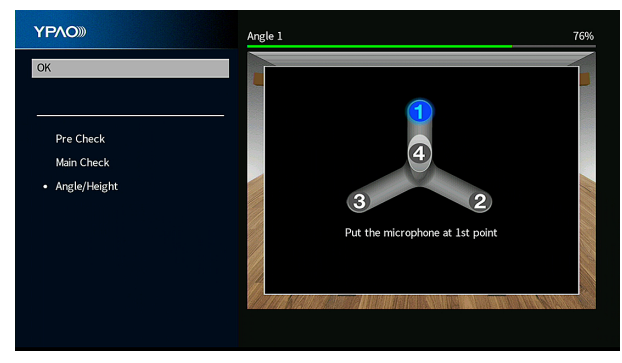

8 Bringen Sie den mitgelieferten Ständer am Mikrofonträger an.

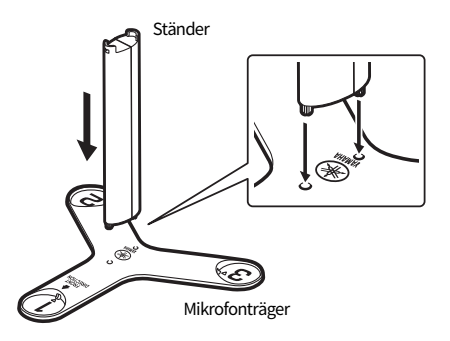

### 9 Platzieren Sie den Mikrofonträger in Ohrhöhe an der Hörposition, an der Sie am häufigsten sitzen werden.

Wir empfehlen die Verwendung eines Stativs und eine Einstellung auf Ihre Hörposition (in derselben Höhe wie Ihre Ohren). Mit den Feststellschrauben des Stativs können Sie den Mikrofonträger feststellen.

### 10 Richten Sie das YPAO-Mikrofon an Position " $1^{\alpha}$  ein.

Bewegen Sie den Mikrofonträger nicht, bevor die vierte Winkelmessung abgeschlossen ist.

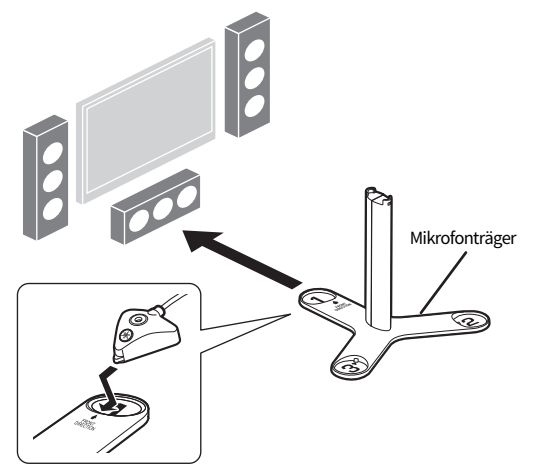

### 11 Drücken Sie ENTER, um die erste Winkelmessung zu starten.

Die folgende Anzeige erscheint nach Abschluss der ersten Winkelmessung auf dem Fernsehbildschirm.

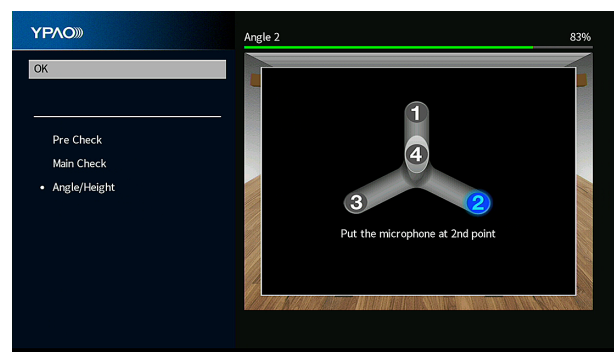

- $\bf 12$  Führen Sie auf dieselbe Weise die Winkelmessung für Positionen "2" und "3" durch.
- 13 Richten Sie das YPAO-Mikrofon oben auf dem Ständer ein und führen Sie die vierte Winkelmessung durch.

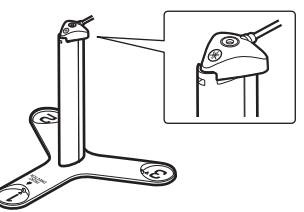

Die folgende Anzeige erscheint nach Abschluss der vierten Winkelmessung auf dem Fernsehbildschirm.

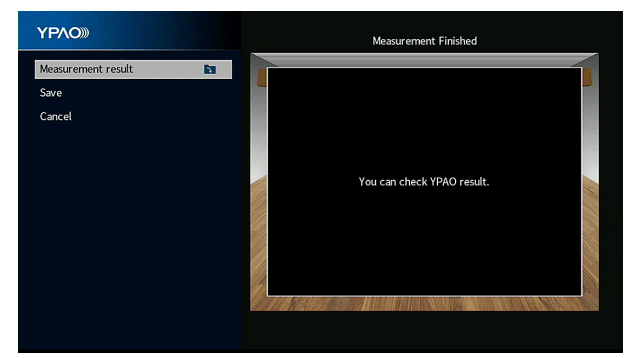

### 14 Wählen Sie "Speichern", um die Messergebnisse zu speichern.

Die angepassten Lautsprechereinstellungen werden angewendet.

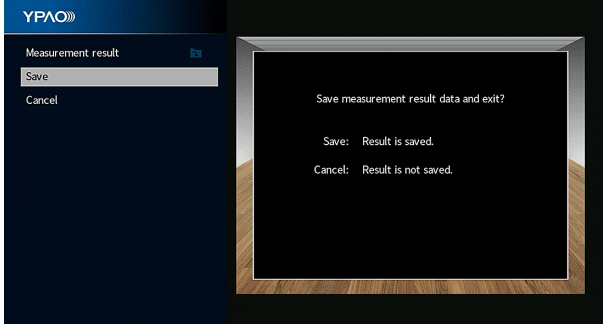

### 15 Ziehen Sie das YPAO-Mikrofon vom Gerät ab.

Die Optimierung der Lautsprechereinstellungen ist damit abgeschlossen.

### ACHTUNG

• Da das YPAO-Mikrofon wärmeempfindlich ist, legen Sie das Mikrofon nicht an Orten ab, an denen es direktem Sonnenlicht oder hohen Temperaturen ausgesetzt wäre (z. B. auf AV-Geräten).

### <span id="page-106-0"></span>Fehlermeldungen von YPAO

Wenn eine Fehlermeldung angezeigt wird, beheben Sie das Problem den Bildschirmanweisungen folgend, und führen YPAO erneut aus.

[Such-Tag]#Q03 YPAO-Fehler

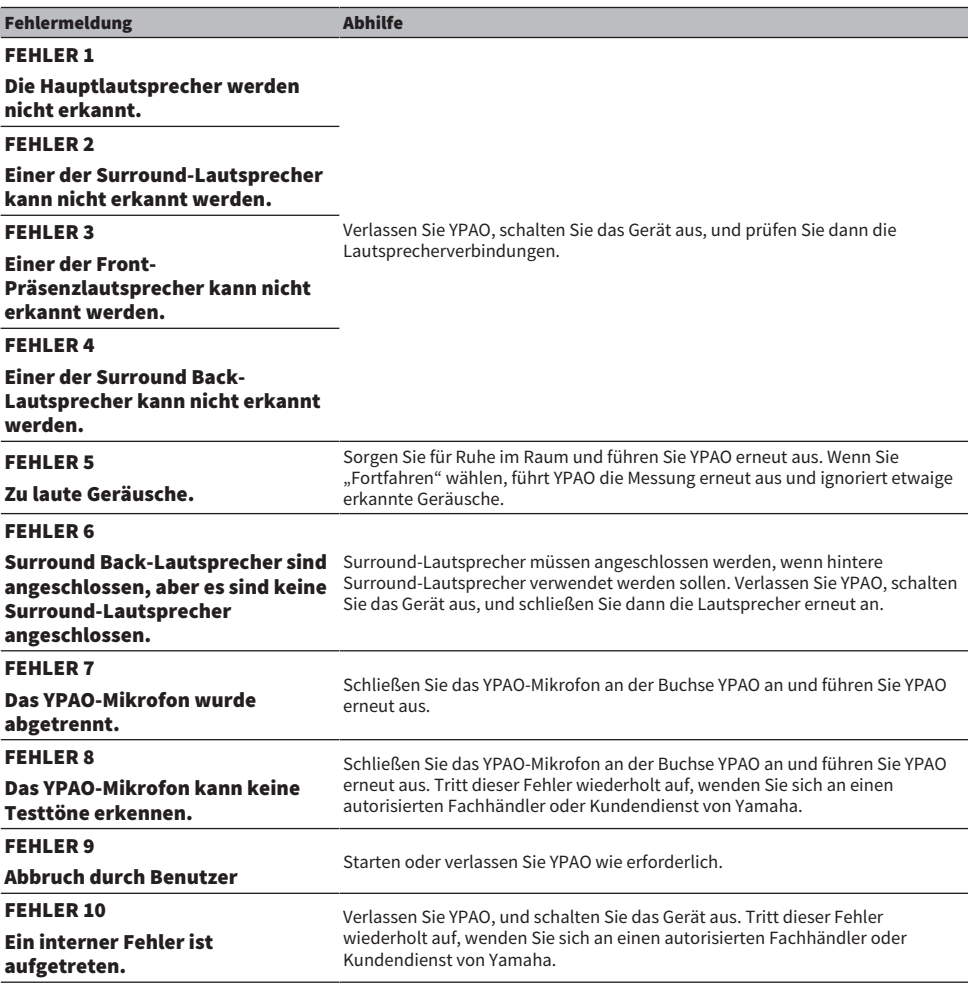

#### HINWEIS

• Um die YPAO-Messung zur Beseitigung des Problems zu beenden, wählen Sie "Beenden".

• Nur bei Fehlermeldungen FEHLER 5 und FEHLER 9 können Sie mit der aktuellen YPAO-Messung fortfahren. Wählen Sie "Fortfahren" aus.

• Um die YPAO-Messung von Anfang an erneut auszuführen, wählen Sie "Erneut versuchen".

### <span id="page-107-0"></span>Warnmeldungen von YPAO

Wenn eine Warnmeldung angezeigt wird, beheben Sie das Problem anhand der nachstehenden Tabelle und führen YPAO erneut aus.

Sie können die aktuellen Messergebnisse übernehmen, aber wir empfehlen Ihnen, das Problem zu beheben und YPAO erneut auszuführen, damit Sie das Gerät mit den optimalen Lautsprechereinstellungen verwenden können.

[Such-Tag]#Q03 YPAO-Warnung

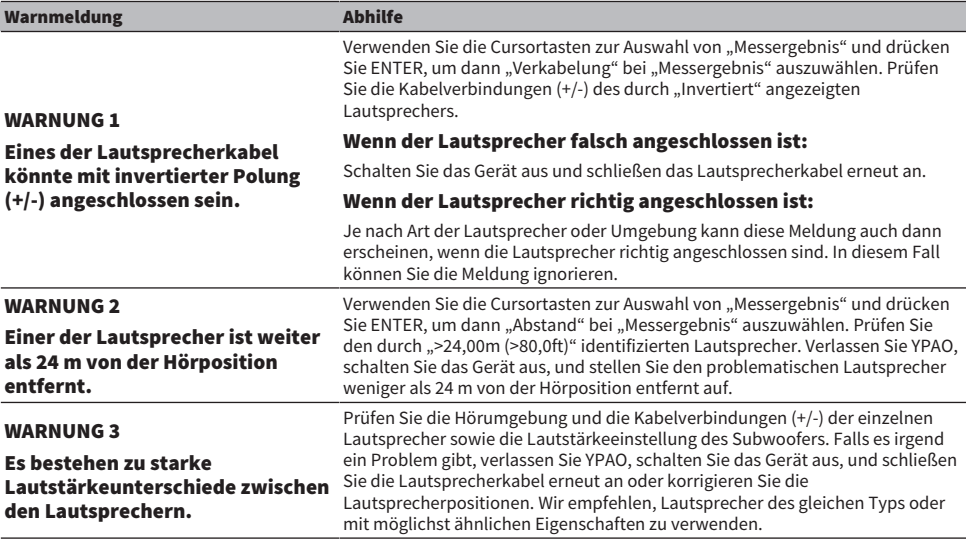

#### HINWEIS

Korrigieren Sie die Kabelverbindung oder die Position des betreffenden Lautsprechers nach dem Ausschalten des Geräts.
# **HÖRGENUSS**

# Hören mit Schallfeldeffekten

### Auswählen Ihres bevorzugten Klangmodus

Das Gerät verfügt über vielfältige Klangprogramme und Surround-Dekoder. Sie können Wiedergabequellen mit Ihrem bevorzugten Klangmodus hören, wie beispielsweise Schallfeldeffekt oder Stereowiedergabe.

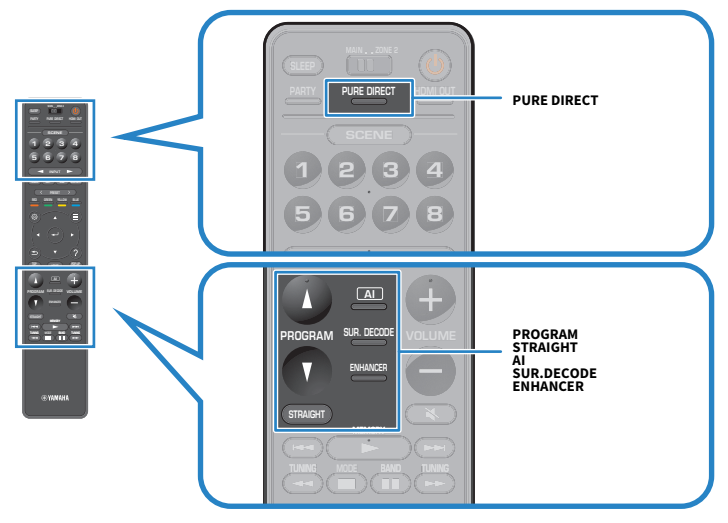

#### HINWEIS

Der Klangmodus kann getrennt für jede Eingangsquelle angewendet werden.

- ( ["Wiedergabe mit szenenspezifisch optimierten Surround-Effekten \(SURROUND:AI\)" \(S. 110\)](#page-109-0)
- ( ["Hören inhaltsspezifisch angepasster Schallfelder" \(S. 112\)](#page-111-0)
- ( ["Mehrkanalwiedergabe ohne Schallfeldeffekte \(Surround-Dekoder\)" \(S. 119\)](#page-118-0)

### <span id="page-109-0"></span>Wiedergabe mit szenenspezifisch optimierten Surround-Effekten (SURROUND:AI)

Mit SURROUND:AI erzeugt die im DSP integrierte AI-Funktion optimale Surround-Effekte Szenen des betreffenden Inhalts.

Szenen werden sofort mit Schwerpunkt auf Elementen wie "Dialog", "Hintergrundmusik", "Umgebungsgeräusche" und "Klangeffekte" analysiert sowie auch in Echtzeit optimiert, um ein überzeugendes Gefühl von Realismus zu vermitteln.

Mit jedem Druck auf AI wird SURROUND:AI aktiviert oder deaktiviert.

#### HINWEIS

- ( Wenn Pure Direct aktiviert ist, steht SURROUND:AI nicht zur Verfügung.
- ( Wenn SURROUND:AI aktiviert ist, stehen die nachstehenden Funktionen nicht zur Verfügung.
	- Straight-Dekodermodus
	- $\cdot$  CINEMA DSP HD<sup>3</sup>
	- Surround-Dekoder

#### Verwandte Links

["Genuss von Wiedergabe in höherer Qualität \(Pure Direct\)" \(S. 120\)](#page-119-0)

## Erzeugung dreidimensionaler Schallfelder

Das Gerät ist mit einer Reihe von Klangprogrammen ausgestattet, welche eine Yamaha-eigene DSP-Technologie verwenden (CINEMA DSP HD<sup>3</sup>). Sie können hiermit auf einfache Weise Schallfelder echter Kinooder Konzertsäle in Ihrem Raum erzeugen und natürliche dreidimensionale Schallfelder genießen.

#### HINWEIS

- Sie können den Effektpegel des Klangprogramms bei "DSP-Pegel" im "Setup"-Menü einstellen (den Schallfeldeffekt verstärken oder abschwächen).
- ( Der Klangmodus kann getrennt für jede Eingangsquelle angewendet werden.
- Das Gerät erzeugt Front-VPS (Virtual Presence Speaker) mit Hilfe der Front-, Center- und Surround-Lautsprecher, um auch dann dreidimensionale Schallfelder zu erzeugen, wenn keine Front-Präsenzlautsprecher angeschlossen sind.
- Wenn eine Mehrkanalquelle (6.1 Kanäle oder mehr) eingegeben wird und keine hinteren Surround-Lautsprecher angeschlossen sind, erzeugt das Gerät über die Surround-Lautsprecher einen Virtual Surround Back Speaker (VSBS).
- Das Gerät bewirkt bei Auswahl des Dolby Surround-Dekoders eine für Dolby-Inhalt und mehrkanalige Wiedergabe optimierte virtuelle Verarbeitung (Dolby Speaker Virtualization).
- ( Diese Funktion arbeitet bei DSD-Audio nicht, bis die Firmware aktualisiert wird.

- ["Einstellen des Pegels des Schallfeldeffekts" \(S. 222\)](#page-221-0)
- ( ["Einstellen von Virtual Presence Speaker \(VPS\)" \(S. 234\)](#page-233-0)
- ( ["Einstellen von Virtual Surround Back Speaker \(VSBS\)" \(S. 235\)](#page-234-0)
- ( ["Einstellen der Dolby-Lautsprechervirtualisierung" \(S. 236\)](#page-235-0)

# <span id="page-111-0"></span>Hören inhaltsspezifisch angepasster Schallfelder

Das Gerät ist mit einer Vielzahl von Klangprogrammen ausgestattet. Sie können Wiedergabequellen mit Ihrem bevorzugten Klangmodus genießen. Sie können ein Klangprogramm auswählen, indem Sie PROGRAM drücken.

- Für Video-Inhalt empfiehlt sich ein Klangprogramm aus der auf dem Fernsehbildschirm (kurze Meldungen) und auf dem Frontblende-Display angezeigten Kategorie "MOVIE".
- ( Für Musik-Inhalt empfiehlt sich ein Klangprogramm aus der auf dem Fernsehbildschirm (kurze Meldungen) und auf dem Frontblende-Display angezeigten Kategorie "MUSIC".

#### MUSIC

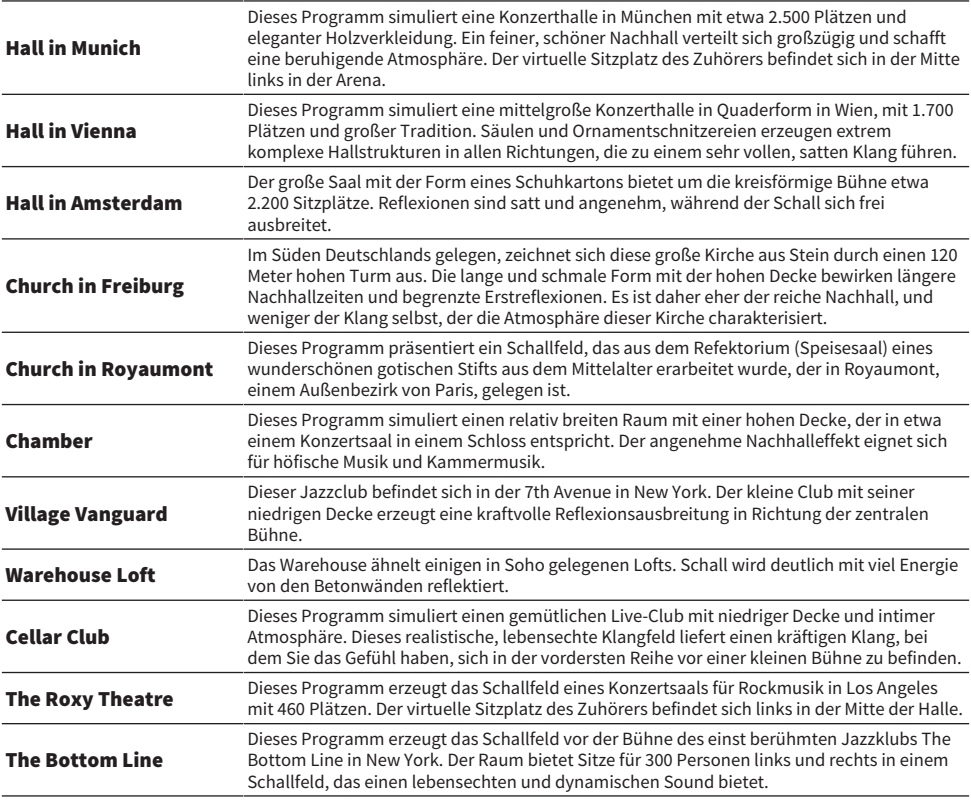

#### **MOVIE**

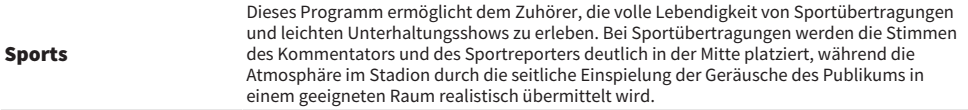

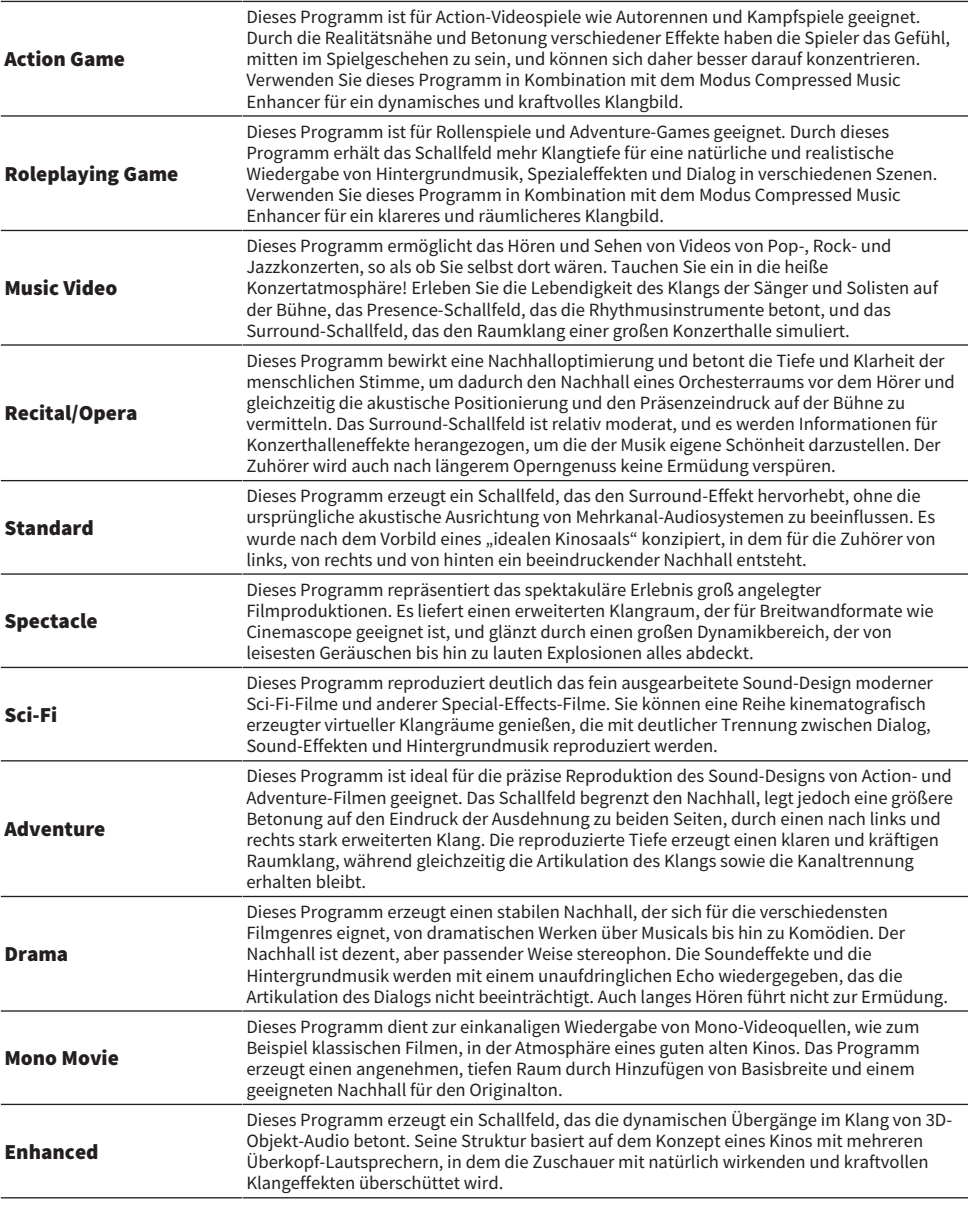

#### STEREO

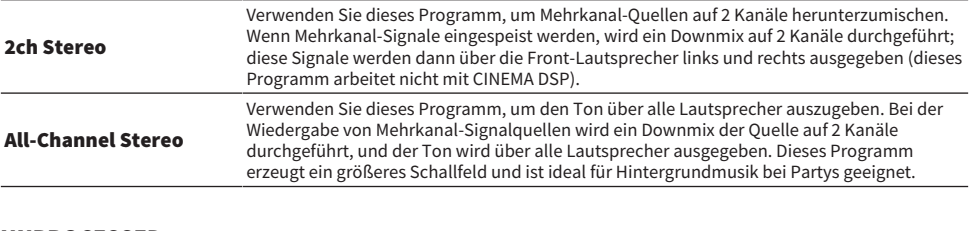

### UNPROCESSED

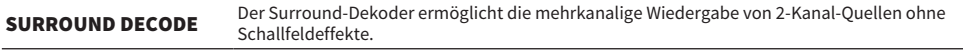

#### HINWEIS

Wenn SURROUND:AI aktiviert ist, können Sie keine Klangprogramme auswählen.

#### Verwandte Links

["Einstellen des Pegels des Schallfeldeffekts" \(S. 222\)](#page-221-0)

### <span id="page-114-0"></span>Schallfeldeffekte ohne Surround-Lautsprecher hören (Virtual CINEMA DSP)

Wenn Sie eines der Klangprogramme auswählen und keine Surround-Lautsprecher angeschlossen sind, erzeugt das Gerät automatisch mit Hilfe der Front-Lautsprecher das Surround-Schallfeld. Sie können Schallfeldeffekte ohne Surround-Lautsprecher genießen.

#### HINWEIS

Virtual CINEMA DSP arbeitet bei "2ch Stereo" und "All-Channel Stereo" nicht. Wählen Sie ein anderes Klangprogramm.

#### Verwandte Links

["Hören inhaltsspezifisch angepasster Schallfelder" \(S. 112\)](#page-111-0)

## <span id="page-115-0"></span>Surround-Wiedergabe mit 5 vor dem Gerät aufgestellten Lautsprechern (Virtual CINEMA FRONT)

Wenn die Surround-Lautsprecher vorne aufgestellt sind und "Anordnung" bei "Surround" im "Setup"-Menü auf "Front" gesetzt ist, erzeugt das Gerät hinten virtuelle Surround-Lautsprecher. Sie können Mehrkanal-Surround-Sound nur mit den vorne aufgestellten Lautsprechern genießen.

- ( ["Einstellen der Anordnung der Surround-Lautsprecher" \(S. 206\)](#page-205-0)
- ["Virtual CINEMA FRONT" \(S. 55\)](#page-54-0)

# <span id="page-116-0"></span>Surround-Sound über Kopfhörer hören (SILENT CINEMA)

Wenn Sie an der Buchse PHONES Kopfhörer anschließen und ein Klangprogramm wählen oder einen Surround-Dekoder anschließen, können Sie Surround- oder Schallfeldeffekte wie beispielsweise ein mehrkanaliges Lautsprechersystem mit Stereokopfhörern wiedergeben.

SILENT<sup>™</sup> **CINFMA** 

- ( ["Hören inhaltsspezifisch angepasster Schallfelder" \(S. 112\)](#page-111-0)
- ( ["Mehrkanalwiedergabe ohne Schallfeldeffekte \(Surround-Dekoder\)" \(S. 119\)](#page-118-0)

# Unverarbeitete Wiedergabe

# Hören des Originalsounds (direkte Dekodierung)

Sie können Eingangsquellen ohne irgendwelche Schallfeldeffekte wiedergeben. Das Gerät gibt den Stereoklang 2-kanaliger Signalquellen wie CDs über die Front-Lautsprecher wieder und mehrkanalige Signalquellen als unverarbeiteten Mehrkanalton.

Mit jedem Druck auf STRAIGHT wird der Straight-Dekodermodus aktiviert oder deaktiviert.

#### HINWEIS

- ( Wenn hintere Surround-Lautsprecher verwendet werden, erzeugt das Gerät 7.1-Kanal-Sound bei 5.1-Kanal-Quellen.
- ( Wenn Virtual CINEMA FRONT aktiviert ist, arbeitet Virtual CINEMA FRONT bei der Wiedergabe einer mehrkanaligen Quelle.

- ( ["Surround-Wiedergabe mit 5 vor dem Gerät aufgestellten Lautsprechern \(Virtual CINEMA FRONT\)" \(S. 116\)](#page-115-0)
- ( ["Einstellen der Anordnung der Surround-Lautsprecher" \(S. 206\)](#page-205-0)

### <span id="page-118-0"></span>Mehrkanalwiedergabe ohne Schallfeldeffekte (Surround-Dekoder)

Das Gerät ermöglicht die mehrkanalige Wiedergabe von 2-Kanal/Mehrkanal-Quellen ohne Schallfeldeffekte. Dies wird verwendet, wenn "SURROUND DECODE" mit den Tasten PROGRAM gewählt wird.

Drücken Sie SUR. DECODE, um einen Surround-Dekoder auszuwählen. Mit jedem Druck auf SUR. DECODE wird der Surround-Dekoder gewechselt.

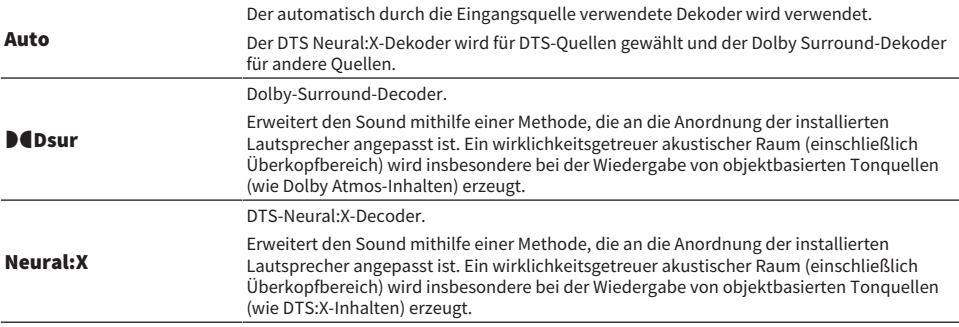

#### HINWEIS

- ( Der gewählte Surround-Dekorder arbeitet bei bestimmten Eingangsquellen möglicherweise nicht.
- Wir empfehlen Dolby Surround beim Streamen von Dolby-Inhalt über das Netzwerk.
- ( Der DTS Neural:X-Dekoder funktioniert nicht bei DTS-Signalen, deren Sampling-Frequenz über 48 kHz liegt.
- ( Bei Auswahl des Dolby Surround-Dekoders oder des DTS Neural:X -Dekoders arbeitet die nachstehende virtuelle Verarbeitung nicht.
	- ( Virtual CINEMA FRONT
	- ( Virtual CINEMA DSP

- ( ["Schallfeldeffekte ohne Surround-Lautsprecher hören \(Virtual CINEMA DSP\)" \(S. 115\)](#page-114-0)
- ( ["Surround-Wiedergabe mit 5 vor dem Gerät aufgestellten Lautsprechern \(Virtual CINEMA FRONT\)" \(S. 116\)](#page-115-0)

# <span id="page-119-0"></span>Genuss von Wiedergabe in höherer Qualität (Pure Direct)

Das Gerät ermöglicht es Ihnen, qualitativ hochwertige Wiedergabe mit vermindertem Rauschen zu genießen. Verschiedene Verarbeitungsmodi und gewisse Schaltkreise (wie z.B. das Frontblende-Display), mit Ausnahme der der grundlegenden Wiedergabefunktion, werden außer Kraft gesetzt.

Mit jedem Druck auf PURE DIRECT wird der Direktwiedergabemodus aktiviert oder deaktiviert. Wenn Pure Direct aktiviert ist, leuchtet "PURE DIRECT" an der Frontblende.

#### HINWEIS

Wenn Pure Direct aktiviert ist, stehen die folgenden Funktionen nicht zur Verfügung.

- Auswählen von Klangprogrammen
- ( Verwenden der Zonenfunktion
- Bedienung der Bildschirmmenüs "Setup" und "Optionen"
- ( Betrachten von Informationen auf dem Frontblende-Display (wenn keine Bedienung)

# Genießen von dreidimensionalem Klang

### Hören von Dolby Atmos®- und DTS:X™-Inhalten

Bei der Wiedergabe von Dolby Atmos- oder DTS:X-Inhalten wird ein realistischer Sound erzeugt, der aus allen Richtungen kommt, auch von oben. Wenn das Effektpotenzial voll ausgeschöpft werden soll, empfiehlt sich ein Lautsprechersystem mit Front-Präsenzlautsprechern.

#### Über Dolby Atmos®

- ( Dolby Atmos-Inhalt wird in den nachstehenden Situationen als Dolby TrueHD oder Dolby Digital Plus decodiert. (Das Format Dolby Atmos PCM wird immer als Dolby Atmos decodiert.)
	- ( Es werden weder hintere Surround- noch Front-Präsenzlautsprecher verwendet. (Wenn die Dolby-Lautsprechervirtualisierung aktiviert ist, wird sie als Dolby Atmos decodiert.)
	- ( Kopfhörer werden verwendet (2-Kanal-Wiedergabe).

#### Über DTS:X™

- Sie können die Lautstärke von Dialogton bei "DTS-Dialogsteuerung" im "Optionen"-Menü einstellen.
- ( Wenn der DTS:X-Dekoder gewählt ist, arbeitet die virtuelle Surround-Verarbeitung nicht.

- ( ["Für das Gerät empfohlene Lautsprechersysteme \(grundlegende Einrichtung\)" \(S. 40\)](#page-39-0)
- ( ["5.1.2-Kanal-System" \(S. 42\)](#page-41-0)
- ( ["Einstellen der Dolby-Lautsprechervirtualisierung" \(S. 236\)](#page-235-0)
- ( ["Surround-Wiedergabe mit 5 vor dem Gerät aufgestellten Lautsprechern \(Virtual CINEMA FRONT\)" \(S. 116\)](#page-115-0)
- ( ["Schallfeldeffekte ohne Surround-Lautsprecher hören \(Virtual CINEMA DSP\)" \(S. 115\)](#page-114-0)
- ( ["Anpassen der Lautstärke von Dialogton bei der Wiedergabe von DTS:X™-Inhalten" \(S. 177\)](#page-176-0)

# Genießen des bevorzugten Klangs

### <span id="page-121-0"></span>Hören von Audioquellen mit satterem Klang (Compressed Music Enhancer)

Sie können dem Klang durch Hinzufügen von Tiefe und Breite mehr Dynamik verleihen. Dieser Modus kann mit anderen Klangmodi kombiniert werden.

Bei digital komprimierten Formaten lässt sich der Klang anreichern, so dass er dem Originalklang vor der Komprimierung nahe kommt.

Mit jedem Druck auf ENHANCER wird Compressed Music Enhancer aktiviert oder deaktiviert.

#### HINWEIS

- ( Compressed Music Enhancer funktioniert nicht mit den folgenden Audiosignalquellen.
	- ( Signale mit einer Sampling-Frequenz über 48 kHz
	- DSD-Audio
- Sie können auch "Enhancer" im "Optionen"-Menü verwenden, um den Compressed Music Enhancer zu aktivieren.
- ( Der Compressed Music Enhancer verbessert die Qualität von nicht komprimierten digitalen 2-Kanal-Audiosignalen (wie PCM) und verlustfrei komprimierten digitalen Audiosignalen (wie FLAC), wenn "Hi-Res-Modus" im "Optionen"-Menü auf "Ein" gesetzt ist.

- ( ["Einstellen der Funktion Compressed Music Enhancer" \(S. 180\)](#page-179-0)
- ( ["Einstellen des hochauflösenden Modus" \(S. 181\)](#page-180-0)

### Betonen der tiefen Frequenzen vom Subwoofer

Sie können die tiefen Frequenzen vom Subwoofer anheben, ohne die mittleren und tiefen Frequenzen von den Front-Lautsprechern zu stören.

Stellen Sie "Subwooferanpassung" im "Optionen"-Menü ein.

#### Verwandte Links

["Einstellen der Subwoofer-Lautstärke" \(S. 183\)](#page-182-0)

# Genießen von sattem Klang bei geringer Lautstärke

Die Pegel der hohen und tiefen Frequenzen, die bei geringer Lautstärke weniger gut wahrnehmbar sind, werden auf den YPAO-Messergebnissen und der Hörempfindung gemäß automatisch angepasst. Stellen Sie "YPAO-Volume" im "Optionen"-Menü ein.

#### HINWEIS

- "YPAO-Volume" arbeitet nach der YPAO-Messung.
- ( "YPAO-Volume" wird nach der YPAO-Messung automatisch aktiviert.

#### Verwandte Links

["Automatische lautstärkeabhängige Anpassung der Pegel von Höhen und Tiefen" \(S. 174\)](#page-173-0)

## Verbessern der Verständlichkeit von Dialogton

Sie können die Lautstärke von Dialogton so ändern, dass er verständlicher wird. Stellen Sie "Dialogpegel" im "Optionen"-Menü ein.

#### Verwandte Links

["Anpassen der Lautstärke von Dialogton" \(S. 176\)](#page-175-0)

# Mehr Bassgenuss mit kleinen Lautsprechern (Extra Bass)

Sie können verbesserte Bassklänge genießen, unabhängig von der Größe der Front-Lautsprecher und ungeachtet davon, ob ein Subwoofer vorhanden ist.

Stellen Sie "Extra Bass" im "Optionen"-Menü ein.

#### Verwandte Links

["Einstellen der Funktion Extra Bass" \(S. 184\)](#page-183-0)

# Mehr Hörgenuss

#### Genießen von Musikstreamingdiensten

#### ( Sie können einen bessere Klang von Musikstreamingdiensten hören.

Setzen den Compressed Music Enhancer auf "Ein". Näheres finden Sie unter:

( ["Hören von Audioquellen mit satterem Klang \(Compressed Music Enhancer\)" \(S. 122\)](#page-121-0)

#### Nächtliches Hören mit niedriger Lautstärke

#### ( Leiser Ton ist nicht gut hörbar.

Stellen Sie "Adaptive DRC" auf "Ein" ein. Näheres finden Sie unter:

( ["Automatische Anpassung des Dynamikumfangs" \(S. 175\)](#page-174-0)

### Genießen des Klangs von Stimmen

#### ( Dialogton ist nicht leicht zu verstehen.

Stellen Sie "Dialogpegel" ein. Näheres finden Sie unter:

( ["Anpassen der Lautstärke von Dialogton" \(S. 176\)](#page-175-0)

#### ( Stimmen sind unter Umständen nicht gut hörbar.

Stellen Sie den Compressed Music Enhancer auf "Ein". Näheres finden Sie unter:

( ["Hören von Audioquellen mit satterem Klang \(Compressed Music Enhancer\)" \(S. 122\)](#page-121-0)

Falls Stimmen noch immer nicht gut zu hören sind, verlagern Sie die wahrgenommene Höhe von Dialogton weiter nach oben. Näheres finden Sie unter:

( ["Anpassen der wahrgenommenen Höhe von Dialogton" \(S. 178\)](#page-177-0)

### Genießen von Surround-Sound ohne Lautsprecher hinten im Raum

#### ( Bei einem 5.1-Kanal-System können keine Lautsprecher hinten im Raum angeordnet werden.

Mit "Virtual CINEMA FRONT" erzeugt das Gerät hinten virtuelle Surround-Lautsprecher. Näheres finden Sie unter:

( ["Surround-Wiedergabe mit 5 vor dem Gerät aufgestellten Lautsprechern \(Virtual CINEMA](#page-115-0) [FRONT\)" \(S. 116\)](#page-115-0)

#### ( Lautsprechersystem mit 3.1-Kanal-Spezifikation oder darunter.

Virtual CINEMA DSP erzeugt automatisch über die Front-Lautsprecher ein Surround-Schallfeld. Näheres finden Sie unter:

( ["Schallfeldeffekte ohne Surround-Lautsprecher hören \(Virtual CINEMA DSP\)" \(S. 115\)](#page-114-0)

#### ( Sie können Ton über einen Kopfhörer genießen.

SILENT CINEMA erzeugt mit einem Stereo-Kopfhörer Surround- oder Schallfeldeffekte wie bei einem mehrkanaligen Lautsprechersystem. Näheres finden Sie unter:

( ["Surround-Sound über Kopfhörer hören \(SILENT CINEMA\)" \(S. 117\)](#page-116-0)

# WIEDERGABE

# Grundlegende Bedienungsvorgänge bei der Wiedergabe

### Grundlegender Bedienungsvorgang für die Wiedergabe von Videos und Musik

Der grundlegende Bedienungsvorgang für die Wiedergabe von Videos und Musik ist wie folgt.

- 1 Schalten Sie die externen Geräte ein.
- 2 Verwenden Sie die Eingangswahltasten zur Auswahl einer Eingangsquelle.

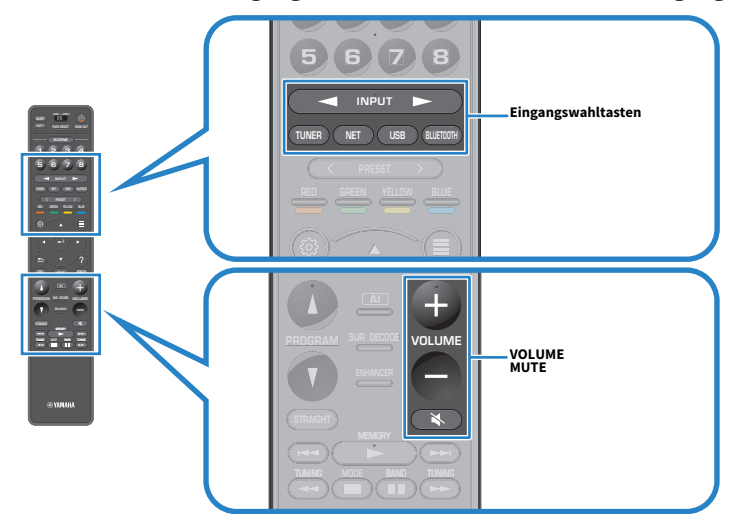

- 3 Starten Sie am externen Gerät die Wiedergabe, oder wählen Sie einen Radiosender aus.
- 4 Drücken Sie VOLUME, um die Lautstärke einzustellen.

#### HINWEIS

- ( Um die Audioausgabe stumm zu schalten, drücken Sie MUTE. Drücken Sie nochmals auf MUTE, um die Stummschaltung aufzuheben.
- ( Einzelheiten zur Wiedergabe finden Sie in der Bedienungsanleitung des externen Geräts.

### Auswählen einer HDMI-Ausgangsbuchse

Sie können die HDMI OUT-Buchsen für Video-/Audioausgabe wählen. Mit jedem Druck auf HDMI OUT wird die für Signalausgabe verwendete HDMI OUT-Buchse gewechselt.

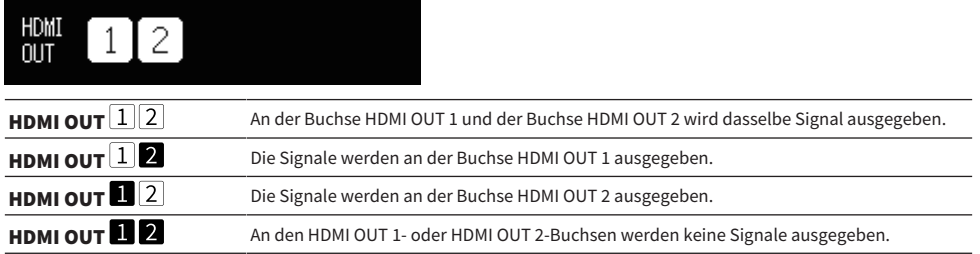

#### HINWEIS

- Sie können einen HDMI-Ausgang auch durch Auswählen einer Szene wählen.
- Nenn "HDMI OUT∟L∐ " gewählt wird, gibt das Gerät Videosignale mit der höchsten Auflösung aus, die von beiden am Gerät «<br>angeschlossenen Fernsehern (oder Projektoren) unterstützt wird. (Wenn Sie beispielsweise einen 108 HDMI OUT 1 und einen 720p-Fernseher an die Buchse HDMI OUT 2 anschließen, gibt das Gerät 720p-Videosignale aus.)

#### Verwandte Links

["Auswählen der Eingangsquelle und der bevorzugten Einstellungen mit einem Tastendruck \(SCENE\)" \(S. 154\)](#page-153-0)

### Bezeichnungen und Funktionen von Elementen des Wiedergabebildschirms

Beim Starten der Wiedergabe erscheint der Wiedergabe-Bildschirm am Fernseher.

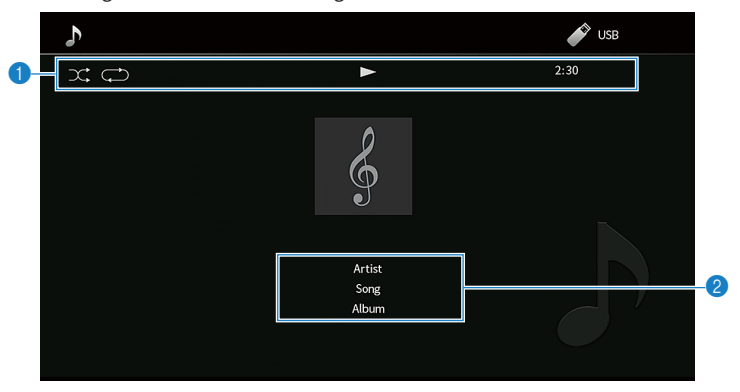

#### **O** Statusanzeigen

Zeigen die aktuellen Einstellungen für Zufall/Wiederholung und den Wiedergabestatus (wie Wiedergabe/ Pause) an.

#### **2** Wiedergabe-Informationen

Zeigt den Namen des Interpreten, den Namen des Albums, den Titelnamen, den Sendernamen sowie die vergangene Zeit an.

#### HINWEIS

- ( Angezeigte Einträge sind möglicherweise vom Wiedergabeinhalt abhängig.
- ( Mit den Bedientasten für externe Geräte auf der Fernbedienung können Sie Wiedergabefunktionen steuern. Beachten Sie, dass die Steuerung von Wiedergabefunktion bei manchen Eingangsquellen oder externen Geräten möglicherweise nicht arbeitet.
- Wenn "SERVER", "NET RADIO" oder "USB" als Eingangsquelle ausgewählt ist, drücken Sie RETURN auf der Fernbedienung, um den Durchsuchen-Bildschirm anzuzeigen.
- Wenn "Videoausgang" im "Optionen"-Menü auf eine andere Einstellung als "Aus" gesetzt ist, wird das über die betreffende Video-Eingangsbuchse eingegebene Videosignal an den Fernseher ausgegeben und dort angezeigt. Sie können den Wiedergabe-Bildschirm durch Drücken einer beliebigen Cursortaste auf dem Fernsehbildschirm anzeigen und durch Drücken der linken Cursortaste wieder ausblenden. Nach einer Minute ohne weitere Bedienung verschwindet der Wiedergabe-Bildschirm automatisch.

#### Verwandte Links

["Auswählen einer Videoquelle, die beim Abspielen der ausgewählten Audioquelle angezeigt wird" \(S. 186\)](#page-185-0)

### Bezeichnungen und Funktionen von Elementen des Durchsuchen-Bildschirms

Bei Auswahl einer der folgenden Eingangsquellen erscheint der Durchsuchen-Bildschirm am Fernseher.

- ( SERVER
- NET RADIO
- $\cdot$  USB

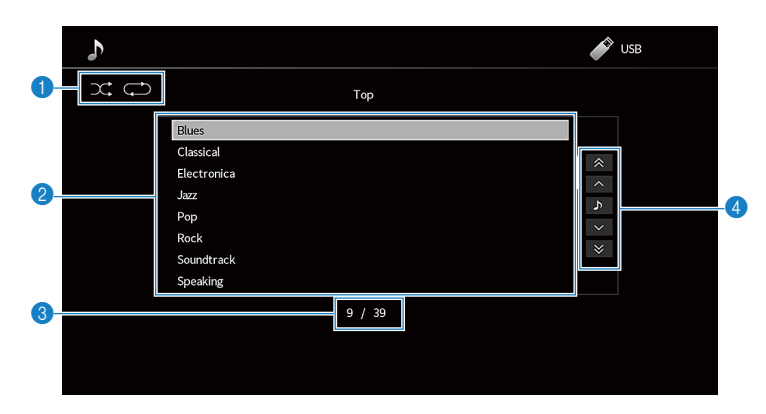

#### **O** Statusanzeigen

Zeigen die aktuellen Zufalls-/Wiederholungseinstellungen an.

#### **2** Inhaltsliste

Zeigt die Liste der Inhalte an. Wählen Sie einen Eintrag und drücken Sie zur Bestätigung der Auswahl ENTER.

#### **<sup>6</sup>** Eintragsnummer/Gesamtanzahl

#### **4** Bedienungsmenü

Wählen Sie einen Eintrag und drücken Sie zur Bestätigung der Auswahl ENTER.

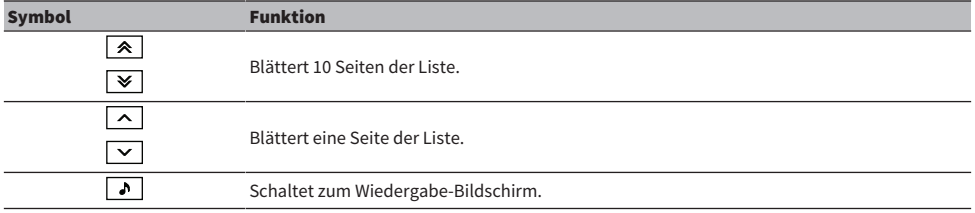

#### HINWEIS

- ( Die angezeigten Einträge hängen von der Eingangsquelle ab.
- Wenn "Videoausgang" im "Optionen"-Menü auf eine andere Einstellung als "Aus" gesetzt ist, wird das über die betreffende Video-Eingangsbuchse eingegebene Videosignal an den Fernseher ausgegeben und dort angezeigt. Sie können den Durchsuchen-Bildschirm durch Drücken einer beliebigen Cursortaste auf dem Fernsehbildschirm anzeigen und durch Drücken der linken Cursortaste wieder ausblenden. Nach einer Minute ohne weitere Bedienung verschwindet der Durchsuchen-Bildschirm automatisch.
- ( Die Bedienung für den von Streamingdiensten angebotenen Musikinhalt kann mit MusicCast Controller an Ihrem Mobilgerät erfolgen.

WIEDERGABE > Grundlegende Bedienungsvorgänge bei der Wiedergabe

#### Verwandte Links

["Auswählen einer Videoquelle, die beim Abspielen der ausgewählten Audioquelle angezeigt wird" \(S. 186\)](#page-185-0)

# Wiedergabe von Fernsehton

### Wiedergabe des Fernsehtons mit eARC/ARC

Schließen Sie Ihren eARC/ARC unterstützenden Fernseher über ein HDMI-Kabel an das Gerät an, um das Audiosignal des Fernsehers über dieses Gerät wiederzugeben.

Wenn Sie mit der Fernbedienung des Fernsehers ein Fernsehprogramm wählen, wechselt die Eingangsquelle dieses Geräts automatisch auf "TV", und der Fernsehton wird über dieses Gerät wiedergegeben.

#### HINWEIS

- Bei Verwendung von eARC können Sie die Funktion für HDMI-Steuerung auf "Aus" setzen. Die Eingangsquelle des Geräts wechselt jedoch nicht automatisch zu "TV", wenn Sie mit der Fernbedienung des Fernsehers ein Fernsehprogramm wählen. Zum Wiedergeben des Audiosignals des Fernsehers muss die Eingangsquelle manuell auf "TV" geschaltet werden.
- Bei Verwendung von ARC setzen Sie die Funktion für HDMI-Steuerung und die ARC-Funktion auf "Ein".
- ( Unter Umständen ist eine entsprechende Einstellung am Fernseher erforderlich. Einzelheiten entnehmen Sie der Bedienungsanleitung des Fernsehers.
- ( Wenn Ihr Fernseher eARC/ARC nicht unterstützt oder bei Verwendung von eARC/ARC der Ton unterbrochen wird, geben Sie die Audiosignale des Fernsehers über ein optisches Digitalkabel in dieses Gerät ein.

- ( ["HDMI-Verbindung mit einem Fernseher" \(S. 69\)](#page-68-0)
- ["Einrichten der Nutzung von HDMI-Steuerung" \(S. 244\)](#page-243-0)
- ["Einrichten der Nutzung von ARC" \(S. 245\)](#page-244-0)
- ( ["Wiedergabe des Fernsehtons über ein optisches Digitalkabel" \(S. 134\)](#page-133-0)

# <span id="page-133-0"></span>Wiedergabe des Fernsehtons über ein optisches Digitalkabel

In den nachstehenden Fällen verwenden Sie ein optisches Digitalkabel zum Eingeben der Audiosignale des Fernsehers in dieses Gerät.

- Ihr Fernseher unterstützt eARC/ARC nicht.
- Sie möchten eARC/ARC nicht verwenden.

### **1** Stellen Sie "ARC" im "Setup"-Menü auf "Aus".

2 Wählen Sie mit der Fernbedienung des Fernsehers einen Videoinhalt (ein Fernsehprogramm) aus.

Die Eingangsquelle des Geräts wird automatisch auf "TV" gestellt und das Audiosignal des Fernsehers wird über dieses Gerät wiedergegeben.

#### HINWEIS

- ( Wenn Sie das Audiosignal des Fernsehers zur Wiedergabe über ein optisches Digitalkabel übermitteln, das an einer anderen OPTICAL-Buchse als AUDIO 1 angeschlossen ist, stellen Sie "TV-Audioeingang" im "Setup"-Menü ein.
- Wenn Sie das Audiosignal des Fernsehers zur Wiedergabe über ein anderes Kabel als ein optisches Digitalkabel übermitteln, stellen Sie "TV-Audioeingang" im "Setup"-Menü ein.
- ( Wenn Sie die HDMI-Steuerung auf "Aus" setzen, schalten Sie die Eingangsquelle manuell auf "TV" und wählen dann mit der Fernbedienung des Fernsehers einen Videoinhalt (ein Fernsehprogramm) aus.

- ( ["HDMI-Verbindung mit einem Fernseher" \(S. 69\)](#page-68-0)
- ["Einrichten der Nutzung von ARC" \(S. 245\)](#page-244-0)
- ( ["Einstellen der für Fernsehton zu verwendenden Audioeingangsbuchse" \(S. 281\)](#page-280-0)

# Radioempfang

# Vorbereitungen für Radioempfang

### Einstellen der Frequenzschritte

#### Modell für

Asien, Taiwan, Brasilien, universell sowie Zentral- und Südamerika

Ändern Sie die Einstellung des Geräts für die Frequenzschrittweite zur Abstimmung von Radiosendern je nach Ihrem Land oder Ihrer Region.

Die Frequenzschrittweite ist ab Werk auf 50 kHz bei FM und 9 kHz bei AM eingestellt. Stellen Sie nach Land oder Region die Frequenzschrittweite auf 100 kHz für FM und 10 kHz für AM.

- 1 Drücken Sie SETUP.
- 2 Wählen Sie "System" aus.
- 3 Wählen Sie "Tuner" aus.
- 4 Wählen Sie "FM100/AM10" aus.
- 5 Drücken Sie SETUP.

Die Einstellungen sind damit abgeschlossen.

#### HINWEIS

Festsender (gespeicherte Radiosender) und Frequenzen werden beim Ändern der Frequenzschrittweite initialisiert.

### Vorbereiten der DAB-Abstimmung

#### Modell für

Großbritannien, Europa, Russland und Australien

Bevor Sie DAB-Radio (Digital Audio Broadcasting) hören, führen Sie einen ersten Suchlauf durch, um DAB-Radiosender automatisch zu speichern.

### **1** Wählen Sie "TUNER" als Eingangsquelle.

### 2 Drücken Sie BAND, um das DAB-Band auszuwählen.

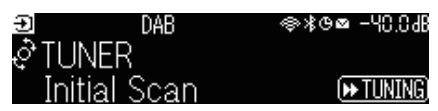

### $3$  Drücken Siel  $\blacktriangleright$  TUNING], um den ersten Suchlauf zu beginnen.

Sobald der erste Suchlauf beendet ist, stellt sich das Gerät automatisch auf den frequenzmäßig ersten DAB-Radiosender ein.

#### HINWEIS

- DAB verwendet digitale Signale für einen klareren Klang und stabileren Empfang im Vergleich zu analogen Signalen. Das Gerät kann auch DAB+ empfangen (eine erweiterte Version von DAB). Dies erlaubt den Empfang von noch mehr Sendern durch Verwendung des Audio-Codecs MPEG-4 HE AAC v2, der eine effizientere Übertragungsmethode bietet.
- ( Prüfen Sie die DAB-Verfügbarkeit in Ihrer Gegend, da noch nicht alle Gegenden versorgt werden. Für eine Liste landesweiter DAB-Verfügbarkeiten und weltweiter DAB-Frequenzen beachten Sie WorldDMB online unter <http://www.worlddab.org/>.
- ( Wenn beim ersten Suchlauf keine DAB-Radiosender gefunden werden, wechselt das Frontblende-Display zum Menü für den ersten Suchlauf. Drücken Sie [ $\blacktriangleright$ TUNING], um den ersten Suchlauf erneut zu starten.
- ( Sie können die Empfangsstärke für jede DAB-Kanalbezeichnung prüfen. Drücken Sie MODE zweimal, um das Abstimmhilfemenü anzuzeigen. Wählen Sie dann die gewünschte DAB-Kanalbezeichnung. Die Empfangsstärke der DAB-Kanalbezeichnung wird als 0 (keine) bis 100 (beste) angezeigt.
- ( Um einen ersten Suchlauf erneut durchzuführen, nachdem bereits einige DAB-Radiosender gespeichert wurden, drücken Sie MODE. Wenn Sie erneut einen ersten Suchlauf durchführen, werden die aktuell unter den Preset-Nummern gespeicherten DAB-Radiosender gelöscht.

### DAB-Frequenzinformationen

Das Gerät unterstützt nur Band III (174 bis 240 MHz).

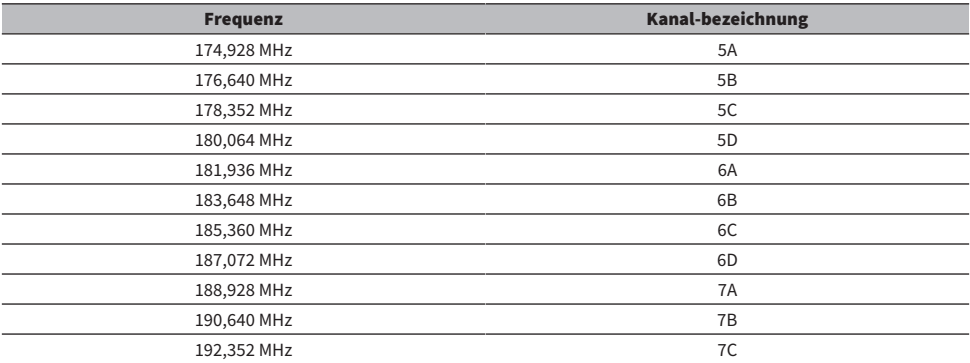

### WIEDERGABE > Radioempfang

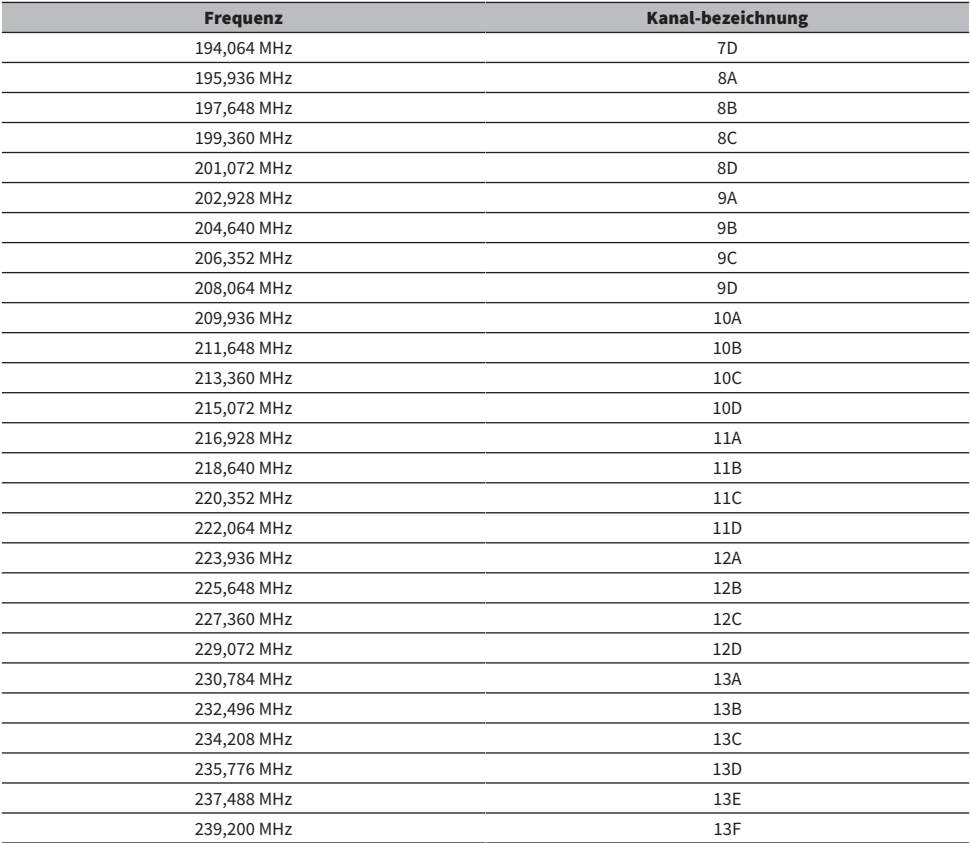

### <span id="page-137-0"></span>Radioempfang

Sie können mit dem im Gerät integrierten Tuner einen Radiosender einstellen.

### $1$  Wählen Sie "TUNER" als Eingangsquelle.

"TUNER" wird als Eingangssignalquelle angezeigt, und die momentan ausgewählte Frequenz wird im Frontblende-Display angezeigt.

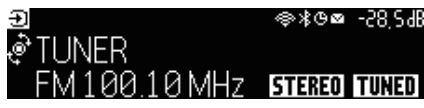

"TUNED" leuchtet im Frontblende-Display, wenn das Gerät das Signal eines Radiosenders empfängt. Außerdem leuchtet "STEREO" wenn ein FM-Stereosignal empfangen wird.

### 2 Drücken Sie BAND, um das folgende Band auszuwählen.

- FM/AM (Außer Modelle für Großbritannien, Europa, Russland und Australien)
- DAB/FM (Modelle für Großbritannien, Europa, Russland und Australien)

### 3 Wählen Sie einen Radiosender.

- ( Drücken Sie mehrmals TUNING, um eine Empfangsfrequenz auszuwählen. Halten Sie TUNING etwa eine Sekunde lang gedrückt, um automatisch nach Sendern zu suchen.
- ( Drücken Sie PRESET, um einen gespeicherten Radiosender auszuwählen.

#### HINWEIS

- Zum Umschalten zwischen Stereo und Mono für FM-Radioempfang drücken Sie MODE. Wenn der Signalempfang für einen FM-Radiosender instabil ist, kann er eventuell durch Umschalten auf monauralen Empfang verbessert werden. Wenn Sie auf Stereo umschalten, das Gerät aber kein Stereo-Radiosignal empfängt, leuchtet "STEREO" nicht im Frontblende-Display auf.
- ( Sie können von externen Geräten eingegebene Videos betrachten, während Sie Radio hören.
- Sie können die Empfangsstärke für jede DAB-Kanalbezeichnung prüfen.

- ["Manuelles Speichern eines Radiosenders" \(S. 141\)](#page-140-0)
- ( ["Auswählen einer Videoquelle, die beim Abspielen der ausgewählten Audioquelle angezeigt wird" \(S. 186\)](#page-185-0)

# Anzeigen der Radio Data System-Informationen

#### Modell für

Großbritannien, Europa und Russland

Radio Data System (Radio-Daten-System) ist ein von FM-Sendern verwendetes Datenübertragungssystem. Das Gerät kann verschiedene Arten Daten empfangen, z. B. "Programmdienst", "Programmtyp", "Radiotext" und "Uhrzeit", wenn ein Radio Data System-Sender eingestellt ist.

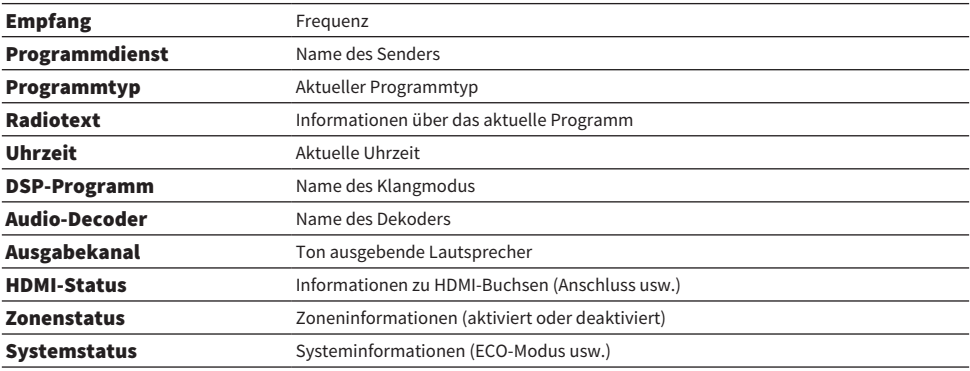

#### HINWEIS

- · "---" wird bei "Programmdienst", "Programmtyp", "Radiotext" und "Uhrzeit" angezeigt, wenn der Radiosender den Radio Data System-Dienst nicht anbietet.
- Wir empfehlen die Verwendung von "Autom. Voreinst.", um Radio Data System-Sender einzustellen.

#### Verwandte Links

["Automatisches Speichern von FM-Radiosendern \(Auto Preset\)" \(S. 142\)](#page-141-0)

# Anzeigen der DAB-Informationen

#### Modell für

Großbritannien, Europa, Russland und Australien

Das Gerät kann verschiedene Arten von DAB-Daten empfangen, wenn es auf einen DAB-Radiosender abgestimmt ist.

### 1 Stellen Sie den gewünschten Radiosender ein.

### 2 Drücken und drehen Sie SELECT/ENTER an der Frontblende, um zwischen den verschiedenen Display-Einträgen zu wählen.

Die Information erscheint im Frontblende-Display.

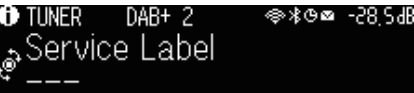

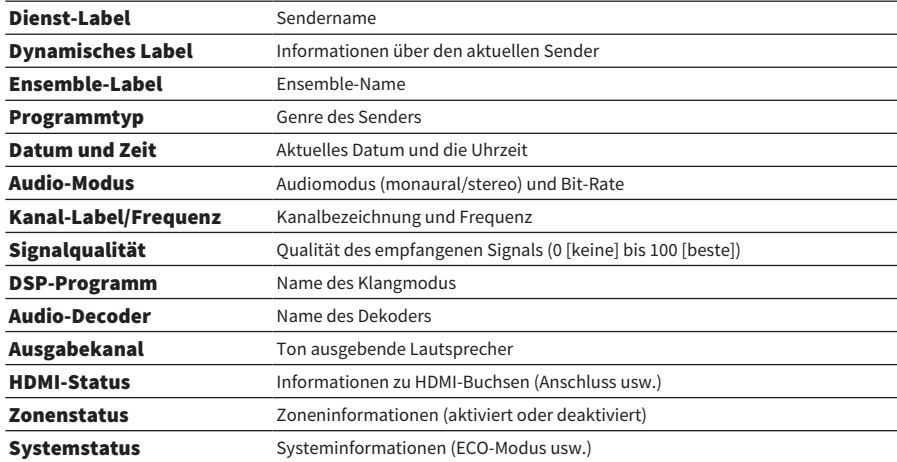

#### HINWEIS

Einige Informationen sind je nach gewähltem DAB-Radiosender eventuell nicht verfügbar.

### <span id="page-140-0"></span>Manuelles Speichern eines Radiosenders

Stellen Sie einen Radiosender ein und speichern Sie ihn unter einer Festsendernummer.

- $\boldsymbol{1}$  Stellen Sie den gewünschten Radiosender ein.
- 2 Halten Sie MEMORY 3 Sekunden lang gedrückt.
- 3 Drücken Sie PRESET, um die Festsendernummer auszuwählen.

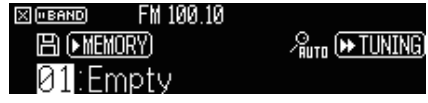

4 Drücken Sie MEMORY.

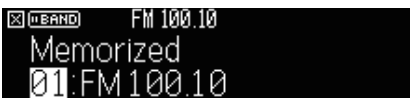

Die Speicherung ist damit abgeschlossen.

#### HINWEIS

- Sie können bis zu 40 Radiosender als Festsender speichern.
- Halten Sie nach Abstimmen auf den gewünschten Radiosender MEMORY für 5 Sekunden gedrückt, um ihn in der nächsten noch freien (nicht belegten) Festsendernummer nach der zuletzt belegten zu speichern.
- Zum Abbrechen des Speichervorgangs drücken Sie BAND.
- Das Frontblende-Display kehrt automatisch wieder zum Eingangsauswahl-Modus zurück, wenn 30 Sekunden lang keine weitere Bedienung erfolgt.

- ["Radioempfang" \(S. 138\)](#page-137-0)
- ( ["Automatisches Speichern von FM-Radiosendern \(Auto Preset\)" \(S. 142\)](#page-141-0)

### <span id="page-141-0"></span>Automatisches Speichern von FM-Radiosendern (Auto Preset)

Sie können FM-Radiosender automatisch speichern. FM-Sender mit starkem Signal werden dabei automatisch unter den Festsendernummern gespeichert.

- 1 Wählen Sie das FM-Band.
- 2 Halten Sie MEMORY 3 Sekunden lang gedrückt.

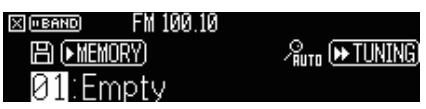

- 3 Drücken Sie PRESET um die Festsendernummer zu wählen, bei der die Speicherung beginnen soll.
- 4 Drücken Sie  $[\triangleright\rightarrow$  TUNING].

Der Auto Preset-Prozess startet.

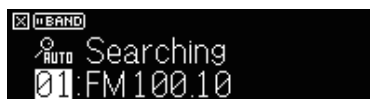

#### HINWEIS

- Sie können bis zu 40 Radiosender als Festsender speichern.
- ( Um den Auto Preset-Prozess abzubrechen, drücken Sie BAND.
- ( (Nur Modelle für Großbritannien, Europa und Russland) Nur Sender, die Radio Data System-Daten senden, werden automatisch durch die Auto Preset-Funktion gespeichert.

- ["Radioempfang" \(S. 138\)](#page-137-0)
- ["Manuelles Speichern eines Radiosenders" \(S. 141\)](#page-140-0)

### Löschen von Festsendern

Löscht Radiosender, die unter den Festsendernummern gespeichert sind.

- $1$  Wählen Sie "TUNER" als Eingangsquelle.
- 2 Halten Sie MEMORY 3 Sekunden lang gedrückt.

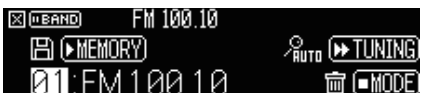

3 Drücken Sie PRESET, um den zu löschenden Festsender zu wählen.

### 4 Drücken Sie MODE.

Der Festsender wird gelöscht.

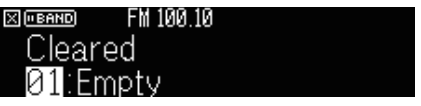

### 5 Wiederholen Sie Schritte 3 bis 4, bis alle gewünschten Festsender gelöscht sind.

### 6 Drücken Sie BAND.

Das Frontblende-Display kehrt wieder zum Eingangsauswahl-Modus zurück.

# Wiedergabe von Musik über die Bluetooth®-Verbindung

### Wiedergabe der Musik eines Bluetooth®-Geräts auf diesem Gerät

Sie können am Gerät Musikdateien wiedergeben, die sich auf einem Bluetooth-Speichergerät (wie Smartphones) befinden.

# VORSICHT

( Wenn Sie die Lautstärke mit den Bedienelementen am Bluetooth-Gerät einstellen, kann sie unerwartet hoch sein, was Gehörund Geräteschäden zur Folge haben kann. Falls die Lautstärke während der Wiedergabe plötzlich zunimmt, stoppen Sie sofort die Wiedergabe.

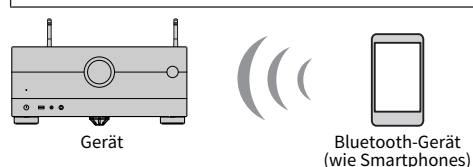

 $1$  Wählen Sie "Bluetooth" als Eingangsquelle.

### 2 Wählen Sie am Bluetooth-Gerät dieses Gerät (Netzwerkname des Geräts) aus.

Wenn das Kennwort erforderlich ist, geben Sie die Zahl "0000" ein.

### 3 Starten Sie die Wiedergabe am Bluetooth-Gerät.

Der Wiedergabe-Bildschirm wird auf dem Fernsehbildschirm angezeigt.

#### HINWEIS

- ( Wenn dieses Gerät erkennt, dass es zuvor bereits mit diesem Bluetooth-Gerät verbunden war, stellt es die Verbindung automatisch her. Zum Herstellen einer weiteren Bluetooth-Verbindung beenden Sie zuerst die bestehende Bluetooth-Verbindung.
- ( Sie können die Lautstärke dieses Geräts während der Wiedergabe am Bluetooth-Gerät einstellen.
- ( Zum Beenden der Bluetooth-Verbindung führen Sie einen der folgenden Bedienungsvorgänge aus.
	- ( Führen Sie den Trennungsvorgang auf dem Bluetooth-Gerät aus.
	- Wählen Sie eine andere Eingangsquelle als "Bluetooth" an diesem Gerät.
	- Wählen Sie "Trennen" unter "Audioempfang" im "Setup"-Menü.
- ( Die Bluetooth-Anzeige im Frontblende-Display leuchtet, während dieses Gerät mit einem Bluetooth-Gerät verbunden ist.

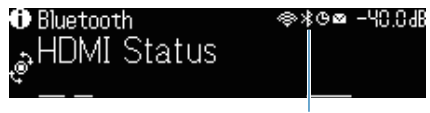

Anzeige
- ["Einrichten der Nutzung von Bluetooth®" \(S. 260\)](#page-259-0)
- ( ["Bezeichnungen und Funktionen von Elementen des Wiedergabebildschirms" \(S. 130\)](#page-129-0)
- ["Beenden der Verbindung zwischen einem Bluetooth®-Gerät und diesem Gerät" \(S. 261\)](#page-260-0)
- ( ["Einrichten der Nutzung der Lautstärkeregelung über Bluetooth" \(S. 263\)](#page-262-0)

### Wiedergabe von Musik mit Bluetooth®-Lautsprechern/ Kopfhörern

Sie können den vom Gerät wiedergegebenen Ton über Bluetooth-Lautsprecher/Kopfhörer hören.

Bauen Sie unbedingt eine Verbindung mit Bluetooth-Lautsprechern/Kopfhörern auf, deren Lautstärke regelbar ist. Die Lautstärke von Bluetooth-Lautsprechern/Kopfhörern ist nicht mit diesem Gerät regelbar.

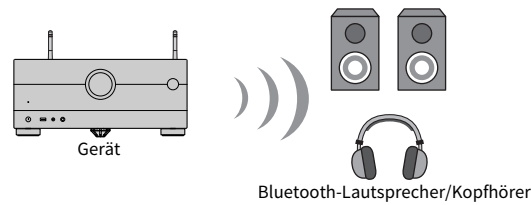

- $\boldsymbol{1}$  Wählen Sie eine andere Eingangsquelle als "Bluetooth".
- 2 Drücken Sie SETUP.
- $\bf 3$   $\,$  Setzen Sie "Transmitter" bei "Bluetooth" im "Setup"-Menü auf "Ein".
- 4 Wählen Sie bei "Gerätesuche" im "Setup"-Menü die Bluetooth-Lautsprecher/ Kopfhörer.

Nach erfolgreichem Verbindungsaufbau erscheint "fertig", und der Ton des Geräts wird über die Bluetooth-Lautsprecher/Kopfhörer wiedergegeben.

#### HINWEIS

- ( Stellen Sie die Lautstärke mit den Bluetooth-Lautsprechern/Kopfhörern ein.
- Der Ton wird auch über die am Gerät angeschlossenen Lautsprecher ausgegeben.
- AirPlay und DSD Audio können nicht ausgegeben werden.
- Sie können die Bluetooth-Audio-Sende- und -Empfangsfunktion nicht gleichzeitig nutzen.
- · Sollte das gewünschte Bluetooth-Gerät nicht in der Liste aufgeführt sein, versetzen Sie das Bluetooth-Gerät in den Pairing-Modus und führen den Vorgang "Gerätesuche" dann erneut durch.
- Zum Beenden der Bluetooth-Verbindung führen Sie einen der folgenden Bedienungsvorgänge aus.
	- ( Führen Sie den Trennungsvorgang an den Bluetooth-Lautsprechern/Kopfhörern aus.
	- Setzen Sie "Transmitter" bei "Bluetooth" im "Setup"-Menü auf "Aus".
- ( Die Bluetooth-Anzeige im Frontblende-Display leuchtet, während dieses Gerät mit einem Bluetooth-Gerät verbunden ist.

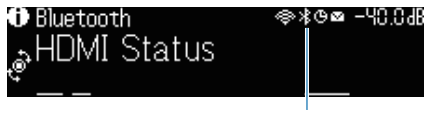

Anzeige

- ["Einrichten der Nutzung von Bluetooth®" \(S. 260\)](#page-259-0)
- ( ["Einrichten der Nutzung von Audio-Übertragung an ein Bluetooth®-Gerät" \(S. 264\)](#page-263-0)
- ( ["Verbinden des Geräts mit einem Bluetooth®-Gerät für den Empfang von übertragenen Audiosignalen" \(S. 265\)](#page-264-0)

# Wiedergabe von Musik mit AirPlay

### Wiedergabe von Musik über AirPlay

Mit der AirPlay Funktion können Sie Musik mit dem Gerät wiedergeben. Tippen (klicken) Sie auf das AirPlay-Symbol an Ihrem iPhone oder in iTunes/Music und wählen Sie dieses Gerät als Audio-Ausgabegerät.

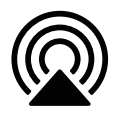

# VORSICHT

( Wenn Sie die Lautstärke mit den Bedienelementen am AirPlay-Gerät einstellen, kann sie unerwartet hoch sein, was Gehör- und Geräteschäden zur Folge haben kann. Falls die Lautstärke während der Wiedergabe plötzlich zunimmt, stoppen Sie sofort die Wiedergabe.

#### HINWEIS

- ( Sie können dieses Gerät automatisch einschalten lassen, wenn Sie die Wiedergabe am AirPlay-Gerät starten.
- ( Sie können den Netzwerknamen (den Namen dieses Geräts im Netzwerk) bearbeiten, der am AirPlay-Gerät angezeigt wird.
- ( Sie können die Lautstärke dieses Geräts während der Wiedergabe am AirPlay-Gerät einstellen.
- ( Dieses Gerät unterstützt AirPlay 2.
- Mehr zu AirPlay finden Sie auf der Website von Apple Inc.

- ( ["Einrichten der Nutzung der Netzwerk-Bereitschaftsfunktion" \(S. 255\)](#page-254-0)
- ( ["Einrichten des Netzwerknamens des Geräts" \(S. 258\)](#page-257-0)
- ( ["Einrichten der Nutzung der Lautstärkeregelung über AirPlay" \(S. 257\)](#page-256-0)

# Wiedergabe von auf einem USB-Flash-Laufwerk gespeicherter Musik

### Wiedergabe von USB-Flash-Laufwerk-Inhalten

Sie können mit diesem Gerät Musikdateien wiedergeben, die sich auf einem USB-Flash-Laufwerk befinden.

### ${\bf 1}\quad$  Schließen Sie das USB-Flash-Laufwerk an der Buchse USB an.

Gerät (Vorderseite)

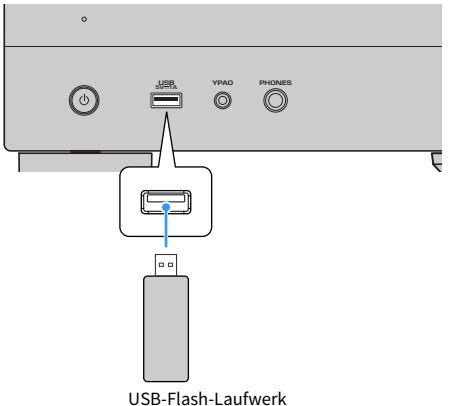

### $2$  Wählen Sie "USB" als Eingangsquelle.

Der Durchsuchen-Bildschirm wird auf dem Fernseher angezeigt. Wenn auf Ihrem USB-Flash-Laufwerk die Wiedergabe läuft, wird der Wiedergabe-Bildschirm angezeigt.

### 3 Wählen Sie einen Eintrag.

Die Wiedergabe startet und der Wiedergabebildschirm wird angezeigt.

#### HINWEIS

- ( Um im Durchsuchen-Bildschirm wieder zur obersten Ebene zurückzukehren, halten Sie RETURN gedrückt.
- Wenn sich viele Dateien auf dem USB-Flash-Laufwerk befinden, kann es eine Weile dauern, bis sie geladen sind.
- ( 500 Musikdateien sind die Maximalgrenze für die Wiedergabe. Die Ordnerstruktur Ihres USB-Flash-Laufwerks kann die Maximalgrenze verringern.
- Stoppen Sie die Wiedergabe vom USB-Flash-Laufwerk, bevor Sie dieses aus der Buchse USB ziehen.
- Schließen Sie ein USB-Flash-Laufwerk direkt an die Buchse USB am Gerät an. Verwenden Sie keine Verlängerungskabel.
- Das Gerät kann USB-Flash-Laufwerke im Standby-Modus nicht mit Strom versorgen.
- ( Sie können die Zufalls-/Wiederholungseinstellungen für die Wiedergabe von Inhalten konfigurieren.
- Sie können Inhalte als Shortcuts speichern und direkt auf sie zugreifen.
- ( Wenn Sie ein USB-Flash-Laufwerk zum ersten Mal an die USB-Buchse des Geräts anschließen, beginnt das Gerät automatisch mit der Wiedergabe des Inhalts am Anfang des obersten Ordners (Stammordner) auf dem USB-Flash-Laufwerk.

- ( ["Bezeichnungen und Funktionen von Elementen des Durchsuchen-Bildschirms" \(S. 131\)](#page-130-0)
- ( ["Bezeichnungen und Funktionen von Elementen des Wiedergabebildschirms" \(S. 130\)](#page-129-0)
- ( ["Konfigurieren der Zufallseinstellung" \(S. 187\)](#page-186-0)
- ( ["Konfigurieren der Wiederholungseinstellung" \(S. 188\)](#page-187-0)
- ( ["Speichern von Lieblingsinhalten als Shortcuts" \(S. 158\)](#page-157-0)

# Wiedergabe von auf Media-Servern (PCs/NAS) gespeicherter Musik

## Wiedergabe von Musik-Media-Servern (PCs/NAS)

Sie können auf dem Gerät Musikdateien abspielen, die auf Ihrem Media-Server gespeichert sind.

#### HINWEIS

Sie müssen die Einstellung für Medienfreigabe auf jedem Gerät oder der Media-Server-Software im Voraus konfigurieren. Näheres erfahren Sie in der Anleitung des Geräts oder der Software.

### $1$  Wählen Sie "SERVER" als Eingangsquelle.

Der Durchsuchen-Bildschirm wird auf dem Fernseher angezeigt. Wenn auf Ihrem Media-Server die Wiedergabe einer mit dem Gerät ausgewählten Musikdatei läuft, wird der Wiedergabe-Bildschirm angezeigt.

### 2 Wählen Sie einen Media-Server.

### 3 Wählen Sie einen Eintrag.

Die Wiedergabe startet und der Wiedergabebildschirm wird angezeigt.

#### HINWEIS

- Drücken Sie mehrmals NET, um die Eingangsquelle auszuwählen.
- ( Um im Durchsuchen-Bildschirm wieder zur obersten Ebene zurückzukehren, halten Sie RETURN gedrückt.
- ( Wenn bei einer drahtlosen Netzwerkverbindung Tonunterbrechungen auftreten, verwenden Sie eine Netzwerk-Kabelverbindung.
- ( Sie können die Zufalls-/Wiederholungseinstellungen für die Wiedergabe von Inhalten konfigurieren.
- ( Sie können auch einen Digital Media Controller (DMC) verwenden, um die Wiedergabefunktionen zu bedienen.
- Sie können Inhalte als Shortcuts speichern und direkt auf sie zugreifen

- ( ["Bezeichnungen und Funktionen von Elementen des Durchsuchen-Bildschirms" \(S. 131\)](#page-130-0)
- ( ["Bezeichnungen und Funktionen von Elementen des Wiedergabebildschirms" \(S. 130\)](#page-129-0)
- ( ["Konfigurieren der Zufallseinstellung" \(S. 187\)](#page-186-0)
- ( ["Konfigurieren der Wiederholungseinstellung" \(S. 188\)](#page-187-0)
- ( ["Einrichten der Nutzung eines Digital Media Controllers" \(S. 256\)](#page-255-0)
- ( ["Speichern von Lieblingsinhalten als Shortcuts" \(S. 158\)](#page-157-0)

# Internetradio hören

### Auswählen eines Internetradiosenders

Wählen Sie einen Internetradiosender und starten Sie die Wiedergabe.

### $1$  Wählen Sie "NET RADIO" als Eingangsquelle.

Der Durchsuchen-Bildschirm wird auf dem Fernseher angezeigt.

### 2 Wählen Sie einen Eintrag.

Die Wiedergabe startet und der Wiedergabebildschirm wird angezeigt.

#### HINWEIS

- ( Drücken Sie mehrmals NET, um die Eingangsquelle auszuwählen.
- ( Um im Durchsuchen-Bildschirm wieder zur obersten Ebene zurückzukehren, halten Sie RETURN gedrückt.
- ( Es kann sein, dass bestimmte Internetradiosender nicht empfangen werden können.
- Das Gerät nutzt den "airable.Radio service". airable ist ein Radiodienst der airable GmbH.
- ( Dienste können ohne Vorankündigung Änderungen erfahren oder eingestellt werden. Wir bitten im Voraus um Ihr Verständnis, dass Yamaha Corporation in keiner Weise dafür haftbar gemacht werden kann.

- ["Hinzufügen eines "NET RADIO"-Radiosenders zum "Favoriten"-Ordner" \(S. 189\)](#page-188-0)
- ( ["Bezeichnungen und Funktionen von Elementen des Durchsuchen-Bildschirms" \(S. 131\)](#page-130-0)
- ( ["Bezeichnungen und Funktionen von Elementen des Wiedergabebildschirms" \(S. 130\)](#page-129-0)

# Hören von Musikstreamingdiensten

# Hören eines Musikstreamingdienstes

Sie können den von Musikstreamingdiensten angebotenen Musikinhalt genießen.

Einzelheiten zu unterstützten Musikstreamingdiensten entnehmen Sie den Produktinformationen auf der Yamaha-Website oder der App MusicCast Controller.

Zusätzliche Informationen zu Musikstreamingdiensten sind auch auf der nachstehenden Website zu finden.

<https://manual.yamaha.com/av/mc/ss/>

#### HINWEIS

- ( Bei manchen Streamingdiensten wird eine kostenpflichtige Applikation benötigt. Einzelheiten entnehmen Sie der Website des Dienstleisters.
- ( Dienste können ohne Vorankündigung Änderungen erfahren oder eingestellt werden. Wir bitten im Voraus um Ihr Verständnis, dass Yamaha Corporation in keiner Weise dafür haftbar gemacht werden kann.

- ( ["Prüfen der Netzwerkinformationen des Geräts" \(S. 251\)](#page-250-0)
- ( ["Hinzufügen des Geräts zum MusicCast-Netzwerk" \(S. 90\)](#page-89-0)

# NÜTZLICHE FUNKTIONEN

# Einschlaf-Timer-Funktion

## Einstellen der Zeit des Einschlaf-Timers

Das Gerät schaltet nach Verstreichen der eingestellten Zeit automatisch in den Bereitschaftsmodus. Drücken Sie wiederholt SLEEP, um die Zeitdauer für den Einschlaf-Timer einzustellen (120 Min., 90 Min., 60 Min., 30 Min., Aus). Bei aktiviertem Einschlaf-Timer wird die entsprechende Anzeige im Frontblende-Display angezeigt.

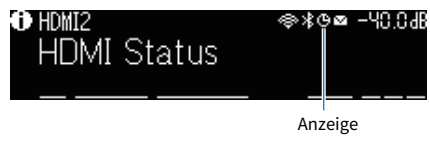

# SCENE-Funktion

### <span id="page-153-0"></span>Auswählen der Eingangsquelle und der bevorzugten Einstellungen mit einem Tastendruck (SCENE)

Mit der SCENE-Funktion können Sie in einer Szene gespeicherte Einstellungen auf Tastendruck abrufen. Die nachstehenden Einstellungen können gespeichert werden.

[Such-Tag]#Q04 SCENE

- HDMI-Steuerung
- Eingang
- ( Gespeicherter Inhalt
- ( HDMI-Ausgang/Dimmer
- Modus
- ( Ton
- Surround
- Video
- Lautstärke
- Lippensynchron.
- Lautspr. Setup
- Zonen-Kopplung

- ( ["Auswahl einer registrierten Szene" \(S. 155\)](#page-154-0)
- ["Speichern einer Szene" \(S. 157\)](#page-156-0)

# <span id="page-154-0"></span>Auswahl einer registrierten Szene

Drücken Sie eine SCENE-Nummerntaste auf der Fernbedienung zum direkten Abrufen der in der betreffenden Szene gespeicherten Einstellungen. Alternativ können Sie eine gespeicherte Szene auch durch wiederholtes Drücken der Taste SCENE-Umschalttaste auswählen. Das Gerät schaltet sich automatisch ein, wenn es sich im Bereitschaftsmodus befindet.

[Such-Tag]#Q04 SCENE

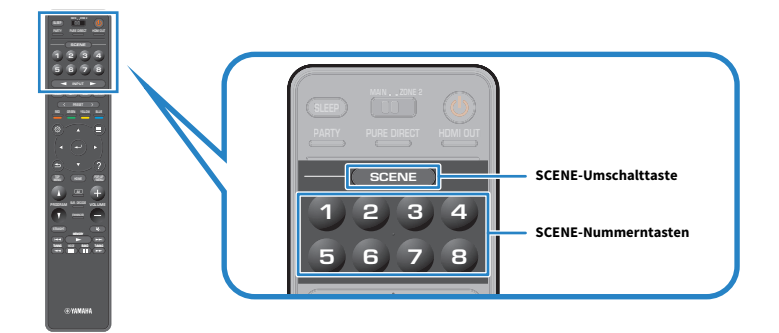

#### HINWEIS

- Sie können zur Auswahl einer der gespeicherten Szenen 1 bis 4 auch die SCENE-Taste (4 Nummern) an der Frontblende berühren.
- ( Die SCENE-Funktion kann für jede Zone gewählt werden. Stellen Sie den Zonenschalter auf die Zone, für die Sie eine gespeicherte Szene auswählen möchten, und drücken Sie eine Nummerntaste oder drücken Sie wiederholt SCENE-Tasten.

Standardmäßig ist in den einzelnen SCENE-Nummerntasten die nachstehenden Eingangsquellen gespeichert. Sie können andere gespeicherte Einstellungen auch unter "Scene-Einstellung" im "Setup"-Menü prüfen.

#### Hauptzone

SCENE-Nummerntaste 1: HDMI1 SCENE-Nummerntaste 2: TUNER SCENE-Nummerntaste 3: AUDIO2 SCENE-Nummerntaste 4: NET RADIO SCENE-Nummerntaste 5: HDMI2 SCENE-Nummerntaste 6: HDMI3 SCENE-Nummerntaste 7: TV SCENE-Nummerntaste 8: SERVER

#### Zone2

SCENE-Nummerntaste 1: AUDIO1 SCENE-Nummerntaste 2: TUNER SCENE-Nummerntaste 3: AUDIO2 SCENE-Nummerntaste 4: NET RADIO SCENE-Nummerntaste 5: AUDIO3 SCENE-Nummerntaste 6: AUDIO1

SCENE-Nummerntaste 7: AUDIO1

SCENE-Nummerntaste 8: SERVER

#### Verwandte Links

["Auswählen von Elementen, die in Szenenzuordnungen aufgenommen werden sollen" \(S. 238\)](#page-237-0)

# <span id="page-156-0"></span>Speichern einer Szene

Sie können die den einzelnen SCENE-Nummerntasten zugewiesenen Standardeinstellungen ändern. Wenn "NET", "USB" oder "TUNER" als Eingangsquelle gewählt ist, können Sie den zuzuweisenden Radiosender oder Inhalt speichern.

[Such-Tag]#Q04 SCENE

### $\boldsymbol{1}$  Bereiten Sie die Geräteeinstellungen vor, die Sie einer SCENE-Nummerntaste zuweisen möchten.

#### 2 Halten Sie die gewünschte SCENE-Nummerntaste auf der Fernbedienung gedrückt, bis die nachstehende Meldung erscheint.

Am Frontblende-Display/Fernseher: Einstellung beendet

Die Speicherung ist damit abgeschlossen.

#### HINWEIS

- ( Wir empfehlen das Speichern von Szenen während der Wiedergabe des zu speichernden Inhalts.
- ( Sie können den SCENE-Namen ändern, der im Frontblende-Display oder am Fernseher angezeigt wird.
- Sie können detailliertere Szenenzuordnungen bei "Scene-Einstellung" im "Setup"-Menü konfigurieren.
- ( Die Speicherung für die SCENE-Funktion erfolgt zonenspezifisch. Stellen Sie den Zonenschalter auf die Zone, für die Sie eine Szene speichern möchten.
- ( Um die HDMI-Steuerung und synchronisierte Vorgänge verwenden zu können, müssen die HDMI-Einstellungen am Gerät konfiguriert werden.

- ( ["Auswählen von Elementen, die in Szenenzuordnungen aufgenommen werden sollen" \(S. 238\)](#page-237-0)
- ["Umbenennen einer Szene" \(S. 239\)](#page-238-0)
- ( ["Einrichten der Nutzung von HDMI-Steuerung" \(S. 244\)](#page-243-0)
- ["Ein-/Ausschalten von Zonen" \(S. 166\)](#page-165-0)

# Shortcut-Funktion

## <span id="page-157-0"></span>Speichern von Lieblingsinhalten als Shortcuts

Sie können bevorzugten Inhalt (wie auf Media-Servern gespeicherte Musik und Internetradiosender) als Shortcut speichern.

 $\boldsymbol{1}$  Spielen Sie einen zu speichern gewünschten Titel oder Radiosender ab.

### 2 Halten Sie MEMORY 3 Sekunden lang gedrückt.

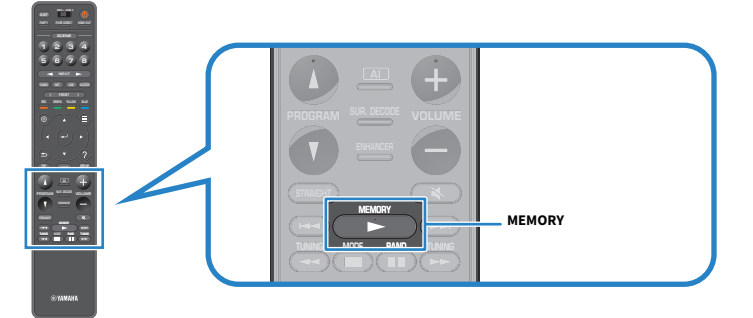

"MEMORY", die Shortcut-Nummer, unter der Inhalt gespeichert wird, und "Leer" (leer) erscheinen im Frontblende-Display.

### 3 Drücken Sie MEMORY.

Die gespeicherte Shortcut-Nummer und "Gespeichert" erscheinen im Frontblende-Display. Die Speicherung ist damit abgeschlossen.

#### HINWEIS

- Zum Einrichten einer Shortcut-Nummer, unter der Inhalt gespeichert werden soll, verwenden Sie PRESET zum Wählen der Shortcut-Nummer.
- Sie können bis zu 40 Arten von Inhalt als Shortcuts speichern.
- Sie können auch die "Favoriten"-Funktion verwenden, um den gegenwärtig spielenden Internetradiosender zu speichern, wenn Sie "NET RADIO" als Eingangsquelle auswählen.
- ( Das Gerät speichert Bluetooth oder AirPlay als Eingangsquelle. Es können keine individuellen Inhalte gespeichert werden.

#### Verwandte Links

["Hinzufügen eines "NET RADIO"-Radiosenders zum "Favoriten"-Ordner" \(S. 189\)](#page-188-0)

### Abrufen von als Shortcuts gespeicherten Inhalten

Rufen Sie gespeicherten Inhalt (wie auf Media-Servern gespeicherte Musik und Internetradiosender) durch Auswählen der Shortcut-Nummer ab.

### 1 Drücken Sie BLUETOOTH, NET oder USB.

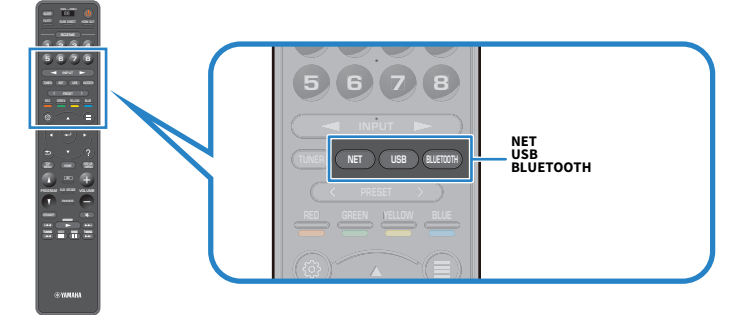

2 Drücken Sie PRESET, um einen gewünschten Inhalt auszuwählen.

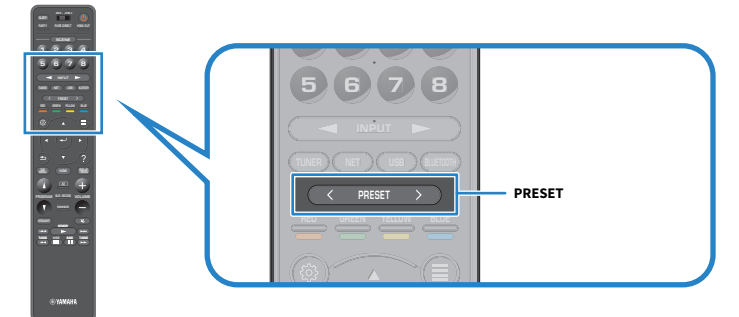

Die Wiedergabe des gewählten Inhalts startet.

#### HINWEIS

- "Keine Festsender" erscheint im Frontblende-Display, wenn kein Inhalt gespeichert ist.
- ( Gespeicherte Inhalte (Songs und Internetradiosender) können mithilfe von MusicCast Controller an Ihrem Mobilgerät in Form einer Liste angezeigt und auf einfache Weise entfernt werden.

#### Verwandte Links

["Verwenden von MusicCast Controller" \(S. 89\)](#page-88-0)

# HÖREN IN MEHREREN RÄUMEN (ZONEN)

# Vorbereiten der Zonen

# Wiedergabe in mehreren Räumen (Mehrzonenfunktion)

Sie können eine Eingangsquelle in dem Raum wiedergeben, in dem sich das Gerät befindet, und in einem anderen Raum.

So können Sie das Gerät je nach Bevorzugung einsetzen, um beispielsweise im Wohnzimmer (Hauptzone) fern zu sehen, während eine andere Person im Arbeitszimmer (Zone2) Radio hört.

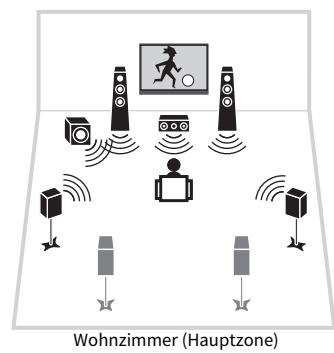

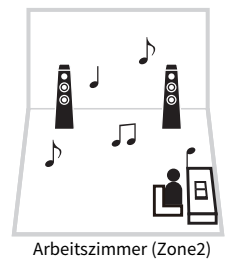

#### HINWEIS

- Sie können unterschiedliche Eingangsquellen in dem Raum, in dem sich das Gerät befindet (Hauptzone), und in einem anderen Raum (Zone) auswählen.
- Zwei Methoden stehen zur Verfügung: mit dem internen Verstärker des Geräts oder mit einem externen Verstärker.

- ( ["Beispiele für Mehrzonenkonfiguration" \(S. 161\)](#page-160-0)
- ( ["Ein-/Ausschalten von Zonen" \(S. 166\)](#page-165-0)
- ( ["Grundlegende Bedienung in Zonen" \(S. 167\)](#page-166-0)

# <span id="page-160-0"></span>Beispiele für Mehrzonenkonfiguration

Sie können Videos/Musik mit Fernsehern und Lautsprechern genießen, die in anderen Räumen aufgestellt sind.

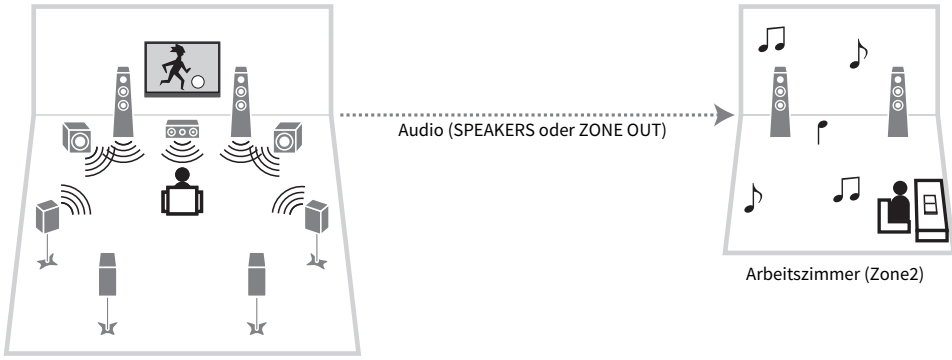

### ■ Genießen von Musik mit Lautsprechern

Wohnzimmer (Hauptzone)

### ■ Genießen von Videos/Musik mit einem Fernseher und Lautsprechern

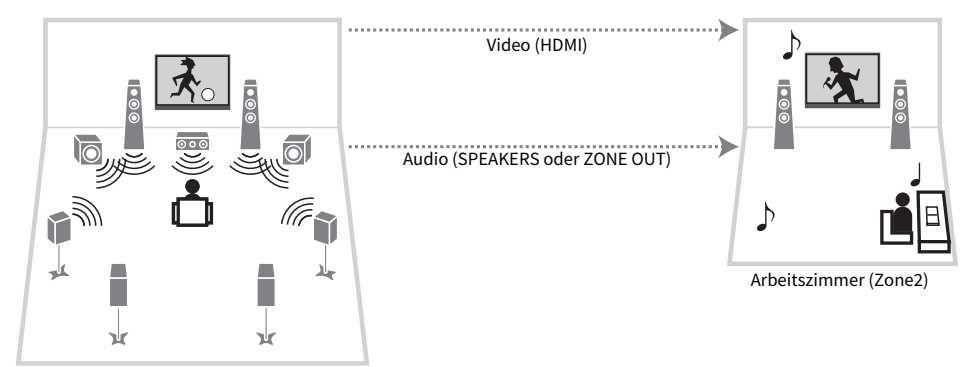

Wohnzimmer (Hauptzone)

### ■ Genießen von Videos/Musik nur mit einem Fernseher

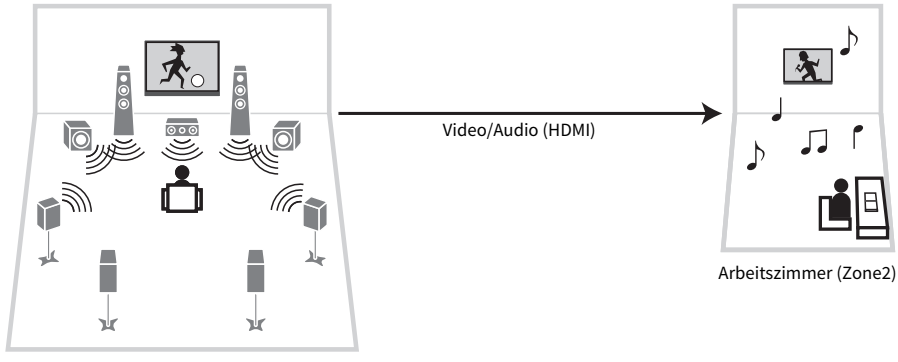

Wohnzimmer (Hauptzone)

- ( ["Einbinden von Zonenlautsprechern über den internen Verstärker des Geräts" \(S. 163\)](#page-162-0)
- ( ["Anschließen eines HDMI-Geräts für eine Zone" \(S. 165\)](#page-164-0)

## Anschließen von Zonenlautsprechern

### <span id="page-162-0"></span>Einbinden von Zonenlautsprechern über den internen Verstärker des Geräts

Schließen Sie Zonenlautsprecher mit Lautsprecherkabeln am Gerät an. Und ändern Sie die Lautsprecherkonfigurationseinstellung dem Lautsprecheranschluss gemäß.

#### ACHTUNG

( Bevor Sie die Lautsprecher anschließen, trennen Sie das Netzkabel des Geräts von der Netzspannungsversorgung.

1 Schließen Sie Zonenlautsprecher an die Klemmen EXTRA SP1 oder EXTRA SP2 an.

### 2 Stellen Sie "Endstufenzuord." im "Setup"-Menü ein.

- $\bullet$  ...  $7.1 + 1$  Zone" (S. 58)
- $\bullet$  ["5.1.2 + 1 Zone" \(S. 60\)](#page-59-0)
- ( ["Einstellungen für Ihr Lautsprechersystem" \(S. 204\)](#page-203-0)

### Einbinden der Zonenlautsprecher über einen externen Verstärker

Schließen Sie den in der Zone aufgestellten Verstärker mit einem Stereo-Cinchkabel am Gerät an. Die Lautstärke für Zonenausgabe kann mit diesem Gerät eingestellt werden. Wenn Sie einen externen Verstärker mit Lautstärkeregler verwenden, stellen Sie "Lautstärke" bei "Zone2" im "Setup"-Menü auf "Fest" ein.

#### ACHTUNG

• Bevor Sie einen externen Verstärker anschließen, trennen Sie das Netzkabel des Geräts von der Netzspannungsversorgung.

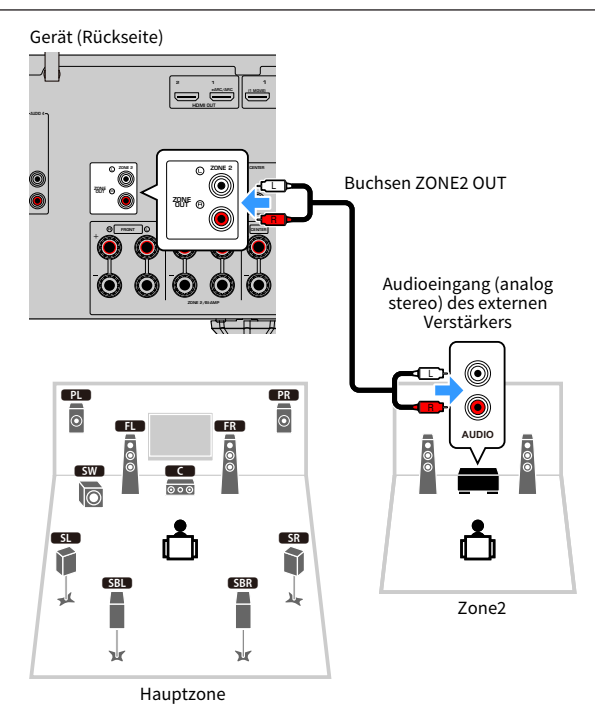

#### Verwandte Links

["Einrichten der Nutzung von Lautstärkeeinstellungen für Zonenausgabe" \(S. 267\)](#page-266-0)

# <span id="page-164-0"></span>Anschließen eines HDMI-Geräts für eine Zone

### Anschließen eines HDMI-Geräts für eine Zone an dieses Gerät

Schließen Sie ein HDMI-Gerät (wie einen Fernseher) für die Wiedergabe von Audio-/Videosignalen in einer Zone an. Es wird über ein HDMI-Kabel mit der Buchse HDMI OUT 3 (ZONE OUT) an diesem Gerät verbunden.

- ( Bei einer der nachstehenden Bedienungen können Bild-/Tonaussetzer in einer anderen Zone auftreten.
	- ( Ein-/Ausschalten eines über HDMI an diesem Gerät angeschlossenen Fernsehers oder Umschalten des Eingangs des Fernsehers
	- ( Ein-/Ausschalten einer Zone oder Auswählen ihrer Eingangsquelle
	- ( Ändern von Klangmodus oder Audio-Einstellungen

#### HINWEIS

- Die Audioausgabe an der Buchse HDMI OUT 3 (ZONE OUT) kann bei "HDMI Audio-Ausgang" im "Setup"-Menü aktiviert/deaktiviert werden.
- ( Wir empfehlen Ihnen, die HDMI-Steuerung der an diesem Gerät angeschlossenen Abspielgeräte zu deaktivieren.
- Das "Setup-Menü und das "Optionen" kann nicht mit Zonen verwendet werden.
- Die Bedienung des Fernsehers wird in der Zone nicht unterstützt.
- ( Wenn der Zonenschalter auf der Fernbedienung auf Zone2 eingestellt ist, können Sie die Ausgabe an der Buchse HDMI OUT 3 (ZONE OUT) durch Drücken von HDMI OUT auf der Fernbedienung ein-/ausschalten.

#### Verwandte Links

["Einstellen der Ausgabe von HDMI-Audiosignalen an die Lautsprecher des Fernsehers" \(S. 247\)](#page-246-0)

# Bedienung der Zonen

### <span id="page-165-0"></span>Ein-/Ausschalten von Zonen

Jede Zone kann ein- und ausgeschaltet werden.

### $\boldsymbol{1}$  Stellen Sie den Zonenschalter auf der Fernbedienung auf die zu bedienende Zone ein.

### **2** Drücken Sie  $\circlearrowleft$ .

Die Zone wird bei wiederholtem Drücken der Taste abwechselnd ein- und ausgeschaltet. Wenn die Zone eingeschaltet wird, leuchtet "ZONE" an der Frontblende auf.

#### HINWEIS

- ( Wenn alle Zonen ausgeschaltet werden, schaltet das Gerät in den Bereitschaftsmodus.
- Sie können eine Zone im Menü "Frontblende-Display" ein-/ausschalten.

- ["Bezeichnungen und Funktionen der Teile an der Frontblende" \(S. 24\)](#page-23-0)
- ( ["Schalten der Zonen auf Ein/Bereitschaft" \(S. 309\)](#page-308-0)

### <span id="page-166-0"></span>Grundlegende Bedienung in Zonen

Der grundlegende Bedienungsvorgang für die Wiedergabe in einer Zone ist wie folgt. Bedienungen können für die mit dem Zonenschalter gewählte Zone erfolgen.

### $1$  Schalten Sie die Zone ein.

- 2 Schalten Sie die an diesem Gerät angeschlossenen externen Geräte ein.
- 3 Verwenden Sie die Eingangswahltasten zur Auswahl einer Eingangsquelle.
- 4 Starten Sie am externen Gerät die Wiedergabe, oder wählen Sie einen Radiosender aus.

5 Drücken Sie VOLUME, um die Lautstärke einzustellen.

#### ACHTUNG

• Zur Vermidung unerwünschter Rauschstörungen sehen Sie von der Wiedergabe von DTS-CDs in Zone2 ab.

#### HINWEIS

- Sie können "NET", "USB" und "Bluetooth" nicht für jede Zone einzeln auswählen. Wenn Sie beispielsweise "SERVER" für Zone2 wählen, während "USB" für die Hauptzone gewählt ist, wechselt die Eingangsquelle für die Hauptzone ebenfalls zu "SERVER".
- Die Zonen-Eingangsquelle wechselt gemeinsam mit der für die Hauptzone gewählten Eingangsquelle, wenn "Main Zone Sync" als Zoneneingang gewählt ist.
- ( Zum Einstellen der Zonen-Lautstärke drücken Sie VOLUME oder MUTE bei Verwendung des internen Verstärkers des Geräts.
- ( Einzelheiten zur Wiedergabe finden Sie in der Bedienungsanleitung des externen Geräts.

- ["Ein-/Ausschalten von Zonen" \(S. 166\)](#page-165-0)
- ( ["Andere Bedienvorgänge in der Zone" \(S. 168\)](#page-167-0)

### <span id="page-167-0"></span>Andere Bedienvorgänge in der Zone

Weitere Bedienungen in der Zone sind nachstehend erläutert.

- ( Drücken Sie eine SCENE-Taste, um die Eingangsquelle und Einstellungen auf Tastendruck auszuwählen.
- \* Zum Einstellen des Einschlaf-Timers (120 min, 90 min, 60 min, 30 min, aus) drücken Sie wiederholt auf SLEEP. Die Zonenausgabe wird nach der spezifizierten Zeitdauer deaktiviert.
- Zum Aktivieren der Funktion Compressed Music Enhancer drücken Sie ENHANCER.

#### HINWEIS

Wählen Sie in der Zone zur Wiedergabe von DSD-Ton und des Audiosignals, dessen Sampling-Frequenz 352,8 kHz/384 kHz ist "Main Zone Sync" als Zoneneingang oder verwenden Sie den Party-Modus.

- ( ["Auswählen der Eingangsquelle und der bevorzugten Einstellungen mit einem Tastendruck \(SCENE\)" \(S. 154\)](#page-153-0)
- ( ["Hören von Audioquellen mit satterem Klang \(Compressed Music Enhancer\)" \(S. 122\)](#page-121-0)
- ( ["Hören derselben Quelle in mehreren Räumen \(Party-Modus\)" \(S. 169\)](#page-168-0)

# <span id="page-168-0"></span>Hören derselben Quelle in mehreren Räumen (Party-Modus)

Der Party-Modus erlaubt die Wiedergabe der in der Hauptzone gehörten Musik in allen Zonen. Bei aktiviertem Party-Modus wird für jede Zone automatisch Stereowiedergabe vorgegeben. Mit jedem Druck auf PARTY wird der Party-Modus ein- oder ausgeschaltet.

#### Verwandte Links

["Einstellen der Nutzung der Party-Modus-Umschaltung in einer Zone" \(S. 277\)](#page-276-0)

# KONFIGURATIONEN

# Konfigurieren des Geräts

### Verwenden des Menüs

Das Gerät bietet die nachstehenden Menüs.

#### "Optionen"-Menü:

Hier können Sie Wiedergabeeinstellungen zur gegenwärtig spielenden Eingangsquelle passend konfigurieren. Bedienen Sie dieses am Fernsehbildschirm angezeigte Menü mit der Fernbedienung.

#### "Setup"-Menü:

Sie können die verschiedenen Funktionen des Geräts konfigurieren. Bedienen Sie dieses am Fernsehbildschirm angezeigte Menü mit der Fernbedienung.

#### "Frontblende-Display"-Menü:

Sie können die Systemeinstellungen des Geräts konfigurieren. Bedienen Sie dieses im Frontblende-Display angezeigte Menü über die Frontblende.

#### HINWEIS

- Die am Fernsehbildschirm angezeigten Menüs "Optionen" und "Setup" arbeiten unabhängig vom "Frontblende-Display"-Menü.
- ( Sie können das Menü am Fernsehbildschirm mit der Fernbedienung bedienen, während das Frontblende-Display über die Frontblende bedient wird.

- ( ["Einträge im Optionen-Menü" \(S. 172\)](#page-171-0)
- ["Einträge im Setup-Menü" \(S. 194\)](#page-193-0)
- ( ["Menüelemente am Frontblende-Display" \(S. 307\)](#page-306-0)

# Konfigurieren der Wiedergabeeinstellungen für verschiedene Wiedergabequellen (Optionen-Menü)

### <span id="page-170-0"></span>Grundlegende Bedienung im Optionen-Menü

Die grundlegende Bedienung im "Optionen"-Menü ist nachstehend beschrieben. Bedienen Sie dieses am Fernsehbildschirm angezeigte Menü mit der Fernbedienung.

### 1 Drücken Sie OPTION.

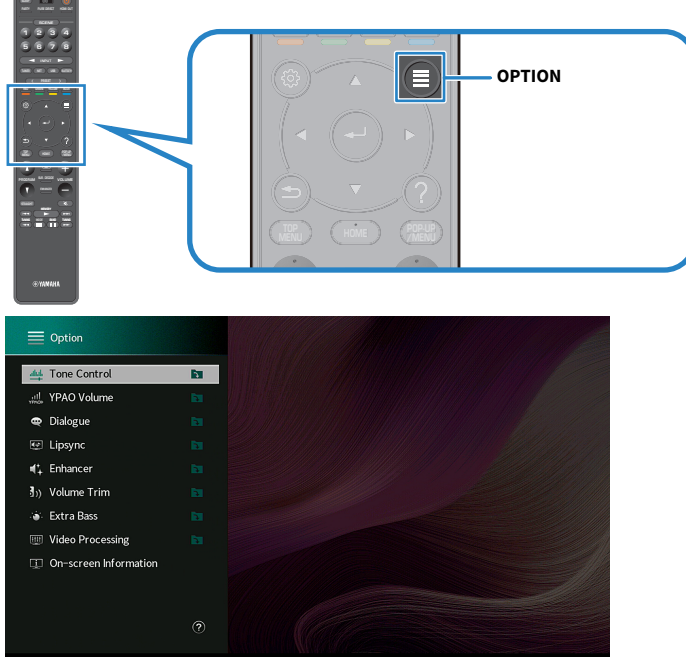

Fernsehbildschirm

- 2 Wählen Sie einen Eintrag.
- 3 Wählen Sie eine Einstellung.

### 4 Drücken Sie OPTION.

Die Einstellungen sind damit abgeschlossen.

#### Verwandte Links

["Standardeinstellungen des Optionen-Menüs" \(S. 407\)](#page-406-0)

# <span id="page-171-0"></span>Einträge im Optionen-Menü

Richten Sie sich beim Konfigurieren der Wiedergabeeinstellungen des Geräts nach der folgenden Tabelle.

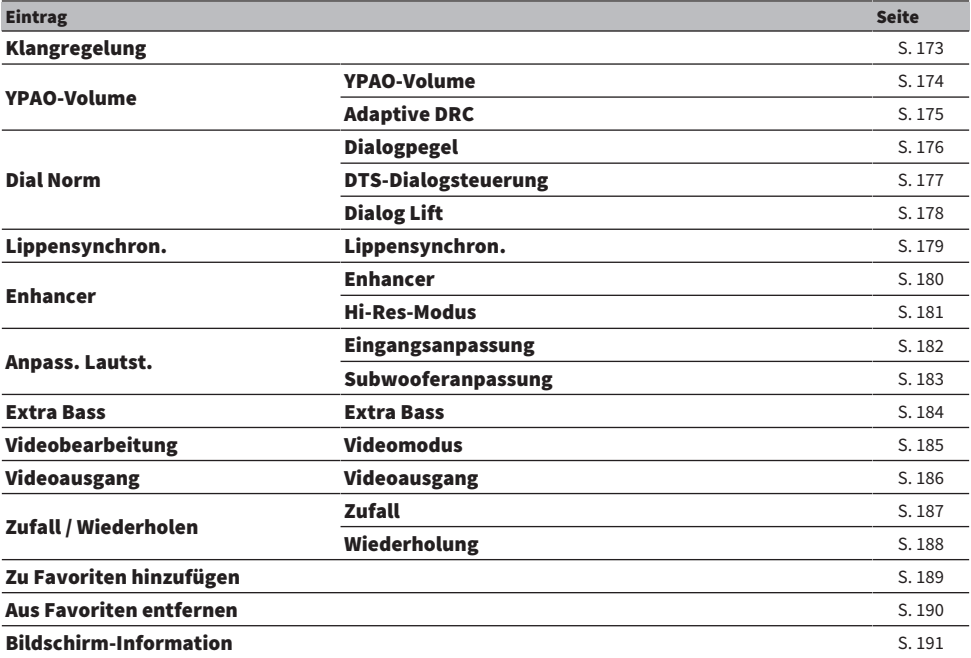

#### HINWEIS

( Welche Einträge verfügbar sind, richtet sich nach der gewählten Eingangsquelle.

• Wenn das Eingangssymbol rechts oben im "Optionen"-Menü angezeigt wird, wirkt die Einstellung auf die gegenwärtig gewählte Eingangsquelle. Anderenfalls wirkt die Einstellung auf alle Eingangsquellen.

### <span id="page-172-0"></span>Einstellung des Klangs der Audioausgabe

Stellt den Pegel des Höhen-Frequenzbereichs (Treble) und Tiefen-Frequenzbereichs (Bass) individuell ein.

#### Optionen-Menü

"Klangregelung"

#### Einstellbereich

-6,0 dB bis +6,0 dB

#### HINWEIS

- Wenn sowohl "Höhen" als auch "Bässe" auf 0,0 dB eingestellt ist, erscheint "Bypass".
- Wenn Sie einen extremen Wert einstellen, passt der Klang eventuell nicht gut zu dem anderer Kanäle.
- ( Die Audioausgabe der Front-Lautsprecher, des Center-Lautsprechers und der Subwoofer kann eingestellt werden.

#### Verwandte Links

### Automatisches Konfigurieren der Lautstärke gemäß der YPAO-Messergebnisse

### <span id="page-173-0"></span>Automatische lautstärkeabhängige Anpassung der Pegel von Höhen und Tiefen

Gibt vor, ob die Pegel der hohen und tiefen Frequenzen automatisch mit der Lautstärke geregelt werden. Wenn diese Funktion auf "Ein" gesetzt ist, können Sie auch bei geringer Lautstärke einen natürlichen Klang genießen. YPAO Volume ist nach der YPAO-Messung wirksam.

#### Optionen-Menü

..YPAO-Volume" > ..YPAO-Volume"

#### Einstellungen

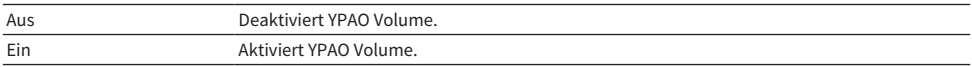

#### HINWEIS

- Zum Hören mit geringer Lautstärke oder nachts empgehlen wir die Aktivierung von sowohl "YPAO-Volume" als auch "Adaptive DRC".
- "YPAO-Volume" wird nach der YPAO-Messung automatisch auf "Ein" gesetzt.

- ( ["Ablauf der Lautsprecherkonfiguration" \(S. 93\)](#page-92-0)
- ( ["Automatische Anpassung des Dynamikumfangs" \(S. 175\)](#page-174-0)
- ( ["Grundlegende Bedienung im Optionen-Menü" \(S. 171\)](#page-170-0)

### <span id="page-174-0"></span>Automatische Anpassung des Dynamikumfangs

Gibt vor, ob der Dynamikumfang (zwischen Maximal- und Minimalpegel) mit der Lautstärke automatisch geregelt wird. Wenn diese Funktion auf "Ein" gesetzt wird, erleichtert dies nächtliches Hören mit niedriger Lautstärke.

#### Optionen-Menü

". YPAO-Volume" > "Adaptive DRC"

#### Einstellungen

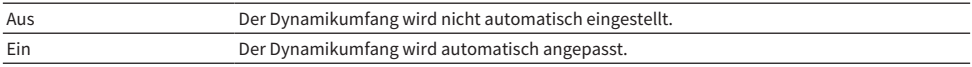

#### HINWEIS

Zum Hören mit geringer Lautstärke oder nachts empgehlen wir die Aktivierung von sowohl "YPAO-Volume" als auch "Adaptive DRC".

- ( ["Automatische lautstärkeabhängige Anpassung der Pegel von Höhen und Tiefen" \(S. 174\)](#page-173-0)
- ( ["Grundlegende Bedienung im Optionen-Menü" \(S. 171\)](#page-170-0)

### Anpassen des Dialogtons

### <span id="page-175-0"></span>Anpassen der Lautstärke von Dialogton

Passt die Lautstärke von Dialogton an, der kaum hörbar ist. Höhere Werte verstärken die Dialogtöne.

#### Optionen-Menü

"Dial Norm" > "Dialogpegel"

#### Einstellbereich

0 bis 3

#### HINWEIS

Diese Einstellung ist deaktiviert, wenn die nachstehende Bedingung erfüllt ist.

• DTS:X-Inhalt wird wiedergegeben.

#### Verwandte Links

### <span id="page-176-0"></span>Anpassen der Lautstärke von Dialogton bei der Wiedergabe von DTS:X™-Inhalten

Passt die Lautstärke von Dialogton an, der bei DTS-Inhalten kaum hörbar ist. Höhere Werte verstärken Dialogton.

#### Optionen-Menü

"Dial Norm" > "DTS-Dialogsteuerung"

#### Einstellbereich

0 bis 6

#### HINWEIS

Diese Einstellung ist nur bei der Wiedergabe eines DTS:X-Inhalts möglich, der DTS Dialog Control unterstützt.

#### Verwandte Links

### <span id="page-177-0"></span>Anpassen der wahrgenommenen Höhe von Dialogton

Stellt die wahrgenommene Höhe von Dialogton ein, wenn die Position (Höhe) von Dialogton künstlich definiert wird. Höhere Einstellwerte verlagern die Position nach oben.

Wenn der Dialog von unterhalb des Bildschirms zu kommen scheint, können Sie die wahrgenommene Höhe durch Erhöhen dieser Einstellung nach oben verlegen.

#### Optionen-Menü

"Dial Norm" > "Dialog Lift"

#### Einstellbereich

 $0$  bis 5

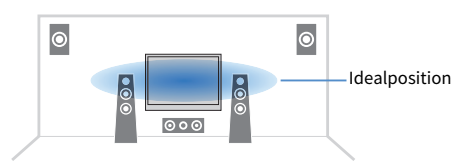

#### HINWEIS

Diese Einstellung ist nur verfügbar, wenn eine der folgenden Bedingungen erfüllt ist.

- ( SURROUND:AI ist aktiviert, wenn Front-Präsenzlautsprecher verwendet werden.
- Eines der Klangprogramme wird ausgewählt, wenn Front-Präsenzlautsprecher verwendet werden, mit Ausnahme von "2ch Stereo", "All-Channel Stereo", "SURROUND DECODE" und "STRAIGHT" in den Klangprogrammen.
- Virtual Presence Speaker (VPS) ist aktiv. Je nach Hörposition ist Dialogton möglicherweise von den Surround-Lautsprechern zu hören.

#### Verwandte Links

## <span id="page-178-0"></span>Einstellen der Verzögerung für die Lippensynchronisationsfunktion

Stellt die Verzögerung zwischen der Video- und Audioausgabe (Lippensynchronisation) manuell ein. Diese Einstellung ist nur verfügbar, wenn "Verzögerung aktivieren" im "Setup"-Menü für jede Quelle auf "Aktiviert" gestellt ist.

#### Optionen-Menü

"Lippensynchron." > "Lippensynchron."

#### Einstellbereich

0 ms bis 500 ms

- ( ["Aktivieren der Lippensynchronisationseinstellung" \(S. 219\)](#page-218-0)
- ( ["Grundlegende Bedienung im Optionen-Menü" \(S. 171\)](#page-170-0)

### <span id="page-179-0"></span>Einstellen der Funktion Compressed Music Enhancer

Gibt vor, ob der Compressed Music Enhancer verwendet werden soll. Sie können auch ENHANCER auf der Fernbedienung verwenden, um den Compressed Music Enhancer zu aktivieren/deaktivieren.

#### Optionen-Menü

"Enhancer" > "Enhancer"

#### Einstellungen

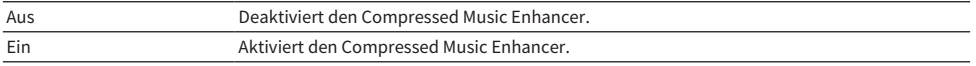

#### HINWEIS

Diese Einstellung wird separat auf jede Eingangsquelle angewendet.

- ( ["Hören von Audioquellen mit satterem Klang \(Compressed Music Enhancer\)" \(S. 122\)](#page-121-0)
- ( ["Grundlegende Bedienung im Optionen-Menü" \(S. 171\)](#page-170-0)
## Einstellen des hochauflösenden Modus

Gibt vor, ob der hochauflösende Modus verwendet wird, wenn "Enhancer" auf "Ein" gesetzt ist. Wenn diese Funktion auf "Ein" gesetzt ist, lässt sich eine Verbesserung der Qualität von nicht komprimierten digitalen 2- Kanal-Audiosignalen (wie PCM) und verlustfrei komprimierten digitalen Audiosignalen (wie FLAC) mit dem Compressed Music Enhancer erzielen.

#### Optionen-Menü

"Enhancer" > "Hi-Res-Modus"

#### Einstellungen

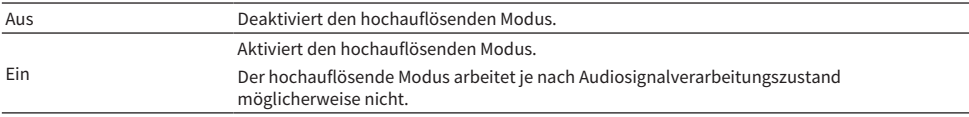

#### Verwandte Links

## Korrigieren von Lautstärkeunterschieden bei der Wiedergabe

## Korrigieren von Lautstärkeunterschiede zwischen Eingangsquellen

Korrigiert Lautstärkeunterschiede zwischen Eingangsquellen. Wenn es beim Umschalten zwischen Eingangsquellen zu störenden Lautstärkeunterschieden kommt, verwenden Sie diese Funktion, um sie zu korrigieren.

#### Optionen-Menü

"Anpass. Lautst." > "Eingangsanpassung"

#### Einstellbereich

-6,0 dB bis +6,0 dB

#### HINWEIS

Diese Einstellung wird separat auf jede Eingangsquelle angewendet.

#### Verwandte Links

### Einstellen der Subwoofer-Lautstärke

Stellt die Subwoofer-Lautstärke fein ein.

#### Optionen-Menü

"Anpass. Lautst." > "Subwooferanpassung"

Einstellbereich -6,0 dB bis +6,0 dB

Verwandte Links ["Grundlegende Bedienung im Optionen-Menü" \(S. 171\)](#page-170-0)

## Einstellen der Funktion Extra Bass

Nutzt Extra Bass zur Verstärkung des Bassklangs. Wenn diese Funktion auf "Ein" gesetzt ist, können Sie ausreichend starke Bassklänge genießen, unabhängig von der Größe der Front-Lautsprecher und ungeachtet davon, ob ein Subwoofer vorhanden ist.

#### Optionen-Menü

"Extra Bass" > "Extra Bass"

#### Einstellungen

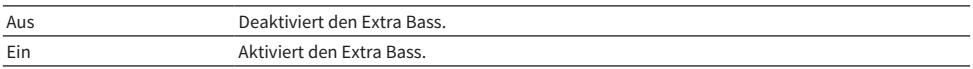

#### Verwandte Links

# Aktivieren der Videosignalverarbeitung

Gibt vor, ob die bei "Videomodus" im "Setup"-Menü konfigurierten Signalverarbeitungseinstellungen (Auflösung und Bildseitenverhältnis) verwendet werden.

#### Optionen-Menü

"Videobearbeitung" > "Videomodus"

#### Einstellungen

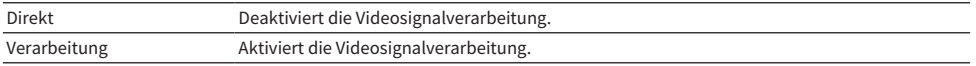

- ( ["Einstellen einer Auflösung für die Ausgabe von HDMI-Videosignalen" \(S. 242\)](#page-241-0)
- ( ["Einstellen eines Bildseitenverhältnisses für die Ausgabe von HDMI-Videosignalen" \(S. 243\)](#page-242-0)
- ( ["Grundlegende Bedienung im Optionen-Menü" \(S. 171\)](#page-170-0)

## Auswählen einer Videoquelle, die beim Abspielen der ausgewählten Audioquelle angezeigt wird

Es kann eine Videoquelle ausgewählt werden, die beim Abspielen der ausgewählten Audioquelle angezeigt wird. Sie können ein Video von einer anderen Quelle betrachten, während Sie Radio hören o. dgl.

#### Optionen-Menü

"Videoausgang" > "Videoausgang"

#### Einstellungen

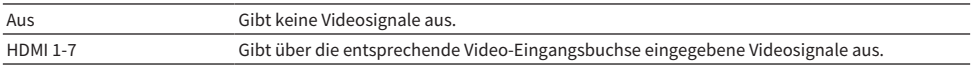

#### HINWEIS

Im Menü "Videoausgang" können Sie die Videoquelle wählen, die bei anderen Eingangssignalen als HDMI angezeigt werden soll.

#### Verwandte Links

# Konfigurieren der Zufalls-/Wiederholungseinstellung

## Konfigurieren der Zufallseinstellung

Konfiguriert die Zufallseinstellung für die Wiedergabe.

#### Optionen-Menü

"Zufall / Wiederholen" > "Zufall"

#### Einstellungen

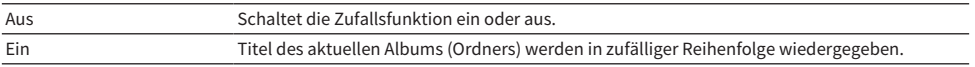

#### HINWEIS

Diese Einstellung steht nur zur Verfügung, wenn "USB" oder "SERVER" als Eingangsquelle gewählt ist.

#### Verwandte Links

### Konfigurieren der Wiederholungseinstellung

Konfiguriert die Wiederholungseinstellung für Wiedergabe.

#### Optionen-Menü

"Zufall / Wiederholen" > "Wiederholung"

#### Einstellungen

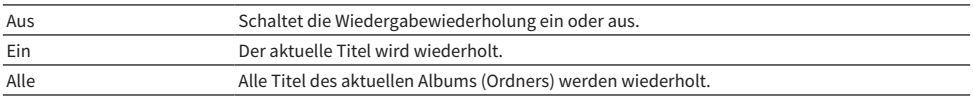

#### HINWEIS

Diese Einstellung steht nur zur Verfügung, wenn "USB" oder "SERVER" als Eingangsquelle gewählt ist.

#### Verwandte Links

## Hinzufügen eines "NET RADIO"-Radiosenders zum "Favoriten"-Ordner

Wenn Sie "NET RADIO" als Eingangsquelle auswählen, können Sie den gegenwärtig spielenden Radiosender zum "Favorites"-Ordner hinzufügen.

Im Wiedergabebildschirm wird der aktuelle Sender dem "Favorites"-Ordner hinzugefügt.

Im Durchsuchen-Bildschirm wird der in der Liste ausgewählte Sender dem "Favorites"-Ordner hinzugefügt.

#### Optionen-Menü

"Zu Favoriten hinzufügen"

#### HINWEIS

- Als Favoriten gespeicherte Sender werden mit einem "★" angezeigt.
- Sie können Internetradiosender als Shortcuts speichern.

- ["Entfernen eines Radiosenders aus dem "Favoriten"-Ordner" \(S. 190\)](#page-189-0)
- ( ["Speichern von Lieblingsinhalten als Shortcuts" \(S. 158\)](#page-157-0)

## <span id="page-189-0"></span>Entfernen eines Radiosenders aus dem "Favoriten"-Ordner

Entfernt einen Radiosender aus dem "Favorites"-Ordner. Wählen Sie zuvor im Durchsuchen-Bildschirm den zu entfernenden Sender.

#### Optionen-Menü

"Aus Favoriten entfernen"

# Prüfen der aktuellen Statusinformation

Zeigt die aktuelle Statusinformation am Fernseher an. Verwenden Sie die linke/rechte Cursortaste, um andere Informationen in den einzelnen Hierarchien des "Setup"-Menüs anzuzeigen.

#### Optionen-Menü

"Bildschirm-Information"

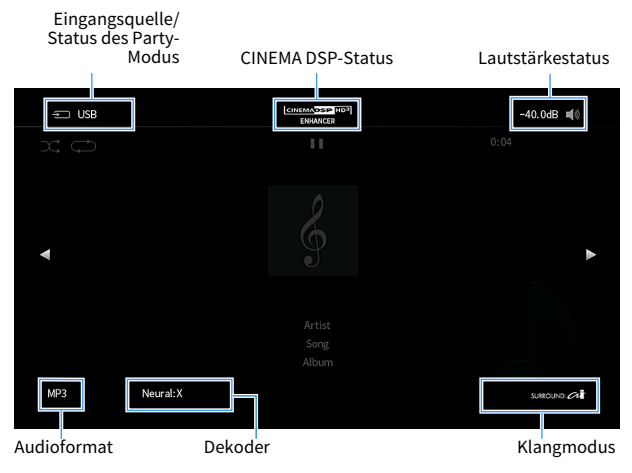

#### HINWEIS

- ( Die Abbildung zeigt die Stelle, an der die jeweilige Statusinformation am Fernseher angezeigt wird, und die sich von der tatsächlichen Informationsanzeige unterscheidet.
- ( Wenn SURROUND:AI aktiviert ist, können Sie die Statusinformation zu SURROUND:AI anzeigen.
- Sie können die PROGRAM-Tasten auf der Fernbedienung verwenden, um die aktuelle Statusinformation am Fernseher anzuzeigen.
- Zum Schließen der Informationsanzeige drücken Sie RETURN auf der Fernbedienung.

- ( ["Prüfen der Netzwerkinformationen des Geräts" \(S. 251\)](#page-250-0)
- ["Prüfen der Zoneninformationen" \(S. 266\)](#page-265-0)
- ( ["Prüfen der Systeminformationen am Gerät" \(S. 278\)](#page-277-0)
- ( ["Wiedergabe mit szenenspezifisch optimierten Surround-Effekten \(SURROUND:AI\)" \(S. 110\)](#page-109-0)
- ( ["Einstellen der Funktion für die PROGRAM-Tasten auf der Fernbedienung" \(S. 288\)](#page-287-0)

# Konfigurieren verschiedener Funktionen (Setup-Menü)

## <span id="page-191-0"></span>Grundlegende Bedienung im Setup-Menü

Die grundlegende Bedienung im "Setup"-Menü ist nachstehend beschrieben. Bedienen Sie dieses am Fernsehbildschirm angezeigte Menü mit der Fernbedienung.

### 1 Drücken Sie SETUP.

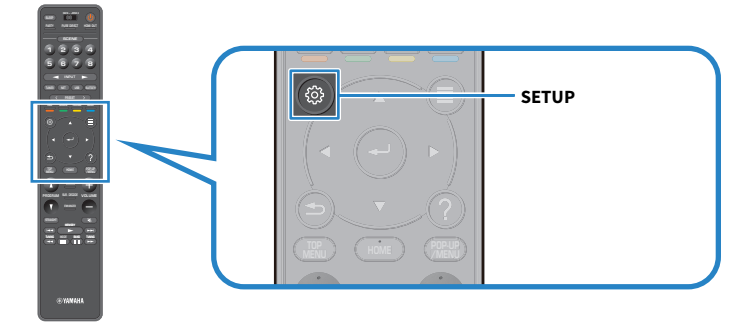

2 Wählen Sie ein Menü.

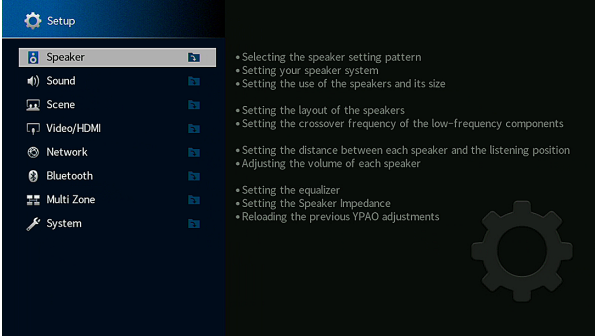

- 3 Wählen Sie einen Eintrag.
- 4 Wählen Sie eine Einstellung.

### 5 Drücken Sie SETUP.

Die Einstellungen sind damit abgeschlossen.

#### HINWEIS

- ( Wenn eine neue Firmware verfügbar ist, erscheint der Meldungsbildschirm.
- Wenn eine neue Firmware verfügbar ist, erscheint das Umschlagsymbol ( $\blacksquare$ ) im "Setup"-Menü.

- ( ["Aktualisieren der Firmware des Geräts über das Netzwerk" \(S. 322\)](#page-321-0)
- ( ["Standardeinstellungen des Setup-Menüs" \(S. 408\)](#page-407-0)

# Einträge im Setup-Menü

## Lautsprechereinstellungen

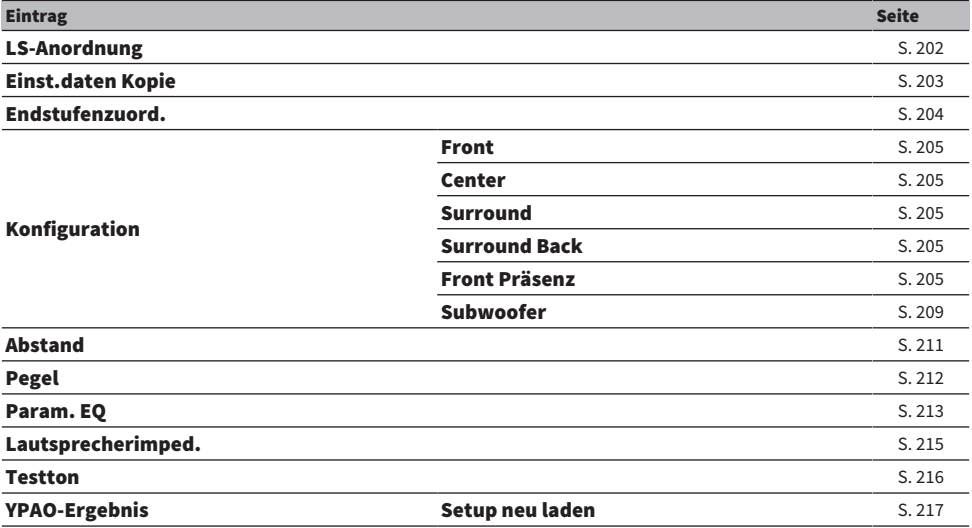

# Klangeinstellungen

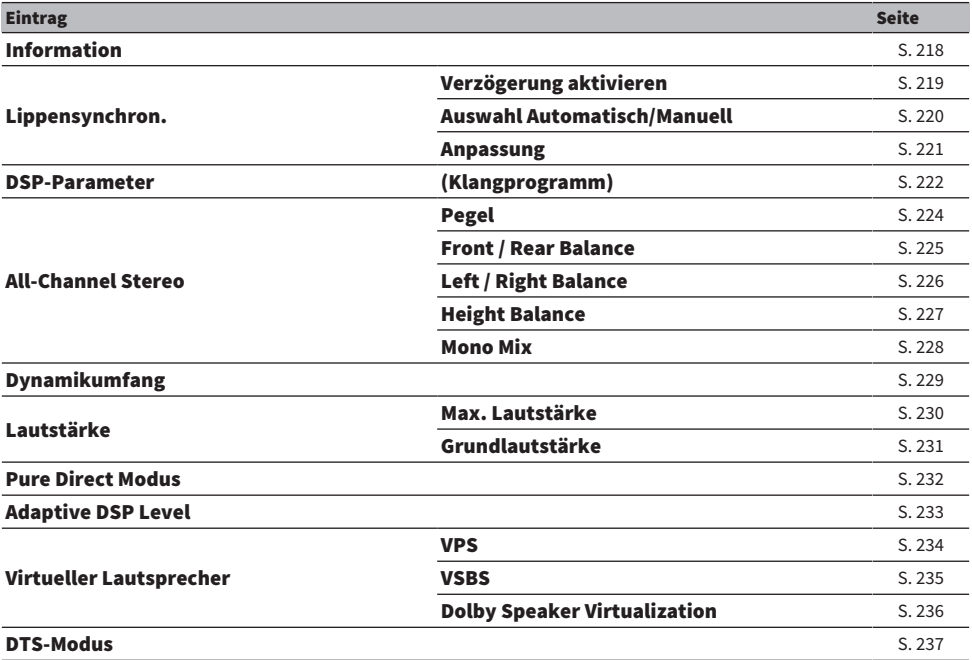

# Szeneneinstellungen

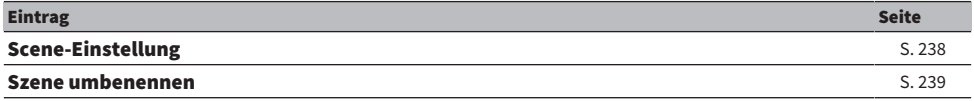

## Video-/HDMI-Einstellungen

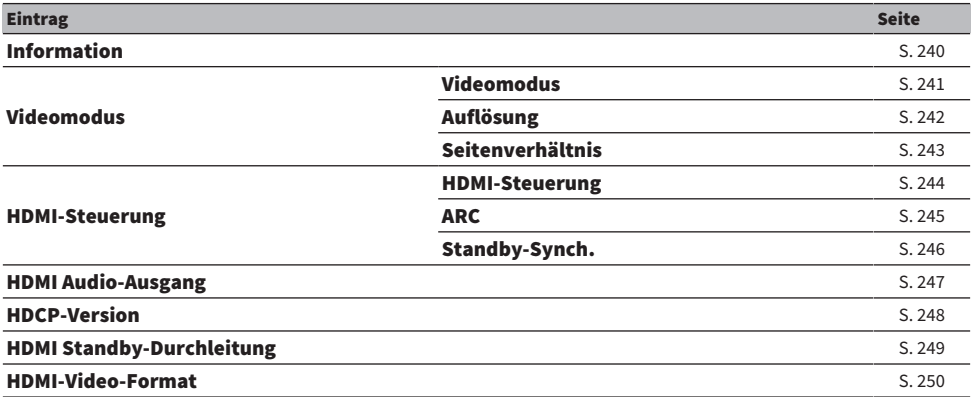

# Netzwerkeinstellungen

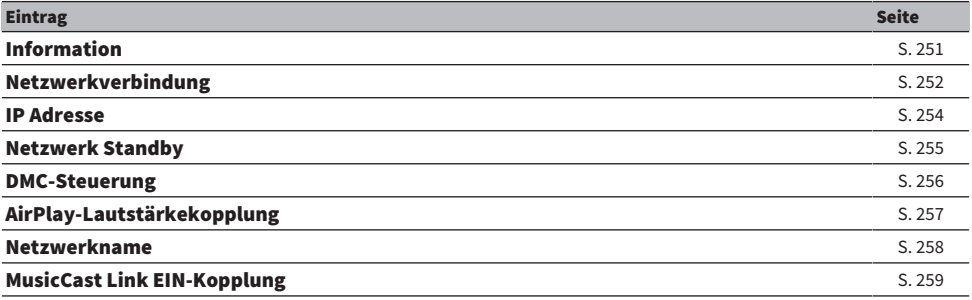

## Bluetooth-Einstellungen

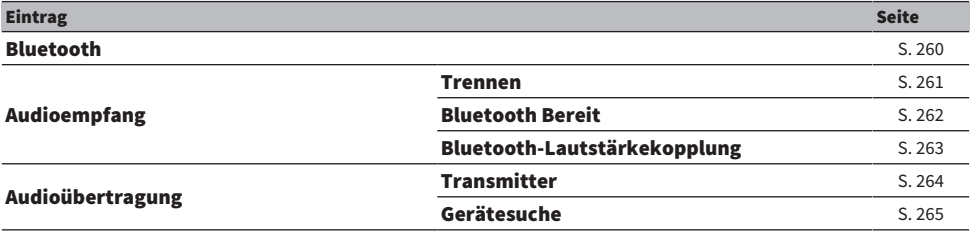

## Mehrzoneneinstellungen

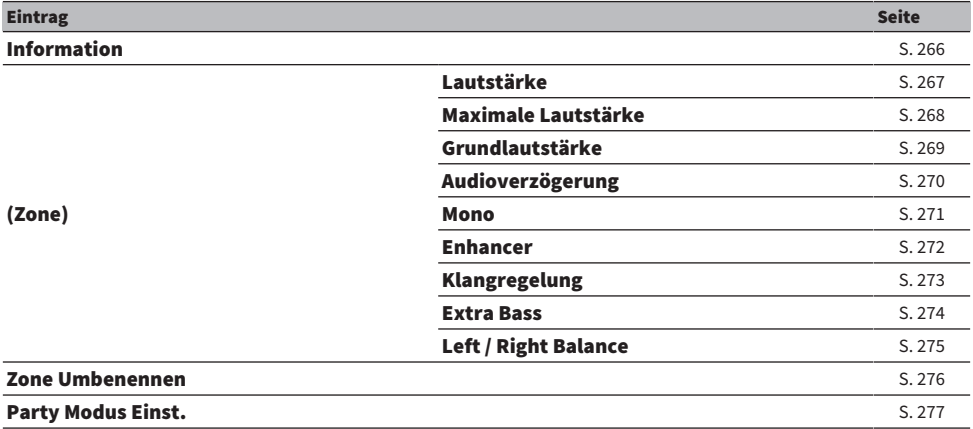

# Systemeinstellungen

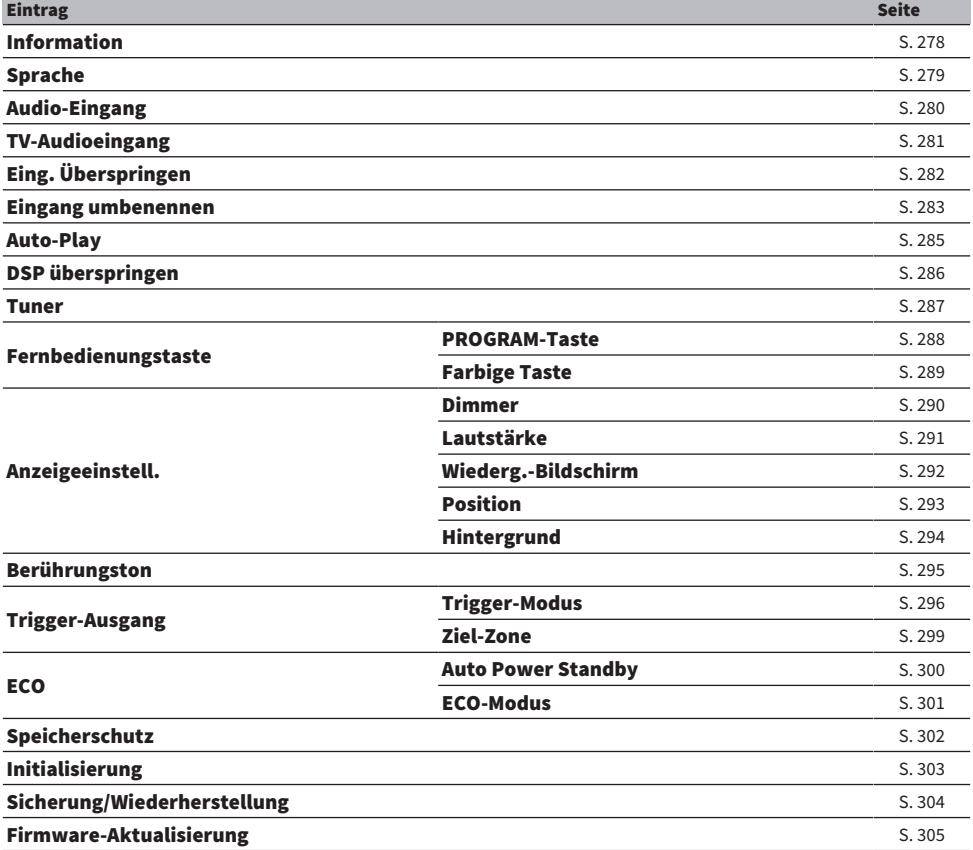

# Konfigurieren der Lautsprechereinstellungen

## <span id="page-201-0"></span>Auswählen der Lautsprechereinstellungskonfiguration

Speichert Lautsprechereinstellungskonfigurationen.

Die nachstehenden Lautsprechereinstellungen werden in der gewählten Konfiguration gespeichert.

- Endstufenzuord.
- Konfiguration
- Abstand
- Pegel
- Parametrischer EQ
- ( Messergebnisse (YPAO)

#### Setup-Menü

"Lautsprecher" > "LS-Anordnung"

#### Einstellungen

Schema1, Schema2

#### HINWEIS

- ( Die gegenwärtig gewählte Einstellungskonfiguration wird in der Mitte des Schaubilds auf der rechten Seite des Bildschirms gezeigt.
- ( Diese Funktion ist nützlich, wenn Sie bestimmte Einstellungen für Änderungen in der Hörumgebung festhalten möchten. So wäre beispielsweise ein Umschalten der Einstellungen für offene und geschlossene Vorhänge möglich.

#### Verwandte Links

["Grundlegende Bedienung im Setup-Menü" \(S. 192\)](#page-191-0)

### <span id="page-202-0"></span>Kopieren einer Lautsprechereinstellungskonfiguration

Kopiert die "LS-Anordnung"-Parameter zu einer anderen Konfiguration.

#### Setup-Menü

"Lautsprecher" > "Einst.daten Kopie"

- 1 Wählen Sie die als Quelle dienende Lautsprechereinstellungskonfiguration (Source) aus.
- 2 Wählen Sie die Ziel-Konfiguration (Destination) aus.

### 3 Wählen Sie "Kopieren" aus.

Die Konfiguration wird kopiert.

#### HINWEIS

"Kopieren" ist nicht wählbar, wenn für Source und Destination dieselbe Konfiguration ausgewählt wurde.

#### Verwandte Links

["Grundlegende Bedienung im Setup-Menü" \(S. 192\)](#page-191-0)

### <span id="page-203-0"></span>Einstellungen für Ihr Lautsprechersystem

Wählt die den angeschlossenen Lautsprechern entsprechende Einstellung.

#### Setup-Menü

"Lautsprecher" > "Endstufenzuord."

#### Einstellungen

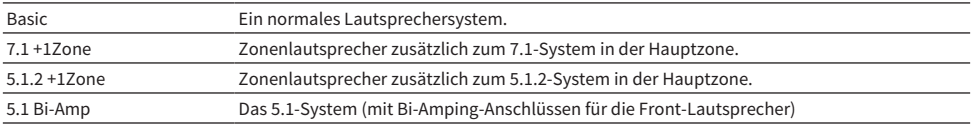

- $\bullet$  ["5.1 Bi-Amping" \(S. 62\)](#page-61-0)
- ( ["Einbinden von Zonenlautsprechern über den internen Verstärker des Geräts" \(S. 163\)](#page-162-0)
- ( ["Grundlegende Bedienung im Setup-Menü" \(S. 192\)](#page-191-0)

### <span id="page-204-0"></span>Einrichten der Nutzung jedes Lautsprechers und seiner Größe

Wählt Sie die zu Nutzung und Größe Ihrer Lautsprecher passende Einstellung.

#### Setup-Menü

"Lautsprecher" > "Konfiguration" > (Lautsprecher)

#### Einstellungen

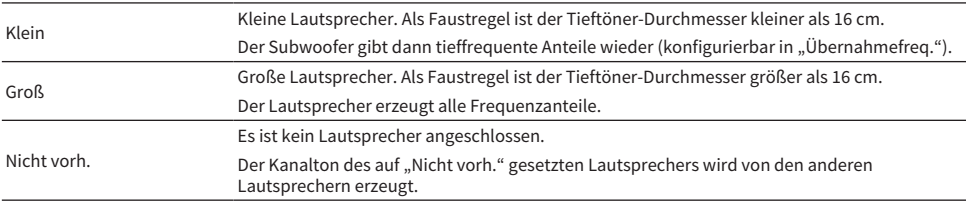

#### HINWEIS

- Die Lautsprechergröße der Front-Lautsprecher wird automatisch auf "Groß" gesetzt, wenn "Subwoofer" im "Setup"-Menü auf "Nicht vorh." eingestellt ist.
- Stellen Sie sicher, dass die linken und rechten Frontlautsprecher angeschlossen sind.

#### Verwandte Links

- ( ["Einstellen der Übergangsfrequenz tieffrequenter Komponenten" \(S. 208\)](#page-207-0)
- ( ["Einrichten der Nutzung eines Subwoofers" \(S. 209\)](#page-208-0)
- ( ["Grundlegende Bedienung im Setup-Menü" \(S. 192\)](#page-191-0)

### ■ Wenn ein Lautsprechertyp nicht mit einem Lautsprecher beschaltet ist

"Konfiguration" des Lautsprechertyps, der nicht mit einem Lautsprecher beschaltet ist, wird bei "Lautsprecher" auf "Nicht vorh." gesetzt. Die anderen Lautsprecher erzeugen den Ton seines Kanals.

- Ton des Center-Kanals Die Front-Lautsprecher liefern den Ton des Center-Kanals.
- Ton der Surround-Kanäle Die Front-Lautsprecher liefern den Ton des Surround-Kanals. Virtual CINEMA DSP arbeitet in diesem Fall.
- Ton der hinteren Surround-Kanäle Die Surround-Lautsprecher und der Subwoofer (oder die Front-Lautsprecher) liefern die Tonsignale des hinteren Surround-Kanals.
- Ton der Präsenzkanäle

Die Surround-Lautsprecher und der Subwoofer (oder die Front-Lautsprecher) liefern die Tonsignale der Präsenzkanäle.

### Einstellen der Anordnung der Surround-Lautsprecher

Wählen Sie eine Surround-Lautsprecheranordnung, wenn Präsenzlautsprecher verwendet werden. Diese Einstellung ist nicht verfügbar, wenn "Surround" auf "Nicht vorh." gestellt ist.

#### Setup-Menü

"Lautsprecher" > "Konfiguration" > "Surround" > "Anordnung"

#### Einstellungen

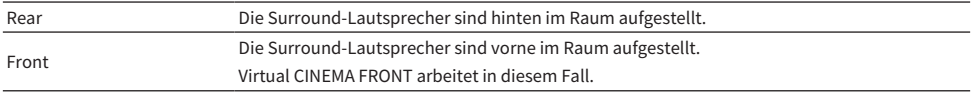

- ( ["Einrichten der Nutzung jedes Lautsprechers und seiner Größe" \(S. 205\)](#page-204-0)
- ( ["Surround-Wiedergabe mit 5 vor dem Gerät aufgestellten Lautsprechern \(Virtual CINEMA FRONT\)" \(S. 116\)](#page-115-0)
- ( ["Grundlegende Bedienung im Setup-Menü" \(S. 192\)](#page-191-0)

### Einstellen der Anordnung der Front-Präsenzlautsprecher

Wählt eine Präsenzanordnung, wenn Front-Präsenzlautsprecher verwendet werden. Diese Einstellung ermöglicht die Optimierung des Schallfeldeffekts.

#### Setup-Menü

"Lautsprecher" > "Konfiguration" > "Front Präsenz" > "Anordnung"

#### Einstellungen

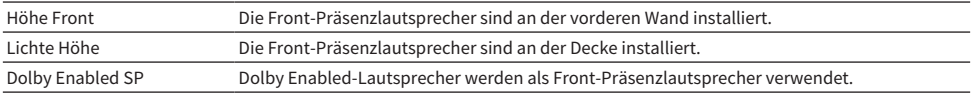

- ( ["Einrichten der Nutzung jedes Lautsprechers und seiner Größe" \(S. 205\)](#page-204-0)
- ( ["Front-Präsenzlautsprecher-Anordnung" \(S. 388\)](#page-387-0)
- ( ["Grundlegende Bedienung im Setup-Menü" \(S. 192\)](#page-191-0)

## <span id="page-207-0"></span>Einstellen der Übergangsfrequenz tieffrequenter Komponenten

Stellt den unteren Grenzwert für die tieffrequenten Tonsignalanteile (Bässe) ein, die von einem Lautsprecher mit der Größeneinstellung "Klein" wiedergegeben werden sollen.

Frequenzen unterhalb des angegebenen Werts werden vom Subwoofer oder von den Front-Lautsprechern produziert.

#### Setup-Menü

"Lautsprecher" > "Konfiguration" > (Lautsprecher) > "Übernahmefreq."

#### Einstellungen

40 Hz, 60 Hz, 80 Hz, 90 Hz, 100 Hz, 110 Hz, 120 Hz, 160 Hz, 200 Hz

#### HINWEIS

Wenn Lautstärke und Übergangsfrequenz an Ihrem Subwoofer regelbar sind, stellen Sie den Subwoofer wie nachstehend ein.

- ( Die Lautstärke wird auf de Hälfte eingestellt.
- Die Übergangsfrequenz wird auf Maximum eingestellt.

- ( ["Einrichten der Nutzung jedes Lautsprechers und seiner Größe" \(S. 205\)](#page-204-0)
- ( ["Grundlegende Bedienung im Setup-Menü" \(S. 192\)](#page-191-0)

### <span id="page-208-0"></span>Einrichten der Nutzung eines Subwoofers

Wählen Sie die der Nutzung Ihres Subwoofers entsprechende Einstellung.

#### Setup-Menü

"Lautsprecher" > "Konfiguration" > "Subwoofer"

#### Einstellungen

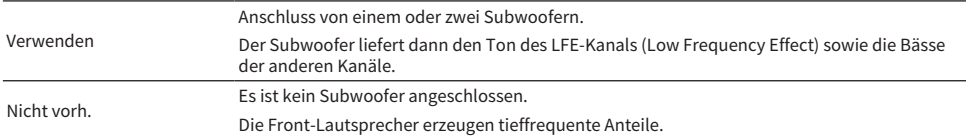

#### Verwandte Links

["Grundlegende Bedienung im Setup-Menü" \(S. 192\)](#page-191-0)

### Einstellen der Phasenlage des Subwoofers

Stellt die Phasenlage des Subwoofers ein. Wenn Bässe fehlen, schalten Sie die Subwoofer-Phasenlage um.

#### Setup-Menü

"Lautsprecher" > "Konfiguration" > "Subwoofer" > "Phase"

#### Einstellungen

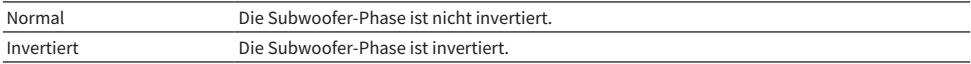

#### Verwandte Links

• ["Einrichten der Nutzung eines Subwoofers" \(S. 209\)](#page-208-0)

( ["Grundlegende Bedienung im Setup-Menü" \(S. 192\)](#page-191-0)

### <span id="page-210-0"></span>Einstellen des Abstands zwischen den einzelnen Lautsprechern und der Hörposition

Stellt den Abstand so ein, dass die Töne von den Lautsprechern gleichzeitig die Hörposition erreichen.

#### Setup-Menü

"Lautsprecher" > "Abstand" > (Lautsprecher)

#### Einstellbereich

0,30 m bis 24,00 m

#### HINWEIS

Wählen Sie die Entfernungseinheit "Meter" oder "Fuss" bei "Einheit" aus.

- ( ["Einrichten der Nutzung jedes Lautsprechers und seiner Größe" \(S. 205\)](#page-204-0)
- ( ["Grundlegende Bedienung im Setup-Menü" \(S. 192\)](#page-191-0)

### <span id="page-211-0"></span>Einstellen der Lautstärke der einzelnen Lautsprecher

Stellt die Lautstärke der einzelnen Lautsprecher Ihrer Hörposition entsprechend ein.

#### Setup-Menü

"Lautsprecher" > "Pegel" > (Lautsprecher)

#### Einstellbereich

-10,0 dB bis +10,0 dB

#### HINWEIS

Die Testton-Ausgabe hilft Ihnen, die Lautsprecherbalance einzustellen, während Sie die Wirkung der Einstellungen prüfen.

- ( ["Einrichten der Nutzung jedes Lautsprechers und seiner Größe" \(S. 205\)](#page-204-0)
- ["Ausgeben von Testtönen" \(S. 216\)](#page-215-0)
- ( ["Grundlegende Bedienung im Setup-Menü" \(S. 192\)](#page-191-0)

### <span id="page-212-0"></span>Einstellen des Equalizers

Wählt die Art des Equalizers zur Regelung des Klangs aus.

#### Setup-Menü

"Lautsprecher" > "Param. EQ"

#### Einstellungen

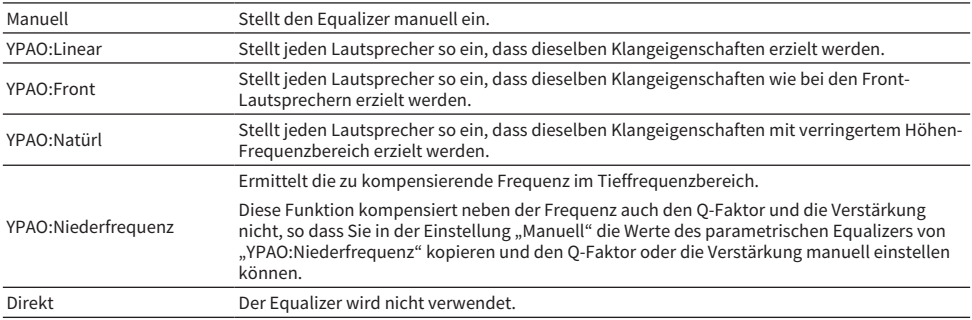

#### HINWEIS

Wählen Sie "YPAO:Linear", "YPAO:Front", "YPAO:Natürl" oder "YPAO:Niederfrequenz" und drücken Sie ENTER ein weiteres Mal, um das Ergebnis der Klangeinstellung anzuzeigen. Diese Funktionen stehen nur zur Verfügung, wenn die YPAO-Messergebnisse bereits gespeichert wurden.

#### Verwandte Links

- ( ["Ablauf der Lautsprecherkonfiguration" \(S. 93\)](#page-92-0)
- ( ["Grundlegende Bedienung im Setup-Menü" \(S. 192\)](#page-191-0)

#### ■ Manuelles Einstellen des Equalizers

Sie können den Equalizer manuell einstellen. Zunächst wird "Param. EQ" bei "Lautsprecher" auf "Manuell" eingestellt.

#### Einstellbereich

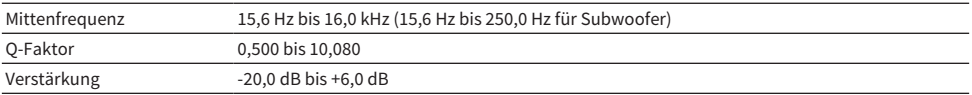

### $1$  Wählen Sie ..Manuell" aus.

- 2 Drücken Sie ENTER ein weiteres Mal, um den Bearbeitungsbildschirm aufzurufen.
- 3 Wählen Sie einen Lautsprecher.

### 4 Wählen Sie ein Band.

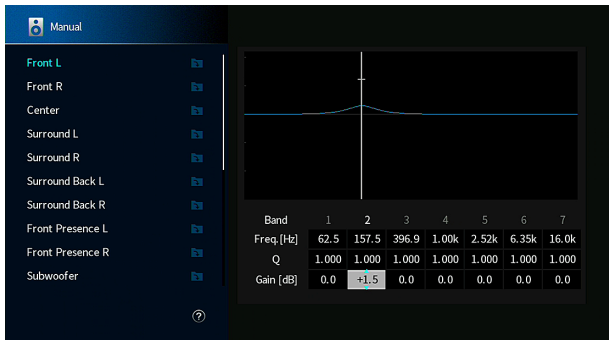

### 5 Stellen Sie Mittenfrequenz, Q-Faktor (Bandbreite) oder Verstärkung (Pegel) ein.

### 6 Drücken Sie SETUP.

Die Einstellungen sind damit abgeschlossen.

#### HINWEIS

- Zum Wiederherstellen der Standardeinstellungen für alle Lautsprecher wählen Sie "PEQ-Daten lösch." und danach "OK".
- Zum Kopieren der Werte des parametrischen Equalizers von "YPAO:Linear", "YPAO:Front", "YPAO:Natürl" oder "YPAO:Niederfrequenz" in die "Manuell"-Felder wählen Sie "PEQ-Daten kopier.". Sie können diese Funktion zur Feinabstimmung der YPAO-Messergebnisse verwenden.

#### Verwandte Links

["Einrichten der Nutzung jedes Lautsprechers und seiner Größe" \(S. 205\)](#page-204-0)

### <span id="page-214-0"></span>Einstellen der Lautsprecherimpedanz

Stellt die Lautsprecherimpedanzeinstellungen des Geräts abhängig von der Impedanz der angeschlossenen Lautsprecher ein.

#### Setup-Menü

"Lautsprecher" > "Lautsprecherimped."

#### Einstellungen

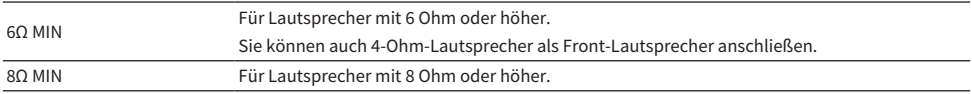

#### Verwandte Links

["Grundlegende Bedienung im Setup-Menü" \(S. 192\)](#page-191-0)

### <span id="page-215-0"></span>Ausgeben von Testtönen

Gibt, während Sie die Lautsprecherbalance oder den Equalizer einstellen, den Testton aus, während seine Wirkung geprüft wird.

#### Setup-Menü

"Lautsprecher" > "Testton"

#### Einstellungen

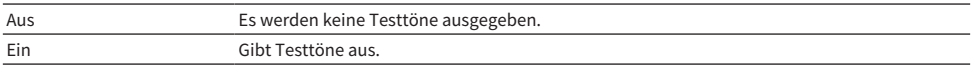

#### Verwandte Links

["Grundlegende Bedienung im Setup-Menü" \(S. 192\)](#page-191-0)
## Wiederherstellen der vorherigen YPAO-Einstellungen

Stellt die vorherigen YPAO-Einstellungen wieder her.

Sie können diese Funktion verwenden, um die YPAO-Messung erneut zu versuchen, wenn die manuell konfigurierten Einstellungen ungeeignet sind.

### Setup-Menü

"Lautsprecher" > "YPAO-Ergebnis" > "Setup neu laden"

- ( ["Ablauf der Lautsprecherkonfiguration" \(S. 93\)](#page-92-0)
- ( ["Grundlegende Bedienung im Setup-Menü" \(S. 192\)](#page-191-0)

# Konfigurieren der Toneinstellungen

## Prüfen der Audiosignalinformation

Zeigt Informationen zum Audiosignal und zum Status von Klangeinstellungen an.

### Setup-Menü

"Ton" > "Information"

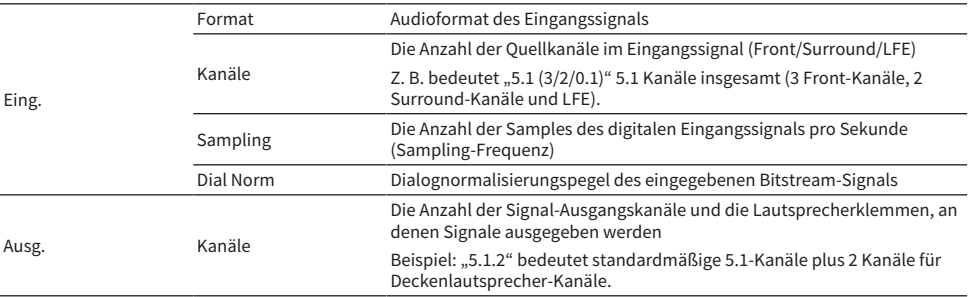

### HINWEIS

- ( Abhängig vom Typ des aktuellen Audiosignals werden manche der Informationen möglicherweise nicht angezeigt.
- Auch wenn das Gerät auf direkte Ausgabe von Bitstream-Signalen eingestellt ist, kann das Signal je nach Spezifikationen und Einstellungen des Abspielgeräts umgewandelt werden.
- Welche Lautsprecher momentan Ton ausgeben, können Sie auch anhand der Informationen bei "Output CH" (Ausgabekanal) am Frontblende-Display prüfen.

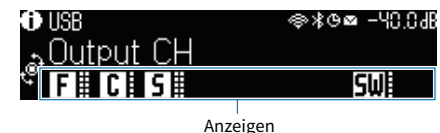

- ( ["Auswählen der im Frontblende-Display angezeigten Eingangsinformationen" \(S. 28\)](#page-27-0)
- ( ["Grundlegende Bedienung im Setup-Menü" \(S. 192\)](#page-191-0)

## Aktivieren der Lippensynchronisationseinstellung

Gibt vor, ob die Anpassung der Verzögerung zwischen der Video- und der Audioausgabe (Lippensynchronisation) verwendet wird.

### Setup-Menü

"Ton" > "Lippensynchron." > "Verzögerung aktivieren"

### Einstellungen

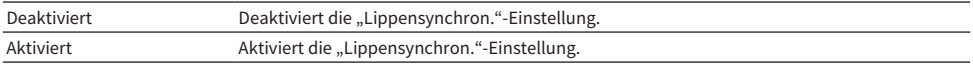

### HINWEIS

Diese Einstellung wird separat auf jede Eingangsquelle angewendet.

- ( ["Einstellen der Anpassungsmethode der Lippensynchronisation" \(S. 220\)](#page-219-0)
- ( ["Grundlegende Bedienung im Setup-Menü" \(S. 192\)](#page-191-0)

## <span id="page-219-0"></span>Einstellen der Anpassungsmethode der Lippensynchronisation

Wählt die Methode zur Anpassung der Verzögerung zwischen der Video- und der Audioausgabe (Lippensynchronisation).

### Setup-Menü

"Ton" > "Lippensynchron." > "Auswahl Automatisch/Manuell"

### Einstellungen

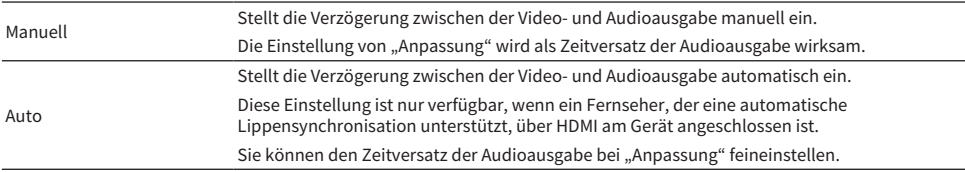

- ( ["Einstellen der Verzögerung für die Lippensynchronisationsfunktion" \(S. 221\)](#page-220-0)
- ( ["Grundlegende Bedienung im Setup-Menü" \(S. 192\)](#page-191-0)

## <span id="page-220-0"></span>Einstellen der Verzögerung für die Lippensynchronisationsfunktion

Stellt die Verzögerung zwischen der Video- und Audioausgabe (Lippensynchronisation) manuell ein.

### Setup-Menü

"Ton" > "Lippensynchron." > "Anpassung"

### Einstellbereich

0 ms bis 500 ms

### HINWEIS

Sie können den Zeitversatz der Audioausgabe feineinstellen, wenn "Auswählen" im "Setup"-Menü auf "Auto" gestellt ist.

- ( ["Einstellen der Anpassungsmethode der Lippensynchronisation" \(S. 220\)](#page-219-0)
- ( ["Grundlegende Bedienung im Setup-Menü" \(S. 192\)](#page-191-0)

## Einstellen des Pegels des Schallfeldeffekts

Stellt den Effektpegel des Klangprogramms zum Verstärken oder Abschwächen des Schallfeldeffekts ein. Wählen Sie das Klangprogramm aus und drücken Sie zur Einstellung ENTER.

### Setup-Menü

"Ton" > "DSP-Parameter" > (Klangprogramm)

### Einstellbereich

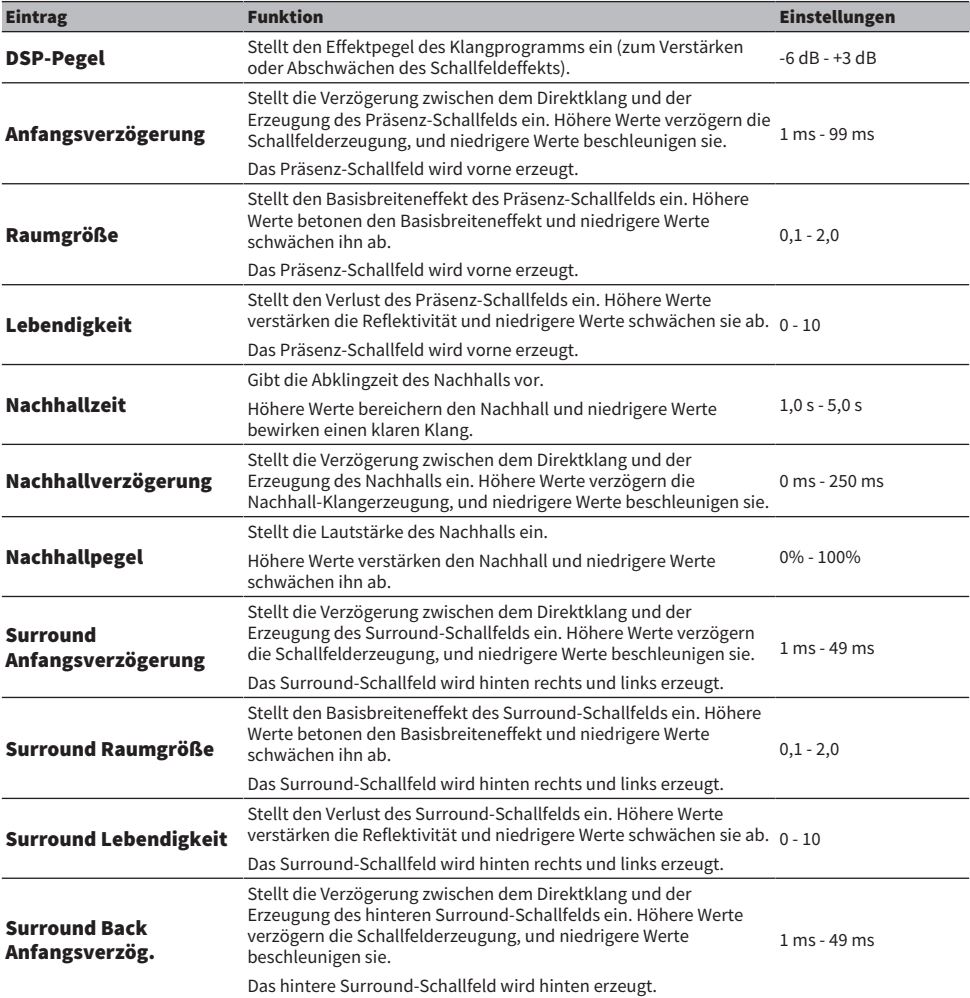

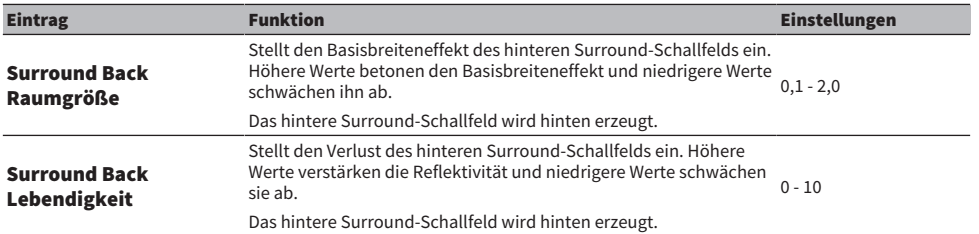

#### HINWEIS

Dir zur Verfügung stehenden Einstellungseinträge und Einstellwerte variieren je nach Klangprogramm.

- ( ["Hören inhaltsspezifisch angepasster Schallfelder" \(S. 112\)](#page-111-0)
- ( ["Grundlegende Bedienung im Setup-Menü" \(S. 192\)](#page-191-0)

### Einstellen der Lautstärke insgesamt

Stellt die Lautstärke insgesamt ein. Diese Einstellung ist wirksam, wenn "All-Channel Stereo" in den Klangprogrammen ausgewählt ist.

### Setup-Menü

"Ton" > "All-Channel Stereo" > "Pegel"

### Einstellbereich

-5 bis +5

### Verwandte Links

## Einstellen der Lautstärkebalance vorne/hinten

Stellt die Lautstärkebalance vorne/hinten ein. Höhere Werte bewirken eine Anhebung vorne und niedrigere Werte eine Anhebung hinten. Diese Einstellung ist wirksam, wenn "All-Channel Stereo" in den Klangprogrammen ausgewählt ist.

### Setup-Menü

"Ton" > "All-Channel Stereo" > "Front / Rear Balance"

### Einstellbereich

-5 bis +5

### Verwandte Links

## Einstellung der Lautstärkebalance links/rechts

Stellt die Lautstärkebalance links/rechts ein. Höhere Werte bewirken eine Anhebung rechts und niedrigere Werte eine Anhebung links. Diese Einstellung ist wirksam, wenn "All-Channel Stereo" in den Klangprogrammen ausgewählt ist.

### Setup-Menü

"Ton" > "All-Channel Stereo" > "Left / Right Balance"

### Einstellbereich

-5 bis +5

### Verwandte Links

## Einstellen der Höhen-Lautstärkebalance

Stellt die Höhen-Lautstärkebalance mit Hilfe der Front-Präsenzlautsprecher ein. Höhere Werte bewirken eine Anhebung oben und niedrigere Werte eine Anhebung unten. Diese Einstellung ist wirksam, wenn "All-Channel Stereo" in den Klangprogrammen ausgewählt ist.

### Setup-Menü

"Ton" > "All-Channel Stereo" > "Height Balance"

### Einstellbereich

0 bis 10

### HINWEIS

Wenn "Height Balance" auf "0" eingestellt ist, erzeugen die Front-Präsenzlautsprecher keinen Ton.

#### Verwandte Links

### Einrichten der Nutzung von Mono Mix

Gibt gemischten Mono-Sound aus. Diese Einstellung ist wirksam, wenn "All-Channel Stereo" als Klangprogramm ausgewählt ist.

### Setup-Menü

"Ton" > "All-Channel Stereo" > "Mono Mix"

### Einstellungen

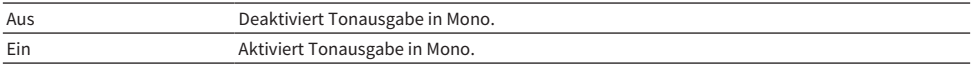

### Verwandte Links

## Einstellen der Methode zur Anpassung des Dynamikumfangs

Wählt die Methode zur Anpassung des Dynamikumfangs (zwischen Maximal- und Minimalpegel) für die Wiedergabe von Dolby Digital- und DTS-Signalen.

### Setup-Menü

"Ton" > "Dynamikumfang"

### Einstellungen

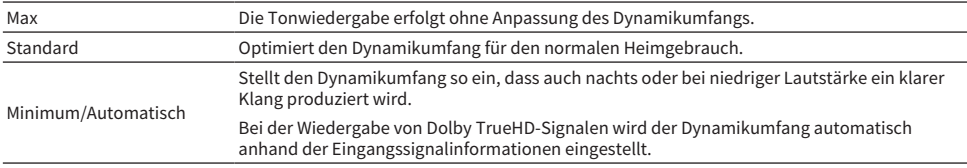

### Verwandte Links

## <span id="page-229-0"></span>Einstellen des Lautstärke-Grenzwerts

Legt einen Grenzwert für die Lautstärkeregelung mit Bedienelementen wie den Tasten VOLUME auf der Fernbedienung fest.

### Setup-Menü

"Ton" > "Lautstärke" > "Max. Lautstärke"

### Einstellbereich

-60,0 dB bis +15,0 dB, +16,5 dB [20,5 bis 95,5, 97,0]

### Verwandte Links

## Einstellen der Anfangslautstärke beim Einschalten des Geräts

Es kann eine Anfangslautstärke eingestellt werden, die beim Einschalten des Geräts vorgegeben wird.

### Setup-Menü

"Ton" > "Lautstärke" > "Grundlautstärke"

### Einstellungen

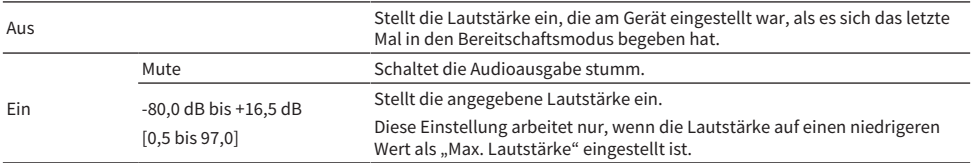

### Verwandte Links

( ["Einstellen des Lautstärke-Grenzwerts" \(S. 230\)](#page-229-0)

## Einstellen der Videosignalausgabe bei Pure Direct

Gibt vor, ob Videosignale ausgegeben werden, wenn Pure Direct aktiviert ist.

### Setup-Menü

"Ton" > "Pure Direct Modus"

### Einstellungen

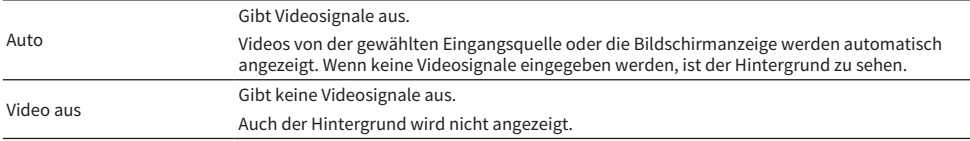

- ( ["Genuss von Wiedergabe in höherer Qualität \(Pure Direct\)" \(S. 120\)](#page-119-0)
- ( ["Grundlegende Bedienung im Setup-Menü" \(S. 192\)](#page-191-0)

## Automatisches Einstellen des Pegels des Schallfeldeffekts

Gibt vor, ob der Effektpegel des Klangprogramms automatisch eingestellt werden soll.

### Setup-Menü

"Ton" > "Adaptive DSP Level"

### Einstellungen

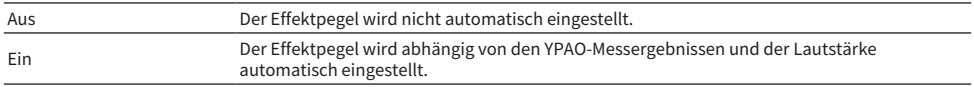

### Verwandte Links

## Einstellen von Virtual Presence Speaker (VPS)

Gibt vor, ob Virtual Presence Speaker (VPS) erzeugt werden soll. Wenn VPS aktiviert ist, erzeugt das Gerät mit Hilfe der Front-, Center- und Surround-Lautsprecher, auch dann Front-VPS, wenn keine Front-Präsenzlautsprecher angeschlossen sind.

### Setup-Menü

".Ton" > "Virtueller Lautsprecher" > "VPS"

### Einstellungen

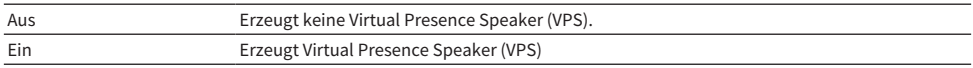

### HINWEIS

Je nach der Installationshöhe der Surround-Lautsprecher ist VPS unter Umständen nicht wirksam. In diesem Fall setzen Sie "VPS" auf "Aus".

- ( ["Erzeugung dreidimensionaler Schallfelder" \(S. 111\)](#page-110-0)
- ( ["Grundlegende Bedienung im Setup-Menü" \(S. 192\)](#page-191-0)

## Einstellen von Virtual Surround Back Speaker (VSBS)

Gibt vor, ob Virtual Surround Back Speaker (VSBS) erzeugt werden soll. Wenn VSBS aktiviert ist, erzeugt das Gerät den VSBS-Effekt mit den Surround-Lautsprechern auch dann, wenn keine hinteren Surround-Lautsprecher angeschlossen sind.

### Setup-Menü

".Ton" > "Virtueller Lautsprecher" > "VSBS"

### Einstellungen

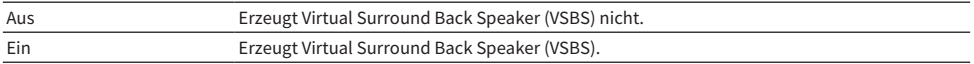

#### HINWEIS

- VSBS ist nur bei der Wiedergabe von 6.1/7.1.Kanal-Inhalten wirksam.
- VSBS, das mit CINEMA DSP HD<sup>3</sup> arbeitet, steht nicht zur Verfügung, wenn der Straight-Dekodermodus oder Pure Direct-Wiedergabemodus aktiviert ist.

### Verwandte Links

## Einstellen der Dolby-Lautsprechervirtualisierung

Wählt, ob eine Dolby-Lautsprechervirtualisierung zur optimierten Verarbeitung von Dolby-Inhalt erzeugt werden soll.

Die Dolby-Lautsprechervirtualisierung ist mit dem Dolby Surround-Dekoder wirkungsvoller.

### Setup-Menü

"Ton" > "Virtueller Lautsprecher" > "Dolby Speaker Virtualization"

### Einstellungen

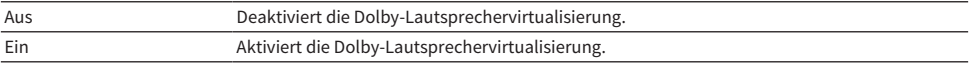

### Verwandte Links

( ["Mehrkanalwiedergabe ohne Schallfeldeffekte \(Surround-Dekoder\)" \(S. 119\)](#page-118-0)

## Einrichten der Benachrichtigung über DTS-Formate

Informiert den BD-Player über die vom Gerät unterstützten DTS-Formate.

### Setup-Menü

"Ton" > "DTS-Modus"

### Einstellungen

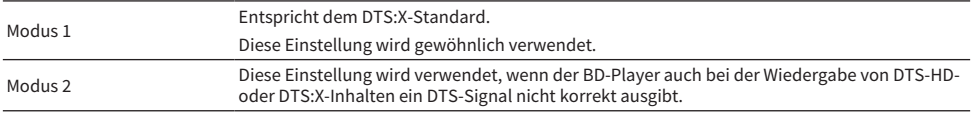

### Verwandte Links

# Konfigurieren von Szeneneinstellungen

## Auswählen von Elementen, die in Szenenzuordnungen aufgenommen werden sollen

Wählt Elemente, die in Szenenzuordnungen aufgenommen werden sollen. Sie können auch die Einstellungen anzeigen, die der gewählten Szene zugeordnet sind.

### Setup-Menü

"Szene" > "Scene-Einstellung"

### 1 Wählen Sie den SCENE-Namen und drücken Sie ENTER.

### 2 Wählen Sie einen Eintrag und drücken Sie ENTER.

Der markierte Eintrag wird aufgenommen. Der nicht markierte Eintrag wird ausgeschlossen.

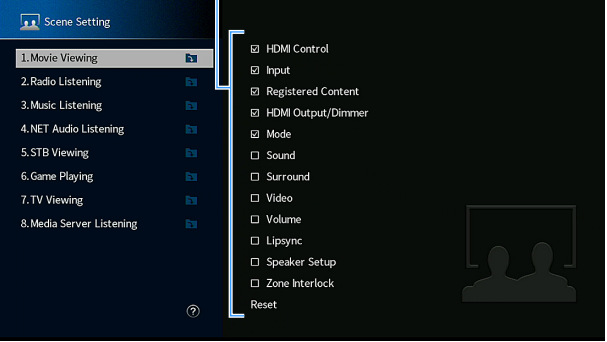

Markieren oder Markierung entfernen

#### HINWEIS

- Zum Wiederherstellen der Standardeinstellungen für die gewählte Szene wählen Sie "Reset" und drücken ENTER.
- ( Um die HDMI-Steuerung und synchronisierte Vorgänge verwenden zu können, müssen die HDMI-Einstellungen am Gerät konfiguriert werden.

- ( ["Einrichten der Nutzung von HDMI-Steuerung" \(S. 244\)](#page-243-0)
- ["Speichern einer Szene" \(S. 157\)](#page-156-0)
- ( ["Grundlegende Bedienung im Setup-Menü" \(S. 192\)](#page-191-0)

### Umbenennen einer Szene

Ändert den SCENE-Namen, der im Frontblende-Display oder am Fernseher angezeigt wird.

### Setup-Menü

"Szene" > "Szene umbenennen"

- $\boldsymbol{1}$  Wählen Sie den SCENE-Namen und drücken Sie ENTER, um den Namen-Bearbeitungsbildschirm aufzurufen.
- 2 Bearbeiten Sie den Namen.

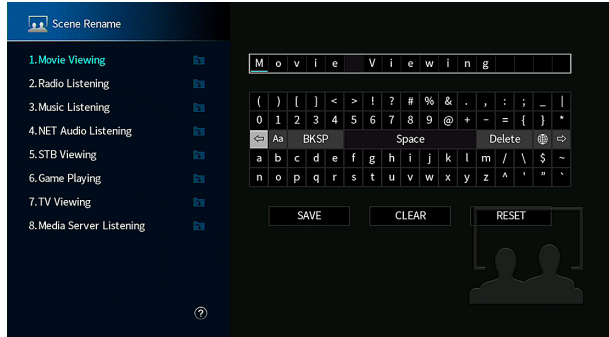

3 Wählen Sie "SPEICH." aus.

### 4 Drücken Sie SETUP.

Die Einstellungen sind damit abgeschlossen.

### HINWEIS

- Zum Löschen der Eingabe wählen Sie "ENTF.".
- Zum Wiederherstellen des Standardnamens wählen Sie "ZURÜCKS.".

### Verwandte Links

# Konfigurieren der Video/HDMI-Einstellungen

## Prüfen der HDMI-Signalinformation

Zeigt Informationen über das HDMI-Signal an.

### Setup-Menü

"Video/HDMI" > "Information"

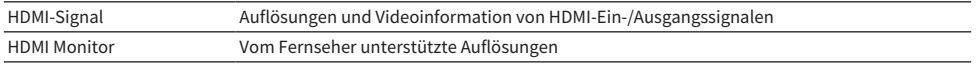

### Verwandte Links

## <span id="page-240-0"></span>Einrichten der Nutzung der Videosignalverarbeitung

Stellt die Videosignalverarbeitung (Auflösung und Bildseitenverhältnis) ein.

### Setup-Menü

"Video/HDMI" > "Videomodus" > "Videomodus"

### Einstellungen

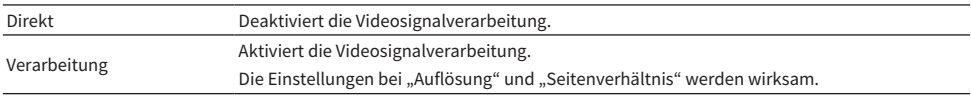

#### HINWEIS

Bei Einstellung auf "Direkt" übermittelt das Gerät Videosignale mit minimaler Verarbeitung, um Verzögerungen in der Bildausgabe zu verringern.

- ( ["Einstellen einer Auflösung für die Ausgabe von HDMI-Videosignalen" \(S. 242\)](#page-241-0)
- ( ["Einstellen eines Bildseitenverhältnisses für die Ausgabe von HDMI-Videosignalen" \(S. 243\)](#page-242-0)
- ( ["Grundlegende Bedienung im Setup-Menü" \(S. 192\)](#page-191-0)

## <span id="page-241-0"></span>Einstellen einer Auflösung für die Ausgabe von HDMI-Videosignalen

Wählt eine Auflösung für die Ausgabe von HDMI-Videosignalen, wenn "Videomodus" im "Setup"-Menü auf "Verarbeitung" eingestellt ist.

### Setup-Menü

"Video/HDMI" > "Videomodus" > "Auflösung"

### Einstellungen

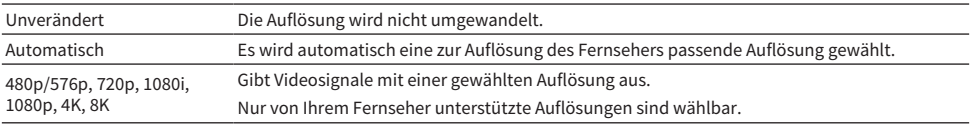

- ( ["Einrichten der Nutzung der Videosignalverarbeitung" \(S. 241\)](#page-240-0)
- ["Videoumwandlungstabelle" \(S. 397\)](#page-396-0)
- ( ["Grundlegende Bedienung im Setup-Menü" \(S. 192\)](#page-191-0)

## <span id="page-242-0"></span>Einstellen eines Bildseitenverhältnisses für die Ausgabe von HDMI-Videosignalen

Wählt ein Bildseitenverhältnis (Verhältnis zwischen Breite und Höhe) für die Ausgabe von HDMI-Videosignalen, wenn "Videomodus" im "Setup"-Menü auf "Verarbeitung" eingestellt ist.

### Setup-Menü

..Video/HDMI" > ..Videomodus" > ..Seitenverhältnis"

### Einstellungen

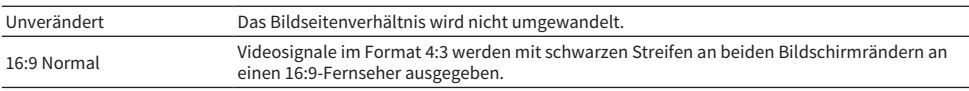

### HINWEIS

Diese Einstellung arbeitet nur, wenn Signale mit Auflösung 480i/576i oder 480p/576p in Signale mit der Auflösung 720p, 1080i, 1080p oder 2160p (4K) umgewandelt werden.

- ( ["Einrichten der Nutzung der Videosignalverarbeitung" \(S. 241\)](#page-240-0)
- ( ["Grundlegende Bedienung im Setup-Menü" \(S. 192\)](#page-191-0)

### <span id="page-243-0"></span>Einrichten der Nutzung von HDMI-Steuerung

Gibt vor, ob HDMI-Steuerung verwendet werden soll, mit der andere Geräte gesteuert werden, die mit HDMI-Steuerung kompatibel sind.

### Setup-Menü

"Video/HDMI" > "HDMI-Steuerung" > "HDMI-Steuerung"

### Einstellungen

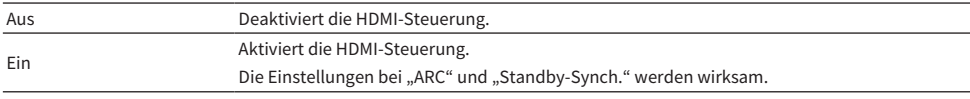

### HINWEIS

Sie müssen nach Anschluss der mit HDMI-Steuerung kompatiblen Geräte die Einrichtung der HDMI-Steuerungskopplung vornehmen.

### Verwandte Links

## Einrichten der Nutzung von ARC

Gibt vor, ob Fernsehton an die am Gerät angeschlossenen Lautsprecher ausgegeben werden soll, wenn "HDMI-Steuerung" im "Setup"-Menü auf "Ein" eingestellt ist.

### Setup-Menü

"Video/HDMI" > "HDMI-Steuerung" > "ARC"

### Einstellungen

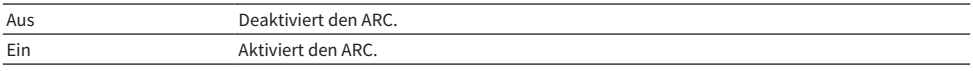

### HINWEIS

Im Normalfall müssen Sie die Einstellung "Ein" (Standardeinstellung) nicht ändern. Wenn Rauschen erzeugt wird, weil die vom Fernseher in das Gerät eingegebenen Audiosignale nicht von diesem Gerät unterstützt erden, ändern Sie die Einstellung in "Aus". Und verwenden Sie dann die Lautsprecher des Fernsehers.

- ["Einrichten der Nutzung von HDMI-Steuerung" \(S. 244\)](#page-243-0)
- ( ["Grundlegende Bedienung im Setup-Menü" \(S. 192\)](#page-191-0)

## Koppeln des Standby-Modus des Geräts mit dem Fernseher

Wählt aus, ob die HDMI-Steuerung verwendet werden soll, um den Bereitschaftsmodus des Geräts mit dem Fernseher zu koppeln, wenn "HDMI-Steuerung" im "Setup"-Menü auf "Ein" eingestellt ist.

### Setup-Menü

"Video/HDMI" > "HDMI-Steuerung" > "Standby-Synch."

### Einstellungen

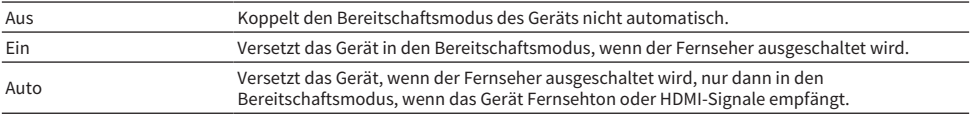

- ( ["Einrichten der Nutzung von HDMI-Steuerung" \(S. 244\)](#page-243-0)
- ( ["Grundlegende Bedienung im Setup-Menü" \(S. 192\)](#page-191-0)

## Einstellen der Ausgabe von HDMI-Audiosignalen an die Lautsprecher des Fernsehers

Gibt vor, ob HDMI-Audiosignale an die Lautsprecher eines Fernsehers ausgegeben werden, der über die Buchse HDMI OUT angeschlossen ist.

### Setup-Menü

"Video/HDMI" > "HDMI Audio-Ausgang" > "HDMI OUT1" / "HDMI OUT2" / "HDMI ZONE OUT"

### Einstellungen

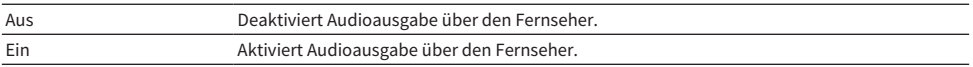

### HINWEIS

Die Einstellung "HDMI OUT1" ist nur verfügbar, wenn "HDMI-Steuerung" im "Setup"-Menü auf "Aus" gestellt ist.

- ["Einrichten der Nutzung von HDMI-Steuerung" \(S. 244\)](#page-243-0)
- ( ["Grundlegende Bedienung im Setup-Menü" \(S. 192\)](#page-191-0)

## Einstellen der HDCP-Version für die HDMI-Eingangsbuchsen

Wählt die HDCP-Version für die HDMI-Eingangsbuchsen aus. Sie können diese Funktion bei Bedarf zum Betrachten von 4K/8K-Videoinhalt einstellen. Diese Einstellung wird separat auf jede HDMI-Eingangsbuchse angewendet.

### Setup-Menü

"Video/HDMI" > "HDCP-Version" > (HDMI-Eingang)

### Einstellungen

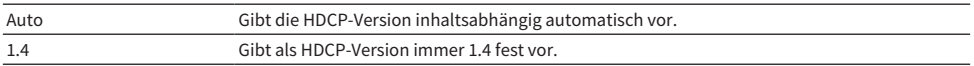

### Verwandte Links

## Einrichten der Nutzung von HDMI-Standby-Durchleitung

Gibt vor, ob über die Buchsen HDMI eingegebene Video-/Audiosignale an den Fernseher ausgegeben werden, wenn sich das Gerät im Bereitschaftsmodus befindet.

### Setup-Menü

"Video/HDMI" > "HDMI Standby-Durchleitung"

### Einstellungen

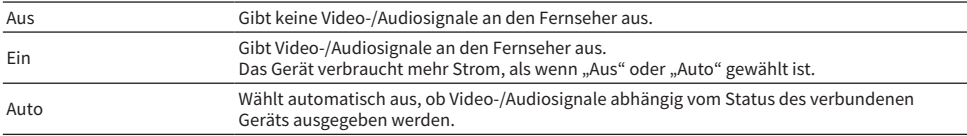

### HINWEIS

"Aus" ist nicht wählbar, wenn "HDMI-Steuerung" auf "Ein" gestellt ist.

- ["Einrichten der Nutzung von HDMI-Steuerung" \(S. 244\)](#page-243-0)
- ( ["Grundlegende Bedienung im Setup-Menü" \(S. 192\)](#page-191-0)

## Einstellen des Signalformats HDMI 4K/8K

Wählt das Eingangs-/Ausgangssignalformat des Geräts, wenn ein Fernseher und ein Wiedergabegerät, die HDMI 4K/8K unterstützen, mit dem Gerät verbunden sind. Diese Einstellung wird separat auf jede HDMI-Eingangsbuchse angewendet.

### Setup-Menü

..Video/HDMI" > ..HDMI-Video-Format" > (HDMI-Eingang)

### Einstellungen

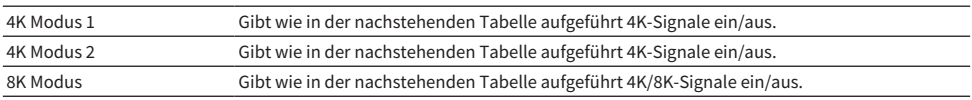

#### Format

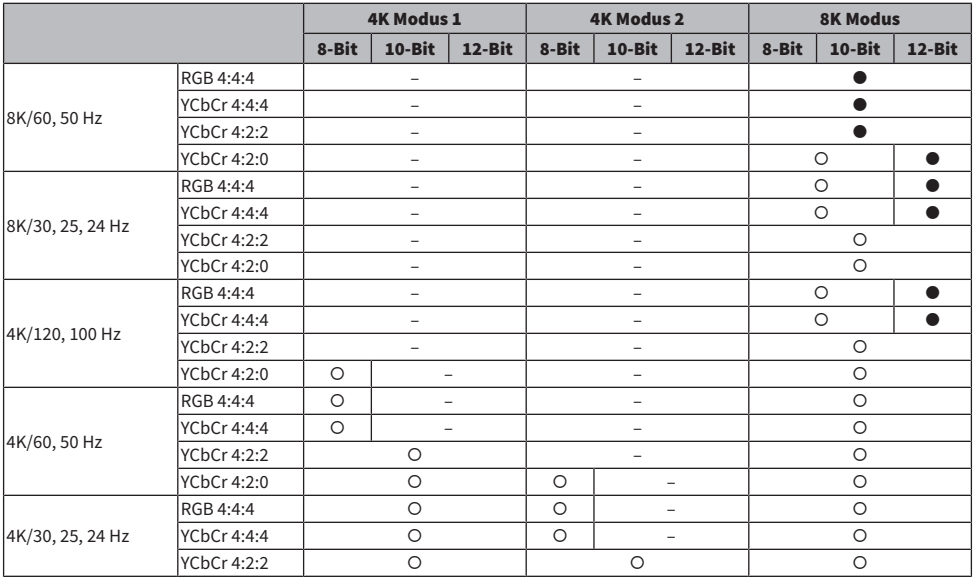

\* "O" bedeutet unterstütztes Videoformat.

"<sup>o</sup>" bedeutet, dass nur das Videoformat DSC (Display Stream Compression) unterstützt wird. DSC ist eine von VESA standardisierte Videokompressionstechnik.

#### HINWEIS

- ( je nach verbundenem Gerät oder HDMI-Kabel, kann Video eventuell nicht richtig angezeigt werden. Stellen Sie in diesem Fall ein anderes Format ein.
- ( Bei Auswahl von "8K Modus" verwenden Sie Ultra High Speed HDMI-Kabel oder Ultra High Speed HDMI-Kabel mit Ethernet.
- Bei Auswahl von "4K Modus 1" verwenden Sie Premium High Speed HDMI-Kabel oder Premium High Speed Kabel mit Ethernet.

### Verwandte Links

# Konfigurieren der Netzwerkeinstellungen

## Prüfen der Netzwerkinformationen des Geräts

Zeigt die Netzwerkinformationen des Geräts an.

### Setup-Menü

"Netzwerk" > "Information"

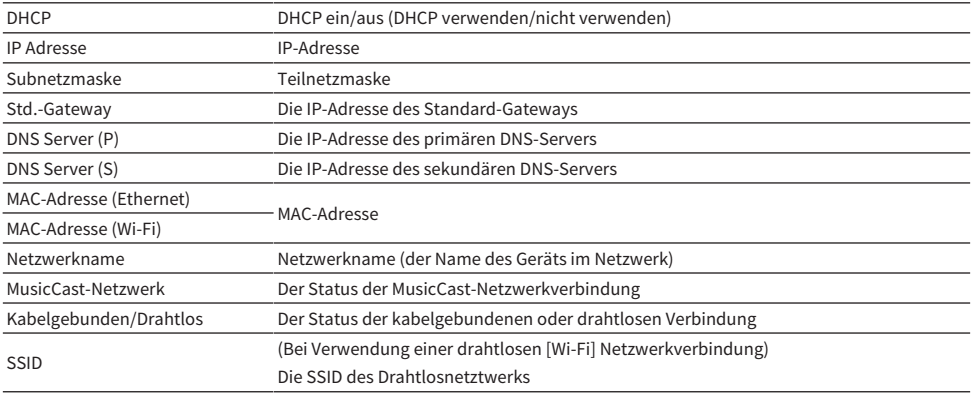

### Verwandte Links

## Einrichten der Netzwerk-Verbindungsmethode (kabelgebunden/ drahtlos)

Wählt die Netzwerk-Verbindungsmethode.

### Setup-Menü

"Netzwerk" > "Netzwerkverbindung"

### Wahlmöglichkeiten

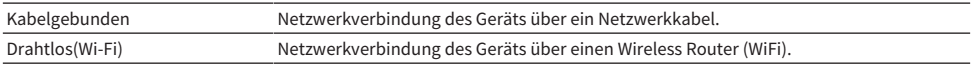

- ["Netzwerkverbindung des Geräts" \(S. 78\)](#page-77-0)
- ( ["Auswählen einer Drahtlosnetzwerk-Verbindungsmethode" \(S. 382\)](#page-381-0)
- ( ["Grundlegende Bedienung im Setup-Menü" \(S. 192\)](#page-191-0)
### Automatisches Einrichten der Netzwerkparameter (DHCP)

Stellt die Netzwerkparameter (wie IP-Adresse, Teilnetzmaske und Standard-Gateway) automatisch mit Hilfe eines DHCP-Servers ein.

#### Setup-Menü

"Netzwerk" > "IP Adresse" > "DHCP"

#### Einstellungen

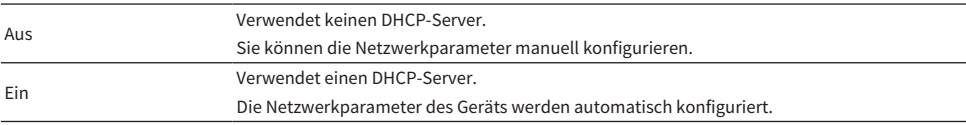

#### Verwandte Links

### Manuelles Einstellen der Netzwerkparameter

Stellt die Netzwerkparameter (wie IP-Adresse, Teilnetzmaske und Standard-Gateway) manuell ein.

#### Setup-Menü

"Netzwerk" > "IP Adresse"

- **1** Stellen Sie "DHCP" auf "Aus" ein.
- 2 Wählen Sie "IP Adresse" aus.
- 3 Wählen Sie einen Parametertyp.
- 4 Stellen Sie den Netzwerkparameter ein.
- 5 Drücken Sie ENTER.
- 6 Zum Einstellen eines weiteren Parameters wiederholen Sie Schritte 3 bis 5.

### 7 Drücken Sie SETUP.

Die Einstellungen sind damit abgeschlossen.

#### Verwandte Links

## <span id="page-254-0"></span>Einrichten der Nutzung der Netzwerk-Bereitschaftsfunktion

Wählt aus, ob das Gerät von anderen Netzwerkgeräten aus eingeschaltet werden kann oder nicht.

#### Setup-Menü

"Netzwerk" > "Netzwerk Standby"

#### Einstellungen

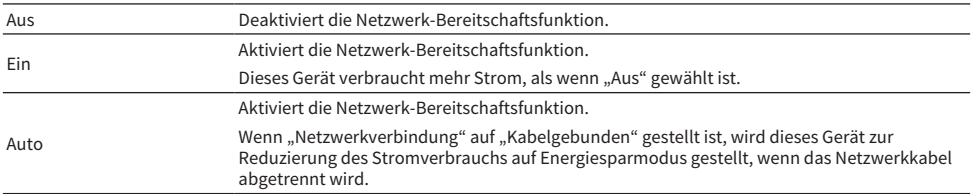

#### HINWEIS

- Wenn Sie "Netzwerk Standby" auf "Aus" einstellen, wird "Bluetooth Bereit" deaktiviert.
- ( Im Energiesparmodus kann das Gerät nach erneutem Anschließen des Netzwerkkabels nicht durch andere Netzwerkgeräte eingeschaltet werden. Schalten Sie das Gerät manuell ein.

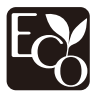

Dank eines fortschrittlichen Stromspardesigns erzielt dieses Produkt eine geringe Leistungsaufnahme von nicht mehr als 1,8 Watt im Netzwerk Standby-Modus.

- ( ["Einrichten der Netzwerk-Verbindungsmethode \(kabelgebunden/drahtlos\)" \(S. 252\)](#page-251-0)
- ( ["Einrichten der Nutzung der Bluetooth®-Bereitschaftsfunktion" \(S. 262\)](#page-261-0)
- ( ["Grundlegende Bedienung im Setup-Menü" \(S. 192\)](#page-191-0)

## Einrichten der Nutzung eines Digital Media Controllers

Wählt aus, ob ein Digital Media Controller (DMC) die Wiedergabefunktionen steuern soll. Wenn diese Funktion aktiviert ist, können Sie die Wiedergabefunktionen des Geräts über im selben Netzwerk befindliche DMCs steuern.

#### Setup-Menü

"Netzwerk" > "DMC-Steuerung"

#### Einstellungen

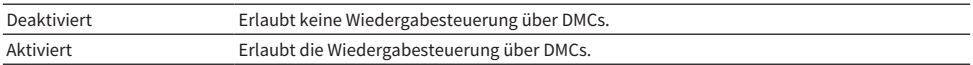

#### Verwandte Links

### Einrichten der Nutzung der Lautstärkeregelung über AirPlay

Gibt vor, ob die Lautstärkeregelung über AirPlay-Geräte verwendet werden soll. Bei einer anderen Einstellung als "Aus" können Sie die Lautstärke des Geräts über AirPlay-Geräte einstellen.

#### Setup-Menü

"Netzwerk" > "AirPlay-Lautstärkekopplung"

#### Einstellungen

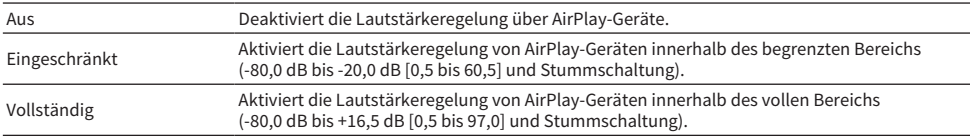

#### Verwandte Links

### Einrichten des Netzwerknamens des Geräts

Bearbeitet den Gerätenamen im Netzwerk (den Netzwerknamen), der an anderen Netzwerkgeräten angezeigt wird.

#### Setup-Menü

"Netzwerk" > "Netzwerkname"

- 1 Drücken Sie ENTER.
- 2 Bearbeiten Sie den Namen.
- 3 Wählen Sie "SPEICH." aus.

### 4 Drücken Sie SETUP.

Die Einstellungen sind damit abgeschlossen.

#### HINWEIS

- Zum Löschen der Eingabe wählen Sie "ENTF.".
- Zum Wiederherstellen des Standard-Netzwerknamens wählen Sie "ZURÜCKS.".

#### Verwandte Links

## Einrichten der Einschaltkopplung dieses Geräts mit MusicCastkompatiblen Geräten

Gibt vor, ob beim Einschalten dieses Geräts (Master) auch andere Geräte (Slaves) im MusicCast-Netzwerk mit eingeschaltet werden.

#### Setup-Menü

"Netzwerk" > "MusicCast Link EIN-Kopplung"

#### Einstellungen

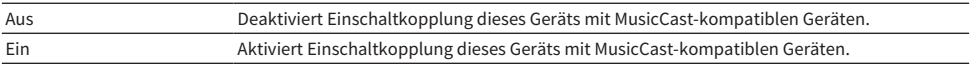

#### Verwandte Links

# Konfigurieren der Bluetooth®-Einstellungen

## Einrichten der Nutzung von Bluetooth®

Gibt vor, ob die Bluetooth-Funktion verwendet werden soll.

#### Setup-Menü

"Bluetooth" > "Bluetooth"

#### Einstellungen

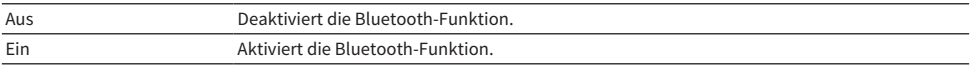

#### Verwandte Links

### Beenden der Verbindung zwischen einem Bluetooth®-Gerät und diesem Gerät

Beendet die Bluetooth-Verbindung zwischen einem Bluetooth-Gerät (wie etwa einem Smartphone) und diesem Gerät. Wählen Sie "Trennen" und drücken Sie ENTER, um die Bluetooth-Verbindung zu beenden.

#### Setup-Menü

"Bluetooth" > "Audioempfang" > "Trennen"

#### HINWEIS

Diese Einstellung ist nicht verfügbar, wenn keine Bluetooth-Geräte verbunden sind.

#### Verwandte Links

## <span id="page-261-0"></span>Einrichten der Nutzung der Bluetooth®-Bereitschaftsfunktion

Gibt vor, ob dieses Gerät über Bluetooth-Geräte eingeschaltet werden kann. Wenn diese Funktion auf "Ein" gestellt ist, schaltet dieses Gerät automatisch ein, wenn ein Verbindungsvorgang vom Bluetooth-Gerät ausgeführt wird.

#### Setup-Menü

"Bluetooth" > "Audioempfang" > "Bluetooth Bereit"

#### Einstellungen

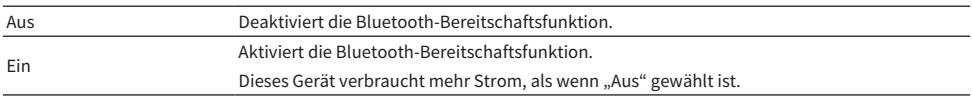

#### HINWEIS

Diese Einstellung ist nicht verfügbar, wenn "Netzwerk Standby" auf "Aus" gestellt ist.

- ( ["Einrichten der Nutzung der Netzwerk-Bereitschaftsfunktion" \(S. 255\)](#page-254-0)
- ( ["Grundlegende Bedienung im Setup-Menü" \(S. 192\)](#page-191-0)

### Einrichten der Nutzung der Lautstärkeregelung über Bluetooth

Gibt vor, ob die Lautstärkeregelung über Bluetooth-Geräte verwendet werden soll. Bei einer anderen Einstellung als "Aus" können Sie die Lautstärke dieses Geräts über Bluetooth-Geräte einstellen.

#### Setup-Menü

"Bluetooth" > "Audioempfang" > "Bluetooth-Lautstärkekopplung"

#### Einstellungen

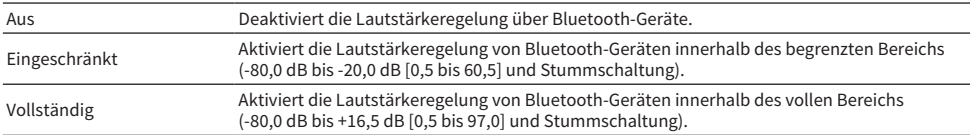

#### HINWEIS

Mit gewissen Bluetooth-Geräten kann die Lautstärke dieses Geräts möglicherweise nicht geregelt werden.

#### Verwandte Links

## <span id="page-263-0"></span>Einrichten der Nutzung von Audio-Übertragung an ein Bluetooth®- Gerät

Gibt vor, ob auf diesem Gerät wiedergegebene Audiosignale an Bluetooth-Geräte (wie Lautsprecher und Kopfhörer) übertragen werden.

#### Setup-Menü

"Bluetooth" > "Audioübertragung" > "Transmitter"

#### Einstellungen

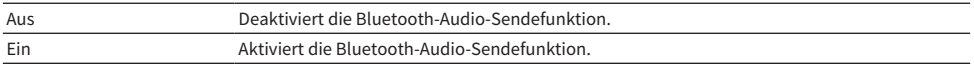

- ( ["Verbinden des Geräts mit einem Bluetooth®-Gerät für den Empfang von übertragenen Audiosignalen" \(S. 265\)](#page-264-0)
- ( ["Grundlegende Bedienung im Setup-Menü" \(S. 192\)](#page-191-0)

### <span id="page-264-0"></span>Verbinden des Geräts mit einem Bluetooth®-Gerät für den Empfang von übertragenen Audiosignalen

Baut eine Verbindung zwischen diesem Gerät und Bluetooth-Geräten (wie Lautsprechern und Kopfhörern) für den Empfang der vom Gerät übertragenen Audiosignale auf, wenn "Transmitter" im "Setup"-Menü auf "Ein" eingestellt ist.

### Setup-Menü

..Bluetooth" > ..Audioübertragung" > ..Gerätesuche"

### $\boldsymbol{1}$  Prüfen Sie die Meldung und drücken Sie ENTER.

Es wird eine Liste mit Bluetooth-Geräten angezeigt, die mit diesem Gerät verbunden werden können.

### 2 Wählen Sie die Liste.

3 Wählen Sie die Bluetooth-Lautsprecher/Kopfhörer, die mit dem Gerät verbunden werden sollen.

Ein Häkchen wird am gewünschten Gerät gesetzt.

### 4 Wählen Sie ..CONNECT" aus.

Nach Abschluss des Verbindungsvorgangs wird "Completed" angezeigt.

### $5$  Wählen Sie "OK" aus.

Die Einstellungen sind damit abgeschlossen.

#### HINWEIS

- ( Sollte das gewünschte Bluetooth-Gerät nicht in der Liste aufgeführt sein, versetzen Sie das Bluetooth-Gerät in den Pairing-Modus und führen den Vorgang "Gerätesuche" erneut durch.
- Zum Beenden der Bluetooth-Verbindung führen Sie den Trennvorgang an den Bluetooth-Lautsprechern/Kopfhörern durch.

- ( ["Einrichten der Nutzung von Audio-Übertragung an ein Bluetooth®-Gerät" \(S. 264\)](#page-263-0)
- ( ["Grundlegende Bedienung im Setup-Menü" \(S. 192\)](#page-191-0)

# Konfigurieren der Mehrzoneneinstellungen

# Prüfen der Zoneninformationen

Zeigt Informationen zur Zone an.

#### Setup-Menü

"Multi-Zone" > "Information"

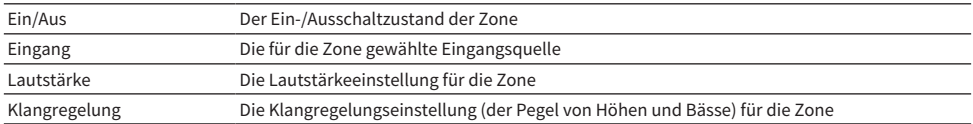

#### Verwandte Links

## <span id="page-266-0"></span>Einrichten der Nutzung von Lautstärkeeinstellungen für Zonenausgabe

Gibt die Lautstärkeeinstellungen für Zonenausgabe vor.

Wenn ein externer Verstärker mit Lautstärkeregler an diesem Gerät angeschlossen ist, stellen Sie diese Funktion auf "Fest".

#### Setup-Menü

"Multi-Zone" > (Zone) > "Lautstärke"

#### Einstellungen

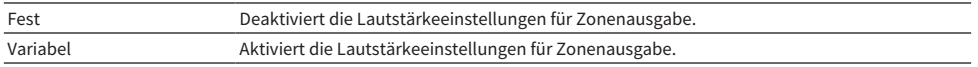

#### HINWEIS

Diese Einstellung ist abhängig von der Einstellung von "Endstufenzuord." nicht verfügbar.

- ["Einstellungen für Ihr Lautsprechersystem" \(S. 204\)](#page-203-0)
- ( ["Grundlegende Bedienung im Setup-Menü" \(S. 192\)](#page-191-0)

### <span id="page-267-0"></span>Einstellen der oberen Lautstärkegrenze der Zone

Legt die obere Lautstärkegrenze der Zone für die Lautstärkeregelung mit Bedienelementen wie den VOLUME-Tasten auf der Fernbedienung fest.

#### Setup-Menü

"Multi-Zone" > (Zone) > "Maximale Lautstärke"

#### Einstellbereich

-60,0 dB bis +15,0 dB, +16,5 dB [20,5 bis 95,5, 97,0]

#### HINWEIS

Diese Einstellung ist nur verfügbar, wenn "Lautstärke" auf "Variabel" gestellt ist.

- ( ["Einrichten der Nutzung von Lautstärkeeinstellungen für Zonenausgabe" \(S. 267\)](#page-266-0)
- ( ["Grundlegende Bedienung im Setup-Menü" \(S. 192\)](#page-191-0)

## Einstellen der Anfangslautstärke der Zone beim Einschalten des Geräts

Stellt die Anfangslautstärke der Zone beim Einschalten des Geräts ein.

#### Setup-Menü

"Multi-Zone" > (Zone) > "Grundlautstärke"

#### Einstellungen

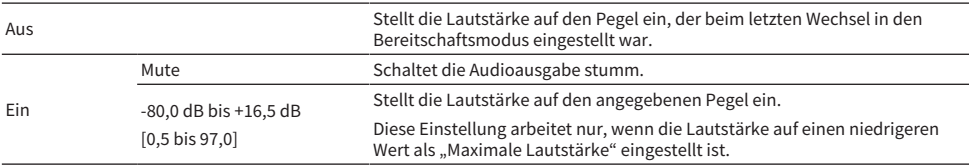

#### HINWEIS

Diese Einstellung ist nur verfügbar, wenn "Lautstärke" auf "Variabel" gestellt ist.

- ( ["Einrichten der Nutzung von Lautstärkeeinstellungen für Zonenausgabe" \(S. 267\)](#page-266-0)
- ( ["Einstellen der oberen Lautstärkegrenze der Zone" \(S. 268\)](#page-267-0)
- ( ["Grundlegende Bedienung im Setup-Menü" \(S. 192\)](#page-191-0)

## Einstellen der zeitlichen Abweichung in Bezug auf die Hauptzone

Stellt die zeitliche Abweichung in Bezug auf die Hauptzone ein.

Setup-Menü

"Multi-Zone" > (Zone) > "Audioverzögerung"

Einstellbereich 0 ms bis 100 ms

Verwandte Links ["Grundlegende Bedienung im Setup-Menü" \(S. 192\)](#page-191-0)

### Einrichten der Nutzung von Mono-Klang für Zonenausgabe

Gibt vor, ob Mono-Klang für Zonenausgabe verwendet wird.

#### Setup-Menü

"Multi-Zone" > (Zone) > "Mono"

#### Einstellungen

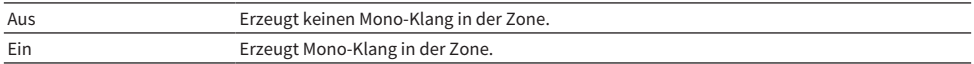

#### Verwandte Links

## Einrichten der Nutzung von Compressed Music Enhancer für die Zonenausgabe

Richtet den Compressed Music Enhancer für Zonenausgabe ein. Sie können auch ENHANCER auf der Fernbedienung verwenden.

#### Setup-Menü

"Multi-Zone" > (Zone) > "Enhancer"

#### Einstellungen

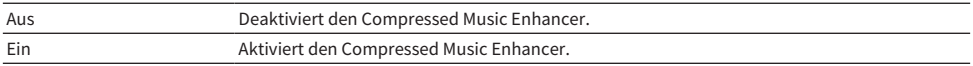

#### Verwandte Links

### Einstellen des Klangs für Zonenausgabe

Stellt den Pegel des Höhen-Frequenzbereichs (Höhen) und Tiefen-Frequenzbereichs (Bässe) für Zonenausgabe ein.

#### Setup-Menü

"Multi-Zone" > (Zone) > "Klangregelung"

#### Einstellungen

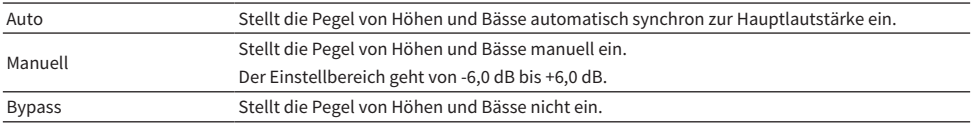

#### Verwandte Links

### Einrichten der Nutzung von Extra Bass für Zonenausgabe

Richtet Extra Bass für Zonenausgabe ein. Wenn Extra Bass aktiviert ist, können Sie sattere Bassklänge genießen, unabhängig von der Größe der Lautsprecher.

#### Setup-Menü

"Multi-Zone" > (Zone) > "Extra Bass"

#### Einstellungen

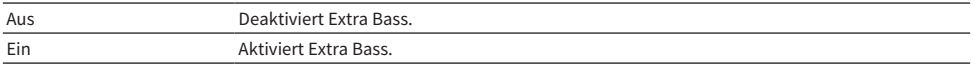

#### Verwandte Links

### Einstellen der Lautstärkebalance für Zonenausgabe

Gibt die Lautstärkebalance für Zonenausgabe vor. Höhere Werte bewirken eine Anhebung der Lautstärke rechts und niedrigere Werte eine Anhebung der Lautstärke links.

#### Setup-Menü

"Multi-Zone" > (Zone) > "Left / Right Balance"

#### Einstellbereich

-20 bis +20

### Verwandte Links

### Umbenennen der Zone

Ändert den am Fernseher angezeigten Zonennamen.

#### Setup-Menü

"Multi-Zone" > "Zone Umbenennen"

### 1 Wählen Sie die umzubenennende Zone.

Der Cursor springt zum Namen-Bearbeitungsbildschirm.

### 2 Bearbeiten Sie den Namen.

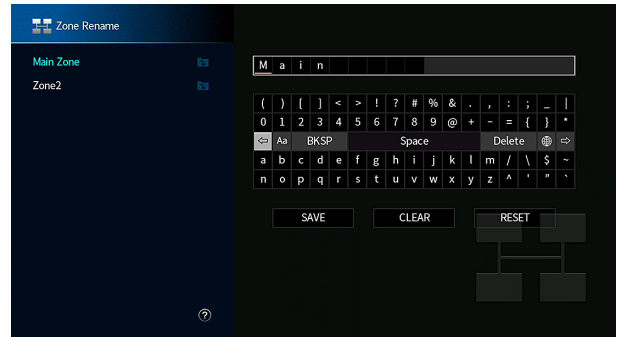

- 3 Wählen Sie "SPEICH." aus.
- 4 Drücken Sie SETUP.

#### HINWEIS

- Zum Löschen der Eingabe wählen Sie "ENTF.".
- Zum Wiederherstellen des Standardnamens wählen Sie "ZURÜCKS.".

#### Verwandte Links

# Einstellen der Nutzung der Party-Modus-Umschaltung in einer Zone

Aktiviert die Umschaltung in den Party-Modus.

#### Setup-Menü

"Multi-Zone" > "Party Modus Einst." > (Ziel-Zone)

#### Einstellungen

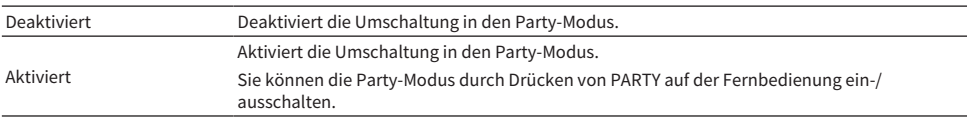

#### HINWEIS

Bei eingeschaltetem Party-Modus können die Einstellungen nicht geändert werden.

- ( ["Hören derselben Quelle in mehreren Räumen \(Party-Modus\)" \(S. 169\)](#page-168-0)
- ( ["Grundlegende Bedienung im Setup-Menü" \(S. 192\)](#page-191-0)

# Konfigurieren der Systemeinstellungen

## Prüfen der Systeminformationen am Gerät

Zeigt die Systeminformationen am Gerät an.

#### Setup-Menü

"System" > "Information"

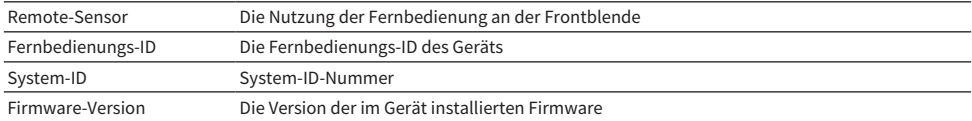

#### Verwandte Links

## Einstellen der Menüsprache

Wählt die Sprache für Menüs wie das Setup-Menü.

#### Setup-Menü

"System" > "Sprache"

#### Einstellungen

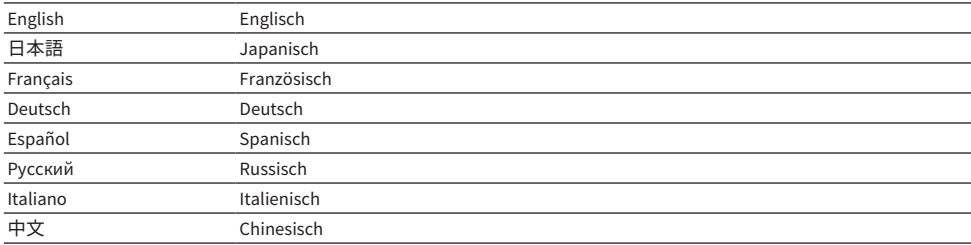

#### Verwandte Links

# Kombinieren einer Audioeingangsbuchse mit einer HDMI-Eingangsbuchse

Wählt die Audioeingangsbuchse, die zusammen mit der HDMI-Eingangsbuchse für Wiedergabe verwendet wird. Sie können HDMI-Videosignale mit Tonsignalen über eine Audioeingangsbuchse anstelle der HDMI-Eingangsbuchse wiedergeben.

Nach Auswahl der HDMI-Eingangsquelle wählen Sie in diesem Menü eine Audioeingangsbuchse.

#### Setup-Menü

"System" > "Audio-Eingang"

#### Einstellungen

AUDIO 1-4

#### Video-/Audioeingangsbuchsen am Gerät

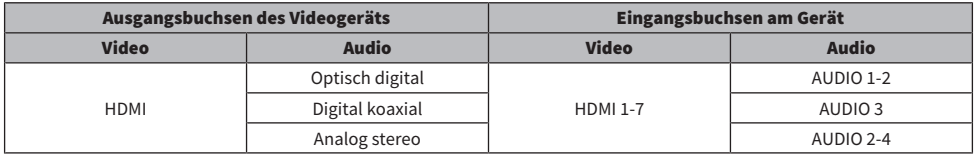

#### Verwandte Links

### Einstellen der für Fernsehton zu verwendenden Audioeingangsbuchse

Gibt den Audioeingang dieses Geräts vor, der mit dem Audioausgang des Fernsehers (TV) verbunden ist.

Wenn Sie die Eingangsquelle dieses Geräts auf "TV" umschalten, wird das Audiosignal des Fernsehers wie nachstehend wiedergegeben.

- Ohne eARC/ARC-Funktion: Das Audiosignal des Fernsehers wird über die Audio-Eingangsbuchse empfangen und wiedergegeben, die bei "TV-Audioeingang" eingestellt ist.
- Mit eARC/ARC-Funktion: Das Audiosignal des Fernsehers wird über eARC/ARC empfangen und wiedergegeben, wobei die Einstellung von "TV-Audioeingang" keine Rolle spielt.

Zur Verwendung der ARC-Funktion stellen Sie "HDMI-Steuerung" und "ARC" im "Setup"-Menü auf "Ein". Wenn Sie die eARC-Funktion verwenden, ist die Einstellung der ARC-Funktion nicht erforderlich. "HDMI-Steuerung" wird eingestellt, sofern dies erforderlich ist.

#### Setup-Menü

"System" > "TV-Audioeingang"

#### Einstellungen

AUDIO 1-4

#### HINWEIS

Unter Umständen ist eine entsprechende Einstellung am Fernseher erforderlich. Einzelheiten entnehmen Sie der Bedienungsanleitung des Fernsehers.

- ( ["Einrichten der Nutzung von HDMI-Steuerung" \(S. 244\)](#page-243-0)
- ["Einrichten der Nutzung von ARC" \(S. 245\)](#page-244-0)
- ( ["Grundlegende Bedienung im Setup-Menü" \(S. 192\)](#page-191-0)

### Angeben von Eingangsquellen, die beim Betätigen der Taste INPUT übersprungen werden sollen

Gibt vor, welche Eingangsquellen bei Betätigung der Taste INPUT übersprungen werden. Sie können die gewünschte Eingangsquelle mit dieser Funktion schnell wählen.

#### Setup-Menü

"System" > "Eing. Überspringen" > (Eingang)

#### Einstellungen

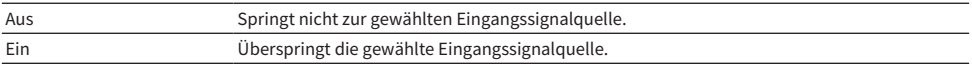

#### Verwandte Links

## Automatische Einstellung der Eingangsquellennamen

Stellt die Eingangsquellennamen den angeschlossenen externen Geräten gemäß automatisch ein.

Der Name wird nur dann automatisch erstellt, wenn das Gerät die Informationen über das angeschlossene externe Gerät von der Eingangsquelle (wie HDMI) abrufen kann.

#### Setup-Menü

"System" > "Eingang umbenennen" > (Eingang)

- $\mathbf 1$  Wählen eine umzubenennende Eingangsquelle aus.
- 2 Wählen Sie "Auto" aus.
- 3 Zum Ändern des Namens einer weiteren Eingangssignalquelle wiederholen Sie Schritte 1 bis 2.

#### 4 Drücken Sie SETUP.

Die Einstellungen sind damit abgeschlossen.

#### HINWEIS

Bei Auswahl von "Auto" bleibt der erstellte Name auch nach Trennen des externen Geräts gespeichert. Zum Wiederherstellen der Standardeinstellung schalten Sie, während nichts an der betreffenden Eingangsbuchse angeschlossen ist, die Einstellung auf . Manuell" um und dann wieder auf "Auto".

#### Verwandte Links

### Manuelle Einstellung der Eingangsquellennamen

Stellt die Eingangsquellennamen manuell ein.

#### Setup-Menü

"System" > "Eingang umbenennen" > (Eingang)

- $\boldsymbol{1}$  Wählen eine umzubenennende Eingangsquelle aus.
- 2 Wählen Sie "Manuell" aus.
- 3 Drücken Sie ENTER.
- 4 Bearbeiten Sie den Namen.
- 5 Wählen Sie "SPEICH." aus.
- 6 Zum Ändern des Namens einer weiteren Eingangssignalquelle wiederholen Sie Schritte 1 bis 5.
- 7 Drücken Sie SETUP.

Die Einstellungen sind damit abgeschlossen.

#### HINWEIS

- Zum Löschen der Eingabe wählen Sie "ENTF.".
- Zum Wiederherstellen des Standardnamens wählen Sie "ZURÜCKS.".

#### Verwandte Links

### Einrichten der Nutzung der Auto-Play-Funktion

Gibt vor, ob die Funktion Auto Play bei Inhalt wie dem von Streamingdiensten verwendet werden soll.

#### Setup-Menü

"System" > "Auto-Play"

#### Einstellungen

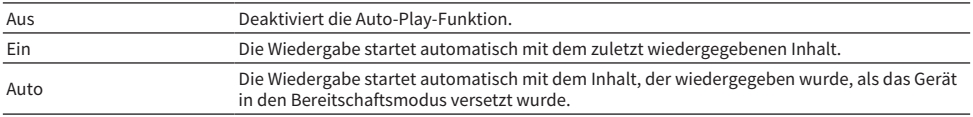

#### HINWEIS

- Bei manchen Eingangsquellen ist "Ein" oder "Auto" möglicherweise nicht wählbar.
- ( Bei gewissen Eingangsquellen bzw. Inhalten kann die Auto-Play-Funktion möglicherweise nicht aktiviert werden.

#### Verwandte Links

## Angeben von Klangprogrammen, die beim Betätigen der PROGRAM-Tasten übersprungen werden sollen

Gibt vor, welche Klangprogramme beim Betätigen der PROGRAM-Tasten übersprungen werden. Sie können das gewünschte Klangprogramm mit dieser Funktion schnell wählen.

#### Setup-Menü

"System" > "DSP überspringen"

#### Einstellungen

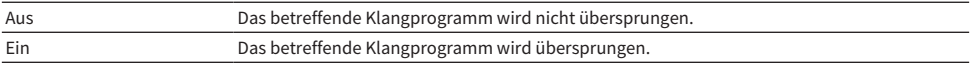

#### HINWEIS

Diese Einstellung wird separat auf jedes Klangprogramm angewendet.

#### Verwandte Links

## Ändern der Einstellung für die FM-/AM-Frequenzschrittweite

#### Modell für

Asien, Taiwan, Brasilien, universell sowie Zentral- und Südamerika

Gibt die FM-/AM-Frequenzschrittweiteneinstellung des Geräts je nach Land oder Region vor.

#### Setup-Menü

"System" > "Tuner" > "Frequenzraster"

#### Einstellungen

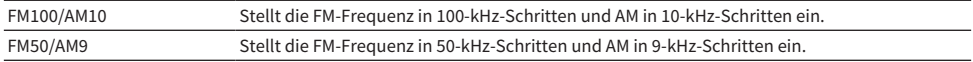

#### HINWEIS

Festsender (gespeicherte Radiosender) und Frequenzen werden beim Ändern der Frequenzschrittweite initialisiert.

#### Verwandte Links

# Einstellen der Funktion für die PROGRAM-Tasten auf der Fernbedienung

Gibt die Funktion vor, die den PROGRAM-Tasten auf der Fernbedienung zugeordnet ist. Sie können die PROGRAM-Tasten auf der Fernbedienung für einen anderen Zweck als zur Auswahl von Klangprogrammen verwenden.

#### Setup-Menü

..System" > ..Fernbedienungstaste" > ..PROGRAM-Taste"

#### Einstellungen

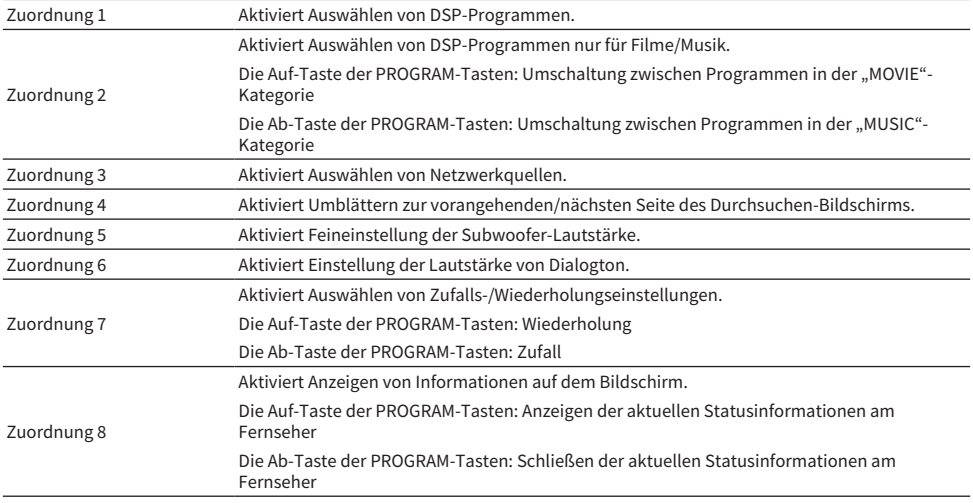

#### HINWEIS

Abhängig von dieser Einstellung stehen die PROGRAM-Tasten möglicherweise auch in der Zone zur Verfügung.

#### Verwandte Links
## <span id="page-288-0"></span>Einstellen der Funktionen für die Farbtasten auf der Fernbedienung

Gibt vor, mit welchen Funktionen die Tasten RED/GREEN/YELLOW/BLUE auf der Fernbedienung belegt sind.

#### Setup-Menü

..System" > ..Fernbedienungstaste" > ..Farbige Taste"

#### Einstellungen

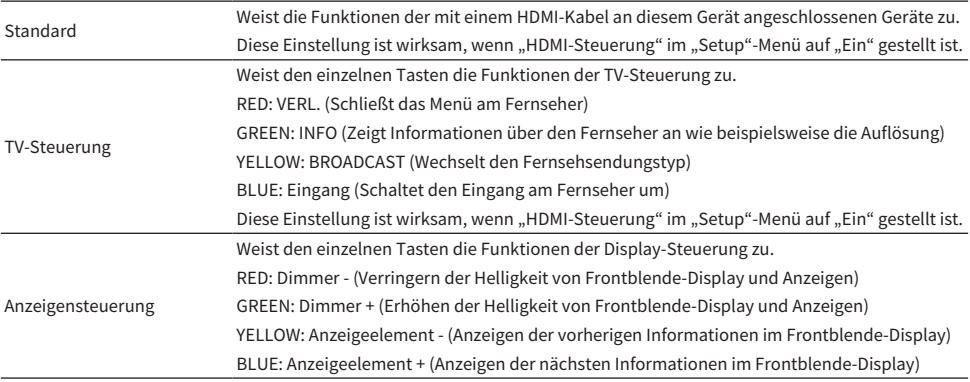

#### HINWEIS

- ( Um HDMI-Steuerung zu verwenden, müssen Sie nach Anschluss der mit HDMI-Steuerung kompatiblen Geräte die Einrichtung der HDMI-Steuerungskopplung vornehmen, wenn diese Funktion auf "Standard" oder "TV-Steuerung" eingestellt ist.
- ( Die HDMI-Steuerung und die HDMI-Steuerungskopplung arbeiten möglicherweise nicht einwandfrei, wenn diese Funktion auf "Standard" oder "TV-Steuerung" eingestellt ist.

- ( ["Einrichten der Nutzung von HDMI-Steuerung" \(S. 244\)](#page-243-0)
- ( ["Einstellen der Helligkeit des Frontblende-Displays" \(S. 290\)](#page-289-0)
- ( ["Auswählen der im Frontblende-Display angezeigten Eingangsinformationen" \(S. 28\)](#page-27-0)
- ( ["Grundlegende Bedienung im Setup-Menü" \(S. 192\)](#page-191-0)

### <span id="page-289-0"></span>Einstellen der Helligkeit des Frontblende-Displays

Stellt die Helligkeit der folgenden Elemente an der Frontblende ein. Höhere Werte heben Helligkeit des Frontblende-Displays an.

- Frontblende-Display
- Anzeigen (SURROUND:AI, ZONE, PURE DIRECT)

#### Setup-Menü

"System" > "Anzeigeeinstell." > "Dimmer"

#### Menü am Frontblende-Display

"Dimmer"

#### Einstellbereich

-5 bis 0

#### HINWEIS

- Bei "-5" ist das Frontblende-Display ausgeschaltet. Die Standardeinstellung ist "-2".
- \* Auch wenn Sie "Dimmer" auf "-5" einstellen, werden kurze Meldungen und Menüinhalte mit der Helligkeit "-4" im Frontblende-Display angezeigt.
- Bei der Einstellung von "Dimmer" auf "-5" kann der Einschaltzustand des Geräts nicht auf einen Blick erkannt werden. Vergessen Sie nicht, das Gerät nach Gebrauch auszuschalten. Wir empfehlen in diesem Fall für "Auto Power Standby" im "Setup" Menü eine andere Einstellung als "Aus".
- Das Einstellungshelligkeit kann dunkel werden, wenn "ECO-Modus" auf "Ein" eingestellt wird.
- Die Einstellfunktion "Dimmer" im "Setup"-Menü ist mit der Einstellfunktion "Dimmer" im "Frontblende-Display"-Menü synchronisiert.
- Sie können "Dimmer" mit den Farbtasten auf der Fernbedienung einstellen, wenn "Fern-Farbtaste" im "Setup"-Menü auf "Anzeigensteuerung" eingestellt ist.

- ( ["Einstellen der Funktionen für die Farbtasten auf der Fernbedienung" \(S. 289\)](#page-288-0)
- ( ["Einstellen der Zeitdauer bis zum automatischen Umschalten in den Bereitschaftsmodus" \(S. 300\)](#page-299-0)
- ( ["Einstellen der Nutzung des ECO-Modus" \(S. 301\)](#page-300-0)
- ( ["Grundlegende Bedienung im Setup-Menü" \(S. 192\)](#page-191-0)
- ( ["Grundlegende Bedienung im Menü am Frontblende-Display" \(S. 306\)](#page-305-0)

### Einstellen der Einheit der Lautstärkeanzeige

Wechselt die Einheit der Lautstärkeanzeige.

#### Setup-Menü

"System" > "Anzeigeeinstell." > "Lautstärke"

#### Einstellungen

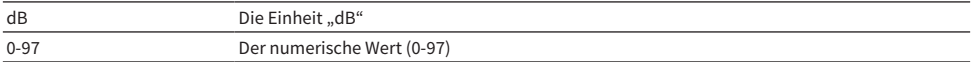

#### Verwandte Links

### Einstellung zur Anzeige kurzer Meldungen am Fernseher

Gibt vor, ob beim Bedienen des Geräts kurze Meldungen auf dem Fernsehbildschirm eingeblendet werden.

#### Setup-Menü

"System" > "Anzeigeeinstell." > "Wiederg.-Bildschirm"

#### Einstellungen

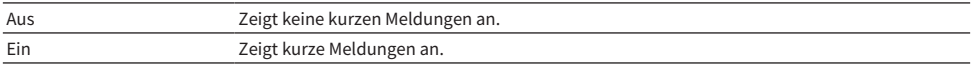

#### Verwandte Links

### Einstellen der Position von kurzen Meldungen

Stellt die Position kurzer Meldungen auf dem Fernsehbildschirm ein.

#### Setup-Menü

"System" > "Anzeigeeinstell." > "Wiederg.-Bildschirm" > "Position"

#### Einstellungen

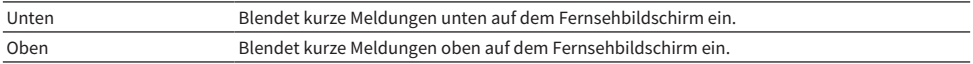

#### HINWEIS

Diese Einstellung ist nur verfügbar, wenn "Wiederg.-Bildschirm" im "Setup"-Menü auf "Ein" gestellt ist.

#### Verwandte Links

## Einrichten des Bilds, das als Hintergrund auf dem Fernsehbildschirm verwendet werden soll

Wählt das Bild, das als Hintergrund auf dem Fernsehbildschirm verwendet werden soll.

### Setup-Menü

"System" > "Anzeigeeinstell." > "Hintergrund"

#### Einstellungen

Typ 1-3

#### Verwandte Links

### <span id="page-294-0"></span>Einstellen des Bedienungstons

Gibt vor, ob bei Tastenbetätigungen an der Frontblende ein Bedienungston hörbar wird.

#### Setup-Menü

"System" > "Berührungston"

#### Einstellungen

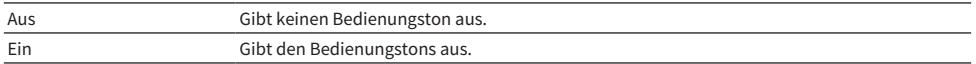

#### HINWEIS

Diese Einstellung ist mit der Einstellung von "Berührungston" im "Frontblende-Display"-Menü synchronisiert.

- ["Einstellen der Nutzung des Bedienungstons" \(S. 313\)](#page-312-0)
- ( ["Grundlegende Bedienung im Setup-Menü" \(S. 192\)](#page-191-0)

### Festlegen der Bedingung für die Funktionsweise der Buchse TRIGGER OUT

Spezifiziert die Bedingungen für die Funktionen der Buchse TRIGGER OUT zur Synchronisierung externer Geräte mit diesem Gerät.

#### Setup-Menü

"System" > "Trigger-Ausgang1"/"Trigger-Ausgang2" > "Trigger-Modus"

#### Einstellungen

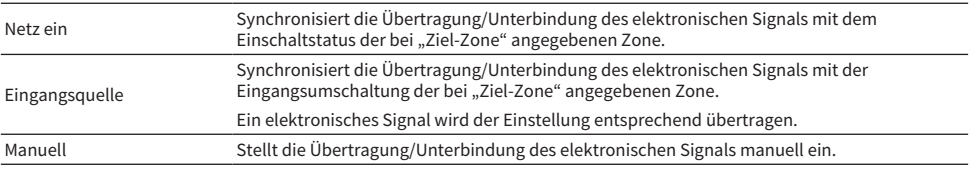

- ( ["Festlegen der Zone, mit der die Funktionen der Buchse TRIGGER OUT synchronisiert werden" \(S. 299\)](#page-298-0)
- ( ["Festlegen des Ausgangspegels des mit jeder Eingangsumschaltung übertragenen elektronischen Signals" \(S. 297\)](#page-296-0)
- ( ["Manuelles Umschalten des Ausgangspegels zur Übertragung des elektronischen Signals" \(S. 298\)](#page-297-0)
- ( ["Grundlegende Bedienung im Setup-Menü" \(S. 192\)](#page-191-0)

### <span id="page-296-0"></span>Festlegen des Ausgangspegels des mit jeder Eingangsumschaltung übertragenen elektronischen Signals

Legt den Ausgangspegel des mit jedem Eingang übertragenen elektronischen Signals fest, wenn "Trigger-Modus" auf "Eingangsquelle" eingestellt ist.

#### Setup-Menü

"System" > "Trigger-Ausgang1"/"Trigger-Ausgang2" > "Trigger-Modus" > "Eingangsquelle" > (Eingang)

#### Einstellungen

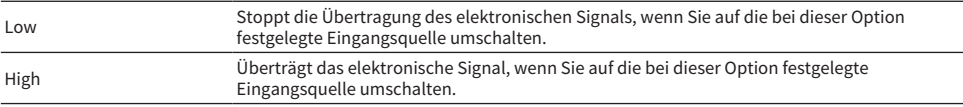

#### Verwandte Links

## <span id="page-297-0"></span>Manuelles Umschalten des Ausgangspegels zur Übertragung des elektronischen Signals

Schaltet den Ausgangspegel zur Übertragung des elektronischen Signals manuell um, wenn "Trigger-Modus" auf "Manuell" eingestellt ist. Diese Einstellung kann verwendet werden, um das ordnungsgemäße Funktionieren des an der Buchse TRIGGER OUT angeschlossenen externen Geräts zu prüfen.

#### Setup-Menü

"System" > "Trigger-Ausgang1"/"Trigger-Ausgang2" > "Trigger-Modus" > "Manuell"

#### Einstellungen

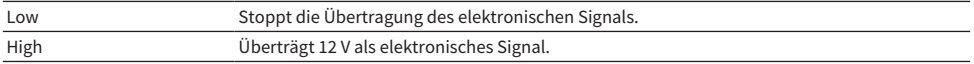

#### Verwandte Links

## <span id="page-298-0"></span>Festlegen der Zone, mit der die Funktionen der Buchse TRIGGER OUT synchronisiert werden

Legt die Zone fest, mit der die Funktionen der Buchse TRIGGER OUT synchronisiert werden, wenn "Trigger-Modus" auf "Netz ein" oder "Eingangsquelle" eingestellt ist.

#### Setup-Menü

"System" > "Trigger-Ausgang1"/"Trigger-Ausgang2" > "Ziel-Zone"

#### Einstellungen

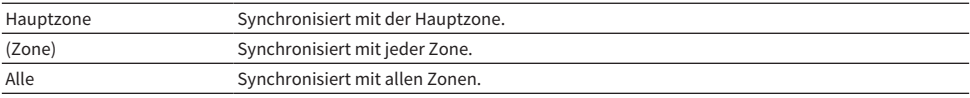

#### Verwandte Links

## <span id="page-299-0"></span>Einstellen der Zeitdauer bis zum automatischen Umschalten in den Bereitschaftsmodus

Gibt die Zeitdauer vor, nach der sich das Gerät in den Bereitschaftsmodus begibt.

#### Setup-Menü

"System" > "ECO" > "Auto Power Standby"

#### Einstellungen

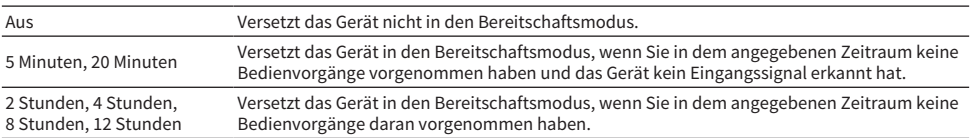

#### HINWEIS

- Bevor das Gerät sich in den Bereitschaftsmodus versetzt, wird auf dem Frontblende-Display ein Countdown der bis zum Bereitschaftsmodus verbleibenden Sekunden angezeigt.
- Bei der Einstellung von "Dimmer" auf "-5" (ausgeschaltet) kann der Einschaltzustand des Geräts nicht auf einen Blick erkannt werden. Wenn Sie "Auto Power Standby" auf "Aus" setzen, versäumen Sie bitte nicht, das Gerät nach Gebrauch auszuschalten.

#### Verwandte Links

### <span id="page-300-0"></span>Einstellen der Nutzung des ECO-Modus

Sie können den Stromverbrauch des Geräts verringern, indem Sie den ECO-Modus einrichten. Wenn diese Funktion auf "Ein" gesetzt wird, starten Sie unbedingt das Gerät neu. Die neue Einstellung ist nach dem Neustart wirksam.

#### Setup-Menü

"System" > "ECO" > "ECO-Modus"

#### Einstellungen

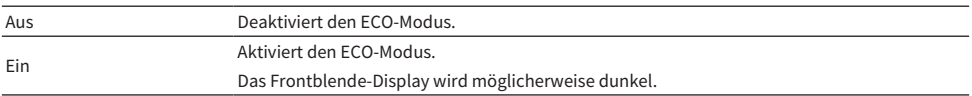

#### HINWEIS

Wenn Sie Audio mit hoher Lautstärke abspielen möchten, stellen Sie "ECO-Modus" auf "Aus".

#### Verwandte Links

## Verhindern einer versehentlichen Änderungen an den Einstellungen

Schützt die Einstellungen vor unbeabsichtigten Änderungen.

#### Setup-Menü

"System" > "Speicherschutz"

#### Einstellungen

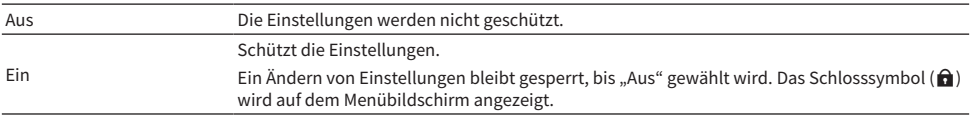

#### Verwandte Links

### Wiederherstellen der Grundeinstellungen

Stellt die Standardeinstellungen des Geräts wieder her (Initialisierung).

#### Setup-Menü

"System" > "Initialisierung"

#### Wahlmöglichkeiten

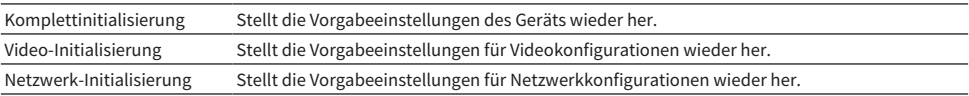

### $\boldsymbol{1}$  Wählen Sie "Komplettinitialisierung", "Video-Initialisierung" oder "Netzwerk-Initialisierung".

### 2 Drücken Sie ENTER, um die Initialisierung auszuführen.

Im Falle von "Komplettinitialisierung" führt das Gerät einige Sekunden später automatisch einen Neustart aus.

Im Falle von "Video-Initialisierung" oder "Netzwerk-Initialisierung" wird nach Abschluss des Prozesses "Complete" im Frontblende-Display angezeigt.

#### HINWEIS

Sie können die Standardeinstellungen auch über "Initialisierung" im "Frontblende-Display"-Menü wiederherstellen.

#### Verwandte Links

### Sichern und Wiederherstellen aller Einstellungen

Gibt die Geräteeinstellungen an ein USB-Flash-Laufwerk aus, mit dem eine Wiederherstellung möglich ist. Bereiten Sie vorsorglich ein USB-Flash-Laufwerk mit dem Format FAT16 oder FAT32 vor.

#### Setup-Menü

"System" > "Sicherung/Wiederherstellung"

#### Wahlmöglichkeiten

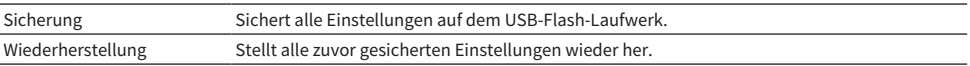

### 1 Schließen Sie das USB-Flash-Laufwerk an die USB-Buchse an der Frontblende an.

### $2$  Wählen Sie "Sicherung" oder "Wiederherstellung".

Während der Prozesses abläuft, wird "Executing" auf dem Fernsehbildschirm und im Frontblende-Display angezeigt.

Nach Abschluss des Prozesses wird "Complete" auf dem Fernsehbildschirm (im Frontblende-Display) angezeigt. Im Falle von "Wiederherstellung" führt das Gerät einige Sekunden später automatisch einen Neustart aus.

Wenn "Error" auf dem Fernsehbildschirm (im Frontblende-Display) erscheint, prüfen Sie die nachstehenden Punkte und starten den Prozess dann erneut.

#### Im Fall von "Sicherung":

- ( Ein Speichern durch Überschreiben ist nicht möglich. Falls Sie Einstellungen wiederholt speichern, verschieben Sie die jeweils frühere Datei bitte in einen anderen Ordner.
- ( Die Datei wird unter dem Namen "MC\_backup\_(Modellname).dat" im Stammverzeichnis des USB-Flash-Laufwerks abgelegt.

### Im Fall von "Wiederherstellung":

( Prüfen Sie, ob die Datei sich im Stammverzeichnis des USB-Flash-Laufwerks befindet.

#### HINWEIS

- "Wiederherstellung" ist nach Sichern aller Einstellungen wirksam.
- ( Schalten Sie das Gerät während des Sicherungs- bzw. Wiederherstellungsprozesses nicht aus. Anderenfalls werden die Einstellungen möglicherweise nicht korrekt wiederhergestellt.
- ( Die Benutzerinformationen (wie Konto und Passwort) werden nicht gespeichert.
- Sie können alle Einstellungen auch über "Sicherung/Wiederherstellung" im "Frontblende-Display"-Menü sichern.

#### Verwandte Links

### Aktualisieren der Firmware

Aktualisiert die Firmware. Sie können auch die Firmware-Version und System-ID prüfen.

#### Setup-Menü

"System" > "Firmware-Aktualisierung"

### Wahlmöglichkeiten

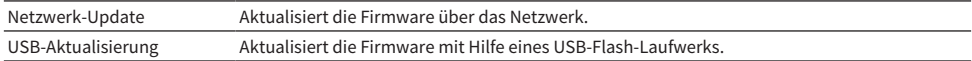

#### HINWEIS

- ( "Netzwerk-Update" kann nicht gewählt werden, wenn eine Firmware-Aktualisierung in Vorbereitung ist.
- ( Führen Sie dieses Menü nur dann aus, wenn die Firmware aktualisiert werden muss. Achten Sie auch darauf, vor der Aktualisierung die mit dem Firmware-Update gelieferten Informationen zu prüfen.
- ( Die Firmware-Aktualisierung über das Netzwerk dauert etwa 20 Minuten oder länger.
- ( Wenn die Internet-Verbindung langsam ist oder das Gerät mit einem Drahtlosnetzwerk verbunden ist, dann ist die Aktualisierung über Netzwerk je nach dem Zustand des Netzwerks eventuell nicht möglich. Warten Sie in diesem Fall, bis eine Firmware-Aktualisierung möglich wird, oder aktualisieren Sie die Firmware mithilfe eines USB-Flash-Laufwerks.
- ( Sie können die Firmware auch über "Firmware-Aktualisierung" im "Frontblende-Display"-Menü aktualisieren.

- ( ["Aktualisieren der Firmware des Geräts über das Netzwerk" \(S. 322\)](#page-321-0)
- ( ["Grundlegende Bedienung im Setup-Menü" \(S. 192\)](#page-191-0)

## Konfigurieren der Einstellungen des Geräts durch Bedienung an der Gehäuse-Frontblende (Menü am Frontblende-Display)

### <span id="page-305-0"></span>Grundlegende Bedienung im Menü am Frontblende-Display

Die grundlegende Bedienung im "Frontblende-Display"-Menü ist nachstehend beschrieben. Bedienen Sie dieses im Frontblende-Display angezeigte Menü über die Frontblende.

 $\boldsymbol{1}$  Berühren Sie an der Frontblende MENU (CONNECT).

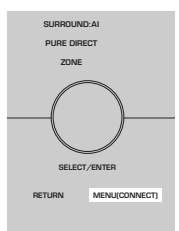

### 2 Wählen Sie mit SELECT/ENTER einen Eintrag.

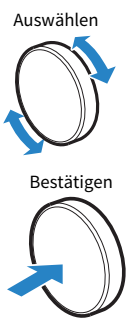

3 Wählen Sie eine Einstellung.

### 4 Berühren Sie MENU (CONNECT).

Die Einstellungen sind damit abgeschlossen.

#### HINWEIS

Berühren Sie im "Frontblende-Display"-Menü RETURN an der Frontblende, um den Vorgang abzubrechen oder das vorherige Menü anzuzeigen.

#### Verwandte Links

["Vorgabeeinstellungen im Menü am Frontblende-Display" \(S. 413\)](#page-412-0)

## Menüelemente am Frontblende-Display

Richten Sie sich beim Konfigurieren der Systemeinstellungen des Geräts nach der folgenden Tabelle.

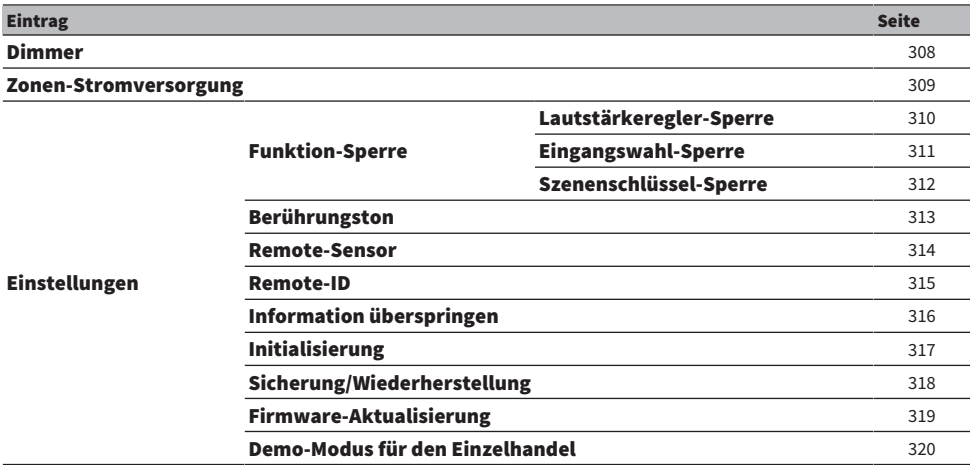

## <span id="page-307-0"></span>Einstellen der Helligkeit des Frontblende-Displays

Stellt die Helligkeit der folgenden Elemente an der Frontblende ein. Höhere Werte heben Helligkeit des Frontblende-Displays an.

- Frontblende-Display
- Anzeigen (SURROUND:AI, ZONE, PURE DIRECT)

#### Setup-Menü

"System" > "Anzeigeeinstell." > "Dimmer"

#### Menü am Frontblende-Display

"Dimmer"

#### Einstellbereich

-5 bis 0

#### HINWEIS

- Bei "-5" ist das Frontblende-Display ausgeschaltet. Die Standardeinstellung ist "-2".
- Wenn Sie "Dimmer" auf "-5" einstellen, wird das Frontblende-Display nach Schließen des Menüs ausgeschaltet.
- **Auch wenn Sie "Dimmer" auf "-5" einstellen, werden kurze Meldungen und Menüinhalte mit der Helligkeit "-4" im Frontblende-**Display angezeigt.
- Bei der Einstellung von "Dimmer" auf "-5" kann der Einschaltzustand des Geräts nicht auf einen Blick erkannt werden. Vergessen Sie nicht, das Gerät nach Gebrauch auszuschalten. Wir empfehlen in diesem Fall für "Auto Power Standby" im "Setup" Menü eine andere Einstellung als "Aus".
- Das Einstellungshelligkeit kann dunkel werden, wenn "ECO-Modus" auf "Ein" eingestellt wird.
- Die Einstellfunktion "Dimmer" im "Setup"-Menü ist mit der Einstellfunktion "Dimmer" im "Frontblende-Display"-Menü synchronisiert.
- Sie können "Dimmer" mit den Farbtasten auf der Fernbedienung einstellen, wenn "Fern-Farbtaste" im "Setup"-Menü auf "Anzeigensteuerung" eingestellt ist.

- ( ["Einstellen der Funktionen für die Farbtasten auf der Fernbedienung" \(S. 289\)](#page-288-0)
- ( ["Einstellen der Zeitdauer bis zum automatischen Umschalten in den Bereitschaftsmodus" \(S. 300\)](#page-299-0)
- ["Einstellen der Nutzung des ECO-Modus" \(S. 301\)](#page-300-0)
- ( ["Grundlegende Bedienung im Setup-Menü" \(S. 192\)](#page-191-0)
- ( ["Grundlegende Bedienung im Menü am Frontblende-Display" \(S. 306\)](#page-305-0)

## <span id="page-308-0"></span>Schalten der Zonen auf Ein/Bereitschaft

Schaltet die zu bedienende Zone zwischen Ein und Aus (Bereitschaft) um.

#### Menü am Frontblende-Display

"Zonen-Stromversorgung" > (Zone)

#### Einstellungen

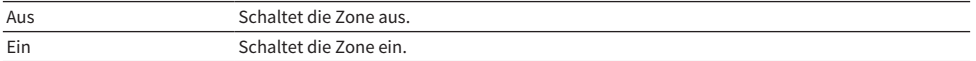

#### Verwandte Links

## <span id="page-309-0"></span>Einstellen der Nutzung der Lautstärkeregelung an der Frontblende

Gibt vor, ob der Lautstärkeregler an der Frontblende verwendet wird. Sie können die Lautstärkeregelung am Gerät deaktivieren um zu verhindern, dass die Lautstärke versehentlich, beispielsweise von einem Kind, zu hoch eingestellt wird.

#### Menü am Frontblende-Display

"Einstellungen" > "Funktion-Sperre" > "Lautstärkeregler-Sperre"

#### Einstellungen

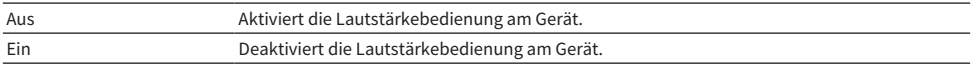

#### Verwandte Links

## <span id="page-310-0"></span>Einstellen der Nutzung des Eingangswählers an der Frontblende

Gibt vor, ob SELECT/ENTER an der Frontblende als Eingangswähler verwendet wird.

#### Menü am Frontblende-Display

"Einstellungen" > "Funktion-Sperre" > "Eingangswahl-Sperre"

#### Einstellungen

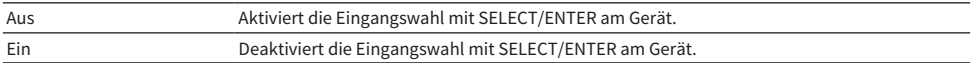

#### Verwandte Links

## <span id="page-311-0"></span>Einstellen der Nutzung der Szenentaste an der Frontblende

Gibt vor, ob SCENE (4 Nummern) an der Frontblende verwendet werden soll.

#### Menü am Frontblende-Display

"Einstellungen" > "Funktion-Sperre" > "Szenenschlüssel-Sperre"

#### Einstellungen

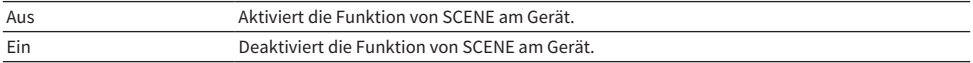

#### Verwandte Links

## <span id="page-312-0"></span>Einstellen der Nutzung des Bedienungstons

Gibt vor, ob bei Tastenbetätigungen an der Frontblende ein Bedienungston hörbar wird.

#### Menü am Frontblende-Display

"Einstellungen" > "Berührungston"

#### Einstellungen

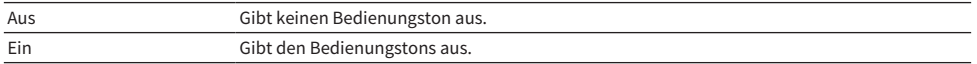

#### HINWEIS

Diese Einstellung ist mit der Einstellung von "Berührungston" im "Setup"-Menü synchronisiert.

- ["Einstellen des Bedienungstons" \(S. 295\)](#page-294-0)
- ( ["Grundlegende Bedienung im Menü am Frontblende-Display" \(S. 306\)](#page-305-0)

## <span id="page-313-0"></span>Einstellen der Nutzung der Fernbedienung

Gibt vor, ob der Fernbedienungssensor an der Frontblende verwendet werden soll.

#### Menü am Frontblende-Display

"Einstellungen" > "Remote-Sensor"

#### Einstellungen

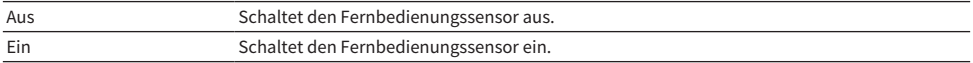

#### HINWEIS

- ( Bei ausgeschaltetem Fernbedienungssensor kann das Gerät nicht mit seiner Fernbedienung gesteuert werden. Setzen Sie diese Funktion im Normalfall auf "Ein".
- "Remote-Sensor aus" wird im Frontblende-Display angezeigt, während der Fernbedienungssensor ausgeschaltet ist.

#### Verwandte Links

### <span id="page-314-0"></span>Auswählen der Fernbedienungs-ID

Richtet die Fernbedienungs-ID des Geräts ein, so dass sie der ID der Fernbedienung entspricht. Wenn Sie mehrere Yamaha AV-Receiver einsetzen, richten Sie an jedem Empfänger eine eindeutige Fernbedienungs-ID ein.

#### Menü am Frontblende-Display

"Einstellungen" > "Remote-ID"

#### Einstellungen

ID1, ID2

#### Ändern der Fernbedienungs-ID der Fernbedienung

- Zum Auswählen von ID1 halten Sie, während Sie die linke Cursortaste gedrückt halten, die SCENE-Nummerntaste 1 für 5 Sekunden gedrückt.
- Zum Auswählen von ID2 halten Sie, während Sie die linke Cursortaste gedrückt halten, die SCENE-Nummerntaste 2 für 5 Sekunden gedrückt.

#### HINWEIS

Wenn die Fernbedienungs-IDs von Gerät und Fernbedienung nicht übereinstimmen, erscheint "Remote-ID Diskrepanz" beim Betätigen der Fernbedienung im Frontblende-Display.

#### Verwandte Links

## <span id="page-315-0"></span>Angeben von Informationselementen, die beim Betätigen von SELECT/ENTER übersprungen werden sollen

Gibt vor, welche Informationselemente bei Betätigung von SELECT/ENTER an der Frontblende übersprungen werden. Sie können dank dieser Funktion gewünschte Informationen schneller auswählen, indem nicht benötigte Informationen übersprungen werden.

#### Menü am Frontblende-Display

"Einstellungen" > "Information überspringen" > (Informationselement)

#### Einstellungen

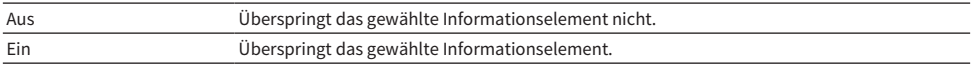

#### HINWEIS

Wenn Sie diese Funktion für alle Informationselemente auf "Ein" setzen, erscheint das erste Element (Standard) im Frontblende-Display.

- ( ["Auswählen der im Frontblende-Display angezeigten Eingangsinformationen" \(S. 28\)](#page-27-0)
- ( ["Grundlegende Bedienung im Menü am Frontblende-Display" \(S. 306\)](#page-305-0)

## <span id="page-316-0"></span>Wiederherstellen der Grundeinstellungen

Stellt die Standardeinstellungen des Geräts wieder her (Initialisierung).

#### Menü am Frontblende-Display

"Einstellungen" > "Initialisierung"

#### Wahlmöglichkeiten

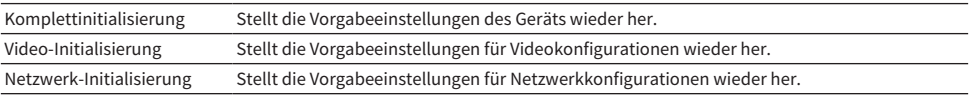

### $\boldsymbol{1}$  Wählen Sie "Komplettinitialisierung", "Video-Initialisierung" oder "Netzwerk-Initialisierung".

### 2 Wählen Sie "Ausführen" aus.

Das Frontblende-Display fordert zur Bestätigung auf.

### 3 Wählen Sie "Ausführen" aus.

Im Falle von "Komplettinitialisierung" führt das Gerät automatisch einen Neustart aus.

Im Falle von "Video-Initialisierung" oder "Netzwerk-Initialisierung" wird nach Abschluss des Prozesses "Complete" angezeigt.

#### HINWEIS

Sie können die Standardeinstellungen auch über "Initialisierung" im "Setup"-Menü wiederherstellen.

#### Verwandte Links

## <span id="page-317-0"></span>Sichern und Wiederherstellen aller Einstellungen

Gibt die Geräteeinstellungen an ein USB-Flash-Laufwerk aus, mit dem eine Wiederherstellung möglich ist. Bereiten Sie vorsorglich ein USB-Flash-Laufwerk mit dem Format FAT16 oder FAT32 vor.

#### Menü am Frontblende-Display

"Einstellungen" > "Sicherung/Wiederherstellung"

#### Wahlmöglichkeiten

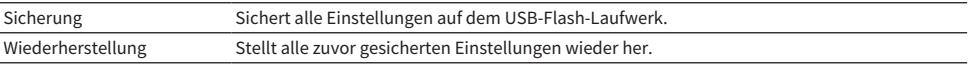

### ${\bf 1}$  Schließen Sie das USB-Flash-Laufwerk an die USB-Buchse an der Frontblende an.

### $2$  Wählen Sie "Sicherung" oder "Wiederherstellung".

### 3 Wählen Sie ..Ausführen" aus.

Während der Prozesses abläuft, wird "Executing" angezeigt. Nach Abschluss des Prozesses wird "Complete" angezeigt. Im Falle von "Wiederherstellung" führt das Gerät einige Sekunden später automatisch einen Neustart aus.

Wenn "Error" erscheint, prüfen Sie die nachstehenden Punkte und starten den Prozess dann erneut.

#### Im Fall von "Sicherung":

- ( Ein Speichern durch Überschreiben ist nicht möglich. Falls Sie Einstellungen wiederholt speichern, verschieben Sie die jeweils frühere Datei bitte in einen anderen Ordner.
- Die Datei wird unter dem Namen "MC\_backup (Modellname).dat" im Stammverzeichnis des USB-Flash-Laufwerks abgelegt.

#### Im Fall von "Wiederherstellung":

( Prüfen Sie, ob die Datei sich im Stammverzeichnis des USB-Flash-Laufwerks befindet.

#### HINWEIS

- "Wiederherstellung" ist nach Sichern aller Einstellungen wirksam.
- ( Schalten Sie das Gerät während des Sicherungs- bzw. Wiederherstellungsprozesses nicht aus. Anderenfalls werden die Einstellungen möglicherweise nicht korrekt wiederhergestellt.
- ( Die Benutzerinformationen (wie Konto und Passwort) werden nicht gespeichert.
- Sie können alle Einstellungen auch über "Sicherung/Wiederherstellung" im "Setup"-Menü sichern.

#### Verwandte Links

### <span id="page-318-0"></span>Aktualisieren der Firmware

Aktualisiert die Firmware auf zusätzliche Funktionen oder zur Produktverbesserung.

Neue Firmware kann von unserer Website heruntergeladen werden. Einzelheiten hierzu finden Sie in den mit Updates bereitgestellten Informationen.

#### Menü am Frontblende-Display

"Einstellungen" > "Firmware-Aktualisierung"

#### Wahlmöglichkeiten

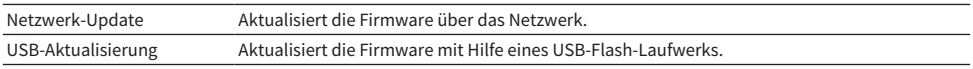

#### HINWEIS

- Wenn eine Firmware-Aktualisierung in Vorbereitung ist, erscheint "---" bei "Netzwerk-Update", und Sie können die Firmware nicht aktualisieren. Sobald eine neue Firmware-Aktualisierung verfügbar ist, wählen Sie "Ausführen" und aktualisieren die Firmware.
- ( Führen Sie dieses Menü nur dann aus, wenn die Firmware aktualisiert werden muss. Achten Sie auch darauf, vor der Aktualisierung die mit dem Firmware-Update gelieferten Informationen zu prüfen.
- Sie können die Firmware auch über "Firmware-Aktualisierung" im "Setup"-Menü aktualisieren.

- ["Firmware-Aktualisierungen" \(S. 321\)](#page-320-0)
- ( ["Grundlegende Bedienung im Menü am Frontblende-Display" \(S. 306\)](#page-305-0)

## <span id="page-319-0"></span>Einstellen der Nutzung des Verkaufsraum-Demo-Modus

Gibt vor, ob das Frontblende-Display im Verkaufsraum-Demo-Modus arbeiten soll. Im Verkaufsraum-Demo-Modus werden die Features des Geräts und ein QR-Code im Frontblende-Display angezeigt. Wenn Sie den QR-Code mit Ihrem Smartphone scannen, können Sie eine Seite mit einführenden Erläuterungen zum Gerät lesen.

#### Menü am Frontblende-Display

"Einstellungen" > "Demo-Modus für den Einzelhandel"

#### Einstellungen

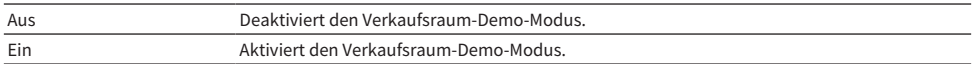

#### HINWEIS

- ( Im Verkaufsraum-Demo-Modus können keine anderen Informationen als die laufende Demo am Frontblende-Display abgerufen werden. Informationen wie der Name des aktuellen Eingangs, die aktuelle Lautstärke und andere Statusinformationen werden nicht am Frontblende-Display angezeigt.
- Im Verkaufsraum-Demo-Modus werden jedoch kurze Meldungen angezeigt.
- ( Im Verkaufsraum-Demo-Modus ist die Einstellung von "Auto Power Standby" im "Setup"-Menü deaktiviert. Auch wenn "Auto Power Standby" auf eine andere Einstellung als "Aus" eingestellt ist, begibt sich das Gerät nicht automatisch in den Bereitschaftsmodus .

#### Verwandte Links

# AKTUALISIERUNG

## Aktualisieren der Firmware des Geräts

## <span id="page-320-0"></span>Firmware-Aktualisierungen

Es wird je nach Bedarf neue Firmware mit zusätzlichen Funktionen oder Produktverbesserungen veröffentlicht. Näheres zu Firmware finden Sie auf der Yamaha-Website. Die Firmware des Geräts kann über das Netzwerk oder mit einem USB-Flash-Laufwerk aktualisiert werden.

### ■ Wenn das Gerät mit dem Internet verbunden ist

Wenn eine Firmware-Aktualisierung bereit steht, leuchtet die Firmware-Aktualisierungsanzeige im Frontblende-Display.

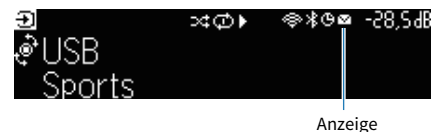

#### HINWEIS

- ( Die Firmware-Aktualisierungsanzeige leuchtet möglicherweise nicht, wenn eine neuere Firmware-Aktualisierung verfügbar ist.
- ( Wenn die Internet-Verbindung langsam ist oder das Gerät mit einem Drahtlosnetzwerk verbunden ist, erhalten Sie je nach Status der Netzwerkverbindung möglicherweise keine Meldung für neue Firmware. In diesem Fall können Sie die Firmware auch mit Hilfe eines USB-Flash-Laufwerks aktualisieren.

- ( ["Aktualisieren der Firmware des Geräts über das Netzwerk" \(S. 322\)](#page-321-0)
- ( ["Aktualisieren der die Firmware des Geräts mit einem USB-Flash-Laufwerk" \(S. 324\)](#page-323-0)

## <span id="page-321-0"></span>Aktualisieren der Firmware des Geräts über das Netzwerk

Wenn das Gerät mit dem Internet verbunden ist und eine Firmware-Aktualisierung bereit steht, erscheint die folgende Meldung nach dem Drücken von SETUP.

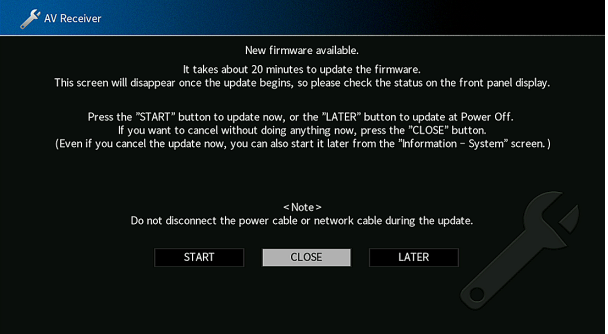

Prüfen Sie die Meldung und starten Sie die Firmware-Aktualisierung über das Netzwerk.

#### ACHTUNG

( Während der Firmware-Aktualisierung sollten Sie das Gerät nicht bedienen oder das Netzkabel oder das Netzwerkkabel abziehen. Wenn die Firmware-Aktualisierung unterbrochen wird, besteht die Möglichkeit, dass eine Gerätestörung auftritt. In diesem Fall wenden Sie sich zur Instandsetzung an den nächsten autorisierten Yamaha-Händler oder -Kundendienst.

### $\boldsymbol{1}$  Lesen Sie die Beschreibung am Bildschirm.

### 2 Wählen Sie "STARTEN" aus.

Die Bildschirmanzeige verschwindet, und die Aktualisierung beginnt.

### $\bf 3$  Wenn ..UPDATE SUCCESS PLEASE POWER OFF!" im Frontblende-Display angezeigt wird, drücken Sie  $\left(\cdot\right)$  an der Frontblende.

Die Firmware-Aktualisierung ist abgeschlossen.

#### HINWEIS

- Die Firmware-Aktualisierung dauert etwa 20 Minuten oder länger.
- ( Wenn die Internet-Verbindung langsam ist oder das Gerät mit einem Drahtlosnetzwerk verbunden ist, erhalten Sie je nach Status der Netzwerkverbindung möglicherweise keine Meldung für neue Firmware. In diesem Fall können Sie die Firmware auch mit Hilfe eines USB-Flash-Laufwerks aktualisieren.

### $\blacksquare$  Reservierung der Firmware-Aktualisierung

Wählen Sie in Schritt 2 "SPÄTER", um eine Reservierung zum Aktualisieren der Firmware beim Ausschalten des Geräts zu machen.

Bei Reservierung der Aktualisierung fordert ein Bildschirm zur Bestätigung der Firmware-Aktualisierung auf, wenn Sie das Gerät ausschalten.

Drücken Sie ENTER an der Frontblende oder auf der Fernbedienung, um die Firmware-Aktualisierung zu starten. Nach beendeter Firmware-Aktualisierung schaltet sich das Gerät automatisch aus.

#### HINWEIS

- ( Wenn nach Erscheinen des Bestätigungsbildschirms zwei Minuten lang eine Bestätigung ausbleibt, schaltet das Gerät sich automatisch aus.
- Zum Abbrechen der Firmware-Aktualisierung können Sie RETURN an der Frontblende oder auf der Fernbedienung drücken, in welchem Fall das Gerät sich ausschaltet.
- ( Das Gerät schaltet ohne Aktualisierung der Firmware ab, wenn Sie es mit MusicCast Controller ausschalten.

#### Verwandte Links

["Firmware-Aktualisierungen" \(S. 321\)](#page-320-0)

## <span id="page-323-0"></span>Aktualisieren der die Firmware des Geräts mit einem USB-Flash-Laufwerk

Wenn das Gerät nicht mit dem Internet verbunden ist oder die Internetverbindung sehr langsam ist, aktualisieren Sie die Firmware mit einem USB-Flash-Laufwerk.

Näheres zu Downloads und Aktualisierungen der Firmware finden Sie auf der Yamaha-Website.

#### ACHTUNG

( Während der Firmware-Aktualisierung sollten Sie das Gerät nicht bedienen oder das Netzkabel oder das Netzwerkkabel abziehen. Wenn die Firmware-Aktualisierung unterbrochen wird, besteht die Möglichkeit, dass eine Gerätestörung auftritt. In diesem Fall wenden Sie sich zur Instandsetzung an den nächsten autorisierten Yamaha-Händler oder -Kundendienst.

- ( ["Aktualisieren der Firmware des Geräts über das Netzwerk" \(S. 322\)](#page-321-0)
- ["Firmware-Aktualisierungen" \(S. 321\)](#page-320-0)
# PROBLEMBEHEBUNG

# Im Problemfall

# Falls eine Störung auftritt prüfen Sie zunächst die folgenden Dinge:

Wenn das Gerät nicht richtig funktionieren sollte, gehen Sie die nachstehenden Punkte durch.

- ( Die Netzkabel von Gerät, Fernseher und Abspielgeräten (wie BD/DVD-Player) sind sicher an einer Wandsteckdose angeschlossen.
- ( Das Gerät, der Subwoofer, der Fernseher und Abspielgeräte (wie BD/DVD-Player) sind eingeschaltet.
- Die Anschlüsse aller Kabel sind sicher und fest an den Buchsen der Geräte angeschlossen.

# Netzstrom-, System- oder Fernbedienungsprobleme

# Das Gerät lässt sich nicht einschalten

#### ( Die Schutzschaltung wurde dreimal in Folge ausgelöst.

Wenn die Bereitschaftsanzeige am Gerät beim versuchten Einschalten blinkt, weist dies darauf hin, dass die Einschaltfunktion als Schutzmaßnahme deaktiviert wurde. Wenden Sie sich an den nächsten Fachhändler oder Kundendienst von Yamaha, um das Gerät reparieren zu lassen.

### Das Gerät wird nicht mit dem Fernseher synchronisiert eingeschaltet

#### ( HDMI-Steuerung am Gerät ist deaktiviert.

Wenn auch das Ausschalten des Geräts nicht mit dem Fernsher synchronisiert wird, prüfen Sie die Einstellung der HDMI-Steuerung am Gerät. Einzelheiten zur HDMI-Steuerung finden Sie unter: ( ["Einrichten der Nutzung von HDMI-Steuerung" \(S. 244\)](#page-243-0)

#### ( HDMI-Steuerung am Fernseher ist deaktiviert.

Wenn nur das Einschalten des Geräts nicht mit dem Fernsher synchronisiert wird, prüfen Sie die Einstellung am Fernseher. Stellen Sie die HDMI-Steuerung am Fenseher unter Bezugnahme auf die Bedienungsanleitung des Fernsehers ein.

#### ( Ein-/Ausschaltvorgänge des Geräts werden wegen eines aufgetretenen Stromausfalls nicht mehr synchronisiert.

Trennen Sie die HDMI-Kabel ab und ziehen Sie die Netzstecker, um dann nach fünf Minuten zunächst die Kabel der Wiedergabegeräte, danach die dieses Geräts und schließlich noch die des Fernsehers wieder anzuschließen. Prüfen Sie dann, ob die Ein-/Ausschaltvorgänge wieder synchronisiert erfolgen.

# Das Gerät lässt sich nicht ausschalten

( Der interne Mikrocomputer ist aufgrund eines externen Stromschlags (z.B. durch Blitzschlag oder übermäßige statische Elektrizität) oder aufgrund eines Versorgungsspannungseinbruchs hängen geblieben.

Halten Sie (<sup>I</sup>) (Netz) an der Frontblende länger als 15 Sekunden gedrückt, um das Gerät neu zu starten. Falls das Problem fortbesteht, ziehen Sie das Netzkabel aus der Netzsteckdose und stecken es erneut ein.

### Das Gerät schaltet sich sofort aus (in Bereitschaft)

#### ( Das Gerät wurde eingeschaltet, während ein Lautsprecherkabel kurzgeschlossen war.

Verdrehen Sie die blanke Litze der Lautsprecherkabel so fest wie möglich, und schließen Sie sie am Gerät und an den Lautsprechern an. Näheres finden Sie unter:

( ["Anschließen der Lautsprecher" \(S. 66\)](#page-65-0)

### Das Gerät wechselt automatisch in den Bereitschaftsmodus

#### **Char Finschlaf-Timer war aktiv.**

Schalten Sie das Gerät ein und starten Sie die Wiedergabe erneut.

#### ( Die automatische Abschaltung wurde ausgelöst, da das Gerät für die angegebene Zeit nicht bedient wurde.

Um die automatische Abschaltungsfunktion zu deaktivieren, stellen Sie "Auto Power Standby" im "Setup"-Menü auf "Aus". Näheres finden Sie unter:

( ["Einstellen der Zeitdauer bis zum automatischen Umschalten in den Bereitschaftsmodus" \(S. 300\)](#page-299-0)

#### ( Die Einstellung der Lautsprecherimpedanz ist falsch.

Stellen Sie die Lautsprecherimpedanz je nach den verwendeten Lautsprechern ein. Näheres finden Sie unter:

( ["Einstellen der Lautsprecherimpedanz" \(S. 215\)](#page-214-0)

#### ( Die Schutzschaltung wurde aufgrund eines Kurzschlusses aktiviert.

Verdrehen Sie die blanke Litze der Lautsprecherkabel so fest wie möglich, und schließen Sie sie am Gerät und an den Lautsprechern an. Näheres finden Sie unter:

( ["Anschließen der Lautsprecher" \(S. 66\)](#page-65-0)

#### ( Die Schutzschaltung wurde wegen zu hoher Lautstärke aktiviert.

Regeln Sie die Lautstärke herunter. Wenn "ECO-Modus" im Menü "Setup" auf "Ein" gestellt ist, schalten Sie die Funktion auf "Aus". Näheres finden Sie unter:

· ["Einstellen der Nutzung des ECO-Modus" \(S. 301\)](#page-300-0)

### Das Gerät reagiert nicht

#### ( Der interne Mikrocomputer ist aufgrund eines externen Stromschlags (z.B. durch Blitzschlag oder übermäßige statische Elektrizität) oder aufgrund eines Versorgungsspannungseinbruchs hängen geblieben.

Halten Sie (<sup>I</sup>) (Netz) an der Frontblende länger als 15 Sekunden gedrückt, um das Gerät neu zu starten. Falls das Problem fortbesteht, ziehen Sie das Netzkabel aus der Netzsteckdose und stecken es erneut ein.

#### ( Die Lautstärkeregelung an der Frontblende ist deaktiviert.

Stellen Sie "Lautstärkeregler-Sperre" im "Frontblende-Display"-Menü auf "Aus". Näheres finden Sie unter:

( ["Einstellen der Nutzung der Lautstärkeregelung an der Frontblende" \(S. 310\)](#page-309-0)

#### ( Die Bedienung von SELECT/ENTER an der Frontblende ist deaktiviert.

Stellen Sie "Eingangswahl-Sperre" im "Frontblende-Display"-Menü auf "Aus". Näheres finden Sie unter: ( ["Einstellen der Nutzung des Eingangswählers an der Frontblende" \(S. 311\)](#page-310-0)

#### ( Die Bedienung von SCENE an der Frontblende ist deaktiviert.

Stellen Sie "Szenenschlüssel-Sperre" im "Frontblende-Display"-Menü auf "Aus". Näheres finden Sie unter:

( ["Einstellen der Nutzung der Szenentaste an der Frontblende" \(S. 312\)](#page-311-0)

### Die Bedienung des Geräts per Fernbedienung ist nicht möglich

#### ( Das Gerät befindet sich außerhalb der Reichweite der Fernbedienung.

Verwenden Sie die Fernbedienung innerhalb des Betriebsbereichs. Näheres finden Sie unter: · ["Reichweite der Fernbedienung" \(S. 14\)](#page-13-0)

( Die Batterien sind schwach.

Ersetzen Sie die Batterien durch neue.

( Der Fernbedienungssensor des Geräts ist direktem Sonnenlicht oder starkem Kunstlicht ausgesetzt.

Ändern Sie den Lichteinfallwinkel, oder positionieren Sie das Gerät neu.

#### ( Der Fernbedienungssensor am Gerät ist ausgeschaltet.

Schalten Sie den Fernbedienungssensor am Gerät ein. Näheres finden Sie unter:

( ["Einstellen der Nutzung der Fernbedienung" \(S. 314\)](#page-313-0)

#### ( Die Fernbedienungs-IDs von Gerät und Fernbedienung sind nicht identisch.

Ändern Sie die Fernbedienungs-ID des Geräts oder der Fernbedienung. Näheres finden Sie unter: ( ["Auswählen der Fernbedienungs-ID" \(S. 315\)](#page-314-0)

#### ( Die Fernbedienung ist auf Bedienung einer anderen Zone eingestellt.

Stellen Sie die Fernbedienung auf Bedienung der Zielzone ein. Näheres finden Sie unter:

( ["Bezeichnungen und Funktionen der Teile an der Fernbedienung" \(S. 33\)](#page-32-0)

### Kann nicht die gewünschte Eingangsquelle wählen, auch wenn "INPUT" gedrückt wird

#### ( Ein Funktion, die bestimmte Eingangsquellen überspringt, ist eingestellt.

Stellen Sie "Eing. Überspringen" für die gewünschte Eingangsquelle im "Setup"-Menü auf "Aus". Näheres finden Sie unter:

( ["Angeben von Eingangsquellen, die beim Betätigen der Taste INPUT übersprungen werden](#page-281-0) [sollen" \(S. 282\)](#page-281-0)

### Das über HDMI mit diesem Gerät verbundene Gerät kann nicht mit den RED/GREEN/YELLOW/BLUE-Tasten auf der Fernbedienung gesteuert werden

#### ( Das Gerät, das über HDMI an diesem Gerät angeschlossen ist, unterstützt nicht die Funktion der Tasten RED/GREEN/YELLOW/BLUE.

Verwenden Sie ein Gerät, das die Funktion der Tasten RED/GREEN/YELLOW/BLUE unterstützt.

( Die Einstellungen der Tasten RED/GREEN/YELLOW/BLUE der Fernbedienung des Geräts wurden geändert.

Stellen Sie die Einstellungen von "Farbige Taste" im "Setup"-Menü auf "Standard". Näheres finden Sie unter:

( ["Einstellen der Funktionen für die Farbtasten auf der Fernbedienung" \(S. 289\)](#page-288-0)

### Das Frontblende-Display ist ausgeschaltet

#### ( Die Helligkeit des Frontblende-Displays ist so eingestellt, dass es ausgeschaltet wird.

Stellen Sie "Dimmer" im "Frontblende-Display"-Menü oder "Setup"-Menü auf einen höheren Wert als "-5". Näheres finden Sie unter:

( ["Einstellen der Helligkeit des Frontblende-Displays" \(S. 290\)](#page-289-0)

# Audioproblem

### Kein Ton

#### ( Es wurde eine andere Eingangsquelle ausgewählt.

Wählen Sie mit einer der Eingangswahltasten die entsprechende Eingangsquelle. Näheres finden Sie unter:

( ["Grundlegender Bedienungsvorgang für die Wiedergabe von Videos und Musik" \(S. 128\)](#page-127-0)

#### ( Es werden Signale empfangen, die das Gerät nicht wiedergeben kann.

Einige digitale Audioformate lassen sich am Gerät nicht wiedergeben. Achten Sie darauf, dass es sich um Signaltypen handelt, die vom Gerät wiedergegeben werden können. Einzelheiten zu unterstützten Dateiformaten, HDMI-Audioformaten oder kompatiblen Dekodierformaten finden Sie unter:

- · ["Unterstützte Dateiformate" \(S. 394\)](#page-393-0)
- · ["Technische Daten" \(S. 400\)](#page-399-0)

#### ( Einer Zone kann nicht eingeschaltet werden.

Verschieben Sie den Zonenschalter und drücken Sie dann (<sup>†</sup>) (Empfänger-Stromversorgung), um die Stromversorgung der Zone einzuschalten. Näheres finden Sie unter:

( ["Grundlegende Bedienung in Zonen" \(S. 167\)](#page-166-0)

#### ( Das Kabel zwischen diesem Gerät und dem Abspielgerät ist defekt.

Falls kein sonstiges Problem mit der Verbindung vorliegt, tauschen Sie das Kabel aus.

### Die Lautstärke lässt sich nicht erhöhen

#### ( Die maximale Lautstärke wurde auf einen zu niedrigen Wert eingestellt.

Stellen Sie bei "Max. Lautstärke" im Menü "Setup" die gewünschte maximale Lautstärke ein. Näheres finden Sie unter:

( ["Einstellen des Lautstärke-Grenzwerts" \(S. 230\)](#page-229-0)

( Ein an den Ausgangsbuchsen des Geräts angeschlossenes Gerät ist nicht eingeschaltet.

Schalten Sie alle an den Ausgangsbuchsen des Geräts angeschlossenen Geräte ein.

( Wenn Sie die Wiedergabe am Bluetooth-Gerät oder am AirPlay-Gerät starten, ist die Lautstärke dieses Geräts nicht mit der Lautstärke des jeweiligen anderen Geräts gekoppelt.

Stellen Sie die Lautstärkekopplung mit dem jeweiligen Gerät ein. Näheres finden Sie unter:

- ( ["Einrichten der Nutzung der Lautstärkeregelung über AirPlay" \(S. 257\)](#page-256-0)
- ( ["Einrichten der Nutzung der Lautstärkeregelung über Bluetooth" \(S. 263\)](#page-262-0)

### Aus einem bestimmten Lautsprecher kommt kein Ton

#### ( Die Eingangsquelle liefert kein Signal für den Kanal des betreffenden Lautsprechers.

Zur Prüfung zeigen Sie Informationen über das aktuelle Audiosignal am Fernseher an. Näheres finden Sie unter:

( ["Prüfen der Audiosignalinformation" \(S. 218\)](#page-217-0)

( Das momentan ausgewählte Klangprogramm bzw. der Dekoder nutzt den betreffenden Lautsprecher nicht.

Zur Prüfung verwenden Sie "Testton" im Menü "Setup". Näheres finden Sie unter:

( ["Ausgeben von Testtönen" \(S. 216\)](#page-215-0)

#### ( Die Tonausgabe für den betreffenden Lautsprecher ist ausgeschaltet.

Führen Sie YPAO aus oder verwenden Sie "Konfiguration" im Menü "Setup", um die Lautsprechereinstellungen zu ändern. Näheres finden Sie unter:

- ( ["Ablauf der Lautsprecherkonfiguration" \(S. 93\)](#page-92-0)
- ( ["Einrichten der Nutzung eines Subwoofers" \(S. 209\)](#page-208-0)
- ( ["Einrichten der Nutzung jedes Lautsprechers und seiner Größe" \(S. 205\)](#page-204-0)

#### ( Die Lautstärke des Lautsprechers ist zu niedrig eingestellt.

Führen Sie YPAO aus oder verwenden Sie "Pegel" im Menü "Setup", um die Lautstärke des Lautsprechers anzupassen. Näheres finden Sie unter:

- ( ["Ablauf der Lautsprecherkonfiguration" \(S. 93\)](#page-92-0)
- ( ["Einstellen der Lautstärke der einzelnen Lautsprecher" \(S. 212\)](#page-211-0)

#### ( Das Lautsprecherkabel zwischen diesem Gerät und dem Lautsprecher ist defekt.

Prüfen Sie die Beschaltung der SPEAKERS-Klemmen am Gerät und der Klemmen am Lautsprecher. Falls kein sonstiges Problem mit der Verbindung vorliegt, ersetzen Sie das defekte Lautsprecherkabel durch ein anderes.

#### ( Der Lautsprecher weist eine Funktionsstörung auf.

Zur Prüfung schließen Sie einen anderen (intakten) Lautsprecher an. Falls das Problem auch mit einem anderen Lautsprecher fortbesteht, könnte das Gerät defekt sein.

### Es ist kein Ton vom Subwoofer zu hören

#### ( Die Eingangsquelle enthält keine Low Frequency Effect (LFE)- oder Tieffrequenzsignale.

Zur Prüfung stellen Sie "Extra Bass" im Menü "Optionen" auf "Ein", damit der tieffrequente Anteil des Klangs der Front-Kanäle vom Subwoofer ausgegeben wird. Näheres finden Sie unter: ( ["Einstellen der Funktion Extra Bass" \(S. 184\)](#page-183-0)

#### ( Die Subwoofer-Signalausgabe ist ausgeschaltet.

Führen Sie YPAO durch, oder stellen Sie "Subwoofer" im Menü "Setup" auf "Verwenden". Näheres finden Sie unter:

- ( ["Ablauf der Lautsprecherkonfiguration" \(S. 93\)](#page-92-0)
- ( ["Einrichten der Nutzung eines Subwoofers" \(S. 209\)](#page-208-0)

#### ( Die Lautstärke des Subwoofers ist zu niedrig.

Stellen Sie die Lautstärke am Subwoofer ein.

#### ( Der Subwoofer wurde durch dessen Auto-Standby-Funktion ausgeschaltet.

Schalten Sie die Auto-Standby-Funktion des Subwoofers aus, oder stellen Sie deren Empfindlichkeit ein.

### Kein Ton von einem per HDMI-Kabel am Gerät angeschlossenen Abspielgerät

#### ( Der Fernseher unterstützt HDCP (High-bandwidth Digital Content Protection) nicht.

Lesen Sie die Bedienungsanleitungen des Fernsehers und prüfen Sie dessen technische Daten.

#### ( An der Buchse HDMI OUT sind zu viele Geräte angeschlossen.

Trennen Sie einige der HDMI-Geräte vom Gerät.

#### $\bullet$  Dass "HDMI Audio-Ausgang" im "Setup"-Menü auf "Aus" steht.

Stellen Sie die geeignete HDMI-Audioausgabe auf "Ein". Näheres finden Sie unter:

( ["Einstellen der Ausgabe von HDMI-Audiosignalen an die Lautsprecher des Fernsehers" \(S. 247\)](#page-246-0)

### Kein Ton vom Abspielgerät bei Verwendung von HDMI-Steuerung

#### ( Der Fernseher ist so eingestellt, dass der Ton aus den Fernsehlautsprechern kommt.

Ändern Sie die Audio-Ausgabeeinstellungen Ihres Fernsehers so, dass der Ton des Abspoielgeräts von den am Gerät angeschlossenen Lautsprechern ausgegeben wird.

#### ( Fernsehton ist als Eingangsquelle ausgewählt.

Wählen Sie mit einer der Eingangswahltasten die entsprechende Eingangsquelle.

### Kein Ton vom Fernseher bei Verwendung von HDMI-Steuerung

#### ( Der Fernseher ist so eingestellt, dass der Ton aus den Fernsehlautsprechern kommt.

Ändern Sie die Audio-Ausgabeeinstellungen Ihres Fernsehers, so dass der Fernsehton von den am Gerät angeschlossenen Lautsprechern ausgegeben wird.

( Ein Fernseher, der eARC/ARC nicht unterstützt, ist nur über ein HDMI-Kabel mit dem Gerät verbunden.

Verwenden Sie ein optisches Digitalkabel zum Herstellen der Audioverbindung. Näheres finden Sie unter:

( ["HDMI-Verbindung mit einem Fernseher" \(S. 69\)](#page-68-0)

( Wenn der Fernseher über ein Audiokabel mit dem Gerät verbunden ist, entspricht die Audio-Eingangseinstellung des Fernsehers nicht dem tatsächlichen Anschluss.

Verwenden Sie "TV-Audioeingang" im Menü "Setup" um die korrekte Audioeingangsbuchse zu wählen. Näheres finden Sie unter:

( ["Einstellen der für Fernsehton zu verwendenden Audioeingangsbuchse" \(S. 281\)](#page-280-0)

( Sie versuchen, eARC/ARC zu verwenden, aber die eARC/ARC-Funktion ist am Gerät oder am Fernseher deaktiviert.

Stellen Sie "ARC" im "Setup"-Menü auf "Ein" und aktivieren Sie die eARC/ARC-Funktion am Fernseher. Näheres finden Sie unter:

- ( ["Einrichten der Nutzung von ARC" \(S. 245\)](#page-244-0)
- ( Sie versuchen, eARC/ARC zu verwenden, aber das HDMI-Kabel ist nicht an einer eARC/ARCkompatiblen HDMI-Buchse des Fernsehers angeschlossen.

Schließen Sie das HDMI-Kabel an eine eARC/ARC-kompatible HDMI-Buchse (mit "ARC" gekennzeichnete HDMI-Buchse) des Fernsehers an. Einige HDMI-Buchsen am Fernseher sind nicht mit eARC/ARC kompatibel. Näheres erfahren Sie in der Anleitung für das Fernsehgerät.

### Beim Umschalten der Eingangsquelle auf "TV" wird der Ton eines anderen Geräts wiedergegeben

#### ( Die eARC/ARC-Funktion wird nicht verwendet.

Es wird der Ton des Audiosignals an der Audio-Eingangsbuchse wiedergegeben, die bei "TV-Audioeingang" im "Setup"-Menü gewählt ist, solange das Audiosignal des Fernsehers nicht mithilfe der eARC/ARC-Funktion wiedergegeben wird. Dies ist keine Störung.

### Nur die Front-Lautsprecher funktionieren bei mehrkanaligen Audiosignalen

#### ● Als Klangprogramm ist gegenwärtig "2ch Stereo" gewählt.

Wählen Sie ein anderes Klangprogramm als "2ch Stereo". Näheres finden Sie unter:

 $\cdot$  ["Hören inhaltsspezifisch angepasster Schallfelder" \(S. 112\)](#page-111-0)

### Rauschen/Brummen ist zu hören

( Das Gerät steht zu dicht an einem anderen digitalen oder Hochfrequenzgerät. Stellen Sie das Gerät in größerer Entfernung vom anderen Gerät auf.

#### ( Das Kabel zwischen diesem Gerät und dem Abspielgerät ist defekt. Falls kein sonstiges Problem mit der Verbindung vorliegt, tauschen Sie das Kabel aus.

### Der Ton klingt verzerrt

#### ( Ein an den Audio-Ausgangsbuchsen dieses Geräts angeschlossenes Gerät (z. B. ein externer Leistungsverstärker) ist nicht eingeschaltet.

Schalten Sie alle an den Audio-Ausgangsbuchsen dieses Geräts angeschlossenen Geräte ein.

#### ( Die Lautstärke des Geräts ist zu hoch eingestellt.

Regeln Sie die Lautstärke herunter. Wenn "ECO-Modus" im Menü "Setup" auf "Ein" gestellt ist, schalten Sie die Funktion auf "Aus". Näheres finden Sie unter:

( ["Einstellen der Nutzung des ECO-Modus" \(S. 301\)](#page-300-0)

# Videoproblem

### Kein Bild

( Am Gerät wurde eine andere Eingangsquelle ausgewählt.

Wählen Sie mit einer der Eingangswahltasten die entsprechende Eingangsquelle.

- ( Am Fernseher wurde eine andere Eingangsquelle ausgewählt. Schalten Sie den Eingang am Fernseher um, so dass das Videosignal vom Gerät angezeigt wird.
- ( Das vom Gerät ausgegebene Videosignal wird vom Fernseher nicht unterstützt. Prüfen Sie die Einstellungen der Video-Ausgänge am Abspielgerät. Für Informationen zu den vom Fernseher unterstützten Videosignale lesen Sie die Bedienungsanleitungen des Fernsehers.
- ( Das Kabel zwischen diesem Gerät und dem Fernseher (oder Abspielgerät) ist defekt. Falls kein sonstiges Problem mit der Verbindung vorliegt, tauschen Sie das Kabel aus.

#### ( Am Gerät wurde eine ungeeignete HDMI OUT-Buchse ausgewählt.

Drücken Sie HDMI OUT auf der Fernbedienung, um die für Signalausgabe zu verwendende HDMI OUT-Buchse auszuwählen. Näheres finden Sie unter:

( ["Auswählen einer HDMI-Ausgangsbuchse" \(S. 129\)](#page-128-0)

### Kein Video von einem per HDMI-Kabel am Gerät angeschlossenen Abspielgerät

#### ( Das zugeführte Videosignal (bzw. dessen Auflösung) wird vom Gerät nicht unterstützt.

Zur Prüfung der Informationen über das aktuelle Videosignal (Auflösung) und der vom Gerät unterstützten Videosignale siehe:

( ["Prüfen der HDMI-Signalinformation" \(S. 240\)](#page-239-0)

- ( Der Fernseher unterstützt HDCP (High-bandwidth Digital Content Protection) nicht. Lesen Sie die Bedienungsanleitungen des Fernsehers und prüfen Sie dessen technische Daten.
- ( An der Buchse HDMI OUT sind zu viele Geräte angeschlossen.

Trennen Sie einige der HDMI-Geräte vom Gerät.

#### ( Die Einstellung des HDMI 4K/8K-Signalformats ist falsch.

Stellen Sie Folgendes auf "8K Modus" ein, um 8K-Videoinhalte eingegeben/ausgegeben. Die Einstellung ist für jede HDMI-Eingangsbuchse erforderlich.

( ["Einstellen des Signalformats HDMI 4K/8K" \(S. 250\)](#page-249-0)

### Kein Bild vom Abspielgerät (Inhalte erfordern ein HDCP 1.4/2.3 kompatibles HDMI-Gerät)

#### ( Der Fernseher (HDMI-Eingangsbuchse) unterstützt HDCP 1.4/2.3 nicht.

Verbinden Sie das Gerät mit einem Fernseher (Eingangsbuchse HDMI), der HDCP 1.4/2.3 unterstützt. (Die Warnmeldung kann im Fernsehbild angezeigt werden.)

### Das "Option"-Menü oder "Setup"-Menü wird nicht auf dem Fernsehbildschirm angezeigt

#### ( Am Fernseher wurde eine andere Eingangsquelle ausgewählt.

Schalten Sie den Eingang am Fernseher um, so dass das Videosignal vom Gerät angezeigt wird (Buchse HDMI OUT).

#### ( Pure Direct ist aktiviert.

Drücken Sie PURE DIRECT, um Pure Direct zu deaktivieren. Näheres finden Sie unter:

( ["Genuss von Wiedergabe in höherer Qualität \(Pure Direct\)" \(S. 120\)](#page-119-0)

### Das Bild fällt aus

#### ( Wenn Sie zwei Fernseher in der Hauptzone verwenden, wird der andere Fernseher ausgeschaltet, wenn "HDMI OUT  $12^{\mu}$ gewählt wird.

Wählen Sie "HDMI OUT $\Box^*$  oder "HDMI OUT $\Box^*$ , um die Signale nur an den verwendeten Fernseher auszugeben. Einzelheiten zur Auswahl eines HDMI-Ausgangs finden Sie unter:

( ["Auswählen einer HDMI-Ausgangsbuchse" \(S. 129\)](#page-128-0)

# FM/AM-Radioempfangsproblem

### Der FM-Empfang ist schwach oder verrauscht

#### ( Es sind Mehrweginterferenzen vorhanden.

Stellen Sie die Höhe oder Ausrichtung der FM-Antenne neu ein, oder stellen Sie sie an einer anderen Position auf.

#### ( Ihr Wohnort ist zu weit von dem FM-Sender entfernt.

Drücken Sie MODE auf der Fernbedienung, um monauralen FM-Empfang zu wählen.

### Der AM-Empfang ist schwach oder verrauscht

#### ( Die Geräusche können durch Leuchtstoffröhren, Motoren, Thermostate oder andere elektrische Geräte verursacht werden.

Es ist schwierig, diese Geräusche völlig zu eliminieren. Sie können reduziert werden durch Verwendung einer MW-Außenantenne.

### Radiosender können nicht automatisch ausgewählt werden

#### ( Ihr Wohnort ist zu weit von dem FM-Sender entfernt.

Stimmen Sie den Sender manuell ab. Oder verwenden Sie eine Außenantenne. Wir empfehlen eine empfindliche Mehrelementantenne. Einzelheiten zur manuellen Abstimmung eines Senders finden Sie unter:

( ["Radioempfang" \(S. 138\)](#page-137-0)

#### ( Der AM-Empfang ist schwach.

Richten Sie die AM-Antenne anders aus. Stimmen Sie den Sender manuell ab. Verwenden Sie eine AM-Außenantenne. Einzelheiten zur manuellen Abstimmung eines Senders finden Sie unter:

( ["Radioempfang" \(S. 138\)](#page-137-0)

### AM-Radiosender können nicht als Festsender gespeichert werden

#### ( Es wurde die Auto-Preset-Funktion verwendet.

Die Auto-Preset-Funktion speichert nur UKW-(FM-)Sender als Festsender. Speichern Sie AM-Sender manuell. Näheres finden Sie unter:

( ["Manuelles Speichern eines Radiosenders" \(S. 141\)](#page-140-0)

### Radiosender können nicht durch Drücken von PRESET ausgewählt werden

#### **Es sind keine Radiosender gespeichert.**

Wenn keine Radiosender gespeichert sind, erscheint "Keine Festsender" beim Drücken von PRESET im Frontblende-Display. Belegen Sie die Festsendernummer mit einem Radiosender. Näheres finden Sie unter:

( ["Manuelles Speichern eines Radiosenders" \(S. 141\)](#page-140-0)

Sie können FM-Radiosender mit starkem Signal auch automatisch speichern (Auto Preset). Näheres finden Sie unter:

( ["Automatisches Speichern von FM-Radiosendern \(Auto Preset\)" \(S. 142\)](#page-141-0)

FM-Radiosender mit schwachem Signal werden möglicherweise nicht automatisch gespeichert. Speichern Sie die Sender manuell.

# DAB-Radioempfangsproblem

### Kein DAB-Radioempfang

#### ( Es wurde kein erster Suchlauf durchgeführt.

Führen Sie einen ersten Suchlauf durch, um DAB-Radio empfangen zu können. Näheres finden Sie unter: ( ["Vorbereiten der DAB-Abstimmung" \(S. 136\)](#page-135-0)

### Kein DAB-Radioempfang auch nach Durchführung eines ersten **Suchlaufs**

#### ( Die Empfangsstärke für DAB-Radiosender ist niedrig.

Prüfen Sie die Empfangsstärke mithilfe des am Frontblende-Display angezeigten Abstimmhilfe und ändern Sie die Höhe oder Ausrichtung der Antenne, oder stellen Sie sie an einer anderen Position auf. Näheres finden Sie unter:

( ["Vorbereiten der DAB-Abstimmung" \(S. 136\)](#page-135-0)

#### ( In Ihrer Gegend ist kein DAB-Empfang möglich.

Klären Sie die Verfügbarkeit bei Ihrem Händler oder bei WorldDMB online unter "<http://www.worlddab.org>" auf einer Liste der DAB-Verfügbarkeit für Ihre Gegend.

### Der DAB-Empfang ist schwach oder verrauscht

#### ( Es sind Mehrweginterferenzen vorhanden.

Prüfen Sie die Empfangsstärke mithilfe des am Frontblende-Display angezeigten Abstimmhilfe und ändern Sie die Höhe oder Ausrichtung der Antenne, oder stellen Sie sie an einer anderen Position auf. Näheres finden Sie unter:

( ["Vorbereiten der DAB-Abstimmung" \(S. 136\)](#page-135-0)

#### ( Ihr Wohnort ist zu weit von dem DAB-Sender entfernt.

Verwenden Sie eine Außenantenne. Wir empfehlen eine empfindliche Mehrelementantenne.

### Die DAB-Informationen sind nicht verfügbar oder unzutreffend

( Der gewählte DAB-Radiosender ist eventuell außer Betrieb oder liefert keine Informationen. Wenden Sie sich an die DAB-Sendeanstalt.
## Kein Ton bei DAB-Radioempfang

### ( Der gewählte DAB-Radiosender ist eventuell außer Betrieb.

Probieren Sie, den Sender zu einer anderen Zeit zu hören, oder wählen Sie einen anderen Sender.

## USB-Problem

## Das Gerät erkennt das USB-Flash-Laufwerk nicht

### ( Das USB-Flash-Laufwerk ist nicht richtig an der USB-Buchse angeschlossen.

Schalten Sie das Gerät aus, schließen Sie Ihr USB-Flash-Laufwerk erneut an und schalten Sie das Gerät wieder ein.

### ( Das USB-Flash-Laufwerk hat ein anderes Dateisystem als FAT16 oder FAT32.

Verwenden Sie ein USB-Flash-Laufwerk, das im Format FAT16 oder FAT32 formatiert wurde.

## Ordner und Dateien des USB-Flash-Laufwerks werden nicht angezeigt.

### ( Die Daten auf dem USB-Flash-Laufwerk sind durch Verschlüsselung geschützt.

Verwenden Sie ein USB-Flash-Laufwerk ohne Verschlüsselungsfunktion.

## Der auf dem USB-Flash-Laufwerk gespeicherte Inhalt kann nicht durch Drücken von PRESET abgerufen werden

### ( Es ist ein anderes USB-Flash-Laufwerk als das mit dem gespeicherten Inhalt am Gerät angeschlossen.

Schließen Sie das USB-Flash-Laufwerk mit dem gespeicherten Inhalt am Gerät an.

- ( Der gespeicherte Inhalt (Datei) wurde an einen anderen Ort verschoben. Speichern Sie den Inhalt erneut.
- ( Es wurde einige Musikdateien zum Ordner hinzugefügt oder aus diesem gelöscht. Das Gerät ruft den gespeicherten Inhalt möglicherweise nicht korrekt ab. Speichern Sie den Inhalt erneut.

## Dieses Gerät spielt die Dateien des USB-Flash-Laufwerks nicht fortlaufend ab

### ( Wenn dieses Gerät während der Wiedergabe eine Reihe nicht unterstützter Dateien erfasst, stoppt die Wiedergabe automatisch.

Speichern Sie keine nicht unterstützten Dateien (wie Bilder und versteckte Dateien) in Wiedergabe-Ordnern.

### ( Es befinden sich mehr als 500 Dateien im gewählten Ordner.

500 Musikdateien sind die Maximalgrenze für die Wiedergabe. Die Ordnerstruktur Ihres USB-Flash-Laufwerks kann die Maximalgrenze verringern.

## Netzwerkproblem

## Die Netzwerkfunktion arbeitet nicht

### ( Die Netzwerkparameter (IP-Adresse) wurden nicht richtig zugewiesen.

Schalten Sie die DHCP-Server-Funktion Ihres Routers ein und stellen Sie "DHCP" im "Setup"-Menü dieses Geräts auf "Ein". Näheres finden Sie unter:

( ["Automatisches Einrichten der Netzwerkparameter \(DHCP\)" \(S. 253\)](#page-252-0)

Wenn Sie die Netzwerkparameter manuell konfigurieren möchten, achten Sie darauf, eine IP-Adresse zu verwenden, die nicht von anderen Geräten in Ihrem Netzwerk verwendet wird. Näheres finden Sie unter: ( ["Manuelles Einstellen der Netzwerkparameter" \(S. 254\)](#page-253-0)

### ( Das Gerät ist mit dem IPv6-Router verbunden.

Gewisse Netzwerkfunktionen des Geräts unterstützen kein IPv6-Netzwerk. Stellen Sie eine Verbindung mit einem IPv4-Netzwerk her.

## Das Gerät kann über einen Wireless-Router (Zugriffspunkt) keine Verbindung mit dem Internet herstellen

- ( Der Wireless-Router (Zugriffspunkt) ist ausgeschaltet. Schalten Sie den Wireless Router ein.
- ( Der Abstand zwischen dem Gerät und Wireless Router (Zugriffspunkt) ist zu groß. Verringern Sie den Abstand zwischen dem Gerät und Wireless Router (Zugriffspunkt).
- ( Zwischen dem Gerät und Wireless Router (Zugriffspunkt) befindet sich ein Hindernis. Platzieren Sie das Gerät und den Wireless Router (Zugriffspunkt) an einem Ort ohne Hindernis zwischen beiden.
- ( Der Wireless-Router (Zugriffspunkt) ist auf den Wireless-Kanal 14 eingestellt. Ändern Sie die Einstellungen des Wireless-Routers (Zugriffspunkt) so, dass einer der Kanäle von 1 bis 13 verwendet wird.

## Drahtlosnetzwerk wird nicht gefunden

### ( Mikrowellenherde oder andere Drahtlosgeräte in der Nähe stören möglicherweise die Funkkommunikation.

Schalten Sie diese Geräte aus oder platzieren Sie das Gerät und den Wireless Router (Zugriffspunkt) an einem weiter von ihnen entfernen Ort. Wenn Ihr Wireless Router das 5-GHz-Band unterstützt, bauen Sie eine neue Verbindung im 5-GHz-Band auf.

### ( Der Zugang zum Netzwerk ist durch Firewall-Einstellungen Ihres Wireless Routers (Zugriffspunkt) eingeschränkt.

Überprüfen Sie die Firewall-Einstellungen Ihres Wireless Routers (Zugriffspunkt).

## Das Gerät erkennt den Media-Server (PC/NAS) nicht

### ( Die Medienfreigabeeinstellung ist nicht richtig.

Konfigurieren Sie die Medienfreigabe, so dass dem Gerät Zugriff auf Musikinhalte gewährt wird.

### ( Auf Ihrem Media-Server installierte Sicherheits-Software blockiert den Zugriff des Geräts auf Ihren Media-Server.

Prüfen Sie die Einstellungen der auf Ihrem Media-Server installierten Sicherheits-Software.

### ( Das Gerät und der Media-Server befinden sich nicht im gleichen Netzwerk.

Prüfen Sie die Netzwerkverbindungen und die Einstellungen Ihres Routers, und verbinden Sie das Gerät und den Media-Server mit dem gleichen Netzwerk.

## Die Dateien im Media-Server (PC/NAS) werden nicht angezeigt oder wiedergegeben

### ( Die Dateien werden vom Gerät oder dem Media-Server nicht unterstützt.

Verwenden Sie ein Dateiformat, das vom Gerät und vom Media-Server unterstützt wird. Informationen zu den von diesem Gerät unterstützten Dateiformaten finden Sie unter:

( ["Unterstützte Dateiformate" \(S. 394\)](#page-393-0)

## Der auf dem Media-Server (PC/NAS) gespeicherte Inhalt kann nicht durch Drücken von PRESET abgerufen werden

- ( Der Media-Server (PC/NAS) ist ausgeschaltet. Schalten Sie den Media-Server mit dem gespeicherten Inhalt ein.
- ( Der Media-Server (PC/NAS) ist nicht mit dem Netzwerk verbunden. Prüfen Sie die Netzwerkverbindungen und die Einstellungen Ihres Routers.
- ( Der gespeicherte Inhalt (Datei) wurde an einen anderen Ort verschoben. Speichern Sie den Inhalt erneut.
- ( Es wurde einige Musikdateien zum Ordner hinzugefügt oder aus diesem gelöscht. Das Gerät ruft den gespeicherten Inhalt möglicherweise nicht korrekt ab. Speichern Sie den Inhalt erneut.

## Es kann kein Internetradio gehört werden

### ( Das Gerät ist nicht mit dem Netzwerk verbunden.

Um einen Internetradiosender zu nutzen, muss das Gerät mit dem Internet verbunden sein. Prüfen Sie, ob dem Gerät die Netzwerkparameter (wie die IP-Adresse) richtig zugewiesen wurden. Näheres finden Sie unter:

( ["Prüfen der Netzwerkinformationen des Geräts" \(S. 251\)](#page-250-0)

### ( Der gewählte Internetradiosender ist momentan nicht verfügbar.

Es kann ein Netzwerkproblem beim Radiosender vorliegen, oder der Dienst ist nicht verfügbar. Probieren Sie, den Sender zu einer anderen Zeit zu hören, oder wählen Sie einen anderen Sender.

### ( Der gewählte Internetradiosender sendet momentan Stille.

Einige Internetradiosender senden zu gewissen Tageszeiten Stille. Probieren Sie, den Sender zu einer anderen Zeit zu hören, oder wählen Sie einen anderen Sender.

### ( Der Zugang zum Netzwerk ist durch Firewall-Einstellungen Ihrer Netzwerkgeräte (wie Router) eingeschränkt.

Prüfen Sie die Firewall-Einstellungen Ihrer Netzwerkgeräte. Internetradio kann nur gehört werden, wenn die Signale durch den von dem betreffenden Radiosender genutzten Port gelassen werden. Die Portnummer richtet sich nach dem Radiosender.

## Das iPhone erkennt dieses Gerät bei Verwendung von AirPlay nicht

### ( Das Gerät ist mit einem Router mit mehrfachen SSID verbunden.

Der Zugang zum Gerät ist möglicherweise durch die Netzwerk-Trennfunktion des Routers eingeschränkt. (Verbinden Sie das iPhone mit der SSID, die einen Zugang zum Gerät zulässt. (Verbinden Sie es mit dem primären SSID am Anfang der Liste.)

## Wiedergabe von Musik mit AirPlay nicht möglich

### ( Das Gerät kann die im iPhone gespeicherten Titel nicht wiedergeben.

Prüfen Sie die Titeldaten. Wenn sie auf dem iPhone selbst ebenfalls nicht abgespielt werden können, sind die Titeldaten oder der Speicherbereich evtl. defekt.

## Die Anwendung für Mobilgeräte erkennt das Gerät nicht

### ( Dieses Gerät und das Mobilgerät befinden sich nicht im gleichen Netzwerk.

Prüfen Sie die Netzwerkverbindungen und die Einstellungen Ihres Routers, und verbinden Sie dieses Gerät und das Mobilgerät mit dem gleichen Netzwerk.

### ( Das Gerät ist mit einem Router mit mehrfachen SSID verbunden.

Der Zugang zum Gerät ist möglicherweise durch die Netzwerk-Trennfunktion des Routers eingeschränkt. Verbinden Sie das Mobilgerät mit der SSID, die einen Zugang zum Gerät zulässt. (Verbinden Sie es mit dem primären SSID am Anfang der Liste.)

## Die Firmwareaktualisierung über das Netzwerk ist fehlgeschlagen

### ( Je nach Zustand des Netzwerks ist dieser Vorgang nicht möglich.

Aktualisieren Sie die Firmware erneut über das Netzwerk oder unter Verwendung eines USB-Flash-Laufwerks. Näheres finden Sie unter:

( ["Aktualisieren der Firmware" \(S. 305\)](#page-304-0)

# Bluetooth®-Problem

## Eine Bluetooth®-Verbindung kann nicht hergestellt werden

```
( Die Funkantennen an der Rückwand des Geräts stehen nicht aufrecht.
Stellen Sie die Funkantennen für die drahtlose Verbindung mit einem Bluetooth-Gerät aufrecht.
```
### ( Die Bluetooth-Funktion dieses Gerätes ist deaktiviert. Aktivieren Sie die Bluetooth-Funktion. Näheres finden Sie unter:

( ["Einrichten der Nutzung von Bluetooth®" \(S. 260\)](#page-259-0)

### ( Die Bluetooth-Funktion des Bluetooth-Geräts ist ausgeschaltet.

Schalten Sie die Bluetooth-Funktion des Bluetooth-Geräts ein.

### ( Ein anderes Bluetooth-Gerät ist bereits mit diesem Gerät verbunden.

Beenden Sie die aktuelle Bluetooth-Verbindung und stellen Sie eine neue Verbindung her. Näheres finden Sie unter:

( ["Wiedergabe der Musik eines Bluetooth®-Geräts auf diesem Gerät" \(S. 144\)](#page-143-0)

- ( Dieses Gerät und das Bluetooth-Gerät sind zu weit voneinander entfernt. Bringen Sie das Bluetooth-Gerät näher an dieses Gerät.
- ( Es gibt ein Gerät in der Nähe (wie ein Mikrowellenherd und W-LAN), das Signale im 2,4-GHz-Frequenzbereich ausstrahlt.

Verwenden Sie dieses Gerät und das Bluetooth-Gerät weiter entfernt von solchen Geräten. Wenn Ihr Wireless Router das 5-GHz-Band unterstützt, bauen Sie eine neue Verbindung im 5-GHz-Band auf.

### ( Das Bluetooth-Gerät unterstützt A2DP nicht.

Verwenden Sie ein Bluetooth-Gerät, das A2DP unterstützt.

### ( Die im Bluetooth-Gerät registrierte Verbindungsinformation ist aus irgendeinem Grund nicht unwirksam.

Löschen Sie die Verbindungsinformation vom Bluetooth-Gerät und stellen Sie erneut eine Verbindung zwischen dem Bluetooth-Gerät und diesem Gerät her. Näheres finden Sie unter:

( ["Wiedergabe der Musik eines Bluetooth®-Geräts auf diesem Gerät" \(S. 144\)](#page-143-0)

## Es wird kein Ton erzeugt, oder es treten bei der Wiedergabe über eine Bluetooth®-Verbindung Aussetzer auf

### ( Die Lautstärke des Bluetooth-Geräts ist zu niedrig eingestellt. Stellen Sie die Lautstärke des Bluetooth-Geräts höher.

## ( Das Bluetooth-Gerät ist nicht auf Senden von Audiosignalen an dieses Gerät eingestellt.

Schalten Sie den Audioausgang des Bluetooth-Geräts zu diesem Gerät um.

### ( Die Bluetooth-Verbindung wurde unterbrochen.

Stellen Sie erneut eine Bluetooth-Verbindung zwischen dem Bluetooth-Gerät und diesem her. Näheres finden Sie unter:

( ["Wiedergabe der Musik eines Bluetooth®-Geräts auf diesem Gerät" \(S. 144\)](#page-143-0)

### ( Dieses Gerät und das Bluetooth-Gerät sind zu weit voneinander entfernt.

Bringen Sie das Bluetooth-Gerät näher an dieses Gerät.

### ( Es gibt ein Gerät in der Nähe (wie ein Mikrowellenherd und W-LAN), das Signale im 2,4-GHz-Frequenzbereich ausstrahlt.

Verwenden Sie dieses Gerät und das Bluetooth-Gerät weiter entfernt von solchen Geräten. Wenn Ihr Wireless Router das 5-GHz-Band unterstützt, bauen Sie eine neue Verbindung im 5-GHz-Band auf.

# Fehleranzeigen im Frontblende-Display

# Fehleranzeigen im Frontblende-Display

Wenn im Frontblende-Display eine Fehlermeldung angezeigt wird, sehen Sie in der nachstehenden Tabelle nach.

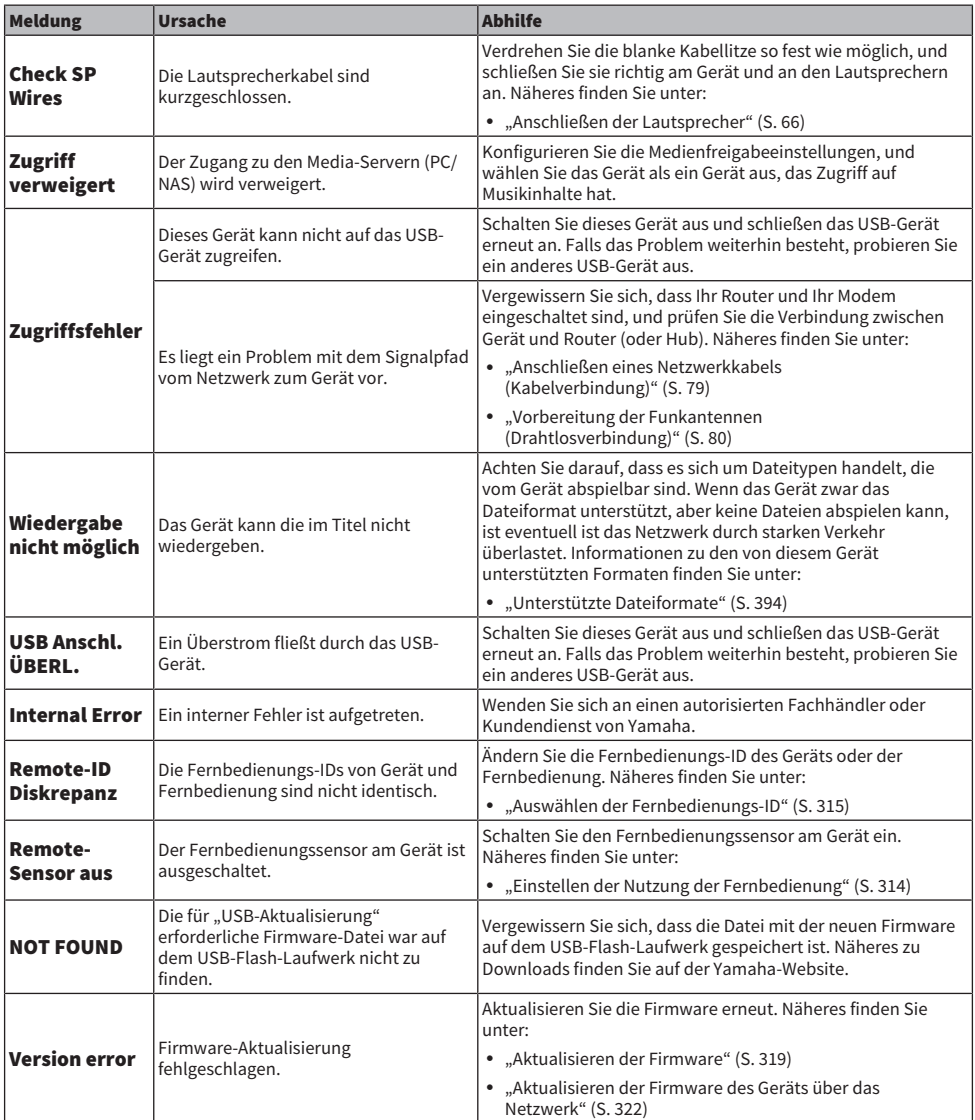

### PROBLEMBEHEBUNG > Fehleranzeigen im Frontblende-Display

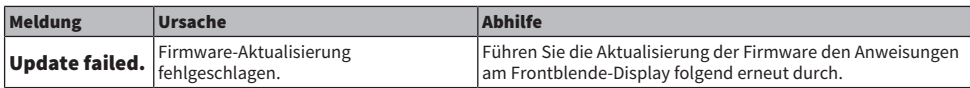

# ANHANG

# Pflege und Reinigung

# Pflege der Frontblende

Die pflegenden Handgriffe für die Frontblende sind wie folgt.

- ( Wischen Sie die Frontblende mit einem weichen, trockenen Tuch ab. Vermeiden Sie starkes Reiben. Nichtbeachtung kann Schäden an ihrer Oberfläche verursachen.
- Schalten Sie das Gerät unbedingt aus (Bereitschaft), bevor Sie die Frontblende reinigen.
- ( Halten Sie im Bereitschaftszustand SELECT/ENTER gedrückt, um die Touchpanel-Bedienung zu deaktivieren und ein versehentliches Einschalten des Geräts zu vermeiden.

# Drahtlose Verbindung mit einem Netzwerk

## <span id="page-381-0"></span>Auswählen einer Drahtlosnetzwerk-Verbindungsmethode

Wählen Sie eine Drahtlos-Verbindungsmethode entsprechend Ihrer Netzwerkumgebung.

### $\mathbf 1$  Drücken Sie SETUP.

- 2 Wählen Sie "Netzwerk" aus.
- 3 Wählen Sie "Netzwerkverbindung" aus.

### 4 Wählen Sie "Drahtlos(Wi-Fi)" aus.

Die folgenden Verbindungsmethoden sind verfügbar.

- ( ["Einrichten einer Drahtlosverbindung mit der WPS-Taste" \(S. 383\)](#page-382-0)
- ( ["Einrichten einer Drahtlosverbindung mit einem iPhone" \(S. 384\)](#page-383-0)
- ( ["Einrichten einer Drahtlosverbindung durch Auswählen aus der Liste verfügbarer Zugriffspunkte" \(S. 385\)](#page-384-0)
- ( ["Manuelles Einrichten einer Drahtlosverbindung" \(S. 386\)](#page-385-0)
- ( ["Einrichten einer Drahtlosverbindung mit dem WPS PIN-Code" \(S. 387\)](#page-386-0)

### HINWEIS

Beim Hinzufügen dieses Geräts zu einem MusicCast-Netzwerk können gleichzeitig auch die Netzwerkeinstellungen konfiguriert werden. Wenn Sie MusicCast verwenden, empfiehlt sich diese Methode.

### Verwandte Links

["Hinzufügen des Geräts zum MusicCast-Netzwerk" \(S. 90\)](#page-89-0)

# <span id="page-382-0"></span>Einrichten einer Drahtlosverbindung mit der WPS-Taste

Mit nur einem Tastendruck der WPS-Taste am Wireless Router können Sie auf einfache Weise eine Drahtlosverbindung einrichten.

### Setup-Menü

```
"Netzwerk" > "Netzwerkverbindung" > "Drahtlos(Wi-Fi)"
```
### $1$  Wählen Sie "WPS-Taste" aus.

2 Bauen Sie den Anweisungen auf dem Bildschirm gemäß eine Drahtlosverbindung mit dem Netzwerk auf.

Nach Abschluss des Verbindungsvorgangs wird "fertig" auf dem Fernseher angezeigt.

Wenn "nicht angeschlossen" angezeigt wird, wiederholen Sie den Vorgang ab Schritt 1 oder versuchen Sie eine andere Verbindungsmethode.

Die Netzwerkeinstellungen sind damit abgeschlossen.

### HINWEIS

Das Gerät baut bei Verwendung von WEP als Verschlüsselungsmethode möglicherweise keine Verbindung mit dem Wireless-Router auf. Versuchen Sie in diesem Fall eine andere Verbindungsmethode.

### Info WPS

( WPS (Wi-Fi Protected Setup) ist ein von der Wi-Fi Alliance etablierter Standard, der ein Einrichten eines drahtlosen Heimnetzwerks auf einfache Weise ermöglicht.

#### Verwandte Links

ANHANG > Drahtlose Verbindung mit einem Netzwerk

## <span id="page-383-0"></span>Einrichten einer Drahtlosverbindung mit einem iPhone

Sie können eine Drahtlosverbindung einrichten, indem Sie die Verbindungseinstellungen am iPhone übernehmen.

Bevor Sie fortfahren, vergewissern Sie sich, dass Ihr iPhone mit einem Wireless Router verbunden ist.

### HINWEIS

Sie benötigen ein iPhone mit iOS 7 oder höher.

### Setup-Menü

"Netzwerk" > "Netzwerkverbindung" > "Drahtlos(Wi-Fi)"

### 1 Wählen Sie "WAC(iOS)" aus.

### 2 Bauen Sie den Anweisungen auf dem Bildschirm gemäß eine Drahtlosverbindung mit dem Netzwerk auf.

Wenn der Freigabevorgang beendet ist, wird dieses Gerät automatisch mit dem gewählten Netzwerk verbunden.

Die Netzwerkeinstellungen sind damit abgeschlossen.

### HINWEIS

- ( Bei diesem Vorgang werden die nachstehenden Einstellungen auf die Vorgabeeinstellungen zurückgesetzt.
	- ( Netzwerkeinstellungen
	- Bluetooth-Einstellungen
	- ( Als Shortcuts gespeicherte Bluetooth-, USB- und Netzwerkinhalte
	- In "Favoriten" gespeicherte Internetsender
	- ( Kontoinformationen für Netzwerkdienste
- ( Diese Konfiguration arbeitet nicht, wenn die Sicherheitsmethode Ihres Wireless-Routers (Zugriffspunkt) WEP ist. Verwenden Sie in diesem Fall eine andere Verbindungsmethode.
- ( Wenn das Gerät mit einem Netzwerkkabel angeschlossen ist, wird eine Warnmeldung am Fernseher angezeigt. Trennen Sie das Netzwerkkabel vom Gerät und richten Sie dann die Drahtlosverbindung ein.

### Verwandte Links

## <span id="page-384-0"></span>Einrichten einer Drahtlosverbindung durch Auswählen aus der Liste verfügbarer Zugriffspunkte

Sie können eine Drahtlosverbindung einrichten, indem Sie einen Zugriffspunkt aus der Liste der vom Gerät gefundenen WLAN-Router auswählen. Sie müssen den Sicherheitsschlüssel manuell eingeben.

### Setup-Menü

"Netzwerk" > "Netzwerkverbindung" > "Drahtlos(Wi-Fi)"

### $1$  Wählen Sie "Suche nach Zugangspunkten" aus.

2 Bauen Sie den Anweisungen auf dem Bildschirm gemäß eine Drahtlosverbindung mit dem Netzwerk auf.

Nach Abschluss des Verbindungsvorgangs wird "fertig" auf dem Fernseher angezeigt.

Wenn "nicht angeschlossen" angezeigt wird, wiederholen Sie den Vorgang ab Schritt 1 oder versuchen Sie eine andere Verbindungsmethode.

Die Netzwerkeinstellungen sind damit abgeschlossen.

### Verwandte Links

# <span id="page-385-0"></span>Manuelles Einrichten einer Drahtlosverbindung

Eine Drahtlosverbindung kann durch Eingabe der notwendigen Informationen manuell eingerichtet werden. Sie müssen die SSID (Netzwerkname), die Verschlüsselungsmethode und den Sicherheitsschlüssel für Ihr Netzwerk einrichten.

### Setup-Menü

"Netzwerk" > "Netzwerkverbindung" > "Drahtlos(Wi-Fi)"

- **1** Wählen Sie "Manuelle Einstellung" aus.
- 2 Bauen Sie den Anweisungen auf dem Bildschirm gemäß eine Drahtlosverbindung mit dem Netzwerk auf.

Nach Abschluss des Verbindungsvorgangs wird "fertig" auf dem Fernseher angezeigt.

Wenn "nicht angeschlossen" angezeigt wird, überprüfen Sie, dass alle Informationen richtig eingegeben worden sind, und wiederholen Sie den Vorgang ab Schritt 1.

Die Netzwerkeinstellungen sind damit abgeschlossen.

### Verwandte Links

# <span id="page-386-0"></span>Einrichten einer Drahtlosverbindung mit dem WPS PIN-Code

Sie können eine Drahtlosverbindung durch Eingabe des PIN-Codes des Geräts in den Wireless Router einrichten. Diese Methode steht zur Verfügung, wenn der Wireless Router die WPS PIN-Code-Methode unterstützt.

### Setup-Menü

"Netzwerk" > "Netzwerkverbindung" > "Drahtlos(Wi-Fi)"

- **1** Wählen Sie "PIN-Code" aus.
- 2 Bauen Sie den Anweisungen auf dem Bildschirm gemäß eine Drahtlosverbindung mit dem Netzwerk auf.

Nach Abschluss des Verbindungsvorgangs wird "fertig" auf dem Fernseher angezeigt.

Wenn "nicht angeschlossen" angezeigt wird, wiederholen Sie den Vorgang ab Schritt 1 oder versuchen Sie eine andere Verbindungsmethode.

Die Netzwerkeinstellungen sind damit abgeschlossen.

### Verwandte Links

# Verwenden von Front-Präsenzlautsprechern

## Front-Präsenzlautsprecher-Anordnung

Die drei nachstehenden Konfigurationsmöglichkeiten stehen für die Front-Präsenzlautsprecher zur Verfügung. Wählen Sie die zu Ihrem Hörraum passende Konfiguration.

- Höhe Front
- Lichte Höhe
- Dolby Enabled SP

### HINWEIS

- Sie kommen mit jeder dieser Konfigurationen in den Genuss von Dolby Atmos, DTS:X oder CINEMA DSP HD<sup>3</sup>.
- Bei der Verwendung von Front-Präsenzlautsprechern konfigurieren Sie die "Anordnung"-Einstellung im "Setup"-Menü vor der Durchführung der automatischen Optimierung der Lautsprechereinstellungen (YPAO).

### Verwandte Links

["Einstellen der Anordnung der Front-Präsenzlautsprecher" \(S. 207\)](#page-206-0)

## Anordnen der Front-Präsenzlautsprecher in Höhe Front-Position

Ordnen Sie die Front-Präsenzlautsprecher an der vorderen Wand an (Höhe Front).

Dadurch erhält man ein natürliches Schallfeld und saubere Übergänge zwischen dem linken, rechten, oberen und unteren Schallraum mit erweiterter Räumlichkeit.

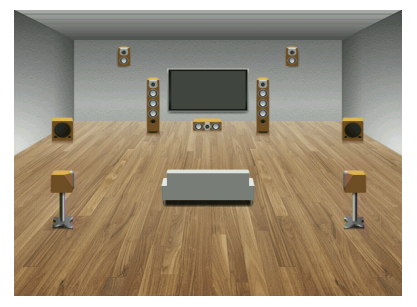

## Anordnen der Front-Präsenzlautsprecher in Lichte Höhe-Position

Ordnen Sie die Front-Präsenzlautsprecher in oder unter der Decke über der Hörposition an (Lichte Höhe).

Dadurch erhält man realistische Überkopf-Soundeffekte und ein wohldefiniertes Schallfeld mit einem guten Übergang zwischen dem vorderen und hinteren Schallraum.

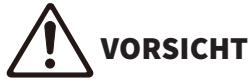

( Verwenden Sie unbedingt für die Deckenmontage geeignete Lautsprecher und richten Sie eine Fallsicherung ein. Überlassen Sie die Installation einem qualifizierten Fachmann oder dem Händlerpersonal.

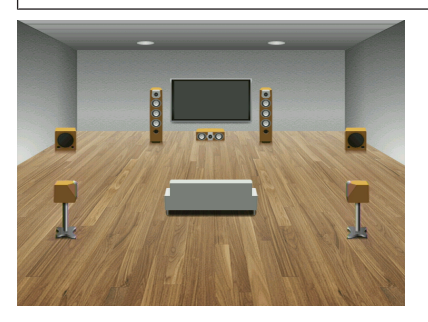

### HINWEIS

Wenn Sie Front-Präsenzlautsprecher in oder unter der Decke einbauen, platzieren Sie sie direkt oberhalb der Hörposition oder an einem Punkt der Decke zwischen den Verlängerungen der Front-Lautsprecher und der Hörposition.

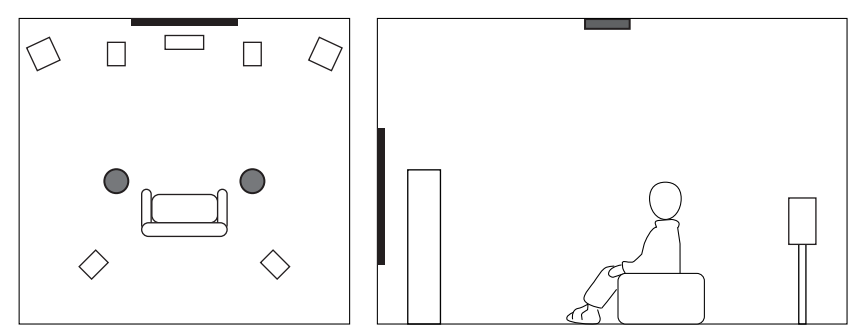

## Verwenden von Dolby Enabled-Lautsprechern als Front-Präsenzlautsprecher

Verwenden Sie Dolby Enabled-Lautsprechern als Front-.Präsenzlautsprecher.

Überkopf-Soundeffekte werden durch an der Decke reflektierten Schall von Lautsprechern erzeugt, die in derselben Höhe aufgestellt sind wie herkömmliche Lautsprecher.

Näheres erfahren Sie in der Anleitung für die Dolby Enabled-Lautsprecher.

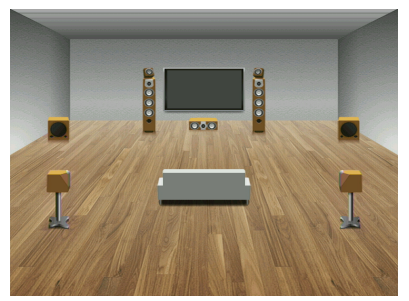

### HINWEIS

- ( Platzieren Sie die Dolby Enabled-Lautsprecher über oder neben den herkömmlichen Front-Lautsprechern.
- ( Es gibt auch Boxenausführungen mit integriertem Dolby Enabled-Lautsprecher.

# Unterstützte Geräte und Dateiformate

# Unterstützte Bluetooth®-Geräte

Die nachstehend aufgeführten Bluetooth-Geräte können mit diesem Gerät verwendet werden.

- Bluetooth-Geräte, die A2DP unterstützen, können verwendet werden.
- ( Eine einwandfreie Funktion kann nicht für alle Bluetooth-Geräte garantiert werden.

# Unterstützte USB-Geräte

Die nachstehend aufgeführten USB-Geräte können mit diesem Gerät verwendet werden.

- Dieses Gerät ist kompatibel mit USB-Speichergeräten im Format FAT16 oder FAT32. Schließen Sie keine anderen Arten von USB-Geräten an.
- USB-Geräte mit Verschlüsselung können nicht verwendet werden.
- Eine einwandfreie Funktion kann nicht für alle USB-Geräte garantiert werden.

# <span id="page-393-0"></span>Unterstützte Dateiformate

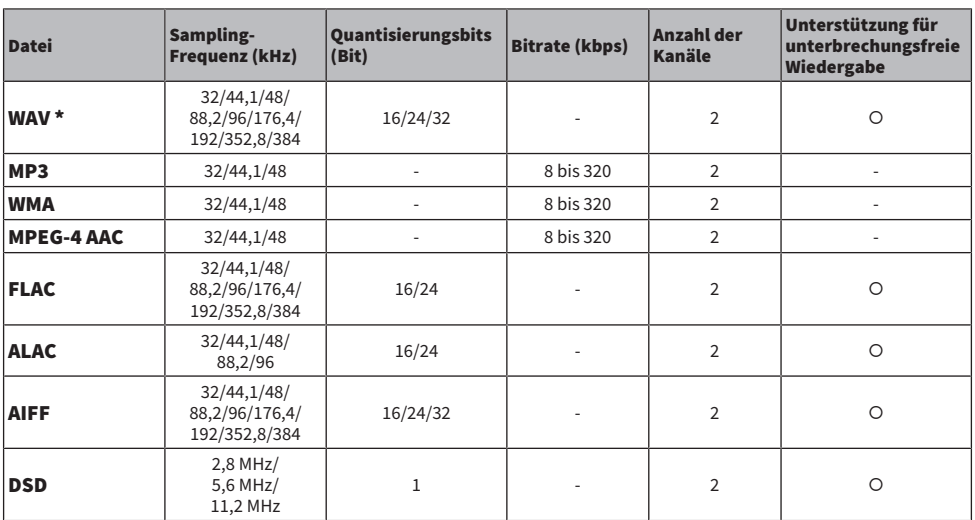

Die nachstehenden Dateiformate können mit diesem Gerät verwendet werden.

\* Nur lineares PCM Format. 32-Bit-Float-Dateien können nicht wiedergegeben werden.

( Die abspielbaren Dateiformate sind je nach der auf den Media-Servern (PCs/NAS) installierten Software unterschiedlich. Einzelheiten entnehmen Sie der Bedienungsanleitung für die Server-Software.

( Digital Rights Management (DRM)-Inhalte können nicht wiedergegeben werden.

# Zonenausgabe

## Mehrzonenausgabe

Mehrzonenausgabe wird wie folgt gezeigt.

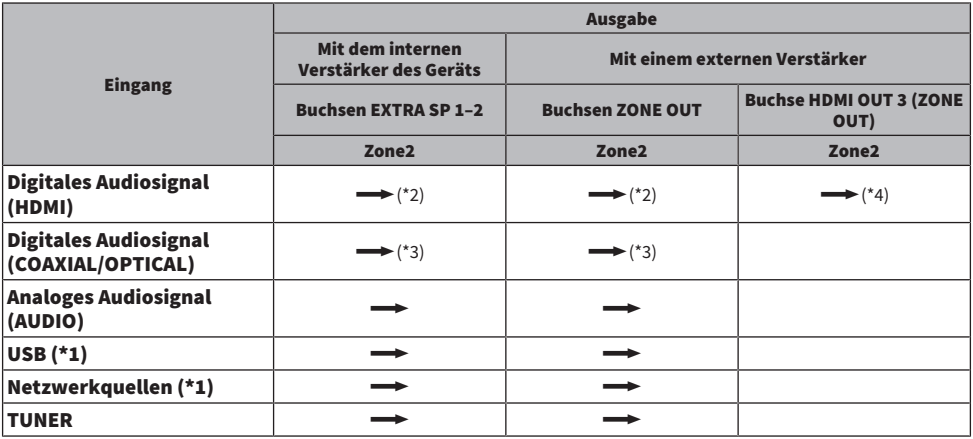

 $\longrightarrow$ : Verfügbar

- \*1 Zum Wiedergeben von DSD-Ton in Zone2 wählen Sie "Main Zone Sync" als Zone2-Eingang oder verwenden den Party-Modus.
- \*2 Verfügbar bei Eingabe von PCM-Signalen (2 Kanäle). Stereoausgabe (abgemischt auf 2 Kanäle) ist verfügbar, wenn mehrkanalige Signale eingegeben werden. DSD-Audio ist nur verfügbar, wenn die Eingangsquelle ausgewählt wird, die in der Hauptzone gewählt ist.
- \*3 Verfügbar bei Eingabe von PCM-Signalen (2 Kanäle).
- \*4 Verfügbar bei Eingabe von PCM-Signalen (2 Kanäle). Stereoausgabe (abgemischt auf 2 Kanäle) ist verfügbar, wenn mehrkanalige Signale eingegeben werden.

#### HINWEIS

Bei aktiviertem Party-Modus wird die in der Hauptzone gewählte Eingangsquelle in allen Zonen wiedergegeben.

#### Verwandte Links

- ( ["Einbinden von Zonenlautsprechern über den internen Verstärker des Geräts" \(S. 163\)](#page-162-0)
- ( ["Einbinden der Zonenlautsprecher über einen externen Verstärker" \(S. 164\)](#page-163-0)
- ( ["Hören derselben Quelle in mehreren Räumen \(Party-Modus\)" \(S. 169\)](#page-168-0)

# Video-Signalfluss

# Video-Signalfluss

Videosignale, die von einem Videogerät an das Gerät gesendet werden, werden wie folgt an einen Fernseher ausgegeben.

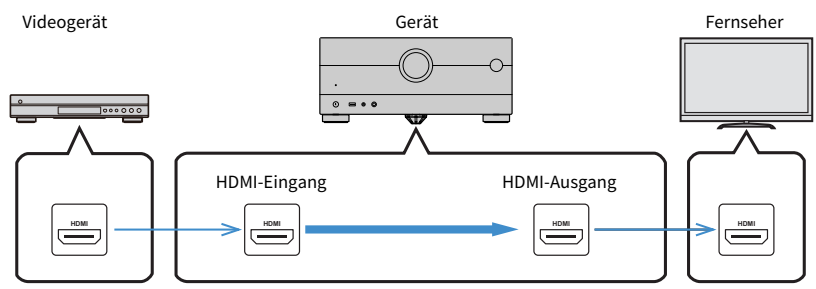
## Videoumwandlungstabelle

Die nachstehende Tabelle vermittelt eine Übersicht über die Videoumwandlung.

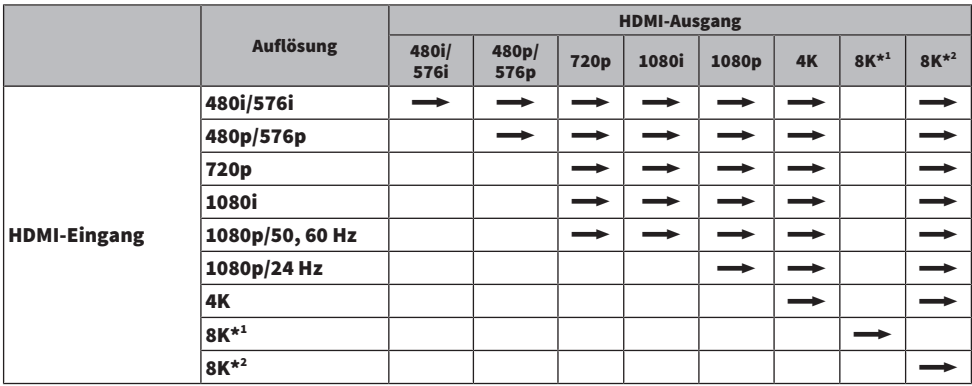

 $\longrightarrow$ : Verfügbar

\*1 Verfügbar bei durch DSC (Display Stream Compression) komprimierten Videosignalen, einer von der VESA standardisierten Videokompressionstechnik.

\*2 Verfügbar bei nicht komprimierten Videosignalen.

#### HINWEIS

Sie können bei "Videomodus" im "Setup"-Menü die Auflösung und das Bildseitenverhältnis auswählen, das für die Berechnung der Videoausgabe über den HDMI-Ausgang herangezogen wird.

#### Verwandte Links

["Einstellen einer Auflösung für die Ausgabe von HDMI-Videosignalen" \(S. 242\)](#page-241-0)

## Warenzeichen

## Warenzeichen

Die nachstehend angeführten Warenzeichen werden in dieser Anleitung verwendet.

COMPATIBLE WITH **D4Dolby Vision D4Dolby Atmos** 

Dolby, Dolby Vision, Dolby Atmos und das Doppel-D-Symbol sind Markenzeichen der Dolby Laboratories Licensing Corporation. Hergestellt unter Lizenz von Dolby Laboratories. Vertrauliche unveröffentlichte Arbeiten. Copyright © 2012–2021 Dolby Laboratories. Alle Rechte vorbehalten.

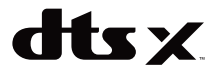

DTS-Patente siehe [http://patents.dts.com](http://patents.dts.com.).

Hergestellt unter Lizenz von DTS, Inc. oder unter Lizenz von DTS Licensing Limited.

DTS, DTS:X und das DTS:X-Logo sind eingetragene Markenzeichen oder Markenzeichen von DTS, Inc. in den Vereinigten Staaten und anderen Ländern.

© 2020 DTS, Inc. ALLE RECHTE VORBEHALTEN.

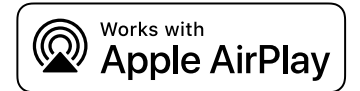

Dieser AV-Receiver ist kompatibel mit AirPlay 2. iOS 11.4 oder neuer wird benötigt.

Die "Works with Apple" Kennzeichnung bedeutet, dass das betreffende Zubehörteil speziell für die in der Kennzeichnung angegebene Technologie vorgesehen ist und vom Entwickler die Erfüllung der Apple-Leistungsstandards bescheinigt wird.

Apple, AirPlay, Apple TV, Apple Watch, iPad, iPad Air, iPad Pro, iPhone, Lightning und iTunes sind Warenzeichen von Apple Inc., registriert in den USA und anderen Ländern.

#### Amazon Alexa™

Amazon, Alexa, Amazon Music und alle zugehörigen Logos sind Warenzeichen von Amazon.com, Inc. oder Tochterunternehmen.

#### App Store

App Store ist eine Dienstleistungsmarke von Apple Inc., eingetragen in den USA und anderen Ländern.

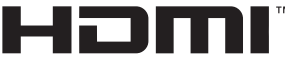

#### HIGH-DEFINITION MULTIMEDIA INTERFACE

Die Begriffe HDMI, HDMI High-Definition Multimedia Interface, HDMI-Aufmachung (HDMI Trade Dress) und die HDMI-Logos sind Marken oder eingetragene Marken von HDMI Licensing Administrator, Inc.

#### x.v.Color™

"x.v.Color" ist ein Warenzeichen von Sony Corporation.

#### Android Google Play

Android und Google Play sind Warenzeichen von Google LLC.

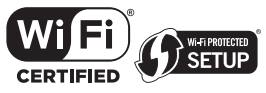

Das Wi-Fi CERTIFIED™-Logo und das Wi-Fi Protected Setup-Logo sind eingetragene Warenzeichen von Wi-Fi Alliance®.

Wi-Fi, Wi-Fi CERTIFIED, Wi-Fi Protected Setup und WPA2 sind Warenzeichen oder eingetragene Warenzeichen von Wi-Fi Alliance®.

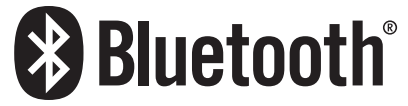

Bluetooth®-Wortmarke und -Logos sind eingetragene Warenzeichen im Eigentum von Bluetooth SIG, Inc., und die Benutzung solcher Marken durch Yamaha Corporation erfolgt unter Lizenz.

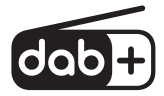

Das Gerät unterstützt DAB/DAB+ Abstimmung.

SII FNT™ **CINEMA** 

"SILENT CINEMA" ist ein Warenzeichen von Yamaha Corporation.

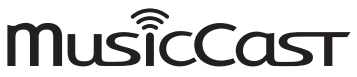

MusicCast ist ein ist ein Warenzeichen oder eingetragenes Warenzeichen von Yamaha Corporation.

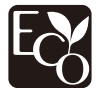

Yamaha Eco-Label ist ein Kennzeichen zur Zertifizierung von Produkten mit hoher Umweltverträglichkeit.

#### Google Noto Fonts

Dieses Produkt nutzt die folgenden Fonts.

Copyright © June 2015, Google [\(https://www.google.com/get/noto/#sans-lgc](https://www.google.com/get/noto/#sans-lgc)), mit Reserved Font Name Noto Sans.

Copyright © June 2015, Google [\(https://www.google.com/get/noto/help/cjk/\)](https://www.google.com/get/noto/help/cjk/), mit Reserved Font Name Noto Sans CJK.

Diese Font Software ist lizenziert unter der SIL Open Font License, Version1.1.

Diese Lizenz ist mit einer FAQ verfügbar bei:<http://scripts.sil.org/OFL>

#### GPL/LGPL

Diese Produkt setzt zum Teil GPL/LGPL Open-Source-Software ein. Sie dürfen lediglich den Open-Source-Code abrufen, duplizieren, modifizieren und verteilen. Informationen über GPL/LGPL Open-Source-Software, dessen Abruf und die GPL/LGPL-Lizenz siehe die Website von Yamaha Corporation

(<https://download.yamaha.com/sourcecodes/musiccast/>).

#### Lizenzen

Informationen zu Lizenzen von Fremdsoftware, die in diesem Produkt verwendet wird, finden Sie unter:

http://(IP address of this product\*)/licenses.html

\* Die IP-Adresse dieses Produkts wird mit MusicCast Controller geprüft.

## Technische Daten

## Technische Daten

Nachtehend sind die technischen Daten dieses Geräts aufgeführt.

### Eingangsbuchsen

#### Audio analog

• Audio x 4 (einschließlich PHONO)

#### Digital-Audio

- ( Optisch x 2 (Unterstützte Frequenzen: 32 kHz/44,1 kHz/48 kHz/88,2 kHz/96 kHz)
- ( Koaxial x 1 (Unterstützte Frequenzen: 32 kHz/44,1 kHz/48 kHz/88,2 kHz/96 kHz/176,4 kHz/192 kHz)

#### HDMI-Eingang

 $-HDMI y 7$ 

#### Weitere Buchsen

- USB x 1 (USB2.0)
- NETWORK (Kabelgebunden) x 1 (100Base-TX/10Base-T)

### Ausgangsbuchsen

#### Audio analog

- Lautsprecherausgang x 9 (7 Kanäle) (FRONT L/R, CENTER, SURROUND L/R, EXTRA SP 1 L/R\*1, EXTRA SP 2 L/R\*<sup>2</sup>)
- \*1 Zuordnung ist möglich [F.PRESENCE, ZONE2, BI-AMP (FRONT L/R)]
- \*2 Zuordnung ist möglich [SURROUND BACK, ZONE2]
- ( Vorverstärkerausgang x 9 (FRONT L/R, CENTER, SURROUND L/R, SURROUND BACK L/R, Subwoofer [Mono] x 2)
- $\bullet$  ZONE2 OUT x 2 (L/R)
- Kopfhörer x 1

#### HDMI-Ausgang

- $\bullet$  HDMI OUT  $\times$  3<sup>\*</sup>
	- \* HDMI OUT 3 ist eine spezielle Zonen-Ausgangsbuchse.

### Weitere Buchsen

- $\bullet$  YPAO MIC x 1
- $\bullet$  REMOTE IN  $\times$  1
- $R$  REMOTE OUT  $\times$  1
- TRIGGER OUT x 2

#### HDMI

#### HDMI Merkmale:

( 8K/4K Ultra HD Video (einschließlich 4K/120 Hz, 8K/60 Hz), 3D Video, ARC (Audio Return Channel), eARC (enhanced Audio Return Channel), HDMI-Steuerung (CEC), Auto Lip Sync, Deep Color, "x.v.Color", HD-Tonwiedergabe, 21:9 Bildseitenverhältnis, BT.2020 Farbmessung, kompatibel mit HDR, kompatibel mit HDR10+, Dolby Vision, Hybrid Log-Gamma, ALLM (Auto Low Latency Mode), VRR (Variable Refresh Rate), dedizierte HDMI-Zonenausgabe

#### Video-Format (Repeater-Modus)

- $\bullet$  VGA
- $-480i/60$  Hz
- 576i/50 Hz
- $-480p/60 Hz$
- 576p/50 Hz
- 720p/60 Hz, 50 Hz
- $\cdot$  1080i/60 Hz, 50 Hz
- $\bullet$  1080p/120 Hz, 100 Hz, 60 Hz, 50 Hz, 30 Hz, 25 Hz, 24 Hz
- $\bullet$  4K/120 Hz, 100 Hz, 60 Hz, 50 Hz, 30 Hz, 25 Hz, 24 Hz
- ( 8K/60 Hz, 50 Hz, 30 Hz, 25 Hz, 24 Hz

#### Audio-Format

- Dolby Atmos
- Dolby TrueHD
- Dolby Digital Plus
- Dolby Digital
- $\bullet$  DTS $\cdot$ X
- DTS-HD Master Audio
- DTS-HD High Resolution
- DTS Express
- DTS
- $\bullet$  DSD 2-Kan. bis 6-Kan. (2,8 MHz)
- PCM 2-Kan. bis 8-Kan. (max. 192 kHz/24 Bit)

#### Schutz der Inhalte: Kompatibel mit HDCP 1.4/2.3

#### Kopplungsfunktion: CEC unterstützt

## TUNER

#### Analoger Tuner

- [Modelle für Großbritannien, Europa und Russland] DAB/FM mit Radio Data System x 1 (TUNER)
- [Modell für Australien] DAB/FM x 1 (TUNER)
- [Andere Modelle] FM/AM x 1 (TUNER)

### USB

#### Geeignet für Mass Storage Class USB-Speicher

Stromausgabe: 1,0 A

## Bluetooth

#### Sink-Funktion

- Source-Gerät an AVR (z.B. Smartphone/Tablet)
- ( Unterstütztes Profil
	- A2DP, AVRCP
- ( Unterstützter Codec
	- $\cdot$  SBC, AAC

#### ANHANG > Technische Daten

#### Source-Funktion

- AVR an Sink-Gerät (z.B. Bluetooth-Kopfhörer)
- ( Unterstütztes Profil
	- A2DP, AVRCP
- ( Unterstützter Codec
	- $\cdot$  SBC
- Wiedergabe/Stopp-Bedienmäglichkeit vom Sink-Gerät

#### Bluetooth Version

 $\bullet$  Ver. 4.2

#### Wireless-Ausgang

• Bluetooth Klasse 2

#### Maximaler Kommunikationsabstand

• 10 m ohne Störungen

### Netzwerk

#### PC-Client-Funktion

#### AirPlay 2 unterstützt

#### Internetradio

#### Musikstreamingdienst

#### Wi-Fi-Funktion

- Geeignet für WPS PIN-Methode und Drucktastenmethode
- ( Verfügbare Sicherheitsmethode: WEP, WPA2-PSK (AES), Mixed-Modus, keine
- WLAN-Standards: IEEE 802.11  $a/b/g/n/ac^*$ 
	- \* Nur Kanalbandbreite 20 MHz

## Kompatible Dekodierungsformate

#### Dekodierungsformat

- Dolby Atmos
- Dolby TrueHD, Dolby Digital Plus
- Dolby Digital
- ( DTS:X
- DTS-HD Master Audio, DTS-HD High Resolution, DTS Express
- DTS, DTS 96/24, DTS-ES Matrix 6.1, DTS-ES Discrete 6.1

#### Nachdekodierungsformat

- Dolby Surround
- Neural:X

## Audiosektion

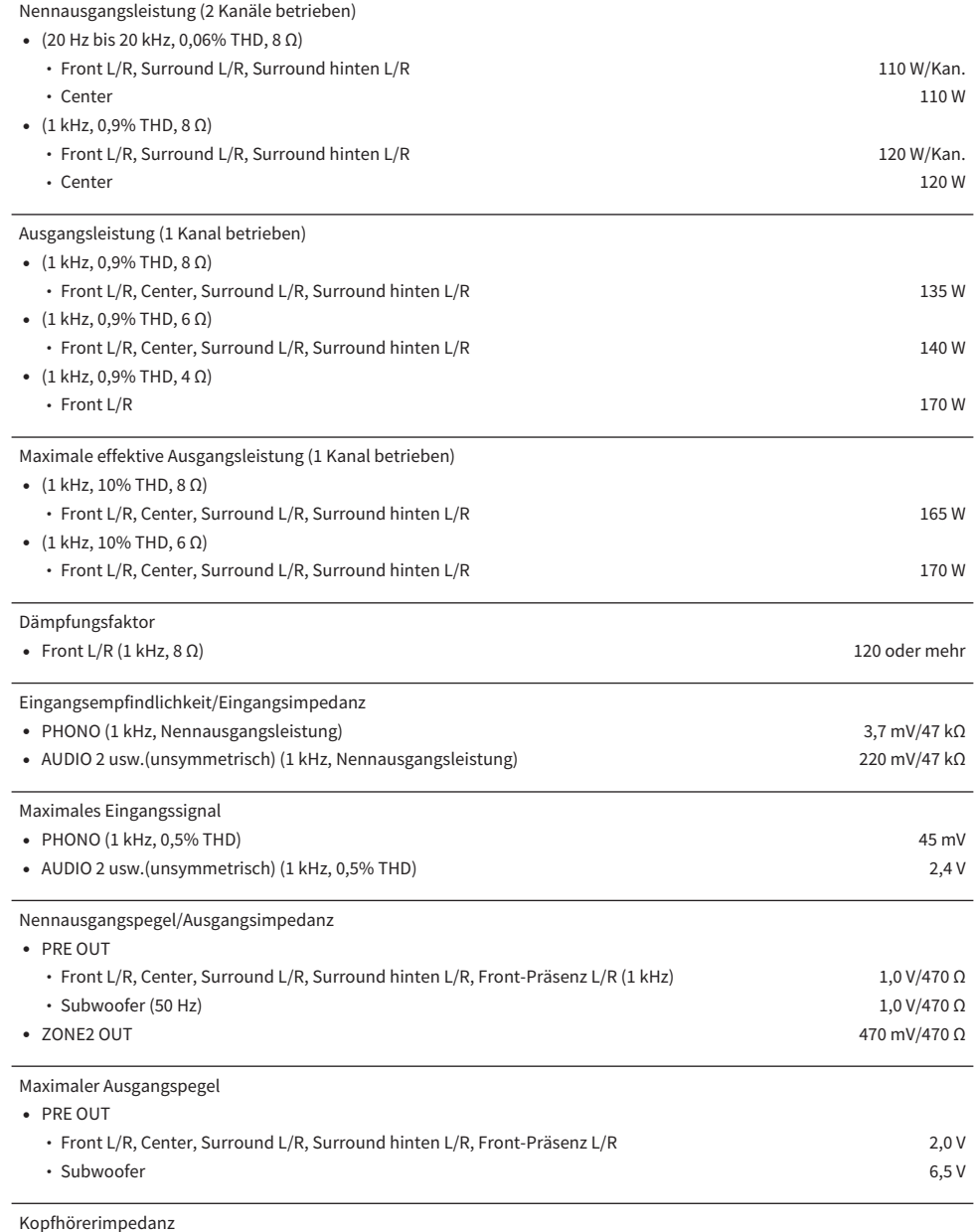

16 Ω oder mehr

### ANHANG > Technische Daten

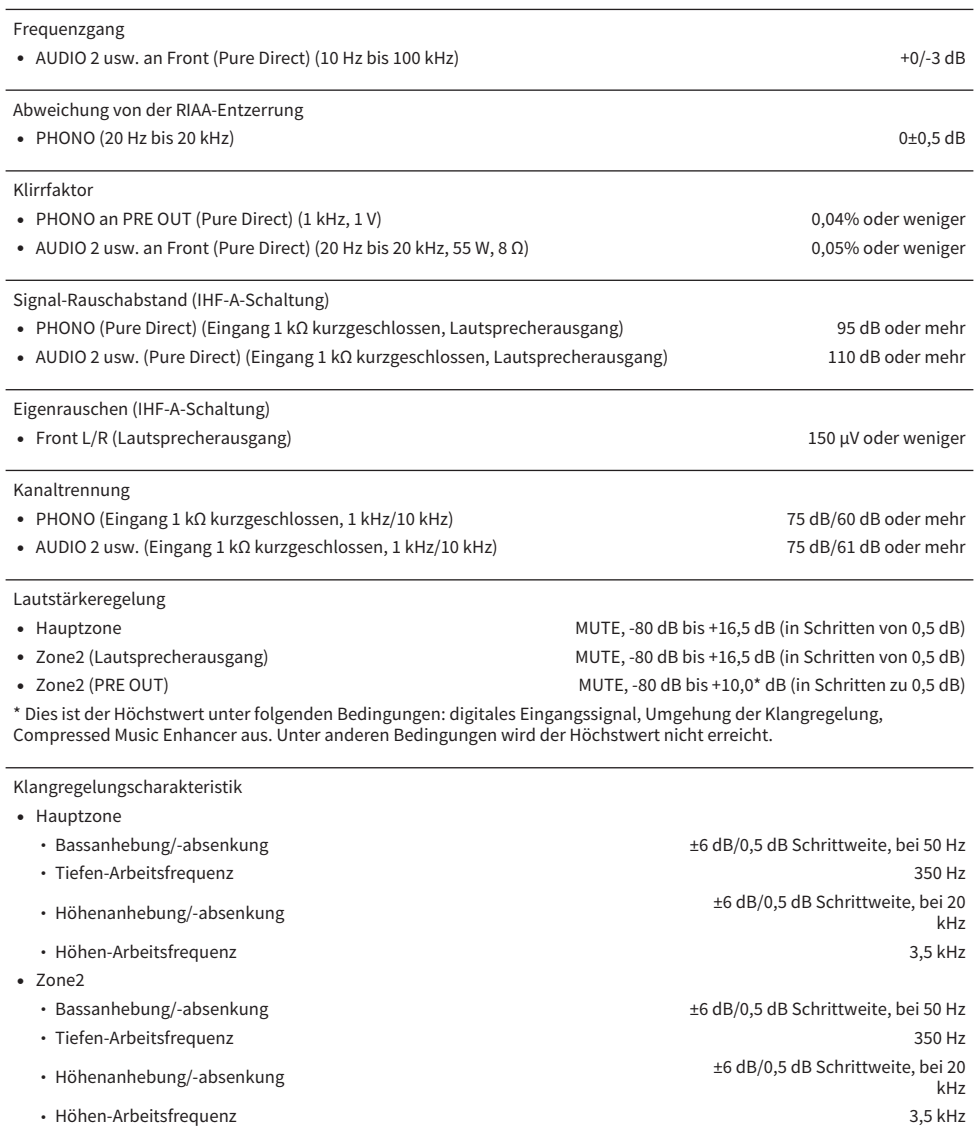

#### Filtercharakteristik

(fc=40/60/80/90/100/110/120/160/200 Hz)

( H.P.F. (Front, Center, Surround, Surround hinten) 12 dB/Okt.

( L.P.F. (Subwoofer) 24 dB/Okt.

## FM-Sektion

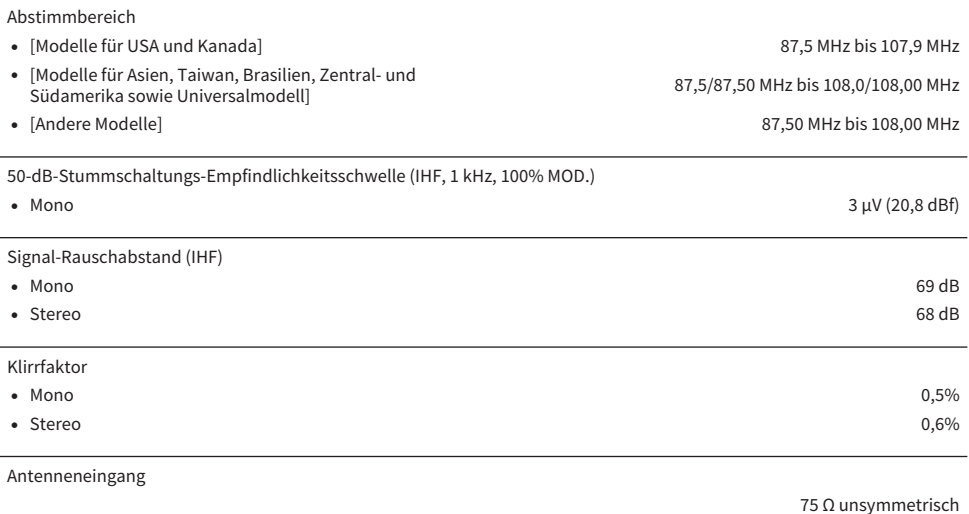

## AM-Sektion (Außer Modelle für Großbritannien, Europa, Russland und Australien)

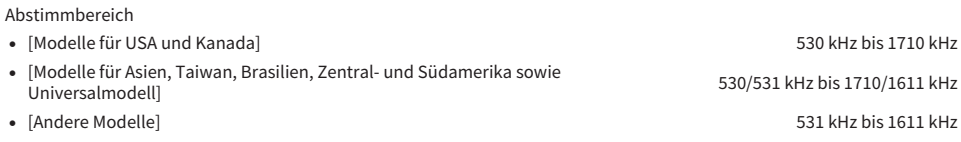

## DAB-Sektion (Modelle für Großbritannien, Europa, Russland und Australien)

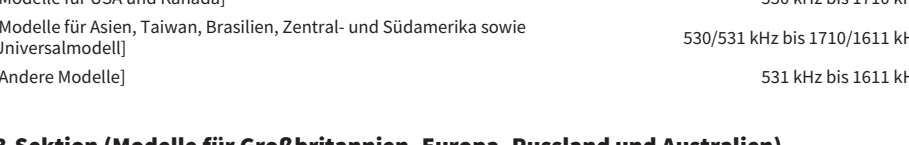

## 174,928 MHz bis 239,200 MHz (Band III)

Unterstütztes Audio-Format

MPEG 1 Layer II/MPEG-4 HE-AAC v2 (aacPlus v2)

Antenne

Abstimmbereich

75 Ω unsymmetrisch

### Allgemeines

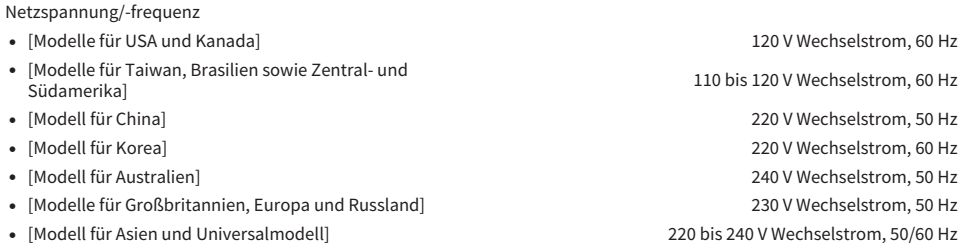

Leistungsaufnahme

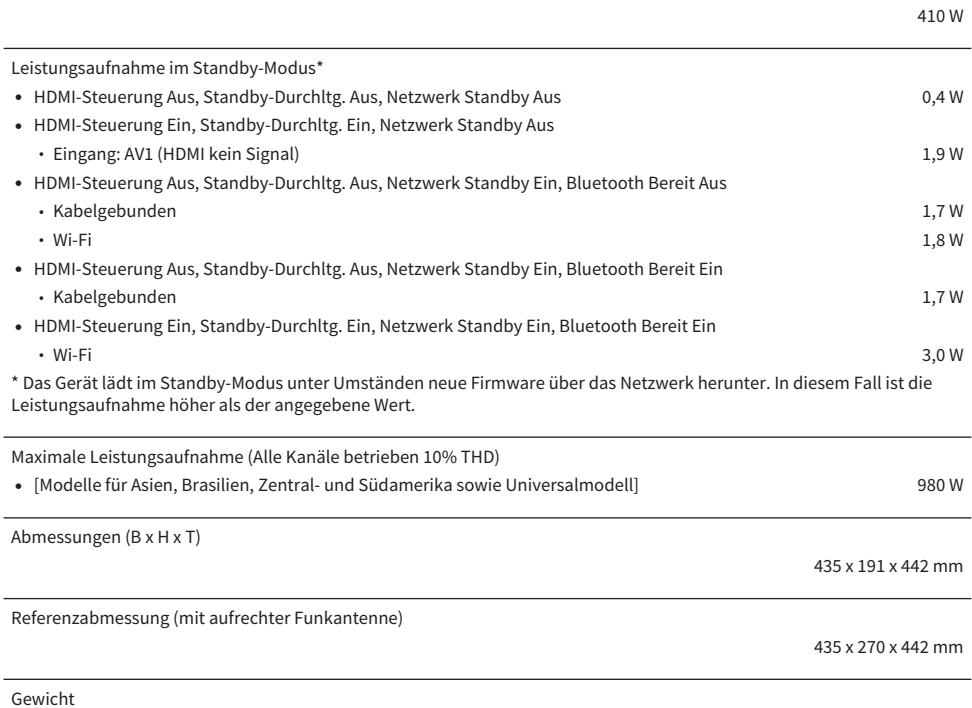

16,2 kg

\* Der Inhalt dieser Bedienungsanleitung gilt für die neuesten Technischen Daten zum Zeitpunkt der Veröffentlichung. Um<br>die neueste Version der Anleitung zu erhalten, rufen Sie die Website von Yamaha auf und laden Sie dann Bedienungsanleitung herunter.

# Standardeinstellungen

## Standardeinstellungen des Optionen-Menüs

Nachstehend sind die Standardeinstellungen des "Optionen"-Menüs aufgeführt.

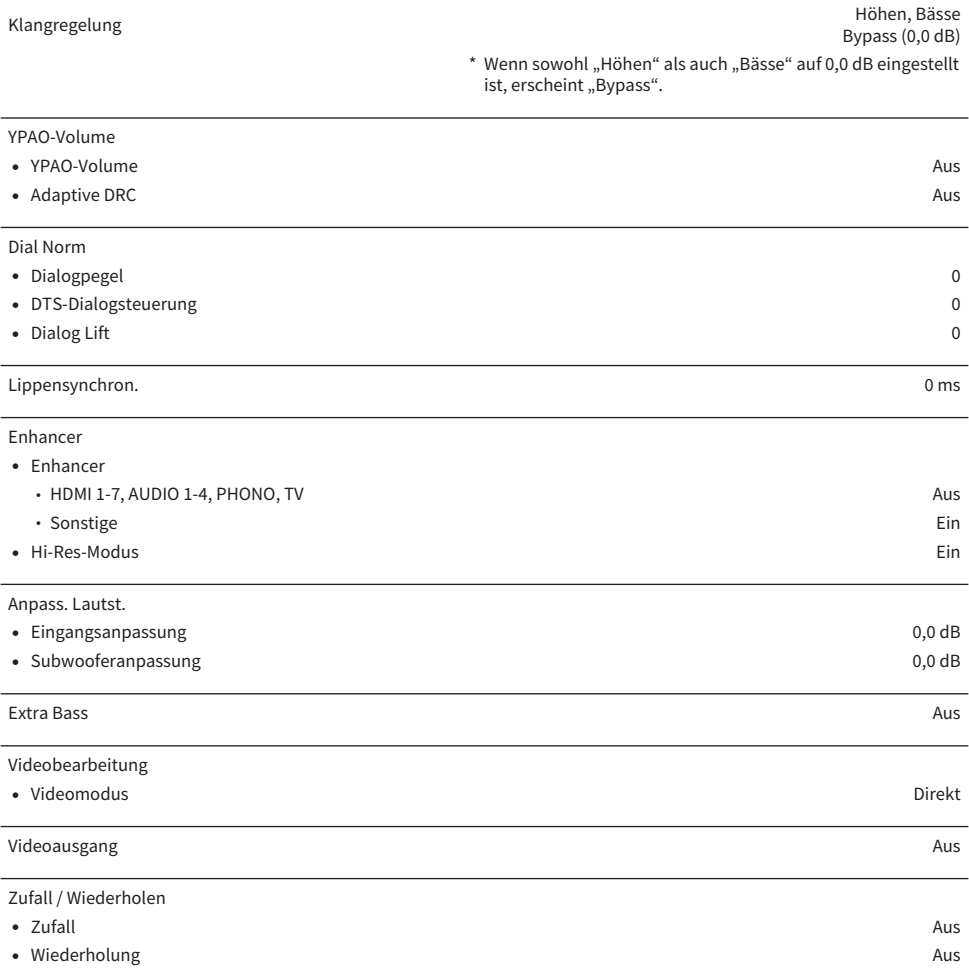

## Standardeinstellungen des Setup-Menüs

Nachstehend sind die Standardeinstellungen des "Setup"-Menüs aufgeführt.

## Lautsprecher

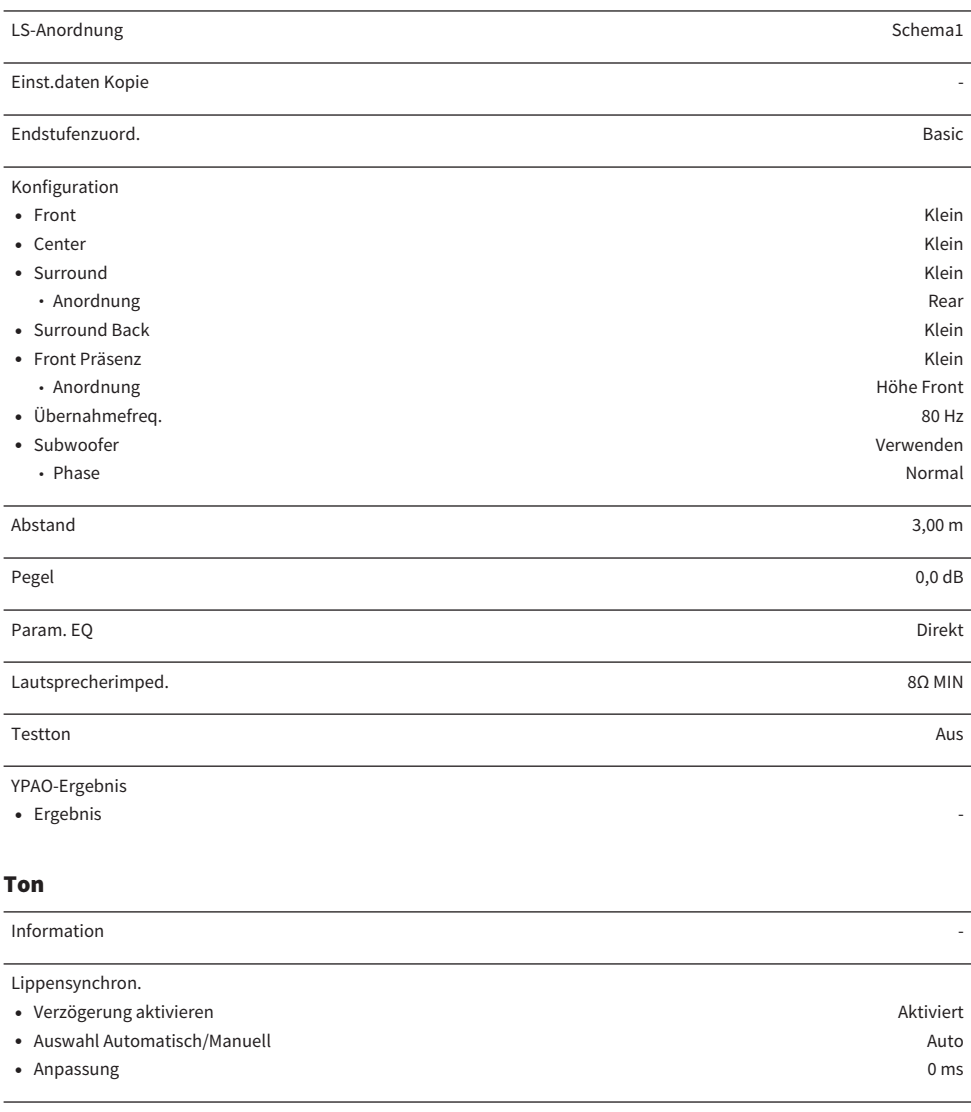

DSP-Parameter

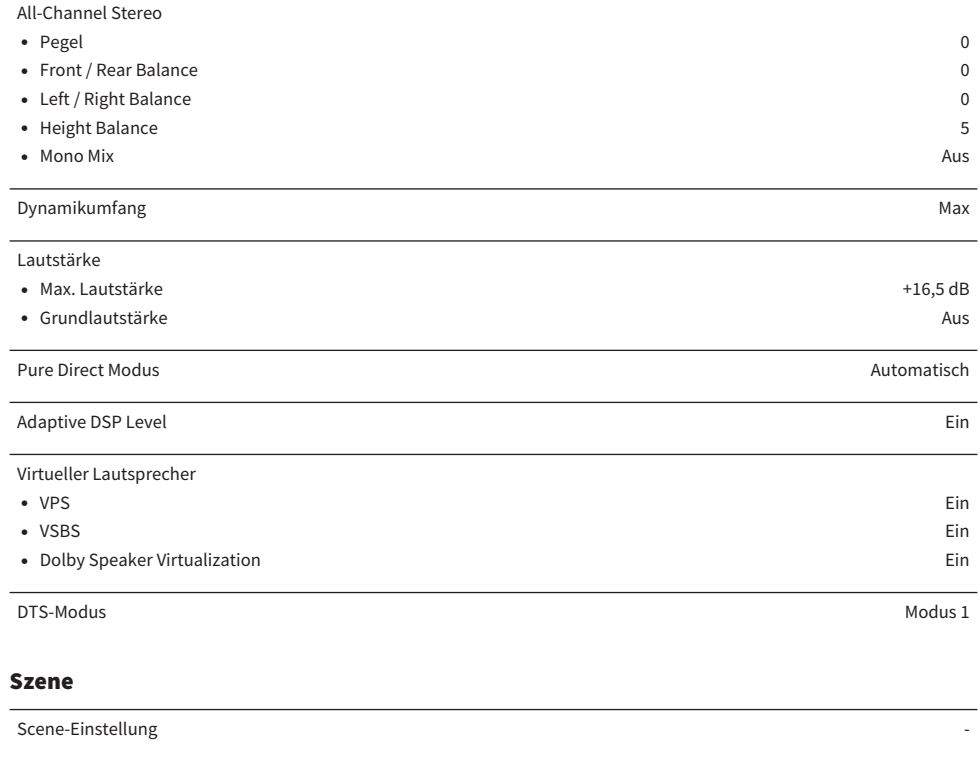

Szene umbenennen -

## Video/HDMI

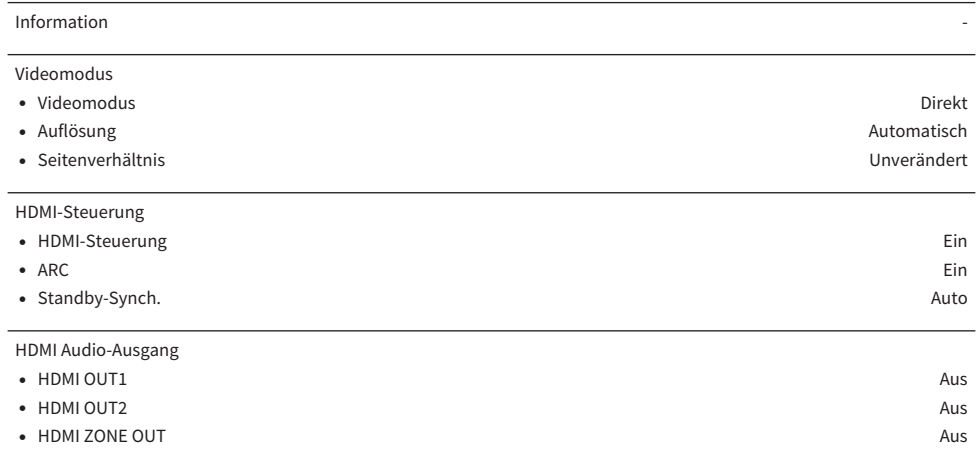

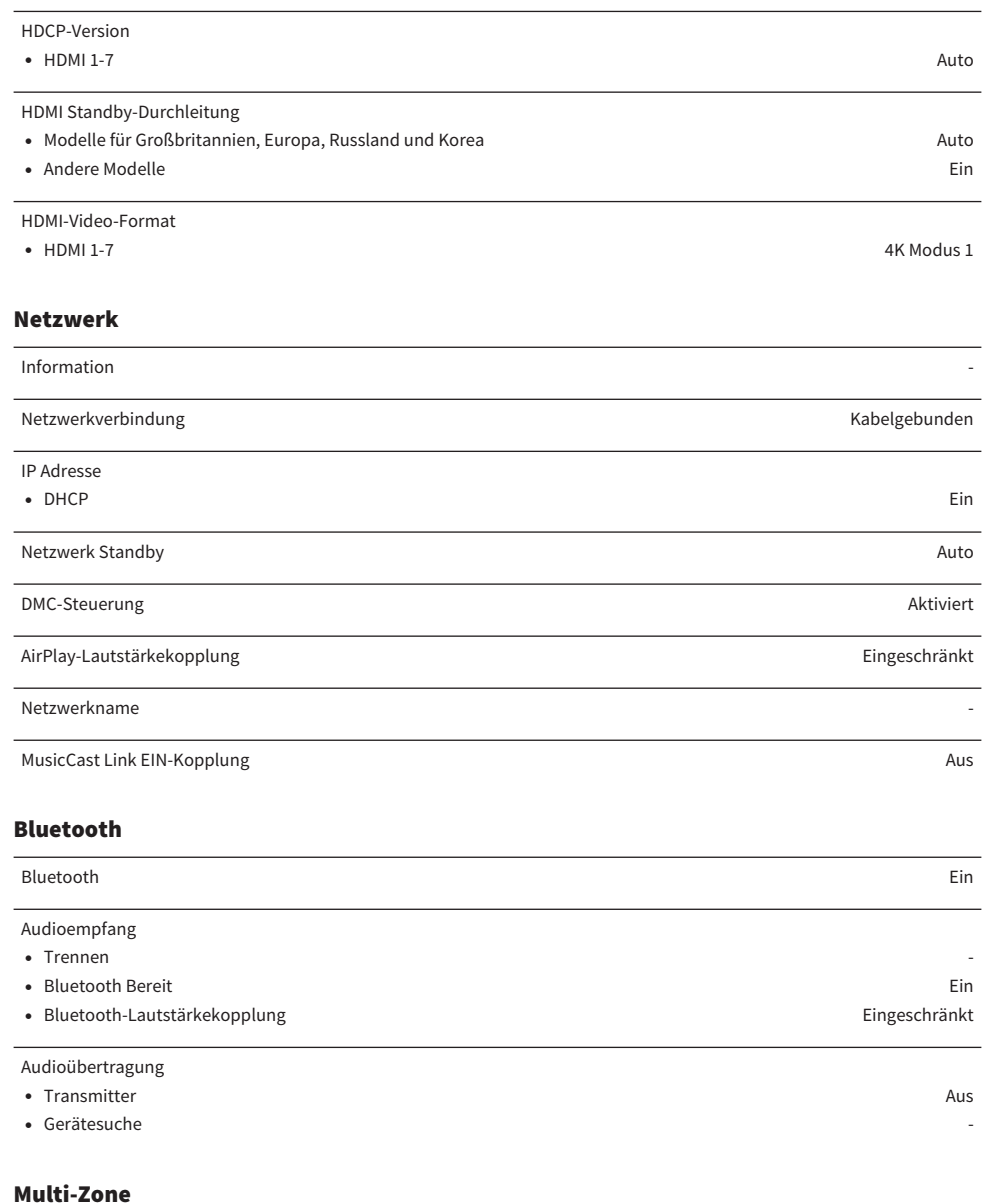

Information -

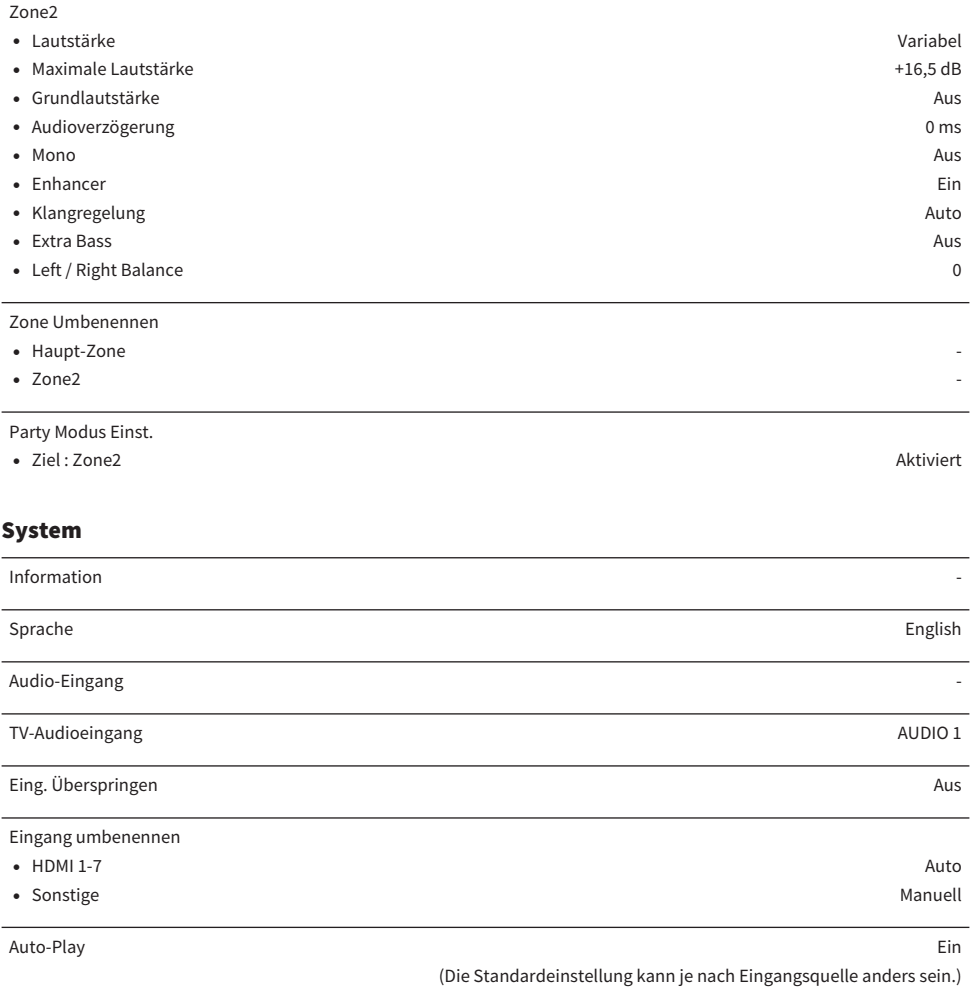

DSP überspringen Aus

Tuner FM50/AM9

(Nur Modelle für Asien, Taiwan, Brasilien, Zentral- und Südamerika sowie Universalmodell)

Fernbedienungstaste

• PROGRAM-Taste Zuordnung 1 2007 bei 1999 auch der Einstellung auch der Zuordnung 1 2007 bei 1999 auch der Einstellung 1 2007 bei 1999 auch der Einstellung 1 2007 bei 1999 auch der Einstellung in der Einstellung 1 2007 auc

• Farbige Taste Standard Standard Standard Standard Standard Standard Standard Standard Standard Standard Standard

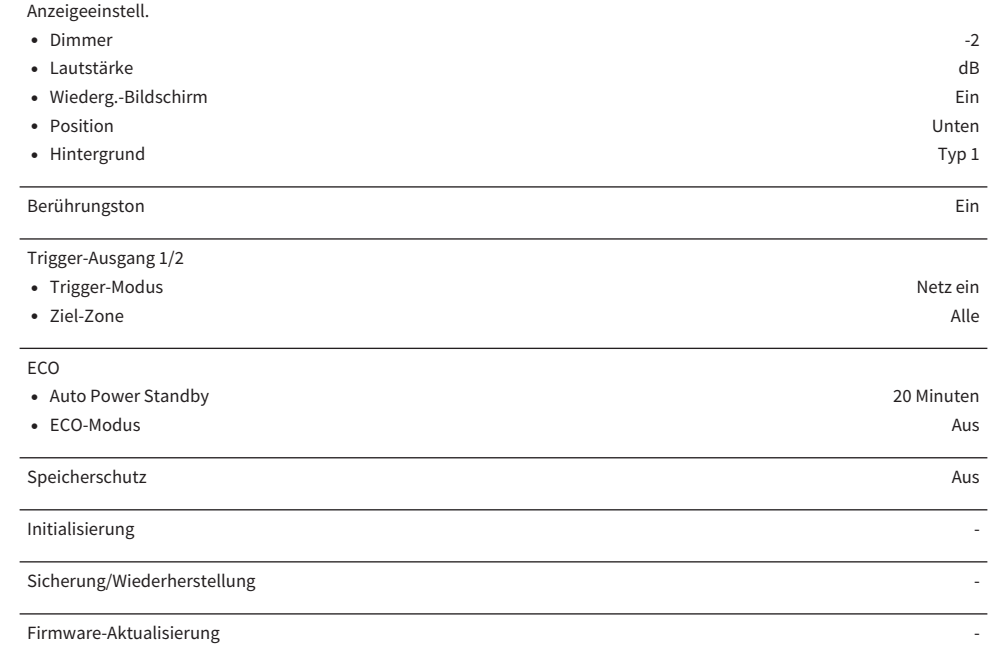

# Vorgabeeinstellungen im Menü am Frontblende-Display

Nachstehend sind die Standardeinstellungen des "Frontblende-Display"-Menüs aufgeführt.

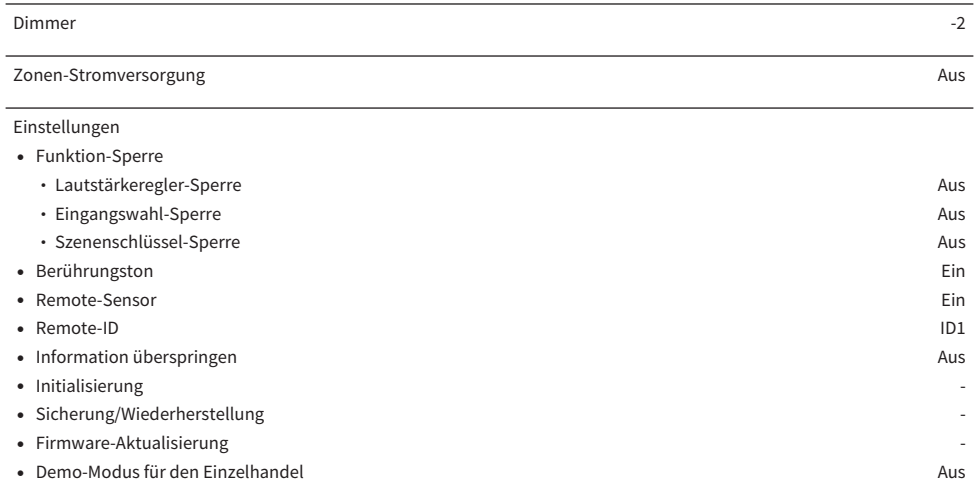

Yamaha Global Site **https://www.yamaha.com/**

Yamaha Downloads **https://download.yamaha.com/**

© 2021 Yamaha Corporation

Published 08/2022 NV-F0

AV19-0072